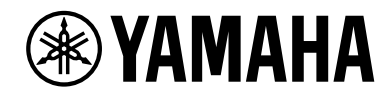

Clavinova.

# Uživatelská příručka CLP-785

C LP- 7 7 5  $CLP-745$ C LP-7 3 5 C LP-7 9 5GP C LP-7 6 5GP

Informace o sestavení nástroje naleznete v pokynech na konci této příručky. Děkujeme, že jste si zakoupili toto digitální piano Yamaha. Tento nástroj poskytuje mimořádně kvalitní zvuk a výrazový rozsah pro skutečné potěšení z hraní. Chcete-li maximálně využít potenciál a funkce nástroje Clavinova, přečtěte si prosím důkladně tuto uživatelskou příručku a uložte ji na bezpečné místo pro pozdější použití. Před použitím nástroje si přečtěte část "BEZPEČNOSTNÍ ZÁSADY" na stranách 4 až 6.

# BEZPEČNOSTNÍ ZÁSAD

# <span id="page-3-0"></span>NÁSTROJ POUŽÍVEJTE AŽ PO DŮKLADNÉM PŘEČTENÍ NÁSLEDUJÍCÍ ČÁSTI

Uchovávejte tuto příručku na bezpečném a snadno přístupném místě pro pozdější potřebu.

# Pro adaptér napájení

# UPOZORNĚNÍ

- Tento adaptér napájení je určen výhradně k použití s elektronickými nástroji Yamaha. Nepoužívejte jej pro žádné jiné účely.
- Jen pro interiérové použití. Produkt nepoužívejte ve vlhkém prostředí.

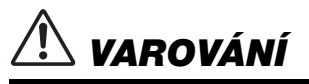

• Při volbě místa pro nástroj dbejte, aby byla elektrická zásuvka snadno přístupná. V případě jakýchkoli potíží nástroj okamžitě vypněte pomocí přepínače napájení a odpojte adaptér napájení ze zásuvky. Vypnete-li nástroj pomocí přepínače napájení a adaptér napájení zůstane zapojen do elektrické zásuvky, bude do něj neustále proudit elektřina, i když jen minimální množství. Pokud nebudete nástroj delší dobu používat, odpojte napájecí kabel z elektrické zásuvky.

# Pro nástroj

# UPOZORNĚNÍ

**Vždy postupujte podle níže uvedených základních bezpečnostních zásad, jinak by mohlo dojít k vážnému poranění nebo i smrtelnému úrazu způsobenému elektrickým proudem, požárem atd. Dodržujte následující bezpečnostní pokyny (nejsou však úplné): Dodržujte následující bezpečnostní pokyny (nejsou však úplné):**

### Zdroj napájení / adaptér napájení

- Neumisťujte napájecí kabel ke zdrojům tepla, jako jsou ohřívače nebo radiátory. Také kabel příliš neohýbejte ani jinak nepoškozujte. Nepokládejte na něj těžké předměty.
- Používejte jen napětí určené pro tento nástroj. Požadované napětí se nachází na identifikačním štítku na nástroji.
- Používejte pouze určený adaptér (str. [136](#page-135-0) nebo str. [138\)](#page-137-0). Při použití nesprávného adaptéru by mohlo dojít k poškození nástroje nebo k jeho přehřátí.
- Používejte výhradně dodaný napájecí kabel a zástrčku.
- Pravidelně kontrolujte elektrickou zástrčku a odstraňte případné nečistoty a prach.

### Neotevírat

• Nástroj neobsahuje žádné součásti, které by uživatel mohl sám opravit. Nástroj neotevírejte ani se jej nepokoušejte jakkoli demontovat či upravovat jeho vnitřní části. Pokud si budete myslet, že nástroj nefunguje správně, přestaňte jej ihned používat a nechejte jej prohlédnout kvalifikovaným servisním technikem společnosti Yamaha.

#### Voda

- Nevystavujte nástroj dešti, nepoužívejte jej v blízkosti vody ani v mokrém či vlhkém prostředí, ani na něj nestavte žádné nádoby (například vázy, láhve či sklenice) s tekutinami. Tekutiny by mohly proniknout otvory dovnitř do nástroje. Pokud do nástroje vnikne tekutina (např. voda), ihned vypněte napájení a odpojte napájecí kabel ze zásuvky. Potom nechejte nástroj prohlédnout kvalifikovaným servisním technikem společnosti Yamaha.
- Máte-li mokré ruce, nikdy se nedotýkejte elektrické zásuvky.

#### Oheň

• Nepokládejte na nástroj hořící předměty, jako například svíčky. Takový předmět by se mohl převrhnout a způsobit požár.

#### Vlivy na zdravotnické elektronické přístroje (pokud nástroj podporuje funkci Bluetooth)

(Informace o tom, zda nástroj podporuje funkci Bluetooth, získáte na str. [142.](#page-141-0))

- Radiové vlny mohou mít vliv na zdravotnické elektronické přístroje.
	- Výrobek nepoužívejte v blízkosti zdravotnických zařízení ani v oblastech, kde je omezeno použití radiových vln.
	- Výrobek nepoužívejte v menší vzdálenosti než 15 cm od osob s kardiostimulátorem nebo defibrilátorem.

DMI-7 1/3

- Nepokládejte stoličku do nestabilní pozice, jinak by mohla spadnout a poškodit se.
- Zacházejte se stoličkou opatrně a nestoupejte na ni. Použití stoličky jako nářadí, štaflí nebo pro jiný účel může způsobit nehodu či poranění.
- Na stoličce smí sedět jen jedna osoba, jinak by mohlo dojít k poškození nebo poranění.
- Šroubky stoličky se mohou po delší době používání uvolnit. Jejich dotažení pravidelně kontrolujte a případně je dotáhněte pomocí určeného nářadí, jinak hrozí nebezpečí nehody či zranění.
- Dávejte pozor především na malé děti, aby nepřepadly přes zadní část stoličky. Jelikož stolička není vybavena opěrkou, může její použití bez dozoru vést k nehodám či poraněním.

#### Používání stoličky (je-li dodána) Pokud nástroj funguje nestandardně

- Pokud dojde k jednomu z následujících problémů, nástroj okamžitě vypněte pomocí přepínače napájení a odpojte zástrčku od elektrické zásuvky. Potom zařízení nechejte prohlédnout servisním technikem společnosti Yamaha.
	- Napájecí kabel nebo zástrčka se jakkoli poškodí.
	- Cítíte neobvyklý zápach nebo z nástroje vychází kouř.
	- Do nástroje pronikly nějaké předměty.
	- Při použití nástroje se přeruší zvuk.
	- Vyskytují-li se na nástroji praskliny nebo známky poškození.

# VAROVÁNÍ

**Aby nedošlo k poranění, poškození nástroje či jiné majetkové škodě, vždy postupujte podle níže uvedených základních bezpečnostních zásad. Dodržujte následující bezpečnostní pokyny (nejsou však úplné):**

#### Zdroj napájení / adaptér napájení

- Nepřipojujte nástroj ke zdroji napájení prostřednictvím prodlužovací šňůry s více zásuvkami. Mohlo by dojít ke snížení kvality zvuku nebo i přehřátí zásuvky.
- Při odpojování elektrické zástrčky od nástroje nebo elektrické zásuvky vždy tahejte za zástrčku, nikdy za kabel. Pokud byste tahali za kabel, mohl by se poškodit.
- Pokud nebudete nástroj delší dobu používat nebo při bouřce, zástrčku napájecího kabelu odpojte ze zásuvky zdroje napájení.

#### Sestavení

• Sestavte nástroj provedením správného postupu podle pokynů k sestavení v této příručce. Pravidelně také ověřujte dotažení šroubů. V opačném případě by mohlo dojít k poškození nástroje, nebo dokonce k poranění.

#### Umístění

- Nepokládejte nástroj do nestabilní pozice, jinak by mohl spadnout a poškodit se.
- Během zemětřesení se k nástroji nepřibližujte. Při silných otřesech během zemětřesení by se nástroj mohl přesunout nebo převrátit, což by způsobilo poškození nástroje nebo jeho částí a potenciálně také poranění.
- (CLP-785, CLP-775, CLP-745, CLP-735) Při přepravě či přemísťování nástroje je nutné použití dvou či více osob. Pokud se nástroj pokusíte zdvihnout bez pomoci, můžete si poškodit záda či se jiným způsobem zranit. Mohlo by také dojít k poškození nástroje.
- (CLP-795GP, CLP-765GP) Jelikož je tento produkt značně těžký, zajistěte si dostatek pomocníků, abyste ho mohli snadno a bezpečně zvedat a přenášet. Snaha o zvedání nebo přesouvání nástroje silou může vést ke zranění zad, jinému zranění či poškození samotného nástroje
- Před přemístěním nástroje nejprve odpojte všechny kabely, abyste předešli poškození kabelů a poraněním osob, které o ně mohou zakopnout.

• Při volbě místa pro nástroj dbejte, aby byla elektrická zásuvka snadno přístupná. V případě jakýchkoli potíží nástroj okamžitě vypněte pomocí přepínače napájení a odpojte zástrčku ze zásuvky. Pokud nástroj vypnete pomocí přepínače napájení, neustále do něj bude proudit elektřina, i když jen minimální množství. Pokud nebudete nástroj používat delší dobu, nezapomeňte odpojit napájecí kabel od elektrické zásuvky.

### Připojení

- Před připojením nástroje k jiným elektronickým zařízením vždy vypněte napájení všech zařízení. Před zapnutím nebo vypnutím napájení všech zařízení snižte jejich hlasitost na minimum.
- Chcete-li nastavit požadovanou úroveň hlasitosti, nastavte hlasitost všech zařízení na minimum a postupně ji zvyšujte.

#### Pokyny k manipulaci

- Nevsunujte prsty do otvorů krytu klaviatury či nástroje. Také dejte pozor, abyste si neskřípli prsty pod krytem klaviatury.
- Nezasunujte ani nevhazujte do otvorů na krytu klaviatury, panelu a klaviatuře papírové, kovové či jiné předměty. Mohlo by dojít k poranění, poškození nástroje nebo jiného majetku, nebo funkčnímu selhání.
- (CLP-785) Nepoužívejte nadměrnou sílu při zavírání krytu kláves. Kryt kláves vybavený mechanismem SOFT-CLOSE™ se zavírá pomalu. Při použití nadměrné síly na kryt kláves při jeho zavírání může dojít k poškození mechanismu SOFT-CLOSE™, což by mohlo vést k poranění rukou a prstů přiskřípnutých pod kryt kláves.
- O nástroj se neopírejte a nepokládejte na něj těžké předměty a při použití tlačítek, přepínačů a konektorů nepoužívejte nadměrnou sílu.
- Uchovávejte malé součásti mimo dosah dětí. Mohly by je omylem spolknout.

DMI-7 2/3

• Nepoužívejte nástroj, zařízení anebo sluchátka delší dobu při vyšší nebo nepříjemné úrovni hlasitosti, mohlo by dojít k trvalému poškození sluchu. Pokud máte potíže se sluchem nebo vám zvoní v uších, navštivte lékaře.

#### Používání stoličky (je-li dodána)

- Nepokoušejte se měnit výšku stoličky, pokud na ní sedíte. Výsledné nepřiměřené zatížení nastavovacího mechanismu by mohlo vést k jeho poškození, nebo dokonce k poranění.
- Neumisťujte ruku mezi pohyblivé části. V opačném případě by mohly být mezi částmi přimáčknuty, což by mohlo vést k poranění.

Společnost Yamaha nezodpovídá za škody způsobené nesprávným použitím nebo upravením nástroje ani za ztrátu či poškození dat.

Pokud nástroj nepoužíváte, vypněte jej pomocí vypínače.

I když je přepínač  $[\cup]$  (Pohotovostní režim / zapnout) v pohotovostním režimu (nesvítí indikátor napájení), do nástroje stále proudí malé množství elektřiny.

Pokud nebudete nástroj používat po delší dsobu, nezapomeňte vypojit napájecí kabel z elektrické zásuvky.

Číslo modelu, sériové číslo, požadavky na napájení a další údaje naleznete na identifikačním štítku na spodní straně jednotky nebo v jeho blízkosti. Napište toto číslo do pole níže a uschovejte tuto příručku na bezpečném místě. V případě krádeže budete moci nástroj identifikovat.

Číslo modelu

Sériové číslo

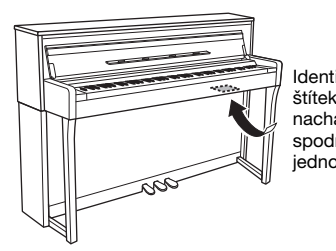

Identifikační štítek se nachází na spodní straně jednotky.

(bottom\_cs\_01)

DMI-7 3/3

# <span id="page-6-0"></span>**OZNÁMENÍ**

Chcete-li předejít nesprávnému fungování nebo poškození nástroje a poškození dat nebo jiného majetku, řiďte se následujícími pokyny.

### **Manipulace**

- Nepřipojujte tento nástroj k veřejným Wi-Fi nebo přímo k internetu. Připojte jej k internetu pouze prostřednictvím směrovače chráněného silným heslem. Informace o doporučených postupech zabezpečení získáte u výrobce směrovače.
- Nepoužívejte nástroj v blízkosti televize, rádia, stereofonního systému, mobilního telefonu ani jiného elektronického zařízení. Mohlo by dojít k rušení zvuku nástroje, televizoru či rádia. Jestliže tento nástroj používáte spolu s aplikací na svém mobilním zařízení (například na smartphonu nebo tabletu), doporučujeme na tomto zařízení zapnout Wi-Fi nebo Bluetooth až po zapnutí letového režimu. Vyhnete se tak rušení způsobenému komunikačním signálem zařízení.
- Nevystavujte nástroj působení prachu ani nadměrných vibrací a extrémně nízkých či vysokých teplot (například na přímém slunečním světle, v blízkosti topného tělesa nebo přes den v autě). Mohlo by dojít k deformaci panelu, poškození vnitřních součástí nebo narušení funkcí nástroje. (Ověřený rozsah provozních teplot: 5°–40°C).
- Nepokládejte na nástroj vinylové, plastové ani pryžové předměty. Mohlo by dojít ke změně barvy panelu nebo klaviatury.
- Pokud máte model s leštěným povrchem, může se při kontaktu s kovovými, porcelánovými a jinými tvrdými předměty povrchová vrstva narušit. Buďte opatrní.

### ■ Údržba

- K čištění nástroje používejte měkký, suchý nebo mírně navlhčený hadřík. Nepoužívejte ředidla, rozpouštědla, alkohol, čisticí prostředky ani utěrky napuštěné chemikáliemi.
- V případě modelu s leštěným povrchem odstraňujte prach a nečistoty jemně měkkým hadříkem. Na povrch nástroje příliš netlačte, protože malé částice nečistot by ho mohly poškodit.
- Při extrémních změnách teploty nebo vlhkosti vzduchu může docházet ke kondenzaci a na povrchu nástroje se mohou objevit kapky vody. Pokud byste vodu neutřeli, může se vsáknout do dřevěných částí a tím je poškodit. Proto veškerou vodu okamžitě setřete měkkým hadříkem.

## **Ukládání dat**

- Některá data tohoto nástroje [\(str. 104\)](#page-103-0) a data skladeb uložená v interní paměti nástroje ([str. 54\)](#page-53-0) se uchovávají, i když je nástroj vypnutý. V případě poruchy nebo při nesprávném použití však může dojít ke ztrátě uložených dat. Důležitá data proto ukládejte na jednotku USB flash nebo v externím zařízení, např. v počítači ([str. 76\)](#page-75-0). Před použitím jednotky USB flash si přečtěte část [str. 74.](#page-73-0)
- Aby nedošlo ke ztrátě dat z důvodu poškození jednotky USB flash, doporučujeme zálohovat důležitá data na další jednotku USB flash nebo v externím zařízení, např. v počítači.

# <span id="page-6-1"></span>**Informace**

### **Autorská práva**

- Kopírování komerčně dostupných hudebních dat, mimo jiné dat MIDI nebo zvukových dat, je pro jiné než osobní použití zakázáno.
- Tento výrobek obsahuje a je dodáván s obsahem, na který společnost Yamaha vlastní autorská práva nebo na který vlastní licenci pro použití výrobků podléhajících autorským právům jiných vlastníků. S ohledem na zákony o autorských právech a ostatní související zákony vám NENÍ povolena distribuce médií obsahujících záznam nebo uložený obsah v podobě shodné nebo velmi blízké obsahu uloženému v nástroji.
	- Zmiňovaný obsah zahrnuje počítačové programy, data stylu doprovodu, data MIDI, data WAVE, data nahraných rejstříků, notové zápisy, data notových zápisů atd.
	- \* Šíření médií, na kterých je nahraná vaše hra nebo hudební produkce, kde se tento obsah využívá, je dovoleno. V takových případech není nutný souhlas společnosti Yamaha Corporation.

#### **Informace o funkcích a datech dodávaných s nástrojem**

- Některé přednastavené skladby byly upraveny, co se týče jejich délky nebo aranžmá, takže se nemusí shodovat s původní verzí.
- V tomto zařízení lze používat různé typy a formáty hudebních dat. Data je třeba nejprve převést na vhodný formát určený pro použití s tímto zařízením. Proto se některá data nemusí přehrávat přesně tak, jak jejich producenti či autoři původně zamýšleli.
- Rastrová písma použitá v tomto nástroji jsou majetkem společnosti Ricoh Co., Ltd.

### **O této příručce**

- Obrázky a snímky displeje v této příručce jsou určeny jen pro informační účely a mohou se od obsahu displeje vašeho nástroje lišit.
- Windows je registrovaná ochranná známka společnosti Microsoft® Corporation ve Spojených státech a dalších zemích.
- iPhone a iPad jsou ochranné známky společnosti Apple Inc. registrované v USA a jiných zemích.
- Písmena na konci názvu modelu (například "B", "WA") označují barvu nebo povrchovou úpravu nástroje. Vzhledem k tomu, že pouze označují vzhled, jsou v této příručce vynechávána.
- Slovo a loga Bluetooth® jsou ochranné známky vlastněné společností Bluetooth SIG, Inc. a jakékoliv jejich použití společností Yamaha Corporation podléhá licenci.

# **83 Bluetooth**

• Názvy společností a produktů v této příručce představují ochranné známky nebo registrované ochranné známky příslušných společností.

### **Ladění**

• Na rozdíl od akustického piana není nutné nechat tento nástroj naladit odborníkem (uživatelé si však mohou nastavit výšku tónu, aby odpovídala jiným nástrojům). Je to z toho důvodu, že výška tónu digitálních nástrojů je vždy dokonale přesná.

# <span id="page-7-0"></span>**Dodané příslušenství**

- **Uživatelská příručka (tato kniha)**
- **50 Classical Music Masterpieces (50 vynikajících klavírních skladeb, noty)**
- **Online Member Product Registration (Online registrace produktu Yamaha)**
- **Napájecí kabel\*, adaptér napájení\***
- **Stolička\***
- **Záruční list\***
- \* V některých oblastech nemusí být k dispozici. Podrobnosti získáte u místního prodejce produktů Yamaha.

# <span id="page-7-1"></span>**O příručkách**

S tímto nástrojem jsou dodávány následující dokumenty a instruktážní materiály.

## **Dodávané dokumenty**

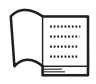

#### **Uživatelská příručka (tato kniha)**

Tento dokument vysvětluje, jak používat nástroj Clavinova.

#### **• Úvod:**

Tato část obsahuje návod pro nastavení a použití nástroje Clavinova. Nastavení je tak jednoduché, že můžete začít hned hrát.

#### **• Základy používání:**

Tato část vysvětluje různé funkce, užitečné pro cvičení s nástrojem, jako například přehrávání přednastavených skladeb nebo nahrávání skladby.

#### **• Podrobné nastavení:**

Tato část obsahuje podrobný popis nastavení různých funkcí nástroje Clavinova. Tuto část používejte podle potřeby.

#### **• Dodatek:**

Tento oddíl uvádí seznam zpráv, popis přednastavených rejstříků a další referenční materiály.

#### **Ikony v této příručce**

#### **Příklad:**

785 775 745 735 795GP 765GP

Toto označení znamená, že příslušná funkce je dostupná pouze u některých modelů. Tyto ikony znamenají, že funkce je dostupná u modelu CLP-785, ale ne u modelů CLP-775, CLP-745, CLP-735, CLP-795GP a CLP-765GP.

## **Materiály on-line (lze je stáhnout z webových stránek)**

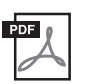

#### **Data List (Seznam dat, pouze CLP-785 a CLP-795GP)**

Tento dokument obsahuje seznamy rejstříků XG a bicí sadu XG, které lze vybrat u modelů CLP-785 a CLP-795GP.

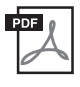

#### **Smart Device Connection Manual (Příručka pro připojení k mobilnímu zařízení)**

Popisuje, jak nástroj připojit k mobilním zařízením, jako jsou např. smartphony, tablety atd.

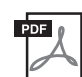

#### **Computer-related Operations (Operace prováděné s počítačem)**

Obsahuje pokyny pro připojení nástroje k počítači a činnosti související s odeslání dat skladby.

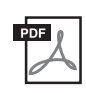

#### **MIDI Reference (Referenční příručka MIDI)**

Obsahuje informace o rozhraní MIDI.

Tyto příručky získáte tak, že přejdete na stránku Yamaha Downloads a do vyhledávacího pole zadáte název modelu.

### <span id="page-7-2"></span>**Yamaha Downloads**

<https://download.yamaha.com/>

#### Aplikace pro mobilní zařízení "Smart Pianist"

Užijte si snadné ovládání s připojeným mobilním zařízením. Chcete-li tuto funkci využít, potřebujete si nainstalovat aplikaci "Smart Pianist" (zdarma ke stažení). Podrobnosti naleznete v části "Používání aplikace pro mobilní zařízení" na [str. 80](#page-79-0).

# **Obsah**

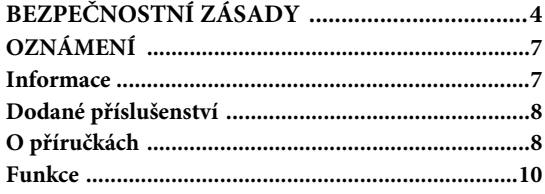

## **[Úvod 12](#page-11-0)**

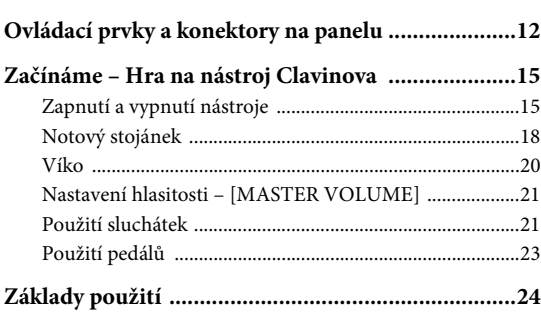

## **[Základy používání 26](#page-25-0)**

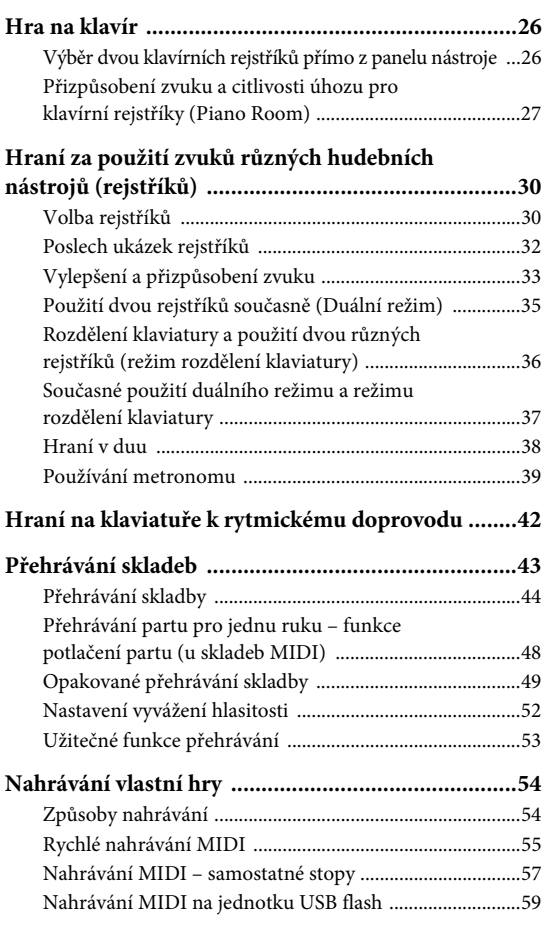

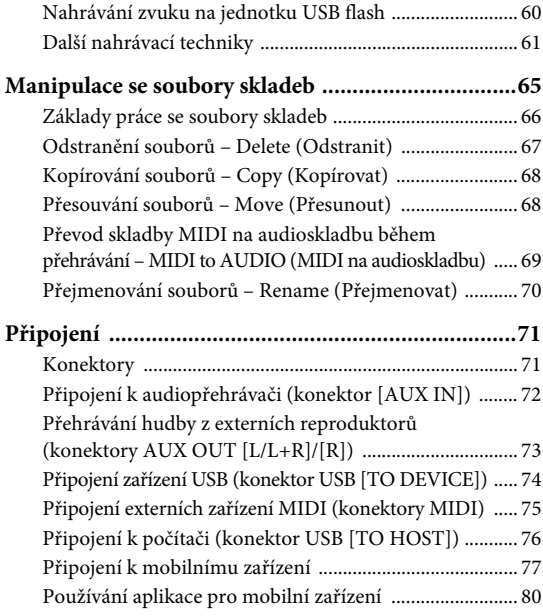

## **[Podrobné nastavení \(nabídky\) 86](#page-85-0)**

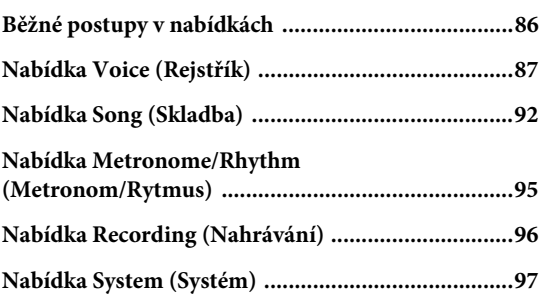

## **[Dodatek 106](#page-105-0)**

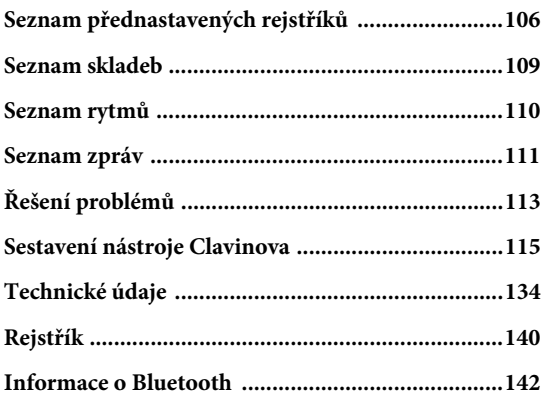

Informace o tom, zda nástroj podporuje funkci Bluetooth, získáte na [str. 142.](#page-141-0)

# <span id="page-9-0"></span>**Funkce**

# **Plně funkční klavír**

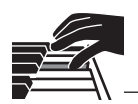

## **Klaviatura GrandTouch a GrandTouch-S**

Modely řady CLP-700 jsou vybaveny speciální klaviaturou, která vzbuzuje realistický dojem ze hry na skutečný koncertní klavír. Její mechanika poskytuje výjimečný výrazový rozsah od pianissima po fortissimo. Klávesy klaviatury GrandTouch (CLP-785, CLP-775 a CLP-795GP) mají delší vzdálenost středu otáčení (délka od přední strany ke středu otáčení), což zajišťuje přirozenější pocit při hře na vnitřní části klávesy.

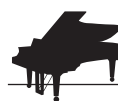

## **Dva přední světové koncertní klavíry** [strana 26](#page-25-3)

Všechny modely jsou vybaveny zvuky klavíru vytvořených ze samplů špičkového koncertního klavíru Yamaha CFX a slavného koncertního křídla Bösendorfer vyrobeného ve Vídni. Klavír Yamaha CFX se vyznačuje jasným a jiskřivý zvukem s mohutně rezonujícími basy. Oproti tomu je zvuk klavíru Bösendorfer měkký a hluboký ve středním až basovém rozsahu a krásný pro tóny hrané pianissimo. Můžete si vybrat zvuk, jenž nejlépe odpovídá hudbě, kterou chcete hrát. \*Bösendorfer je dceřinou společností společnosti Yamaha.

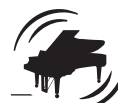

## **Funkce Piano Room pro nastavení úhozu a rezonance** [strana 27](#page-26-1)

V nabídkách funkce Piano Room můžete upravovat různé parametry, jako je rezonance strun a citlivost úhozu. Můžete si také poslechnout ukázku technologie VRM, která reprodukuje bohatou rezonanci strun a ozvučnice, a ukázku technologie Grand Expression Modeling, jež napodobuje jemné změny ve zvuku, které reagují na váš úhoz.

### **• Efekt VRM pro reprodukci jedinečného dozvuku koncertního klavíru**

Všechny modely jsou vybaveny funkcí VRM, která napodobuje líbezný efekt rezonance strun akustických pian, kdy zvuk jedné struny současně způsobuje vibraci jiných strun a ozvučnice. Zvuk můžete expresivně změnit změnou načasování stisknutí kláves a načasováním a hloubkou sešlápnutí pedálu.

### **• Grand Expression Modeling pro skvělý působivý zvuk**

Na skutečném akustickém pianu mohou být jemné změny zvuku způsobeny změnou úhozu od stisku klávesy až po její uvolnění. Technologie Grand Expression Modeling napodobuje tyto jemné změny ve zvuku, které reagují na váš úhoz. To vám umožňuje přidat akcenty silným hraním nebo přidat rezonanci jemným hraním a vytvářet tak skvělý působivý zvuk.

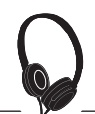

## **Realistický pocit prostorového zvuku — i při použití sluchátek** [strana 22](#page-21-0)

Při připojení sluchátek se zvuk s efektem klavíru CFX a Bösendorfer automaticky přepne na zvuk s efektem binaurálního samplování. Díky tomuto efektu vás zvuk doslova obklopí a budete mít pocit, jako kdyby ve skutečnosti vycházel z piana. Pokud vyberete jiné klavírní rejstříky, efekt stereofonní optimalizace reprodukuje přirozenou vzdálenost od zdroje zvuku.

# **Praktické funkce přehrávání**

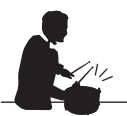

## **Doprovodné rytmické stopy [strana 42](#page-41-1)**

Všechny modely se dodávají s dvaceti různými jednoduchými rytmickými patterny (doprovod bicích a basů), které se dokonale hodí pro mnoho druhů hudby pravidelně přehrávaných pomocí piana, a ještě více rozšiřují výkonnostní potenciál nástroje.

## **Přednastavené sklady pro efektivní cvičení** [strana 43](#page-42-1)

Nástroj obsahuje také 50 vynikajících klavírních skladeb a 303 cvičných skladeb, které vám pomohou osvojit si hru na piano. Integrované skladby můžete poslouchat pro své potěšení nebo je můžete použít k samostatnému cvičení pro pravou nebo levou ruku.\* 303 cvičných skladeb obsahuje skladby z různých standardních klavírních škol včetně "The Virtuoso Pianist".

\*Funkce zapnutí/vypnutí partu je dostupná pouze u skladeb MIDI s partem pro pravou a levou ruku.

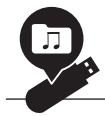

## **Dva způsoby nahrávání** [strana 54](#page-53-0)

Nástroj umožňuje ukládat hru na interní paměť nebo na jednotku USB flash (prodávanou samostatně). Hru můžete podle svých potřeb nahrávat buď jako MIDI nebo můžete nahrávat zvuk. Nahrávání MIDI je ideální pro vytváření samostatných stop, například když chcete napřed nahrát part pro pravou ruku na první stopu a potom nahrát part pro levou ruku na druhou stopu. Můžete tak vytvářet skladby, které by se jen obtížně hrály oběma rukama současně. Nahrávání zvuku se ukládá na jednotku USB flash jako zvuková nahrávka ve stereofonním formátu WAV ve zvukové kvalitě obvyklé u disků CD. Soubor můžete uložit na počítači nebo k jeho přehrání použít přenosné hudební přehrávače.

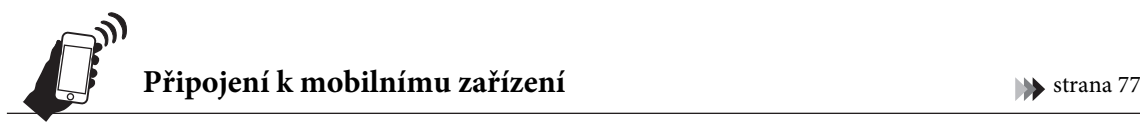

Po připojení tohoto nástroje k mobilnímu zařízení, jako je smartphone nebo tablet, můžete používat kompatibilní aplikace pro mobilní zařízení. Do tohoto nástroje můžete také odesílat zvuk z mobilního zařízení prostřednictvím Bluetooth\* a poslouchat jej z vestavěných reproduktorů nástroje.

\*Modely CLP-785, CLP-775, CLP-745, CLP-795GP a CLP-765GP jsou vybaveny funkcí Bluetooth; nicméně v závislosti na zemi, ve které jste svůj produkt zakoupili, i tyto modely nemusí funkci Bluetooth podporovat. Podrobnosti naleznete na [str. 142.](#page-141-0)

### **Rejstříky fortepian – autentický zvuk klavírů klasického období**

Všechny modely jsou vybaveny autentickými zvuky vytvořenými ze vzorků skutečných fortepian – klavírů, které byly vyrobeny v době Mozarta, Beethovena a Chopina. Užijte si hru se skutečnými zvuky používanými v éře, ve které byla složena mistrovská díla klasické hudby.

Informace o výběru rejstříků získáte na str. [str.](#page-29-2) 30.

\* Klavír na tomto obrázku pochází ze sbírek muzea hudebních nástrojů Hamamatsu.

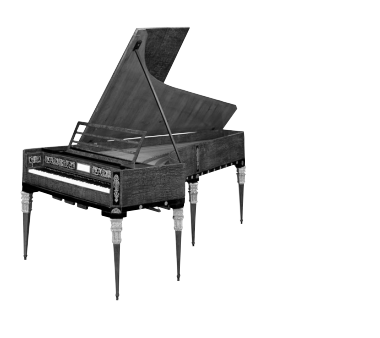

# <span id="page-11-1"></span><span id="page-11-0"></span>**Ovládací prvky a konektory na panelu**

U modelů CLP-785/775/795GP se po zapnutí napájení rozsvítí ovládací panel, který můžete používat stisknutím ovládacích prvků nebo ikon na panelu. Přečtěte si nejprve část Zapnutí a vypnutí nástroje na [str.](#page-14-2) 15, potom zapněte napájení a zkontrolujte panel.

# **Ovládací panel ([strana 24](#page-23-1))**

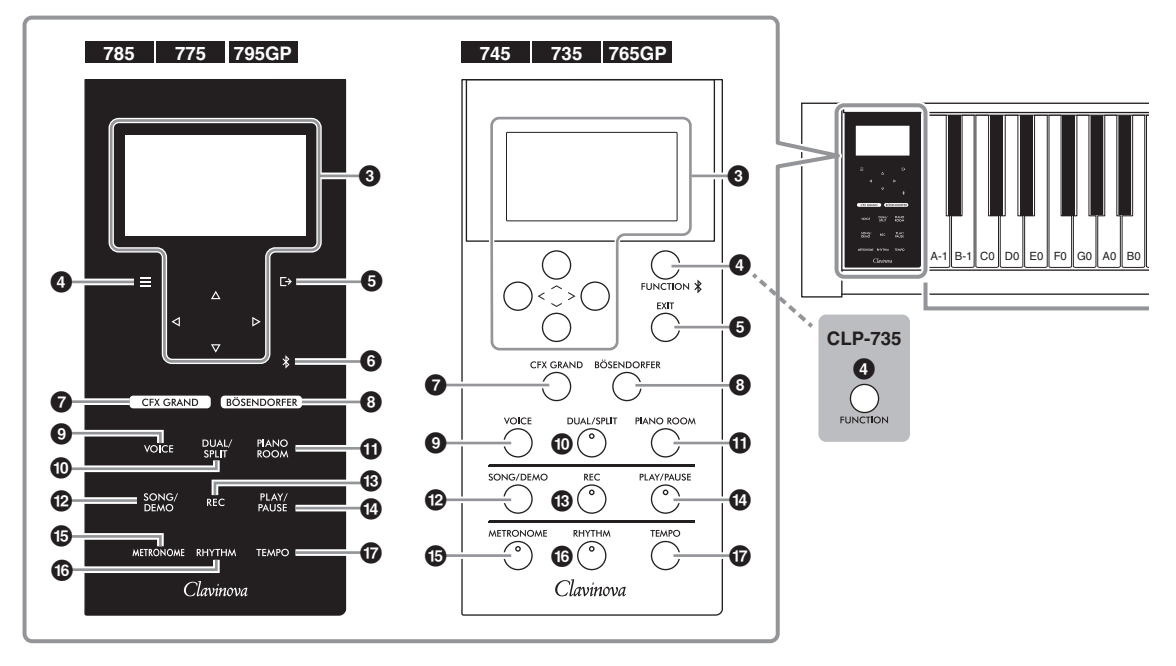

#### 1 **[**P**] Přepínač (Pohotovostní režim /**

**Zapnout)........................................... [strana](#page-15-0) 16** Zapne napájení nebo uvede nástroj do pohotovostního režimu.

#### 2 **Ovladač hlasitosti**

**[MASTER VOLUME]....................... [strana](#page-20-2) 21** Nastavení celkové hlasitosti.

- 3 **Tlačítka displeje [**u**]/[**d**]/[<]/[>]..... [strana](#page-23-1) 24** Slouží k výběru položky nebo nastavení hodnoty tlačítky, která odpovídají údajům na displeji. Displej nemůžete ovládat přímo dotykem prstu.
- 4 **Tlačítko [ ]/[FUNCTION]............ [strana](#page-85-2) 86** Stisknutím tohoto tlačítka přepínáte displeje s nabídkami: Voice (Rejstřík), Song (Skladba), Metronome/Rhythm (Metronom/Rytmus), Recording (Nahrávání) a System (Systém). V těchto nabídkách můžete provádět podrobné nastavení příslušných funkcí. U modelů CLP-745 a CLP-765GP slouží také k připojení k zařízení s funkcí Bluetooth, například k mobilním zařízením ([strana 78](#page-77-0)).

5 **Tlačítko [ ]/[EXIT] ......................[strana](#page-24-0) 25** Stisknutím tohoto tlačítka ukončíte aktuální nabídku nebo se vrátíte do nabídky rejstříků nebo skladeb.

V této příručce je tlačítko  $[\equiv]$  dále označováno jako tlačítko [FUNCTION] a tlačítko [□→] je označováno jako tlačítko [EXIT].

## 6 **Tlačítko [ ](Bluetooth)**

**(CLP-785/775/795GP) ......................[strana](#page-77-0) 78** Slouží k připojení k zařízení s funkcí Bluetooth, například k mobilním zařízením.

#### **Funkce Bluetooth**

V závislosti na zemi, ve které jste zakoupili tento nástroj, nemusí být nástroj funkcí Bluetooth vybaven. Pokud je na ovládacím panelu vytištěno logo Bluetooth, je příslušný produkt vybaven funkcí Bluetooth.

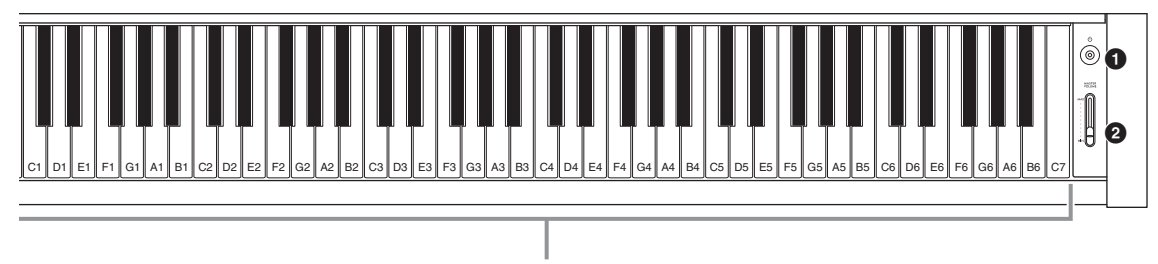

Každá klávesa odpovídá jednomu tónu. Například nejnižší klávesa (zcela vlevo) odpovídá notě A-1 (subkontra A) a nejvyšší (zcela vpravo) notě C7.

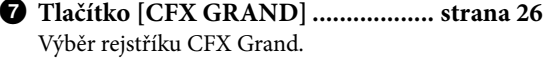

- 8 **Tlačítko [BÖSENDORFER] ............ [strana](#page-25-3) 26** Výběr rejstříku Bösendorfer.
- 9 **Tlačítko [VOICE]............................. [strana](#page-29-2) 30** Zobrazí nabídku se seznamem skupin rejstříků.
- ) **Tlačítko [DUAL/SPLIT]......stránky [35,](#page-34-1) [36](#page-35-1), [37](#page-36-1)** Umožňuje současně hrát dvěma rejstříky nebo hrát na levé a pravé části klaviatury různými rejstříky.
- ! **Tlačítko [PIANO ROOM] ............... [strana](#page-26-1) 27** Zobrazí nabídku Piano Room, ve které můžete vybrat optimální zvuk klavíru a upravit citlivost úhozu.
- @ **Tlačítko [SONG/DEMO]..................[strana](#page-42-1) 43** Zobrazí seznam skladeb, ve kterém můžete vybrat ukázkovou skladbu nebo skladbu, kterou chcete přehrát nebo upravit.
- # **Tlačítko [REC]..................................[strana](#page-53-0) 54** Umožňuje nahrát vlastní hru.
- \$ **Tlačítko [PLAY/PAUSE] ...................[strana](#page-43-1) 44** Střídavé přehrávání nebo pozastavení přednastavených skladeb nebo nahraného materiálu.
- % **Tlačítko [METRONOME] ................[strana](#page-38-1) 39** Slouží k ovládání funkcí metronomu.
- ^ **Tlačítko [RHYTHM] ........................[strana](#page-41-1) 42** Slouží k ovládání funkcí rytmu.
- & **Tlačítko [TEMPO]............................[strana](#page-38-1) 39** Slouží k nastavení tempa.

Na další stránce najdete celkový pohled na nástroje a jejich konektory.

<span id="page-13-0"></span>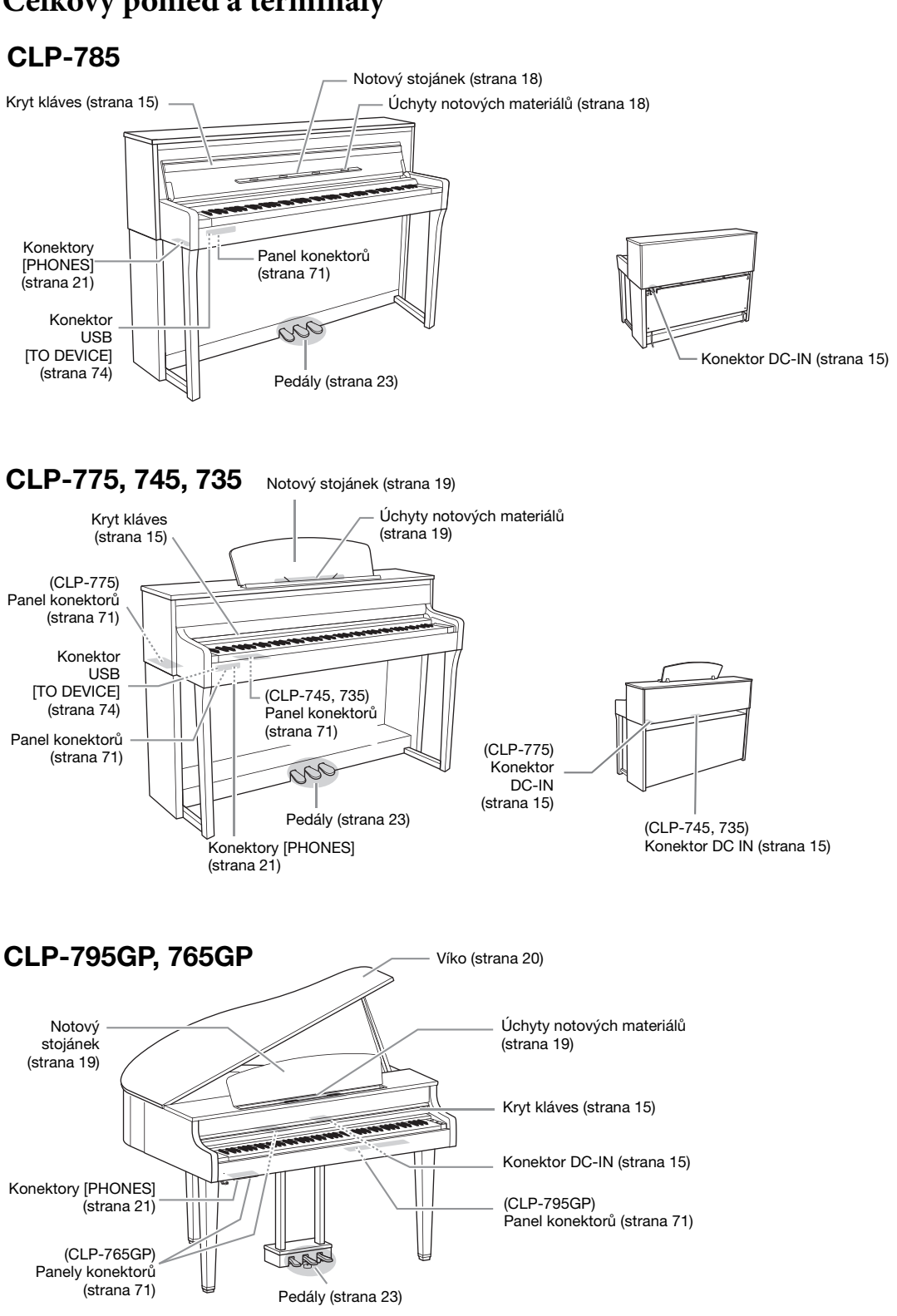

# **Celkový pohled a terminály**

# <span id="page-14-0"></span>**Začínáme – Hra na nástroj Clavinova**

Tato část obsahuje návod pro nastavení a použití nástroje Clavinova. Nastavení je tak jednoduché, že můžete začít hned hrát.

# <span id="page-14-2"></span><span id="page-14-1"></span>**Zapnutí a vypnutí nástroje**

<span id="page-14-4"></span>1. **Zástrčky adaptéru napájení připojujte v pořadí, které je na obrázku.**

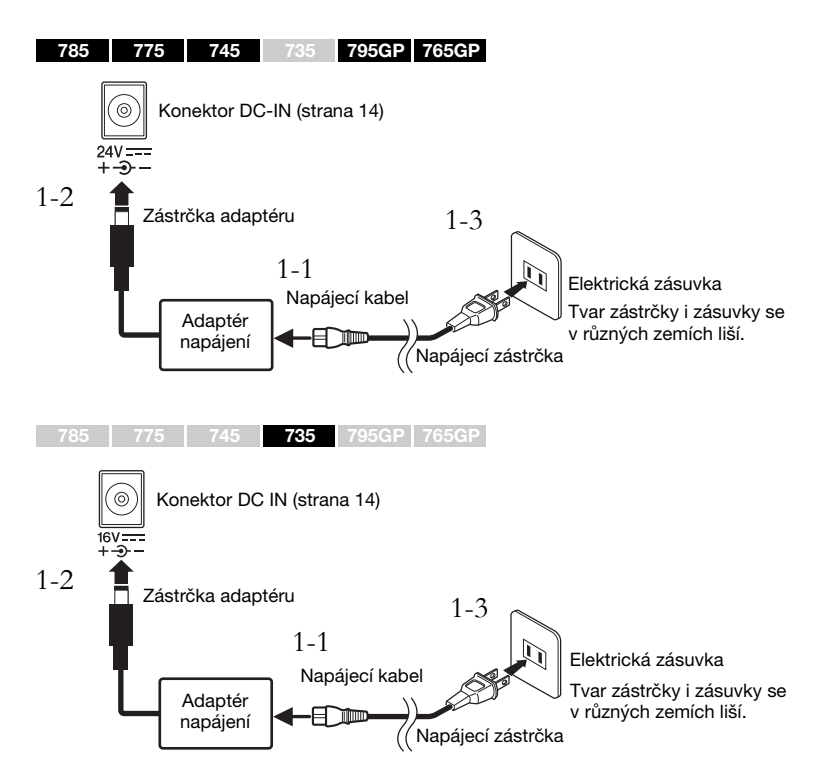

<span id="page-14-6"></span><span id="page-14-5"></span><span id="page-14-3"></span>2. **Otevřete kryt kláves.**

785 775 745 735 795GP 765GP

- 2-1. **Oběma rukama uchopte kryt a zvednutím ho otevřete.**
- 2-2. **Sklopte horní část krytu kláves.**

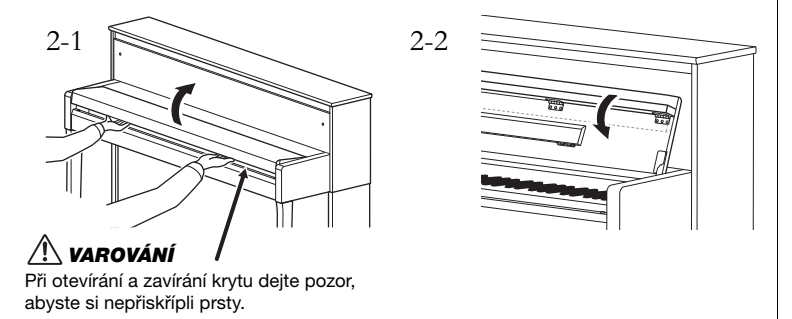

## UPOZORNĚNÍ

Používejte pouze určený adaptér ([strana 136](#page-135-0) nebo [strana 138\)](#page-137-0). Při použití nesprávného adaptéru napájení by mohlo dojít k poškození nástroje nebo k jeho přehřívání.

### /!\ VAROVÁNÍ

Při volbě místa pro nástroj dbejte na to, aby byla používaná elektrická .<br>zásuvka snadno přístupná. V případě jakýchkoli potíží nebo nesprávného fungování nástroj ihned vypněte a odpojte zástrčku ze zásuvky.

#### POZNÁMKA

Při odpojování napájecího kabelu/adaptéru napájení nejprve vypněte nástroj a poté proveďte výše uvedený postup v opačném pořadí.

#### ∕!∖ varování

- Nepokládejte na horní část krytu kláves žádné předměty (kovové předměty nebo papír). Malé předměty položené na kryt kláves mohou při otevření krytu zapadnout do nástroje a jejich vyjmutí může být velmi obtížné. Uvnitř nástroje mohou předměty způsobit úraz elektrickým proudem, zkrat, požár či jiné vážné poškození nástroje.
- Při otevírání a zavírání držte kryt oběma rukama. Nepouštějte jej, dokud nebude zcela otevřený nebo zavřený. Při otevírání a zavírání krytu dbejte na to, abyste do něj sobě nebo někomu jinému nesevřeli prsty (zejména dětem).

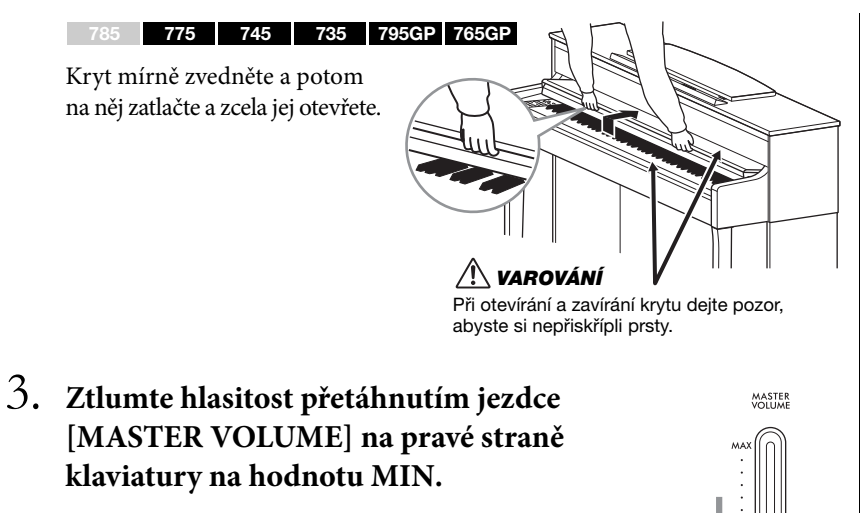

- 
- <span id="page-15-0"></span>4. **Zapněte nástroj stisknutím přepínače [**P**] (Pohotovostní režim / Zapnout) na pravé straně klaviatury.**

Rozsvítí se displej na levé straně klaviatury i přepínač  $[\mathcal{O}]$  (Pohotovostní režim / Zapnout).

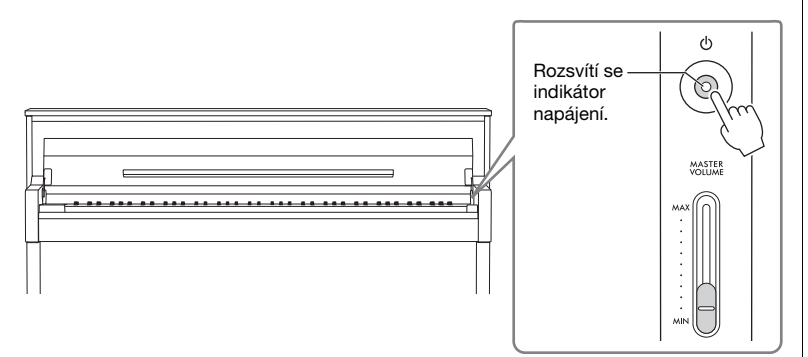

Na modelech CLP-785/775/795GP se rozsvítí ovládací panel. Pokud jej nestisknete, po chvíli automaticky zhasne. Jestliže jej chcete znovu zapnout, stačí ho stisknout.

# 5. **Začněte hrát.**

Při hře nastavíte hlasitost ovladačem [MASTER VOLUME] (Hlavní hlasitost). Podrobné informace naleznete v části "Nastavení hlasitosti – [MASTER VOLUME]" na [str. 21](#page-20-0).

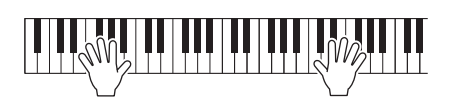

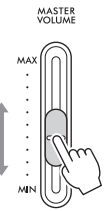

#### OZNÁMENÍ

Při zapínání nástroje stiskněte pouze přepínač [少] (Pohotovostní režim / Zapnout). Veškeré další akce včetně používání kláves, tlačítek a pedálů by mohly způsobit poruchu.

#### POZNÁMKA

(CLP-785/775/795GP) Můžete změnit čas, který uplyne před vypnutím ovládacího panelu, nebo můžete nastavit, aby panel zůstal neustále zapnutý. Podrobnosti naleznete v popisu funkce Automatické vypnutí podsvícení na [str. 101.](#page-100-0)

## 6. **Po použití nástroj vypněte dalším stisknutím a podržením přepínače [**P**] (Pohotovostní režim / Zapnout).**

Indikátor napájení přepínače  $\left[\bigcirc\right]$  (Pohotovostní režim / Zapnout) zhasne.

7. **Zavřete kryt kláves.**

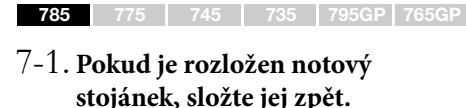

7-2. **Oběma rukama otevřete složenou horní část krytu** 

**kláves a opatrně kryt zavřete.** Kryt kláves je vybaven speciálním mechanismem SOFT-CLOSE™, který zaručuje pomalé sklápění.

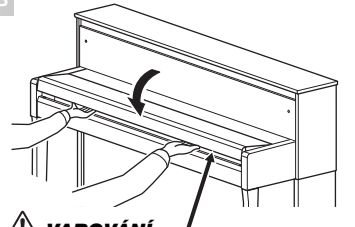

Při otevírání a zavírání krytu dejte pozor, abyste si nepřiskřípli prsty. VAROVÁNÍ

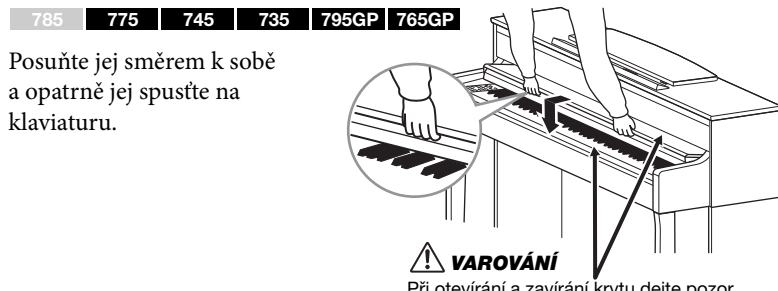

Při otevírání a zavírání krytu dejte pozor, abyste si nepřiskřípli prsty.

# **Funkce automatického vypnutí**

Aby se zbytečně nespotřebovávala energie, je nástroj vybaven funkcí automatického vypnutí, která automaticky odpojí napájení v případě, že nástroj není určitou dobu používán. Ve výchozím nastavení se nástroj automaticky vypne přibližně po 30 minutách. Toto nastavení můžete změnit ([strana](#page-100-1) 101).

### **Deaktivace automatického vypnutí (jednoduchá metoda)**

Zapněte nástroj, zatímco budete držet nejnižší klávesu. Krátce se zobrazí zpráva "Auto power off disabled" (Automatické vypnutí bylo deaktivováno) a funkce automatického vypnutí se deaktivuje.

Klávesa s nejnižším tónem

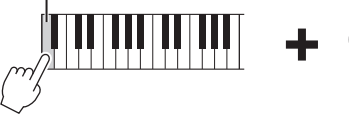

## $\sqrt{N}$  varování

I když je přepínač [ $\bigcirc$ ] (Pohotovostní režim / Zapnout) v poloze pohotovostního režimu, do nástroje stále proudí elektřina, byť jen v minimálním množství. Pokud nebudete nástroj delší dobu používat nebo při bouřce, odpojte zástrčku napájecího kabelu ze zásuvky zdroje napájení.

# $\sqrt{N}$  varování

(CLP-785) Nezavírejte kryt kláves zbytečně velkou silou. Používání přílišné síly při zavírání krytu kláves by mohlo poškodit mechanismus SOFT-CLOSE™ a potenciálně vést ke zranění rukou nebo prstů, které by se mohly dostat pod dopadající kryt.

#### OZNÁMENÍ

- Pokud se nástroj automaticky vypne, ztratíte všechna data, která nebyla uložena. Uložte proto data dříve, než k tomuto dojde.
- V závislosti na stavu nástroje se napájení nemusí automaticky vypnout ani po uplynutí určené doby. Pokud nástroj nepoužíváte, vždy jej sami vypněte.

# <span id="page-17-0"></span>**Notový stojánek**

785 775 745 735 795GP 765GP

Při používání notového stojánku sklopte horní část krytu kláves viz (krok 2 na [str.](#page-14-6) 15).

## <span id="page-17-1"></span>**Odklopení notového stojánku:**

- 1. **Odklopte notový stojánek, který se nachází ve vnitřní části krytu kláves.**
- 2. **Rozložte úchyty notových materiálů, které přidržují stránky notových zápisů.**

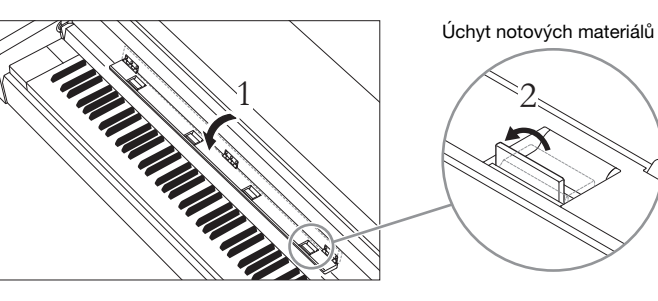

## **Složení notového stojánku:**

- 1. **Pokud jsou rozloženy úchyty notových materiálů, složte je zpět.**
- 2. **Před zavřením krytu kláves sklopte notový stojánek.**

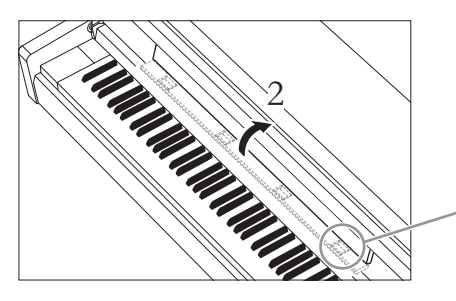

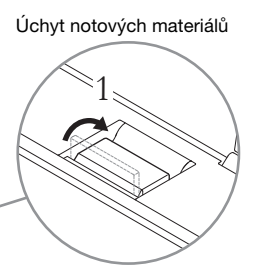

#### OZNÁMENÍ

Na notový stojánek nepokládejte na delší dobu žádné těžké předměty. Pokud tak učiníte, mohli byste stojánek poškodit.

#### <span id="page-18-0"></span>785 775 745 735 795GP 765GP

### **Zvednutí notového stojánku:**

- 1. **Vytáhněte notový stojánek nahoru a zcela k sobě.**
- 2. **Sklopte dolů dvě kovové podpěry na levé a pravé straně opěrky.**
- 3. **Sklopte opěrku níž, aby kovové podpěry zapadly do drážek.** Úchyty notových materiálů přidržují stránky notových zápisů.

## **Sklopení notového stojánku:**

Pokud jsou úchyty notových materiálů otevřené, sklopte je a pak podle pokynů níže sklopte stojánek.

- 1. **Přitáhněte notový stojánek zcela k sobě.**
- 2. **Zvedněte dvě kovové podpěry na zadní straně notového stojánku.**
- 3. **Notový stojánek opatrně sklápějte dozadu, dokud nebude zcela položený.**

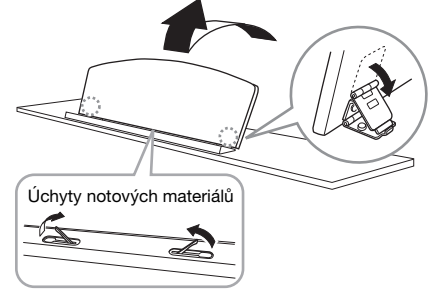

## /!\ varování

Nepoužívejte stojánek, jestliže je pouze napůl zvednutý. Při zvedání nebo sklápění notový stojánek pusťte, teprve když je zcela zvednutý nebo položený.

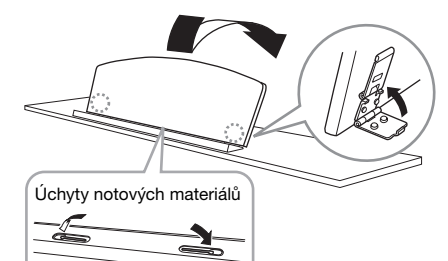

# <span id="page-19-1"></span><span id="page-19-0"></span>**Víko**

#### 785 775 745 735 795GP 765GP

## **Otevření víka:**

- 1. **Zvedněte a přidržte pravou stranu víka (při pohledu od klaviatury nástroje).**
- 2. **Zvedněte zarážku víka a opatrně sklápějte víka tak, aby konec zarážky zapadl do prohlubně ve víku.**

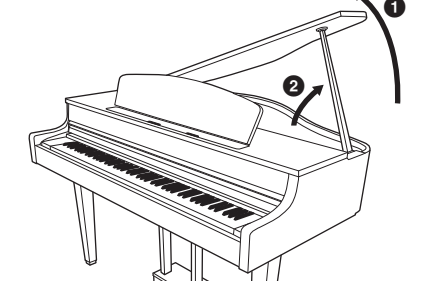

#### 785 775 745 735 795GP 765GP

Delší držák fixujte ve vnitřní prohlubni a v případě kratšího držáku použijte k zachycení vnější prohlubeň.

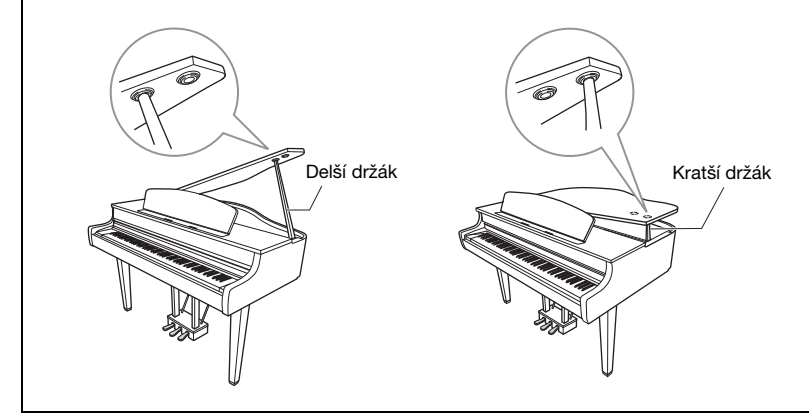

#### UPOZORNĚNÍ

- Víko by neměly otevírat nebo zavírat děti. Při otevírání a zavírání víka dávejte pozor, abyste si neskřípli prsty (zejména u dětí).
- (CLP-795GP) Nepoužívejte vnější prohlubeň k fixaci delšího držáku. V opačném případě bude víko nestabilní a mohlo by spadnout a způsobit tak škodu nebo zranění.
- Ujistěte se, že konec vzpěrky pevně drží v prohlubni na víku. Pokud nebude vzpěrka pevně uchycená v prohlubni, může víko spadnout a způsobit škody či zranění.
- Dejte pozor, abyste vy ani nikdo jiný při otevřeném víku nevrazili do držáku. Držák by mohl vypadnout z prohlubně na víku a víko by mohlo spadnout.

## **Zavření víka:**

- 1. **Přidržte zarážku víka a opatrně zvedejte víko.**
- 2. **Přidržte víko ve zdvižené poloze a sklápějte zarážku krytu.**
- 3. **Opatrně sklopte víko.**

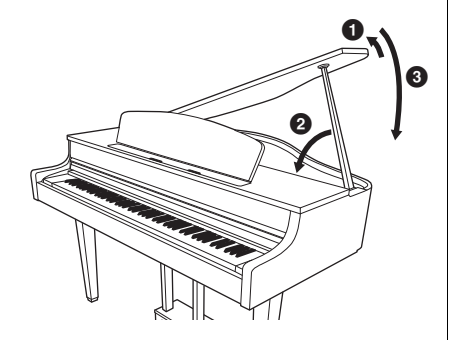

# <span id="page-20-2"></span><span id="page-20-0"></span>**Nastavení hlasitosti – [MASTER VOLUME]**

K nastavení hlasitosti použijte jezdce [MASTER VOLUME] na pravé straně klaviatury. Při nastavení hlasitosti hrajte na nástroj, abyste slyšeli skutečný zvuk.

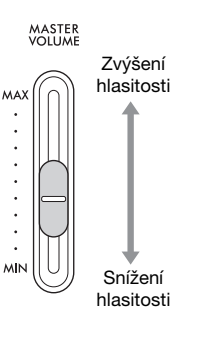

# **Inteligentní akustické ovládání (IAC)**

Funkce IAC automaticky upravuje a řídí kvalitu zvuku podle celkové hlasitosti nástroje. I když je při hraní na nástroji hlasitost zvuku nízká, jsou v něm zřetelně slyšet nízké i vysoké tóny. Ovládání IAC má vliv jenom na zvuk vycházející z reproduktorů nástroje.

Funkci IAC můžete podle svého uvážení zapnout i vypnout a můžete nastavit i její hloubku. Podrobnosti naleznete v popisu funkce IAC na [str.](#page-97-0) 98 a v popisu funkce Hloubka IAC na [str.](#page-98-0) 99. Tato funkce je ve výchozím nastavení zapnutá.

# <span id="page-20-3"></span><span id="page-20-1"></span>**Použití sluchátek**

Sluchátka můžete připojit k jednomu z konektorů [PHONES]. Po připojení sluchátek ke kterémukoli z konektorů [PHONES] se interní ozvučovací systém automaticky vypne. K dispozici jsou dva konektory [PHONES]. Lze do nich zapojit dvoje standardní stereofonní sluchátka (pokud budete používat jen jedna sluchátka, můžete je připojit k libovolnému konektoru).

### VAROVÁNÍ

Nepoužívejte sluchátka po delší dobu při vyšší nebo nepříjemné úrovni hlasitosti, mohlo by dojít k trvalému poškození sluchu.

- POZNÁMKA
- Pokud používáte zástrčku adaptéru, nezapomeňte ji při odpojení sluchátek také odpojit. Pokud zůstane zástrčka adaptéru připojena, nebude z reproduktorů nástroje vycházet žádný zvuk.
- Zvuk můžete slyšet také prostřednictvím reproduktorů s připojenými sluchátky. Podrobnosti naleznete v popisu funkce Reproduktor na str. [100.](#page-99-0)

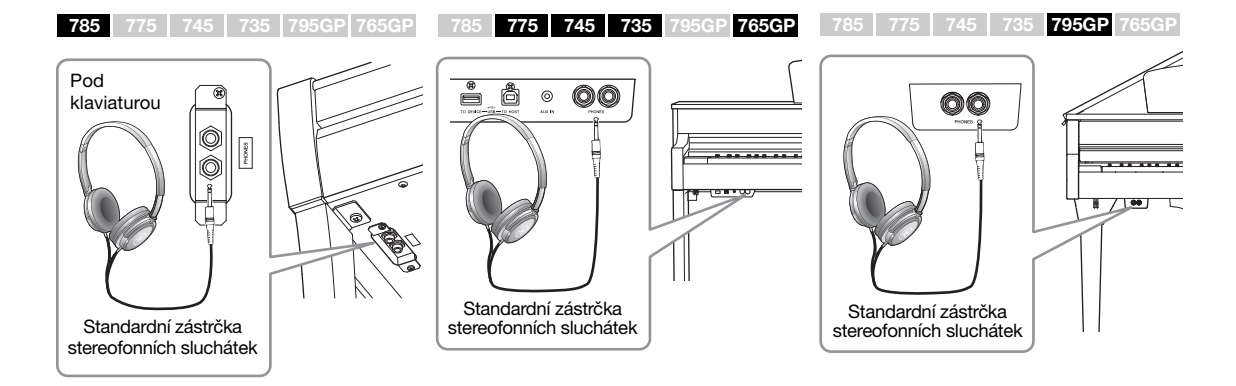

Master Volume: Celková hlasitost zvuku nástroje. Nastavení jezdce [MASTER VOLUME] ovlivňuje také výstupní úroveň sluchátkových konektorů [PHONES] a výstupní úroveň konektorů AUX OUT.

## $\sqrt{N}$  varování

Nepoužívejte nástroj po delší dobu při vyšší nebo nepříjemné úrovni hlasitosti, mohlo by dojít k trvalému poškození sluchu.

Pokud sluchátka nepoužíváte, můžete je zavěsit na nástroj. Věšák na sluchátka nainstalujte podle pokynů na konci této příručky (CLP-785: [strana](#page-118-0) 119, CLP-775: [strana](#page-121-0) 122, CLP-745/735: [strana](#page-124-0) 125, CLP-795GP: [strana](#page-128-0) 129, CLP-765GP: [strana](#page-132-0) 133).

## <span id="page-21-0"></span>**Napodobení přirozené vzdálenosti zvuku — binaurální samplování a stereofonní optimalizace**

Tento nástroj využívá dvě vyspělé technologie, díky kterým si i při poslechu ze sluchátek budete moct vychutnat realistický, přirozený zvuk piana.

#### **Binaurální samplování**

Binaurální samplování je metoda využívající dva speciální mikrofony umístěné v pozici hudebníkových uší, které nahrávají přicházející zvuk z klavíru. Když zvuk s tímto zvukovým efektem posloucháte na sluchátkách, vzniká dojem naprosto prostorového zvuku – jako kdyby skutečně vycházel z klavíru. Máte-li zvolený rejstřík CFX Grand nebo Bösendorfer ([strana](#page-25-3) 26), zapne se binaurální samplování automaticky při zapojení sluchátek.

#### **Stereofonní optimalizace**

Stereofonní optimalizace je efekt, který napodobuje přirozenou vzdálenost zvuku podobně jako binaurální samplování, i když zvuk posloucháte ve sluchátkách. Pokud je ve skupině Piano vybrán jakýkoli jiný rejstřík než CFX Grand nebo Bösendorfer, bude po připojení sluchátek automaticky povolena stereofonní optimalizace.

Tato funkce je ve výchozím nastavení zapnuta. Pokud je pro nastavení Speaker (Reproduktor) zvolena hodnota [\(strana 100](#page-99-0)) On (Zapnuto), bude tato funkce vždy vypnuta. Jelikož takový zvuk je určený výhradně pro poslech na sluchátkách, doporučujeme tyto funkce v níže uvedených případech vypnout – nastavte je na hodnotu "OFF" (Vypnuto).

- Pokud zvuk klavíru přehráváte na externích aktivních reproduktorech a zároveň monitorujete zvukový výstup nástroje na připojených sluchátkách.
- Pokud při nahrávání zvuku [\(strana 54\)](#page-53-3) používáte sluchátka s tím, že nahrané skladby budete později přehrávat prostřednictvím reproduktorů tohoto nástroje. (Nezapomeňte tyto funkce vypnout, ještě než začnete nahrávat.)

Další informace o zapnutí nebo vypnutí této funkce najdete v popisu funkce Binaurální samplování na [str. 99](#page-98-1).

#### OZNÁMENÍ

Na věšák odkládejte pouze sluchátka. Jinak by mohlo dojít k poškození nástroje nebo věšáku.

#### Samplování

Technologie, která zaznamenává zvuky akustického nástroje a pak je ukládá do tónového generátoru, aby se následně přehrávaly na základě informací získaných z klaviatury.

#### POZNÁMKA

Rejstříky ve skupině Piano jsou obsaženy v kategorii Piano v seznamu přednastavených rejstříků ([strana 106\)](#page-105-2). Podrobné informace o volbě rejstříků naleznete na [str. 26](#page-25-4).

#### POZNÁMKA

Před připojením externích aktivních reproduktorů si přečtěte část Připojení ([strana 71](#page-70-3)).

# <span id="page-22-1"></span><span id="page-22-0"></span>**Použití pedálů**

Tento nástroj je vybaven třemi pedály: tlumicí pedál (vpravo), sostenutový pedál (uprostřed) a změkčující pedál (vlevo).

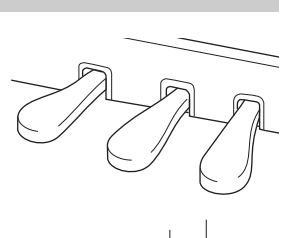

Pokud tlumicí pedál sešlápnete v této chvíli, tóny, které zahrajete před uvolněním pedálu, budou déle doznívat.

## **Tlumicí (pravý) pedál**

Když sešlápnete tlumicí pedál, zahrané tóny budou déle doznívat.

Pokud vyberete rejstřík ve skupině Piano,

sešlápnutím tlumicího pedálu se aktivuje VRM

([strana](#page-27-0) 28), jež dokáže vytvořit jedinečnou rezonanci ozvučnice a strun akustického piana.

#### Funkce polovičního sešlápnutí pedálu

Tento nástroj je vybaven také funkcí polovičního sešlápnutí pedálu, která umožňuje používat techniky polovičního tlumení, při které se tlumicí pedál sešlápne mezi dolní a horní krajní polohu. V tomto stavu polovičního tlumení (na skutečném klavíru) plst tlumiče ztlumí struny jen částečně. Funkce polovičního sešlápnutí pedálu nástroje Clavinova umožňuje jemně a účinně ovládat tlumicí efekt pedálu a vytvářet tak jemné detaily hry. Můžete jemně regulovat bod, při kterém tlak na pedál ovlivní jeho tlumicí efekt. Další informace o nastavení najdete v popisu funkce Bod polovičního sešlápnutí pedálu na [str. 98.](#page-97-1)

#### **Tlumicí pedál GP Response**

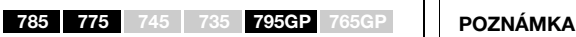

Modely CLP-785, CLP-775 a CLP-795GP jsou vybaveny tlumicím pedálem GP Response. Tento speciální pedál byl navržen tak, aby zajišťoval hmatovou odezvu a po sešlápnutí zprostředkovával věrnější pocit pedálu skutečného klavíru. Umožňuje snadněji pocítit bod polovičního sešlápnutí a snáze dosáhnout efektu polovičního sešlápnutí než v případě ostatních pedálů. Vnímání tlaku při sešlápnutí pedálu se může v různých situacích lišit. Záleží také na místě, kde se nástroj nachází. Proto je nutné nastavit bod polovičního sešlápnutí pedálu do požadované polohy.

## **Sostenutový (prostřední) pedál**

Pokud zahrajete a podržíte tón nebo akord a sešlápnete sostenutový pedál, tóny budou znít, dokud ho budete držet. Veškeré následující zahrané tóny doznívat nebudou.

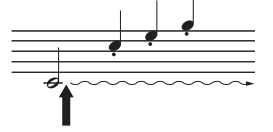

Když při držení klávesy sešlápnete sostenutový pedál, tón bude znít, dokud bude pedál sešlápnutý.

## **Změkčující (levý) pedál**

Změkčující pedál snižuje hlasitost a mírně mění témbr not zahraných v době sešlápnutí tohoto pedálu. Změkčující pedál nemá vliv na tóny, které již zní v okamžiku, kdy pedál sešlápnete. Chcete-li efekt použít, zahrajte požadované tóny po sešlápnutí pedálu.

Mějte na paměti, že tato funkce pedálu se mění z funkce změkčujícího pedálu podle zvoleného rejstříku. Při zvoleném rejstříku "Mellow Organ" stisknutí a uvolnění tohoto pedálu přepíná rychlost rotujícího reproduktoru viz ("Rotary Speed" na [str.](#page-87-0) 88) mezi hodnotami "fast" (rychle) a "slow" (pomalu). Pokud je zvolený rejstřík vibrafonu, tento pedál zapíná a vypíná vibrato (viz Vibrující otáčení na [str.](#page-87-1) 88).

#### POZNÁMKA

Rejstříky ve skupině Piano jsou obsaženy v kategorii Piano v seznamu přednastavených rejstříků ([strana 106\)](#page-105-2). Podrobné informace o volbě rejstříků naleznete na [str. 26](#page-25-4).

#### POZNÁMKA

Každému pedálu můžete přiřadit jiné funkce. K přiřazení pedálů použijte v nabídce Voice (Rejstřík) možnost Pedal Assign<br>(Přiřazení pedálu) (strana 89).

Pedály jsou při expedici z výroby chráněny plastovými kryty. Pokud je váš nástroj vybaven tlumicím pedálem GP Response, odstraňte kryt z tlumicího pedálu, aby bylo možné tento efekt naplno využívat.

#### POZNÁMKA

Držíte-li sostenutový (prostřední) pedál sešlápnutý, mohou některé typy rejstříků bez doznívání, jako jsou smyčce nebo varhany, hrát nepřetržitě bez dozvuku i po uvolnění stisknutých kláves.

#### POZNÁMKA

Prostřední nebo levý pedál lze používat také jako tlačítko [PLAY/PAUSE]. Podrobnosti naleznete v popisu funkce Přehrát/Pozastavit na [str. 98.](#page-97-2)

# <span id="page-23-1"></span><span id="page-23-0"></span>**Základy použití**

Na displeji můžete vyvolat tři hlavní funkce: Voice (Rejstřík), Song (Skladba) a Demo (Ukázka). Dále zde lze provést podrobnější nastavení více možností pro hru a dosažení většího výkonu.

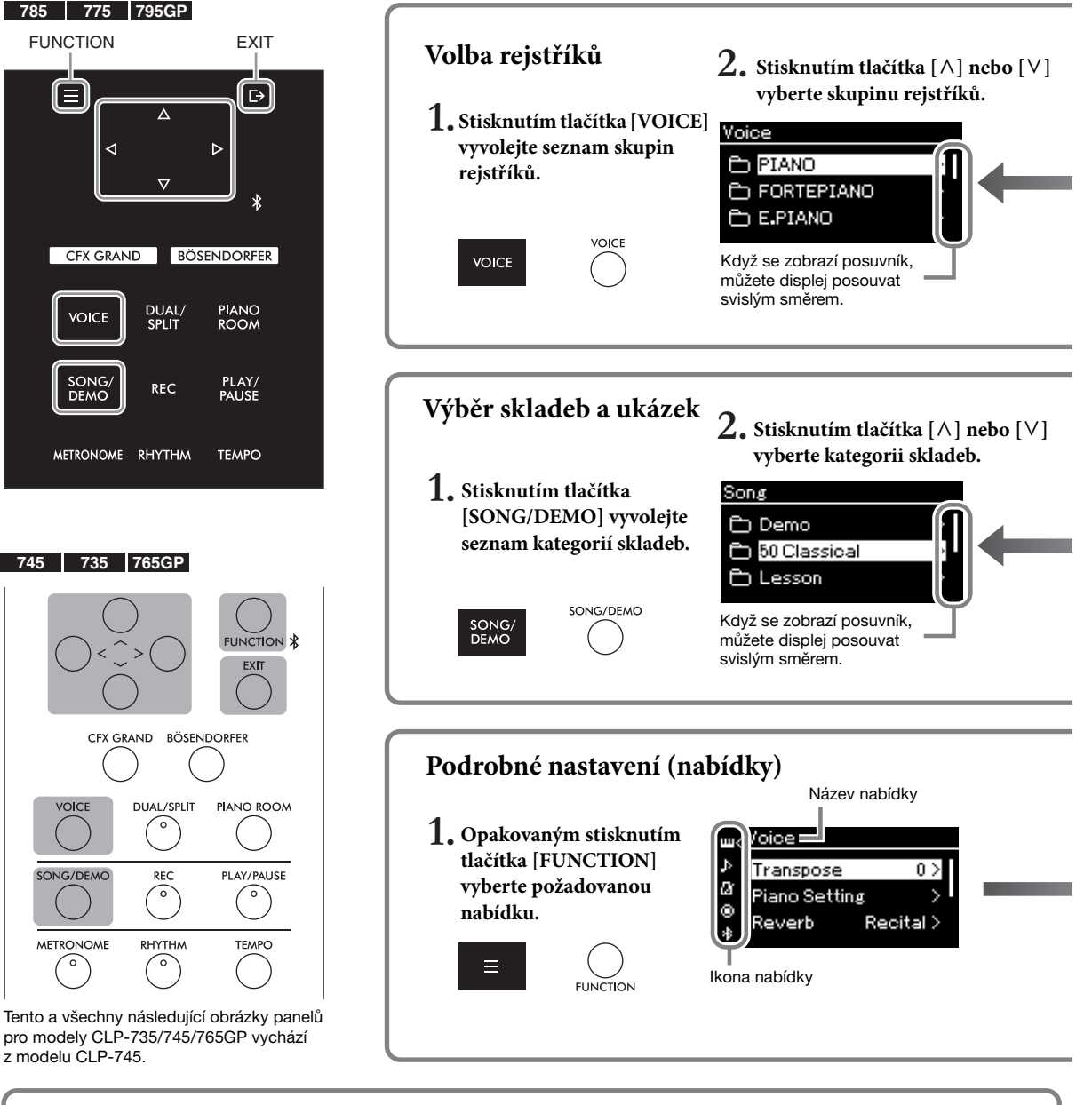

### **Změna nastavení ovládacího panelu**

**785 775 745 735 765GP 795GP**

Můžete změnit čas, který uplyne před vypnutím ovládacího panelu, nebo můžete nastavit, aby panel zůstal neustále zapnutý. Můžete také vypnout potvrzovací zvuk. Podrobnosti naleznete v popisu funkce Automatické vypnutí podsvícení nebo Zvuk dotykového panelu na [str. 101.](#page-100-0)

#### OZNÁMENÍ

Nemanipulujte s ovládacím panelem pomocí ostrých předmětů, nehtů nebo jiných tvrdých předmětů. Mohlo by dojít k poškození ovládacího panelu.

#### POZNÁMKA

Ovládací panel nelze používat stisknutím dvou nebo více míst najednou.

**Rejstřík:** Zvuk nástroje při hře na klaviaturu. Kromě zvuku klavíru jsou k dispozici zvuky jiných hudebních nástrojů. **Skladba:** Úryvek skladby, který si můžete poslechnout nebo ho můžete přehrát a podle něho cvičit. **Ukázka:** Ukázky rejstříků vám umožní obeznámit se s charakteristickými vlastnostmi jednotlivých rejstříků.

<span id="page-24-0"></span>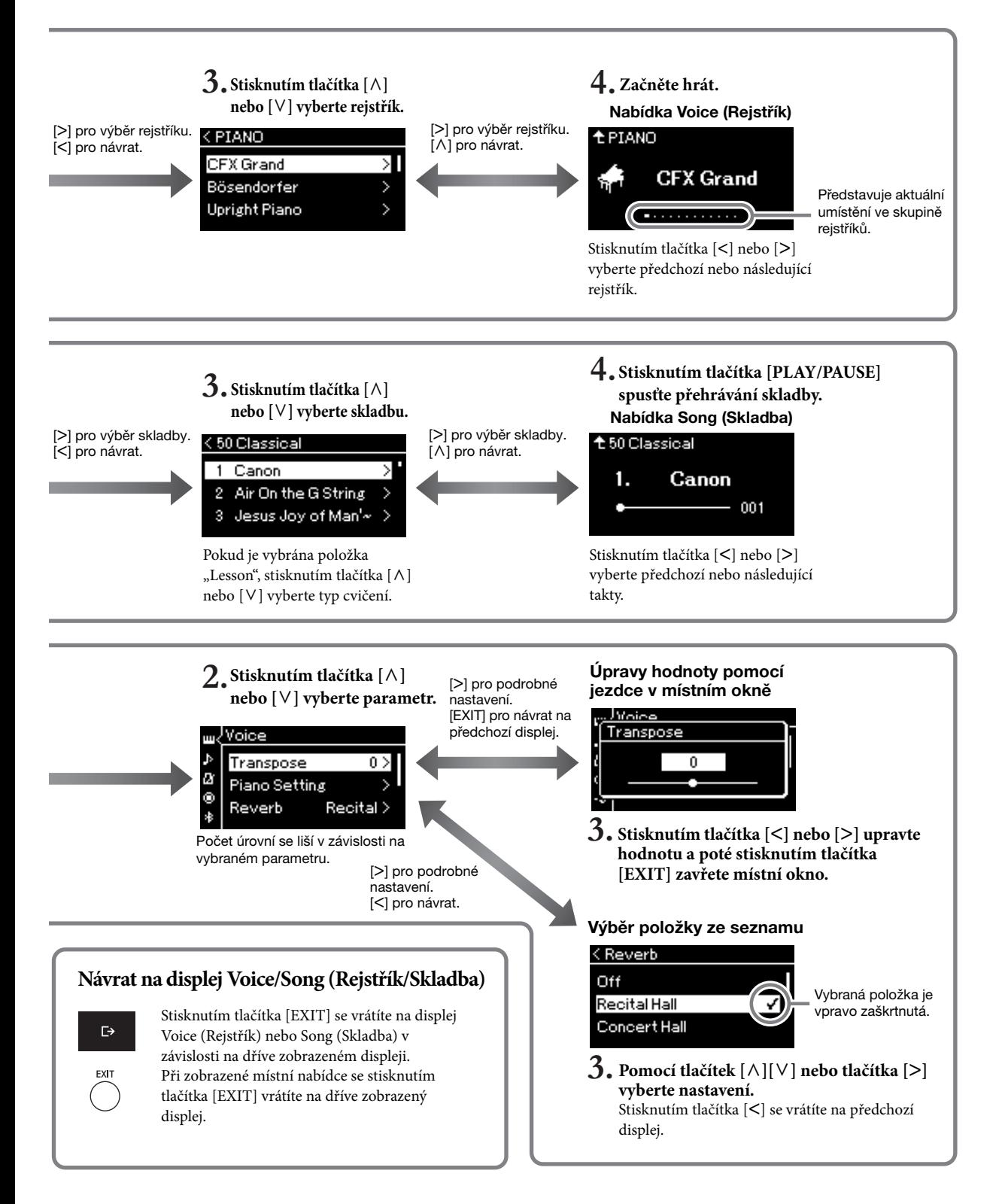

# <span id="page-25-4"></span><span id="page-25-1"></span><span id="page-25-0"></span>**Hra na klavír**

Tento nástroj dokáže vydávat zvuky dvou proslulých klavírů, Yamaha CFX a Bösendorfer Imperial, jakož i jiné zvuky klavíru – každý s vlastním jedinečným projevem a zvukovou charakteristikou. Stačí zvolit zvuk konkrétního klavíru, který bude vyhovovat vašemu stylu hudby a osobním preferencím.

<span id="page-25-3"></span><span id="page-25-2"></span>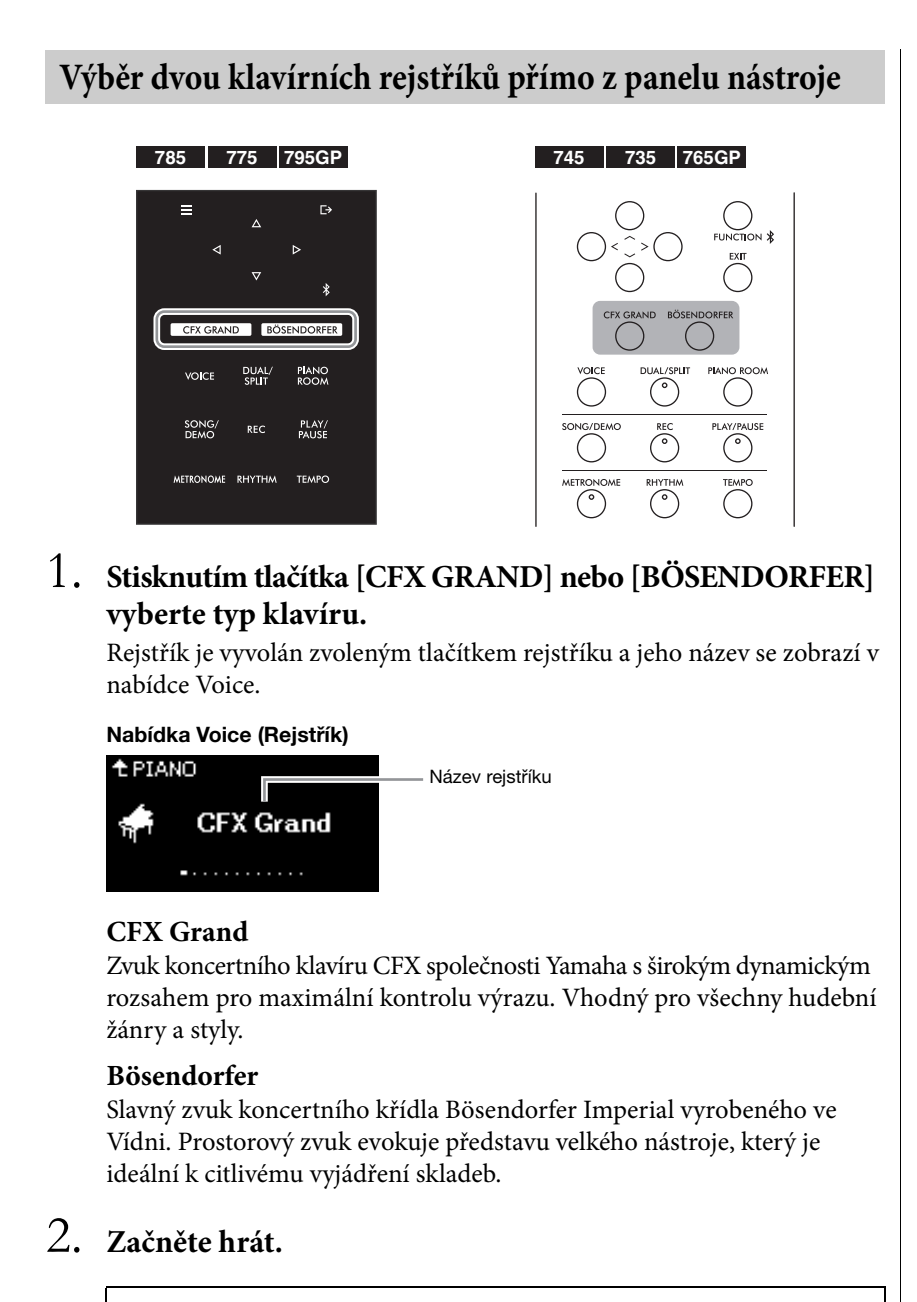

### **Výběr dalších klavírních rejstříků**

Stisknutím tlačítka [**<**][**>**] můžete zvolit jiné klavírní rejstříky, než CFX Grand a Bösendorfer. Další rejstříky můžete zvolit také stisknutím tlačítka [VOICE] [\(strana 30\)](#page-29-1).

#### POZNÁMKA

Chcete-li se obeznámit s charakteristickými vlastnostmi jednotlivých rejstříků, poslechněte si ukázkové skladby každého rejstříku ([strana 32\)](#page-31-0).

# <span id="page-26-1"></span><span id="page-26-0"></span>**Přizpůsobení zvuku a citlivosti úhozu pro klavírní rejstříky (Piano Room)**

Podrobné nastavení rejstříků můžete upravit ve skupině Piano v nabídce Piano Room. Úpravou různých parametrů, jako je pozice víka, rezonance strun, rezonance tlumicího pedálu apod., můžete vytvořit vlastní zvuk klavíru.

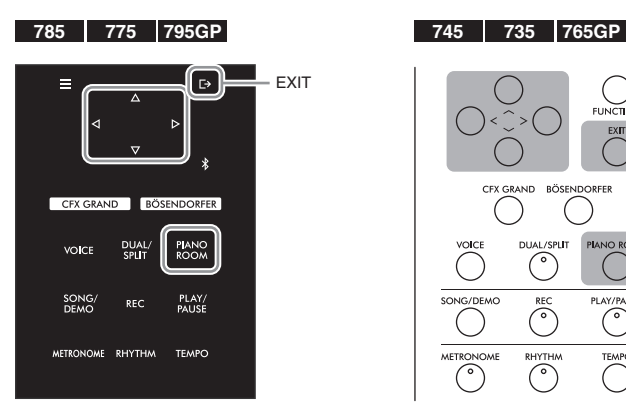

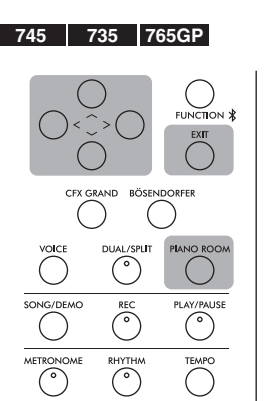

1. **Stisknutím tlačítka [PIANO ROOM] vyvolejte nabídku Piano Room.**

Nabídka Piano Room

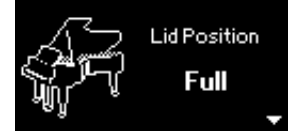

- 2. **Stisknutím tlačítek [**u**]/[**d**] vyberte požadované položky [\(strana 28](#page-27-1)).**
- 3. **Stisknutím tlačítek [<]/[>] změňte nastavení ([strana 28\)](#page-27-1).**
- 4. **Stisknutím tlačítka [EXIT] opusťte nabídku Piano Room.**

#### POZNÁMKA

Rejstříky ve skupině Piano jsou obsaženy v kategorii Piano v seznamu přednastavených rejstříků ([strana 106\)](#page-105-2).

#### POZNÁMKA

Pokud je vybrán jiný rejstřík než rejstřík ze skupiny Piano, nastaví se stisknutím tlačítka [PIANO ROOM] rejstřík CFX Grand.

#### POZNÁMKA

Stisknutí tlačítka [PIANO ROOM] deaktivuje duální režim, rozdělení klaviatury nebo režim dua.

# <span id="page-27-1"></span>**Možné úpravy parametrů v nabídce Piano Room**

<span id="page-27-0"></span>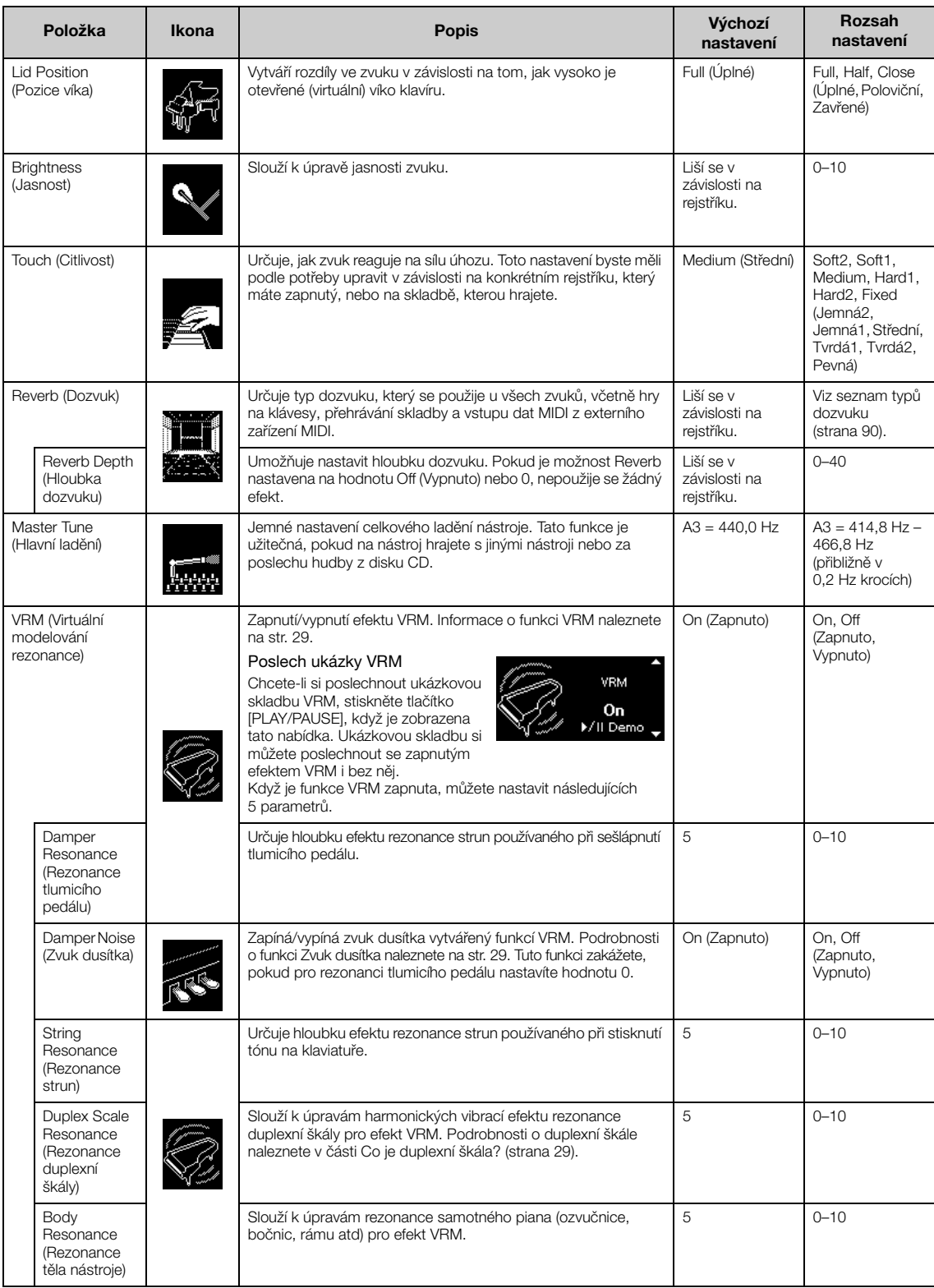

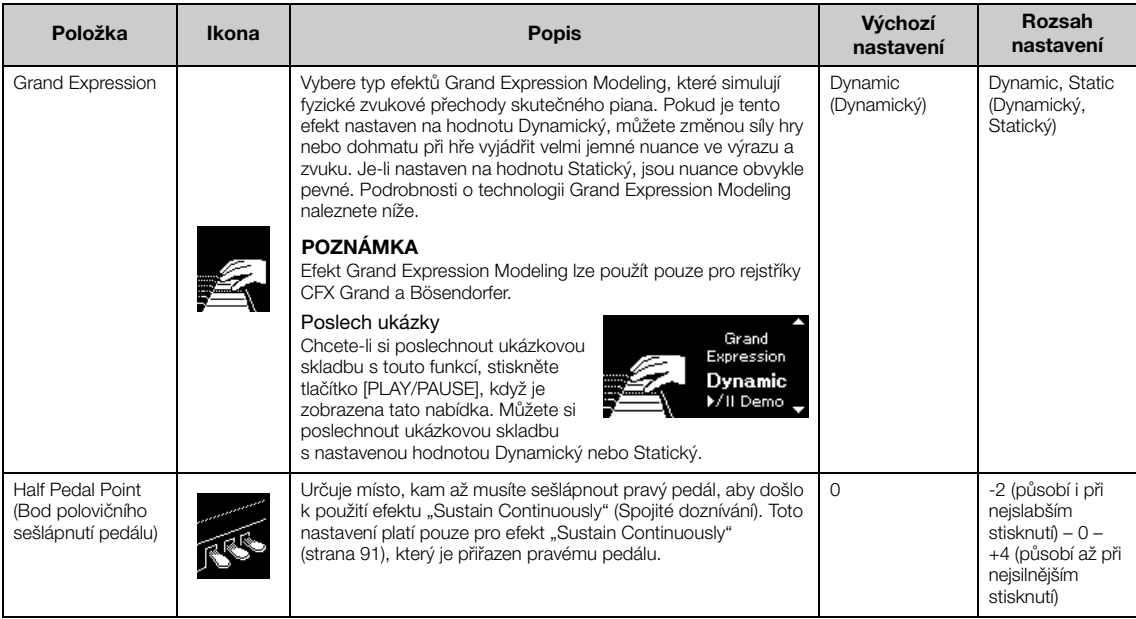

#### POZNÁMKA

• Pokud si přejete zachovat nastavení funkce Piano Room i po vypnutí napájení, nastavte pro položky Voice a Other v nastavení zálohy hodnotu On (Zapnuto). Podrobnosti naleznete na str. [104](#page-103-0).

• Výše uvedené položky lze nastavit také v nabídce Voice [\(strana](#page-86-1) 87) nebo v nabídce System ([strana](#page-96-1) 97). Pokud změníte nastavení těchto položek v nabídce Piano Room, změní se také nastavení v příslušných nabídkách. A naopak, změna nastavení v nabídkách také změní nastavení v nabídce Piano Room.

#### <span id="page-28-0"></span>Co je VRM?

Funkce VRM (Virtual Resonance Modeling – virtuální modelování rezonance) používá důmyslné fyzikální modelování k simulaci skutečného zvuku rezonance strun, který vzniká, když na skutečném klavíru sešlápnete tlumicí pedál nebo stisknete a podržíte klávesu. Když na skutečném akustickém pianu sešlápnete tlumicí pedál a stisknete klávesu, nerozvibruje se pouze struna stisknuté klávesy, ale způsobí to také rozezvučení dalších strun a ozvučnice, přičemž každá rozezvučená struna ovlivňuje všechny ostatní, čímž vytváří bohatou rezonanci, která se šíří a dlouho doznívá. Technologie VRM (Virtual Resonance Modeling – modelování virtuální rezonance) nástroje reprodukuje složitou interakci rezonance strun a ozvučnice pomocí virtuálního hudebního nástroje (fyzikální modelování). Díky použití této technologie lze vytvářet realističtější zvuk podobající se akustickému pianu. Vzhledem k tomu, že okamžitá rezonance vzniká v daném okamžiku a závisí na stavu klaviatury nebo pedálu, můžete expresivně měnit zvuk změnou načasování stisknutí kláves a načasováním a hloubkou sešlápnutí pedálu.

#### <span id="page-28-2"></span>Co je duplexní škála?

Duplexní škála je metoda ladění pian, při které jsou využívány přídavné struny, na které neudeřilo kladívko, ke zvýraznění tónu v horních oktávách. Tyto struny harmonicky vibrují s dalšími strunami v akustickém pianu a rezonují alikvotními tóny, které zvuku dodávají bohatší, jasnější a plnější barvu. Vzhledem k tomu, že tyto struny nemají tlumítko, budou nadále znít i poté, co zvednete ruce z klaviatury.

#### <span id="page-28-1"></span>Co je zvuk dusítka?

Zvuk dusítka je zvuk vydávaný akustickým pianem, když je sešlápnut tlumicí pedál. Tón a hlasitost zvuku dusítka se mění v závislosti na tom, jak rychle je tlumicí pedál sešlápnutý. Když tlumicí pedál sešlápnete pomalu, po zvednutí dusítka ze strun vydá piano tišší zvuk. Pokud tlumicí pedál sešlápnete silněji, přenesou se na struny vibrace, což má za následek nižší tón a hlasitější zvuk.

#### Co je Grand Expression Modeling

Na skutečném akustickém pianu mohou být jemné změny zvuku způsobeny změnou úhozu od stisku klávesy až po její uvolnění. Pokud například stisknete klávesu v celém rozsahu až úplně dolu, klávesa zasáhne lůžko klávesy (tzv. keybed) umístěné pod ní, čímž jsou ovlivněny struny a zvuk se mírně změní. Navíc, při dosedání dusítka zpět na struny pro zatlumení zvuku se tón změní v závislosti na tom, jak rychle uvolníte klávesu. Technologie Grand Expression Modeling napodobuje tyto jemné změny ve zvuku, které reagují na váš úhoz. To vám umožňuje přidat akcenty silným hraním nebo přidat rezonanci jemným hraním a vytvářet tak skvělý působivý zvuk. Při hraní staccata je slyšet ostrý tón a při pomalém uvolňování kláves je vytvářen zvuk přetrvávající rezonance.

# <span id="page-29-0"></span>**Hraní za použití zvuků různých hudebních nástrojů (rejstříků)**

Kromě nádherně realistických zvuků klavíru můžete hrát i za použití zvuků jiných hudebních nástrojů (rejstříků), například zvuku varhan nebo strunných nástrojů. Můžete si také vybrat autentické rejstříky fortepian, které byly vyrobeny v 18. a 19. století.

# <span id="page-29-2"></span><span id="page-29-1"></span>**Volba rejstříků** POZNÁMKA POZNÁMKA POZNÁMKA POZNÁMKA POZNÁMKA POZNÁMKA POZNÁMKA POZNÁMKA POZNÁMKA POZNÁMKA POZNÁMKA POZNÁMKA POZNÁMKA POZNÁMKA POZNÁMKA POZNÁMKA POZNÁMKA POZNÁMKA POZNÁMKA POZNÁMKA POZNÁMKA POZNÁMKA POZNÁM

Rejstříky nástroje jsou praktickým způsobem rozděleny do skupin typů nástroje. Vyberte požadovaný rejstřík a zahrajte na klaviatuře.

Můžete také vybrat některý rejstřík z rejstříků XG (pouze CLP-785 a CLP-795GP). Pokyny naleznete na [str.](#page-30-0) 31.

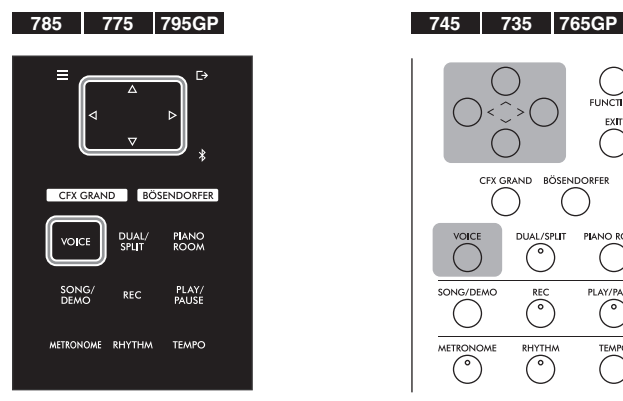

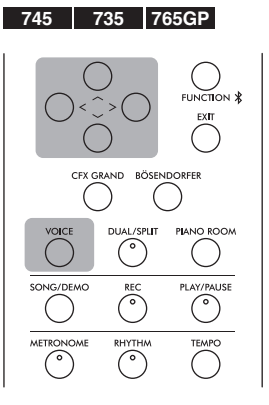

## 1. **Stisknutím tlačítka [VOICE] vyvolejte seznam skupin rejstříků.**

Na displeji se zobrazí skupiny rejstříků. Aktuálně vybraná skupina rejstříků je zvýrazněna.

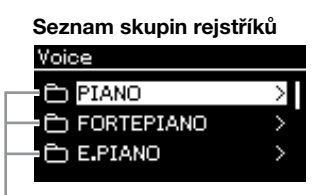

Skupina rejstříků

2. **Tlačítky [**u**]/[**d**] vyberte skupinu rejstříků.**

Zvýrazněte název skupiny rejstříků, kterou chcete použít.

Chcete-li se obeznámit s charakteristickými vlastnostmi jednotlivých rejstříků, poslechněte si ukázkové skladby každého rejstříku ([strana 32\)](#page-31-0).

#### POZNÁMKA

U některých rejstříků nelze použít citlivost úhozu. Informace o rejstřících, u kterých lze použít citlivost úhozu, naleznete v seznamu přednastavených rejstříků na [str. 106.](#page-105-2)

#### XG

Formát XG představuje výrazné vylepšení formátu GM1 [\(strana 43\)](#page-42-2) a byl vyvinut společností Yamaha speciálně za účelem poskytnutí více rejstříků a variací, většího výrazového rozsahu v rámci rejstříků a efektů a také pro zajištění kompatibility dat do budoucna.

#### POZNÁMKA

Další informace o rejstřících najdete v seznamu přednastavených rejstříků [\(strana 106\)](#page-105-2).

## 3. **Stiskněte tlačítko [>].**

Na displeji se zobrazí rejstříky ve vybrané skupině.

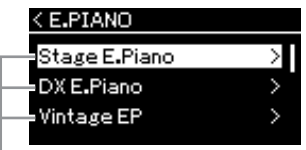

Rejstřík

4. **Pomocí tlačítek [**u**]/[**d**] procházejte seznam rejstříků a poté stisknutím tlačítka [>] vyberte požadovaný rejstřík.** 

Na displeji se zobrazí název aktuálně vybraného rejstříku.

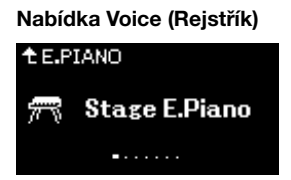

Pomocí tlačítek [**<**]/[**>**] můžete v nabídce Voice vybrat jiné rejstříky. Stisknutím tlačítka [ $\wedge$ ] se vrátíte do seznamu rejstříků.

# 5. **Začněte hrát.**

<span id="page-30-0"></span>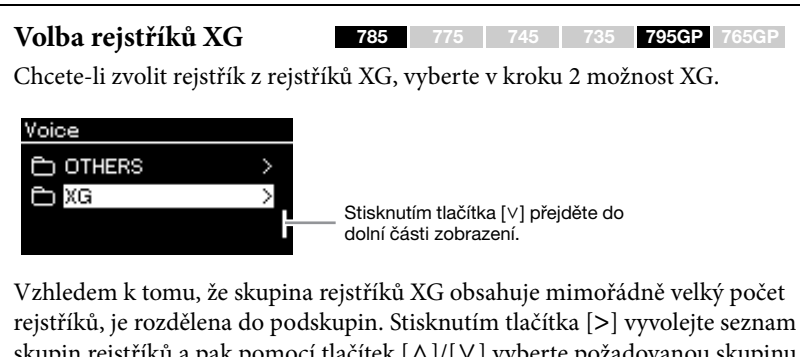

skupin rejstříků a pak pomocí tlačítek  $\lceil \wedge \rceil / \lceil \vee \rceil$  vyberte požadovanou skupinu rejstříků ze seznamu. Poté postupujte podle pokynů výše od kroku 3.

\*Další informace o rejstřících XG naleznete v seznamu dat na webu [\(strana 8\)](#page-7-2).

#### POZNÁMKA

Stisknutím tlačítka [<] se vrátíte do seznamu rejstříků, kde můžete vybrat skupinu rejstříků.

#### POZNÁMKA

Tato funkce umožňuje určit citlivost úhozu (jak tón reaguje na způsob, jakým hrajete na klávesy). Toto nastavení byste měli podle potřeby upravit v závislosti na konkrétním rejstříku, který máte zapnutý, nebo na skladbě, kterou hrajete. Podrobnosti naleznete v popisu funkce Úhoz na [str. 97](#page-96-2). V nabídce Piano Room můžete také nastavit citlivost úhozu pro rejstříky ve skupině Piano [\(strana 28\)](#page-27-1).

## <span id="page-31-0"></span>**Poslech ukázek rejstříků**

K předvedení výjimečných vlastností odpovídajících rejstříků bylo speciálně připraveno několik ukázkových skladeb. Další informace o tom, které rejstříky si můžete poslechnout s těmito ukázkami, naleznete v seznamu ukázkových skladeb rejstříků na str. [108.](#page-107-0)

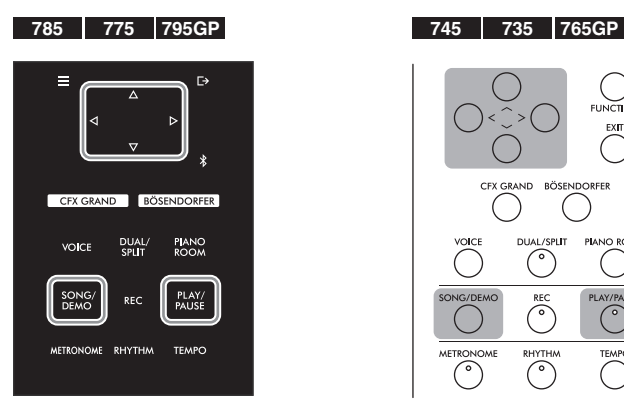

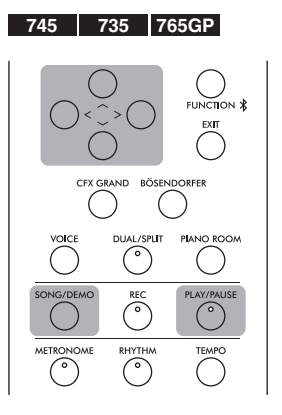

1. **Pomocí tlačítka [SONG/DEMO] vyvolejte displej se seznamem skladeb.** 

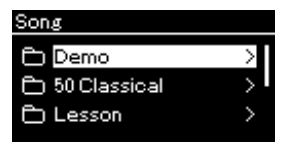

- 2. **Pomocí tlačítek [**u**]/[**d**] vyberte možnost Demo (Ukázka) a potom stisknutím tlačítka [>] zobrazte následující displej.**
- 3. **Pomocí tlačítek [**u**]/[**d**] vyberte požadovanou ukázku rejstříků a potom stisknutím tlačítka [>] zobrazte nabídku Demo (Ukázka).**

Na displeji se zobrazí název aktuálně vybrané ukázky rejstříků.

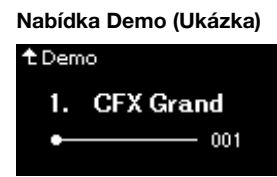

- 4. **Stisknutím tlačítka [PLAY/PAUSE] spusťte přehrávání.**
- 5. **Přehrávání zastavíte opětovným stisknutím tlačítka [PLAY/PAUSE].**

Ukázka rejstříků se automaticky zastaví, jakmile skončí její přehrávání.

### **Výběr dalších ukázek**

Stisknutím tlačítka  $[\wedge]$  se vraťte na displej se seznamem skladeb a poté opakujte kroky 3 a 4 popsané v této části.

POZNÁMKA Během přehrávání ukázky rejstříků nelze použít operace nahrávání.

# <span id="page-32-0"></span>**Vylepšení a přizpůsobení zvuku**

Použití následujících efektů poskytuje větší a bohatší výrazové schopnosti.

# <span id="page-32-1"></span>**Brilliance (Jasnost tónu)**

Slouží k úpravám jasnosti zvuku nebo k vytvoření vlastního nastavení ekvalizéru. Toto nastavení bude použito na všechny party (rejstříky klaviatury / skladba / data MIDI).

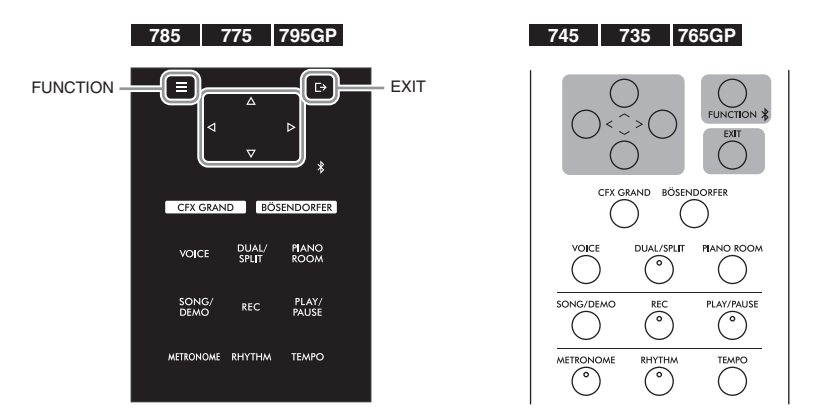

1. **Opakovaným stisknutím tlačítka [FUNCTION] vyvolejte nabídku System (Systém) a v jednotlivých nabídkách zvolte zvýrazněnou položku, jak je znázorněno níže.**

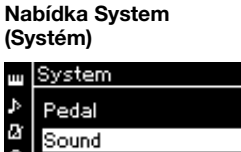

Θ

MIDI

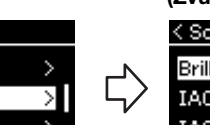

- 1-1. Tlačítky [ $\wedge$ ]/[ $\vee$ ] vyberte možnost Sound.
- 1-2. Stisknutím tlačítka [>] zobrazte další displej.

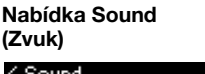

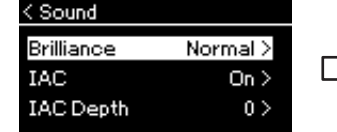

1-3. Tlačítky  $[\wedge]/[\vee]$  vyberte možnost Brilliance. 1-4. Stisknutím tlačítka [>] zobrazte další displej.

#### Nabídka Brilliance (Jasnost tónu)

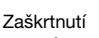

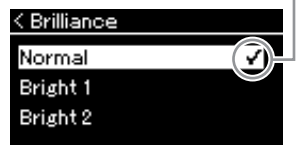

1-5. Tlačítky  $[\wedge]/[\vee]$ vyberte hodnotu.

> Výchozí nastavení: Normal (Normální)

#### POZNÁMKA

Pokud pro nastavení jasnosti tónu zvolíte Bright 1 až 3, úroveň hlasitosti se mírně zvýší. Jestliže za těchto podmínek zesílíte hlasitost pomocí ovladače [MASTER VOLUME], může dojít ke zkreslení zvuku. V takovém případě hlasitost přiměřeně snižte.

Tlačítky  $\lceil \Lambda \rceil / \lceil V \rceil$  vyberte požadovanou barvu tónu na displeji Brilliance. Chcete-li obnovit výchozí nastavení, podržte stisknuté tlačítko [FUNCTION] na modelech CLP-785/775/795GP, nebo stiskněte současně tlačítka  $\lceil \wedge \rceil / \lceil \vee \rceil$  na modelech CLP-745/735/765GP.

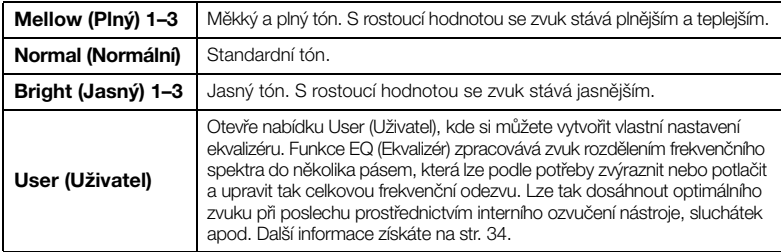

# <span id="page-33-0"></span>**Nastavení uživatelského hlavního ekvalizéru**

1. **V nabídce Brilliance (Jasnost tónu) vyberte možnost User (Uživatel) (kroky 1 až 5 na [str. 33](#page-32-1)), a potom stiskněte tlačítko [>].**

Objeví se nabídka, ve které můžete nastavit zesílení pro tři frekvenční pásma.

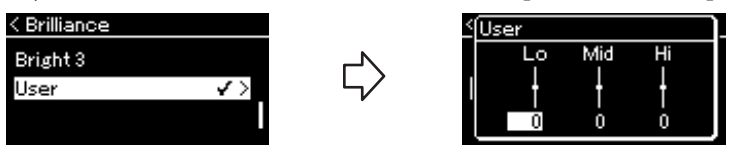

2. Tlačítky [<]/[>] vyberte pásmo a pomocí tlačítek [ $\wedge$ ]/[ $\vee$ ] **ho zvýrazněte nebo potlačte.**

Chcete-li obnovit výchozí hodnotu zesílení jednotlivých frekvencí, podržte stisknuté tlačítko [FUNCTION] na modelech CLP-785/775/795GP, nebo stiskněte současně tlačítka [ $\Lambda$ ]/[V] na modelech CLP-745/735/765GP.

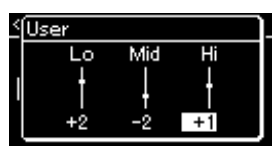

## 3. **Stisknutím tlačítka [EXIT] zavřete nabídku User (Uživatel).**

# **Reverb (Dozvuk)**

Tento ovladač simuluje přirozený dozvuk koncertního sálu. Při zvolení rejstříku se automaticky vybere optimální typ dozvuku. Můžete však nastavit libovolný z dostupných typů.

#### **Chcete-li vybrat požadovaný typ dozvuku, použijte nabídku Voice: Reverb ([strana](#page-86-2) 87). Typ dozvuku pro rejstříky ve skupině Piano můžete také vybrat v nabídce Piano Room ([strana](#page-27-1) 28).**

Toto nastavení bude použito na všechny party (rejstříky klaviatury / skladba / data MIDI).

# **Chorus**

Tento ovladač dodává zvuku hřejivost a prostor. Při zvolení rejstříku se automaticky vybere optimální typ efektu chorus. Můžete však nastavit libovolný z dostupných typů.

#### **Chcete-li vybrat požadovaný typ efektu chorus, použijte nabídku Voice: Chorus [\(strana](#page-86-3) 87).**

Toto nastavení bude použito na všechny party (rejstříky klaviatury / skladba / data MIDI).

# **Effects (Efekty)**

Tento nástroj nabízí širokou škálu efektů, což vám umožní zvuk nástroje nejrůznějším způsobem vylepšovat, například můžete na vybraný rejstřík při hře na klaviatuře použít efekt Echo (Ozvěna) nebo Tremolo. Jakékoli dostupné typy efektu můžete vybrat v nabídce Voice: Voice Edit (Úprava rejstříku)  $\rightarrow$ Effect (Efekt) [\(strana](#page-87-4) 88).

Výchozí nastavení: 0 dB Rozsah nastavení: -6 dB–0–  $+6$  dB

#### POZNÁMKA

Hloubku dozvuku můžete pro vybraný rejstřík nastavit v nabídce Voice: Voice Edit (Úprava rejstříku)  $\rightarrow$  Reverb Depth (Hloubka dozvuku) [\(strana 88\)](#page-87-2).

#### POZNÁMKA

Hloubku chorusu můžete pro vybraný rejstřík nastavit v nabídce Voice: Voice Edit (Úprava rejstříku)  $\rightarrow$  Chorus Depth (Hloubka chorusu) ([strana 88\)](#page-87-3).

#### POZNÁMKA

Pokud chcete použít efekt chorusu na rejstřík, u kterého je typ chorusu ve výchozím nastavení vypnut, nastavte typ efektu chorus na jinou možnost než Off (Vypnuto), a pak nastavte hodnotu hloubky chorusu podle potřeby (na vyšší hodnotu než 0).

# <span id="page-34-1"></span><span id="page-34-0"></span>**Použití dvou rejstříků současně (Duální režim)**

Nástroj umožňuje hrát ve dvou rejstřících současně. Díky tomu můžete vytvářet hřejivé a bohatě strukturované zvuky s použitím vrstvených rejstříků z různých skupin nebo ze stejné skupiny.

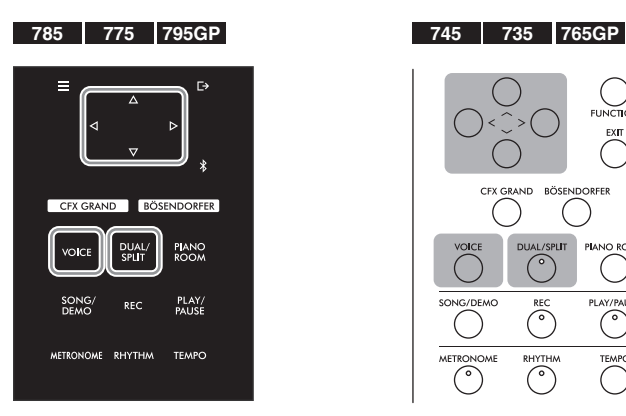

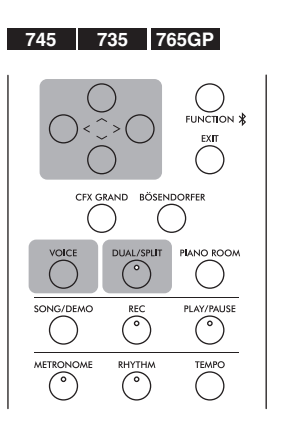

1. **Stisknutím tlačítka [DUAL/SPLIT] aktivujete duální režim.** (CLP-785/775/795GP) Barva tlačítka [DUAL/SPLIT] se změní na oranžovou.

(CLP-745/735/765GP) Rozsvítí se indikátor tlačítka [DUAL/SPLIT].

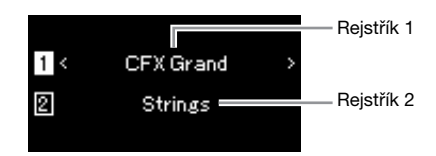

Rejstřík, který se zobrazí nahoře, je rejstřík 1, dole se zobrazí rejstřík 2.

# 2. **Vyberte rejstříky pro vrstvení.**

- 2−1. **Tlačítky** [∧]/[∨] zvýrazněte na displeji rejstřík [1] (rejstřík 1).
- 2-2. **Pomocí tlačítek [<]/[>] nebo tlačítka [VOICE] vyberte požadovaný rejstřík.**

Pokud jste k vyvolání seznamu skupin rejstříků použili tlačítko [VOICE], vyberte požadovaný rejstřík stisknutím tlačítka [**>**] a poté se vraťte do předchozí nabídky.

Tlačítky  $\lceil \Lambda \rceil / \lceil V \rceil$  zvýrazněte  $\boxed{2}$  (rejstřík 2) a poté stejným způsobem vyberte rejstřík.

# 3. **Začněte hrát.**

### 4. **Stisknutím tlačítka [DUAL/SPLIT] ukončíte duální režim.**  (CLP-785/775/795GP) Barva tlačítka [DUAL/SPLIT] se změní na bílou. (CLP-745/735/765GP) Indikátor tlačítka [DUAL/SPLIT] zhasne.

# <span id="page-35-1"></span><span id="page-35-0"></span>**Rozdělení klaviatury a použití dvou různých rejstříků (režim rozdělení klaviatury)**

V režimu rozdělení klaviatury můžete hrát se dvěma rejstříky, každým pro jinou ruku.

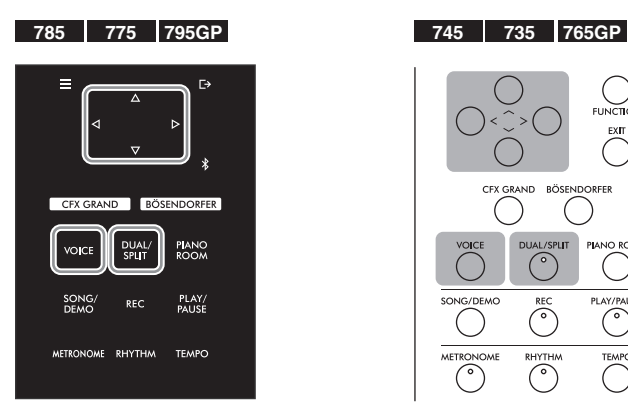

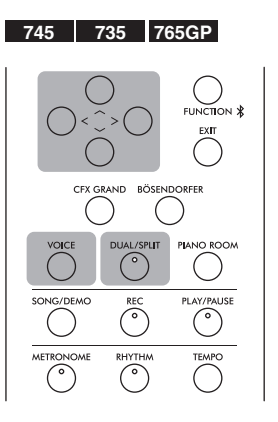

1. **Dvojím stisknutím tlačítka [DUAL/SPLIT] aktivujete režim rozdělení klaviatury.**

(CLP-785/775/795GP) Barva tlačítka [DUAL/SPLIT] se změní na oranžovou.

(CLP-745/735/765GP) Rozsvítí se indikátor tlačítka [DUAL/SPLIT].

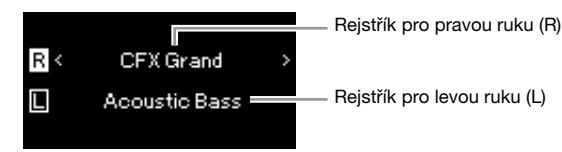

Rejstřík, který se zobrazí nahoře, je rejstřík pro pravou ruku (R), dole se zobrazí rejstřík pro levou ruku (L).

## 2. **Vyberte rejstřík pro oblast pravé a levé ruky.**

## 2−1. Tlačítky [∧]/[∨] zvýrazněte na displeji rejstřík **R** (rejstřík R).

2-2. **Pomocí tlačítek [<]/[>] nebo tlačítka [VOICE] vyberte požadovaný rejstřík.**

Pokud jste k vyvolání seznamu skupin rejstříků použili tlačítko [VOICE], vyberte požadovaný rejstřík stisknutím tlačítka [**>**] a poté se vraťte do předchozí nabídky.

Tlačítky  $\lceil \Lambda \rceil / \lceil V \rceil$  zvýrazněte  $\Box$  (rejstřík L), stejným způsobem vyberte rejstřík.

# 3. **Začněte hrát.**

### **Změna dělicího bodu**

Dělicí bod (hranici mezi oblastí pravé a levé ruky) můžete změnit z výchozího nastavení F#2 na jinou klávesu. V režimu rozdělení klaviatury můžete podržet stisknuté tlačítko [DUAL/SPLIT] a následně stisknout klávesu, kterou chcete nastavit jako dělicí bod.

#### POZNÁMKA

Nastavený dělicí bod náleží do rozsahu levé ruky.

#### POZNÁMKA

Dělicí bod lze také nastavit v nabídce. Podrobnosti naleznete v popisu funkce Dělicí bod na [str. 98.](#page-97-3)
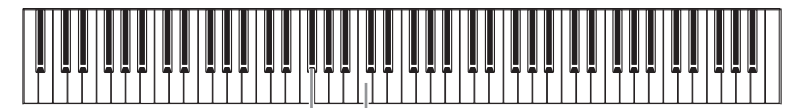

 $F#2$ Středové "C"

## 4. **Stisknutím tlačítka [DUAL/SPLIT] ukončíte režim rozdělení klaviatury.**

(CLP-785/775/795GP) Barva tlačítka [DUAL/SPLIT] se změní na bílou. (CLP-745/735/765GP) Indikátor tlačítka [DUAL/SPLIT] zhasne.

## **Současné použití duálního režimu a režimu rozdělení klaviatury**

## 1. **Trojím stisknutím tlačítka [DUAL/SPLIT] zapnete duální režim a režim rozdělení klaviatury.**

(CLP-785/775/795GP) Barva tlačítka [DUAL/SPLIT] se změní na oranžovou.

(CLP-745/735/765GP) Rozsvítí se indikátor tlačítka [DUAL/SPLIT].

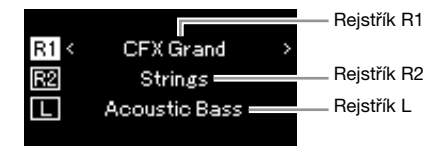

Rejstřík, který se zobrazí nahoře, je rejstřík R1, uprostřed se zobrazí rejstřík R2 a dole se zobrazí rejstřík L.

## 2. **Vyberte rejstříky pro vrstvení a pro oblast levé ruky.**

- 2−1. **Tlačítky** [∧]/[∨] zvýrazněte na displeji **R1** (rejstřík R1).
- 2-2. **Pomocí tlačítek [<]/[>] nebo tlačítka [VOICE] vyberte požadovaný rejstřík.**

Pokud jste k vyvolání seznamu skupin rejstříků použili tlačítko [VOICE], vyberte požadovaný rejstřík stisknutím tlačítka [**>**] a poté se vraťte do předchozí nabídky. Tlačítky  $\lceil \Lambda \rceil / \lceil V \rceil$  zvýrazněte  $\lceil \sqrt{R^2} \rceil$  (rejstřík R2) a  $\lceil \Gamma \rceil$  (rejstřík L), stejným

způsobem vyberte rejstříky.

## 3. **Začněte hrát.**

## 4. **Stisknutím tlačítka [DUAL/SPLIT] ukončíte duální režim a režim rozdělení klaviatury.**

(CLP-785/775/795GP) Barva tlačítka [DUAL/SPLIT] se změní na bílou. (CLP-745/735/765GP) Indikátor tlačítka [DUAL/SPLIT] zhasne.

### POZNÁMKA

- Nastavený dělicí bod náleží do rozsahu levé ruky.
- Podrobnosti o nastavení dělicího bodu naleznete na [str. 36](#page-35-0).

## **Hraní v duu**

Tato funkce umožňuje, aby na nástroj současně hráli dva hráči (jeden vlevo a druhý vpravo). Jedná se o praktickou pomůcku pro nácvik duetů ve stejném rozsahu oktávy.

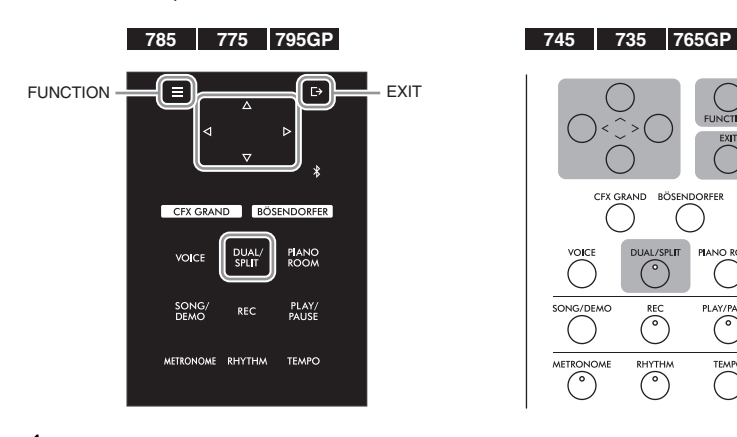

1. **Opakovaným stisknutím tlačítka [FUNCTION] vyvolejte nabídku System (Systém) a v jednotlivých nabídkách zvolte zvýrazněnou položku, jak je znázorněno níže.**

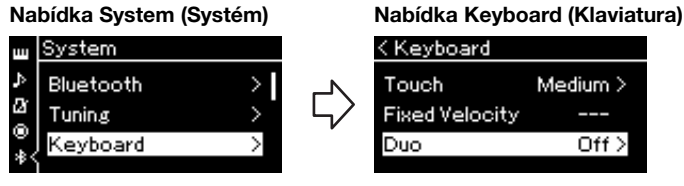

- 1-1. Tlačítky [ $\wedge$ ]/[ $\vee$ ] vyberte možnost Keyboard.
- 1-2. Stisknutím tlačítka [>] zobrazte další displej.
- 1-3. Tlačítky  $[\wedge]/[\vee]$  vyberte možnost Duo. 1-4. Stisknutím tlačítka [>] vyberte

 $Off >$ 

hodnotu On (Zapnuto).

(CLP-785/775/795GP) Barva tlačítka [DUAL/SPLIT] se změní na oranžovou.

(CLP-745/735/765GP) Rozsvítí se indikátor tlačítka [DUAL/SPLIT]. Klaviatura se rozdělí na dvě části. Dělicím bodem je klávesa E3.

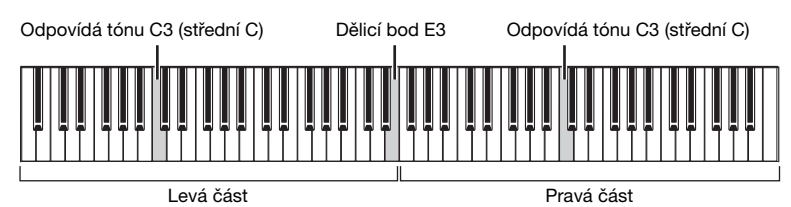

### Funkce pedálu se mění následovně:

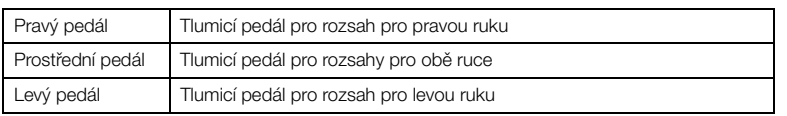

### POZNÁMKA

- V režimu dua nelze použít efekt VRM.
- Pokud je typ dua ([strana 98](#page-97-0)) nastaven na hodnotu "Oddělený", nelze použít dozvuk, binaurální samplování a stereofonní optimalizaci.

### POZNÁMKA

Nastavený dělicí bod náleží do rozsahu levé ruky.

## 2. **Stisknutím tlačítka [EXIT] zavřete nabídku.**

Když je aktivní režim dua, zobrazí se v nabídce Voice (Rejstřík) text [Duo].

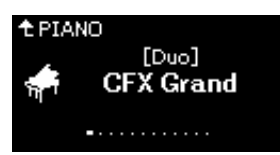

## 3. **Začněte hrát.**

Ve výchozím nastavení je zvuk pro rozsah pro levou ruku vydáván z levé strany a zvuk pro rozsah pro pravou ruku je vydáván z pravé strany.

## 4. **Stisknutím tlačítka [DUAL/SPLIT] ukončíte duální režim.**

Duální režim můžete ukončit také některým z níže uvedených postupů.

- Stiskněte libovolné z tlačítek [CFX GRAND], [BÖSENDORFER] nebo [PIANO ROOM].
- Opakujte postup z bodu 1 a nastavte hodnotu Off (Vypnuto).

## <span id="page-38-0"></span>**Používání metronomu**

Nástroj je vybaven metronomem (nástrojem pro nácvik tempa), který je velmi vhodným pomocníkem při cvičení.

- 1. **Stisknutím tlačítka [METRONOME] spusťte metronom.** Zobrazí se nabídka Tempo, ve které můžete upravit tempo. Podrobnosti najdete v následující části.
- 2. **Stisknutím tlačítka [METRONOME] (Metronom) metronom zastavíte.**

Stisknutím tlačítka [EXIT] nabídku Tempo zavřete.

## **Nastavení tempa**

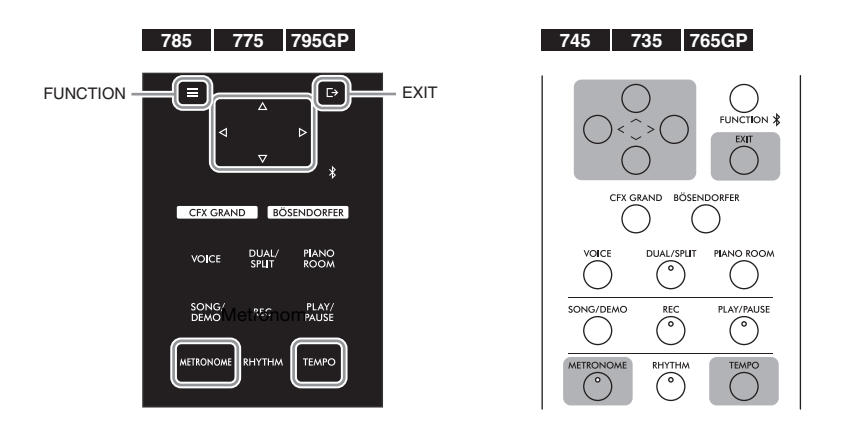

### POZNÁMKA

Zvuky přehrávané dvěma hráči můžete poslouchat také prostřednictvím obou reproduktorů s přirozeně vyváženým zvukem. Opakovaným stisknutím tlačítka [FUNCTION] vyvolejte nabídku System (Systém) a poté změňte nastavení Keyboard (Klaviatura)  $\rightarrow$  Type (Typ) [\(strana 98](#page-97-0)).

### POZNÁMKA

V nabídce Metronome/Rhythm můžete nastavit hlasitost metronomu, BPM a řadu dalších možností ([strana 95](#page-94-0)).

1. **Stisknutím tlačítka [TEMPO] zobrazte nabídku Tempo.**

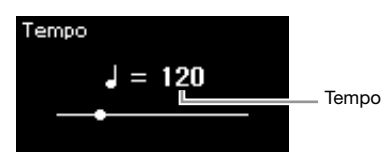

2. **Pomocí tlačítek [<]/[>] tlačítka nastavte tempo.** Hodnotu tempa (počet dob za minutu) nastavte pomocí tlačítek [<]/[>].

### **Obnovení výchozího nastavení tempa**

CLP-785/775/795GP: Podržte stisknuté tlačítko [FUNCTION]. CLP-745/735/765GP: Stiskněte současně tlačítka [<] a [>].

3. **Displej pro nastavení tempa zavřete stisknutím tlačítka [EXIT].**

## <span id="page-39-0"></span>**Nastavení taktu metronomu**

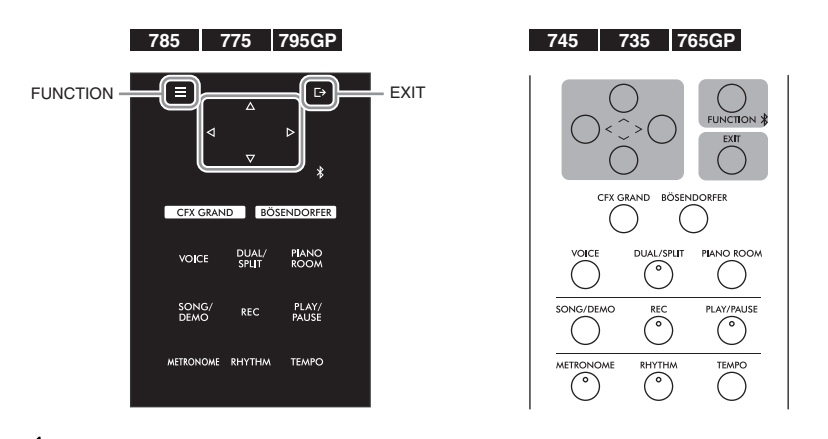

- 1. **Opakovaným stisknutím tlačítka [FUNCTION] vyvolejte nabídku Metronome/Rhythm.**
- 2. **Pomocí tlačítek [**u**]/[**d**] vyberte možnost Time Sig. (Takt) a potom stiskněte tlačítko [>].**

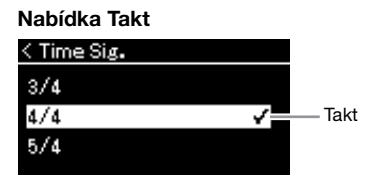

### POZNÁMKA

Informace o nastavení taktu najdete na [str. 40.](#page-39-0)

## $\beta$ . Tlačítky  $[\wedge]/[\vee]$  vyberte požadovaný takt.

<span id="page-40-0"></span>Rozsah nastavení: 2/2, 1/4, 2/4, 3/4, 4/4, 5/4, 6/4, 7/4, 3/8, 6/8, 7/8, 9/8, 12/8

Výchozí nastavení: 4/4 (Po výběru skladby MIDI se změní hodnota tempa na hodnotu zadanou v datech vybrané skladby MIDI.)

### **Indikace tempa a rozsah nastavení**

Tempo se zobrazuje v této podobě: "typ noty=xxx" (například:  $J = 120$ ). Po výběru taktu pomocí možnosti Time Signature se následujícím způsobem změní dostupné parametry.

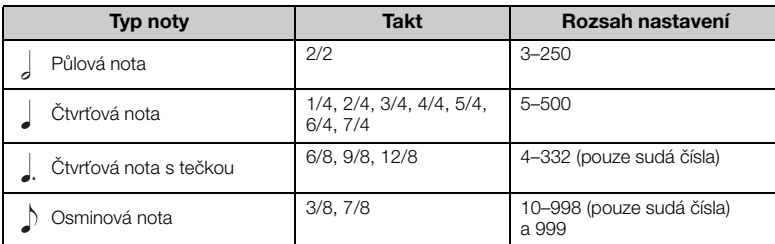

\* Když je hodnota tempa vybrané skladby MIDI mimo rozsah nastavení na nástroji, hodnota bude změněna na hodnotu z tohoto rozsahu.

Typ noty bude pevně nastaven na čtvrťovou notu, pokud je parametr BPM v nabídce Metronome/ Rhythm nastaven na hodnotu Crotchet (Čtvrťová nota), bez ohledu na takt, který jste nastavili pomocí možnosti Time Signature (Takt).

## 4. **Zapněte nastavení Bell (Zvonek).**

Podrobnosti viz možnost Bell v nabídce Metronome/Rhythm [\(strana 95\)](#page-94-0). Metronom hraje ve zvoleném taktu se zvukem zvonku na první dobu každého taktu.

## 5. **Stisknutím tlačítka [EXIT] nabídku displej Metronome/ Rhythm ukončíte.**

### Typ noty Délka jedné doby

### Podrobná nastavení metronomu

V nabídce Metronome/Rhythm můžete nastavit hlasitost metronomu, BPM a řadu dalších možností ([strana 95](#page-94-0)).

# <span id="page-41-0"></span>**Hraní na klaviatuře k rytmickému doprovodu**

Tento nástroj se dodává s různými rytmickými frázemi, které vám umožňují hrát spolu s dynamickým rytmickým doprovodem. Přednastavené rytmy se skládají z doprovodu bicích a basy.

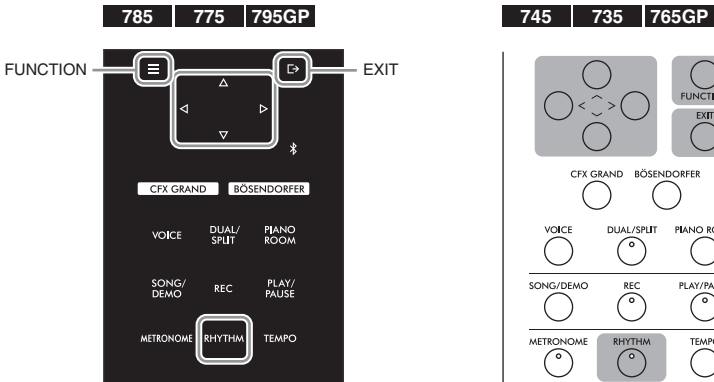

## 1. **Stisknutím tlačítka [RHYTHM] spusťte přehrávání rytmického doprovodu.**

Spustí se přehrávání úvodní části, poté bude následovat přehrávání rytmického doprovodu.

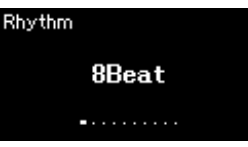

## 2. **Tlačítky [<]/[>] vyvolejte požadovaný rytmický doprovod.** Podrobné informace o dostupných rytmech naleznete v seznamu rytmů [\(strana 110\)](#page-109-0).

## 3. **Hrajte na klaviatuře k rytmickému doprovodu.**

Nástroj automaticky vytvoří vhodný basový doprovod v závislosti na vámi hraných akordech.

Výchozí nastavení basového doprovodu je On (Zapnuto). Pokud basový doprovod nechcete používat, nastavte jej na hodnotu Off (Vypnuto). Opakovaným stisknutím tlačítka [FUNCTION] vyvolejte nabídku Metronome/Rhythm (Metronom/Rytmus) a nastavte požadovanou volbu pro položku Bass (Basy).

4. **Chcete-li přehrávání rytmického doprovodu zastavit, stiskněte znovu tlačítko [RHYTHM].**

Po přehrání závěru se rytmický doprovod automaticky zastaví.

5. **Stisknutím tlačítka [EXIT] zavřete nabídku Rhythm.**

### Tempo rytmického doprovodu

- Tempo rytmického doprovodu je stejné jako tempo nastavené pro metronom ([strana 39](#page-38-0)).
- Bez ohledu na to, zda máte nastaveno tempo rytmického doprovodu, se po výběru skladby MIDI změní hodnota tempa na hodnotu zadanou v datech vybrané skladby MIDI.

### Podrobné nastavení rytmického doprovodu

V nabídce Metronome/Rhythm (Metronom/Rytmus) [\(strana 95](#page-94-0)) můžete nastavit podrobné parametry, jako je hlasitost rytmického doprovodu a synchronizované spuštění, při jejichž použití lze přehrávání rytmického doprovodu spustit pouhým stisknutím klávesy.

### POZNÁMKA

Nabídku Rhythm (Rytmus) nelze zobrazit během přehrávání nebo nahrávání skladby.

### Zapnutí nebo vypnutí úvodu/závěru

Úvodní a závěrečná část vám umožňují aranžovat doprovod podle vaší hry. Úvod a závěr můžete zapnout nebo vypnout v nabídce Metronome/Rhythm (Metronom/Rytmus) pomocí možností Intro (Úvod) a Ending (Závěr) ([strana 95](#page-94-0)).

### POZNÁMKA

- Některé skladby nemusí být pro tuto funkci vhodné.
- 9., 11. a 13. akord nelze použít.
- Podrobné informace o tom, jak hrát akordy, naleznete v knihách akordů, které si lze koupit.

# **Přehrávání skladeb**

Tento nástroj dokáže přehrávat přednastavené skladby, skladby zaznamenané na tomto nástroji nebo běžně dostupné skladby. Kromě poslechu těchto skladeb můžete během jejich přehrávání zároveň hrát na klaviatuře.

### <span id="page-42-0"></span>**Skladby MIDI a audioskladby**

Tento nástroj umožňuje ukládat a přehrávat dva druhy skladeb: skladby MIDI a audioskladby. Skladba MIDI obsahuje informace o hře na klávesy. Nejedná se o zaznamenávání samotného zvuku. Data hry obsahují informace o tom, na které klávesy se hraje, jak dlouho a jakou silou – stejně jako v hudební partituře. V závislosti na zaznamenaných informacích o hře vydává tónový generátor (nástroje Clavinova atd.) odpovídající zvuk. Skladba MIDI používá ve srovnání s audioskladbou malý objem datové kapacity a umožňuje snadno měnit aspekty zvuku, jako například použité rejstříky atd. Audioskladba představuje záznam samotného zahraného zvuku. Tato data se zaznamenávají stejným způsobem jako při nahrávání záznamů na diktafonech apod. Lze je přehrávat na přenosném hudebním přehrávači apod., takže můžete snadno nechat i ostatní, aby si poslechli vaši hru. Dostupnost funkcí se liší podle toho, zda se jedná o skladbu MIDI nebo audioskladbu. V této kapitole následující ikony označují, zda se popis vztahuje ke skladbám MIDI, nebo

audioskladbám.

 **Příklad:**

MIDI Audio Znamená, že se popis vztahuje pouze ke skladbám MIDI.

Na tomto nástroji můžete přehrávat následující typy skladeb:

- Přednastavené ukázkové skladby rejstříků (ukázka rejstříků).
- Přednastavené skladby: 50 klasických přednastavených skladeb ("50 Classical") a 303 cvičných skladeb ("Lesson").
- Vlastní nahrané skladby (pokyny k nahrávání najdete na [str. 54\)](#page-53-0).
- Běžně prodávaná data skladeb MIDI: SMF (standardní soubor MIDI). Maximální velikost pro přehrávání na tomto nástroji je přibližně 500 kB na jednu skladbu MIDI.
- Běžně prodávaná data audioskladeb: Wav (přípona souboru = .wav se samplovacím kmitočtem 44,1 kHz, 16bitové rozlišení, stereo a maximální délka 80 minut)

785 775 745 735 795GP 765GP

Modely CLP-785 a CLP-795GP jsou kompatibilní s následujícími formáty.

### **GM System Level 2**

Formát GM (General MIDI) je jedním z nejběžnějších formátů přiřazení rejstříků. Formát GM2 je standardní specifikací, která podporuje původní formát GM a zvyšuje kompatibilitu dat skladeb. Zajišťuje zvýšenou polyfonii, větší výběr rejstříků, rozšířené parametry rejstříků a integrované zpracování efektů.

### **XG**

Formát XG představuje výrazné vylepšení formátu GM1. Vyvinula ho společnost Yamaha speciálně za účelem poskytnutí více rejstříků a variací, většího výrazového rozsahu v rámci rejstříků a efektů a také k zajištění kompatibility dat do budoucna.

### **GS**

Formát GS byl vyvinut společností Roland Corporation. Stejně jako formát XG společnosti Yamaha představuje i formát GS výrazné vylepšení formátu GM. Výsledkem je podpora většího počtu rejstříků a bicích sad a jejich variací, jakož i většího výrazového rozsahu v rámci rejstříků a efektů.

## <span id="page-43-2"></span><span id="page-43-0"></span>**Přehrávání skladby**

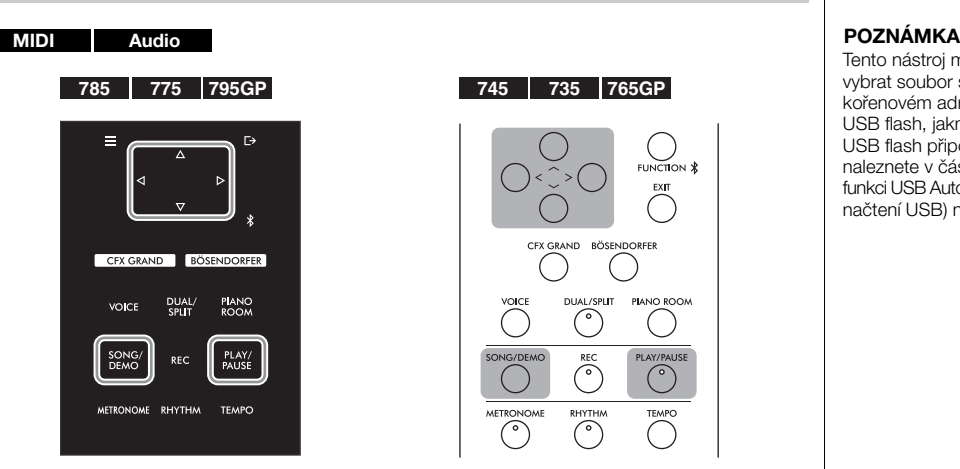

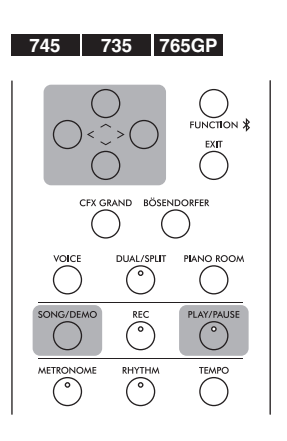

<span id="page-43-1"></span>1. **Pokud chcete přehrávat skladbu z jednotky USB flash, nejprve připojte jednotku USB flash obsahující data skladby ke konektoru USB [TO DEVICE].**

Zvukové soubory, které chcete přehrát, se musí nacházet na jednotce USB flash.

2. **Opětovným stisknutím tlačítka [SONG/DEMO] vyvolejte displej se seznamem skladeb a vyberte požadovanou kategorii pomocí tlačítek**  $\lceil \wedge \rceil / |\vee|$ .

Vyberte požadovanou skladbu z kategorie 50 Classical, Lesson, User nebo USB. Popis kategorií naleznete níže.

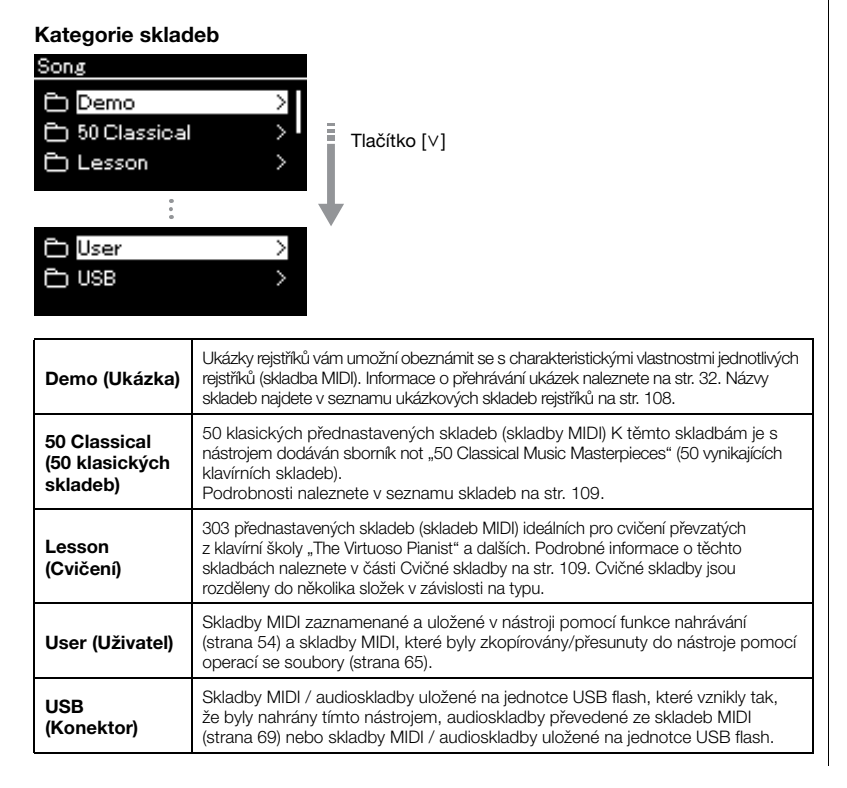

Tento nástroj může automaticky vybrat soubor skladby uložený v kořenovém adresáři jednotky USB flash, jakmile je jednotka USB flash připojena. Pokyny naleznete v části věnované funkci USB Autoload (Automatické načtení USB) na [str. 100.](#page-99-0)

### POZNÁMKA

Před použitím jednotky USB flash si přečtěte část Připojení zařízení USB (konektor USB [TO DEVICE]) na [str. 74](#page-73-0).

## <span id="page-44-0"></span>3. **Stisknutím tlačítka [>] zobrazte skladby v zadané kategorii a potom tlačítky [**u**]/[**d**] vyberte požadovanou skladbu.**

Pokud je vybrána kategorie "User" nebo "USB", zobrazí se nalevo od názvu skladby ikona indikující typ skladby.

### Seznam skladeb

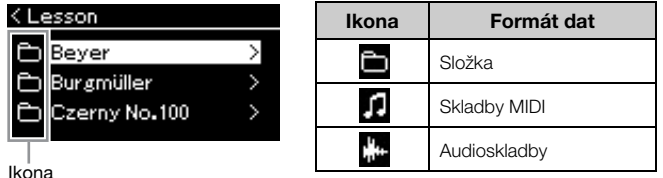

Cvičné skladby jsou praktickým způsobem rozděleny do specifických složek – vyberte požadovanou složku, stiskněte tlačítko [>] a poté vyberte skladbu.

## **Výběr nahrané skladby uložené na jednotce USB flash:**

Když nahrajete skladbu a uložíte ji na jednotce USB flash, nahraná skladba se automaticky uloží do složky uživatelských souborů (USER FILES) na jednotce USB flash. Chcete-li vybrat skladbu ze složky USER FILES, vyberte v kroku 2 možnost USB a v kroku 3 složku USER FILES.

## 4. **Stisknutím tlačítka [>] vyberte požadovanou skladbu.**

Zobrazí se nabídka Song (Skladba), ve které vidíte název aktuálně vybrané skladby a název kategorie skladby.

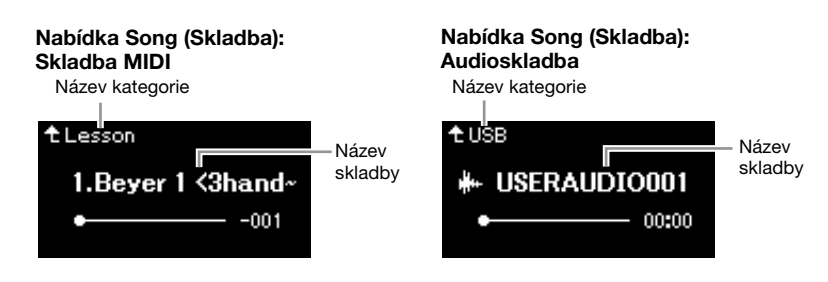

## 5. **Stisknutím tlačítka [PLAY/PAUSE] spusťte přehrávání.** Zobrazí se aktuální pozice přehrávání skladby.

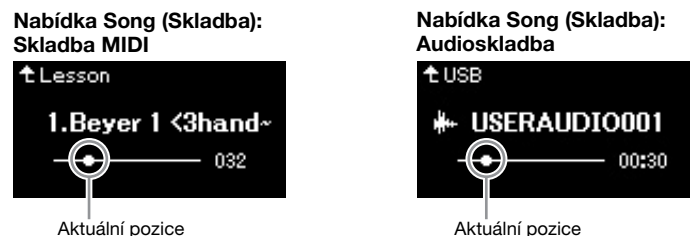

Při přehrávání skladby lze současně na nástroj hrát. Také můžete změnit rejstřík pro hraní. Chcete-li nastavit rovnováhu hlasitosti mezi hrou na klaviatuře a přehráváním skladby MIDI nebo pokud chcete nastavit hlasitost zvuku, nastavte příslušné hodnoty jednotlivých parametrů hlasitosti v nabídce Song (Skladba) ([strana 52](#page-51-0)).

### POZNÁMKA

Stisknutím tlačítka [<] se vrátíte do kategorie/složky.

### POZNÁMKA

Pokud tato složka neobsahuje žádná data, na displeji se zobrazí text "NoSong".

### Pokud skladby nelze načíst z jednotky USB flash

Pokud skladbu nelze načíst, pravděpodobně bude nutné změnit nastavení jazyka pro název skladby v nabídce System (Systém) [\(strana 101\)](#page-100-0).

### POZNÁMKA

Stisknutím tlačítka [^] se vrátíte do nabídky Song (Skladba).

### POZNÁMKA

Pokud je název skladby příliš dlouhý, zobrazte celý název stisknutím tlačítka [V].

### POZNÁMKA

Pokud byla vybrána skladba, je použito původní tempo skladby a nastavení Metronome (Metronom) ([strana 39\)](#page-38-0) bude ignorováno.

## 6. **Přehrávání zastavíte opětovným stisknutím tlačítka [PLAY/PAUSE].**

I v případě, že nestisknete tlačítko [PLAY/PAUSE], skladba se automaticky zastaví, když se přehraje do konce.

## <span id="page-45-0"></span>**Posun zpět / Převíjení dopředu / Přechod na začátek nabídky Song**

1. **Pomocí tlačítek [<] a [>] se můžete při zobrazené nabídce Song ve skladbě posouvat zpět nebo vpřed (po jednotlivých taktech nebo po sekundách).**

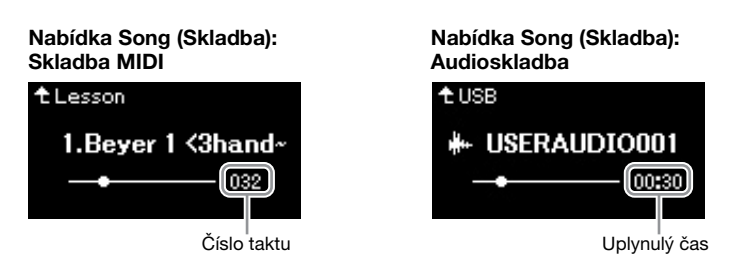

Přidržením odpovídajících tlačítek se můžete plynule posouvat zpět/vpřed.

## **Přechod na začátek nabídky Song**

(CLP-785/775/795GP) Podržte stisknuté tlačítko [FUNCTION]. (CLP-745/735/765GP) Stiskněte současně tlačítka [<] a [>].

## POZNÁMKA

Užitečné funkce přehrávání jsou popsány na stránkách [48](#page-47-0)–[53](#page-52-0).

## **Nastavení tempa**

Tempo skladby lze podle potřeby měnit.

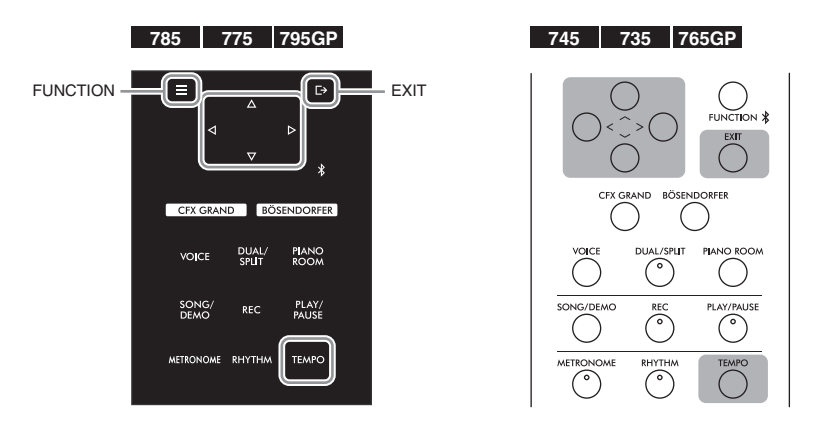

### POZNÁMKA

Změníte-li tempo audioskladby, mohou se změnit vlastnosti tónů.

## 1. **Stisknutím tlačítka [TEMPO] zobrazte nabídku Tempo.**

U skladby MIDI stiskněte tlačítko [TEMPO] při přehrávání skladby nebo při zobrazené nabídce Song (Skladba). U audioskladby stiskněte tlačítko [TEMPO] při přehrávání skladby.

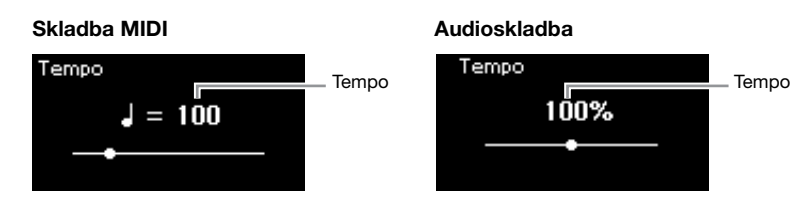

## 2. **Změňte hodnotu tempa pomocí tlačítek [<]/[>].**

Chcete-li obnovit výchozí tempo (tempo specifické pro danou skladbu), podržte stisknuté tlačítko [FUNCTION] na modelech CLP-785/775/ 795GP, nebo stiskněte současně tlačítka [<] a [>] na modelech CLP-745/ 735/765GP.

Je-li vybrána skladba MIDI, rozsah tempa se liší v závislosti na taktu pro vybranou skladbu. V závislosti na taktu mohou být dostupné pouze sudé hodnoty nastavení (násobky 2). Další informace naleznete na [str. 41.](#page-40-0) Je-li vybrána audioskladba, rozsah tempa je v rozmezí 75–125 %. Původní hodnota tempa je 100 %. Čím vyšší hodnotu nastavíte, tím rychlejší bude tempo.

## 3. **Stisknutím tlačítka [EXIT] zavřete nabídku Tempo.**

## <span id="page-47-0"></span>**Přehrávání partu pro jednu ruku – funkce potlačení partu (u skladeb MIDI)**

MIDI Audio

Některé skladby MIDI, jako například přednastavené skladby, jsou rozdělené na part pravé ruky a part levé ruky. Za použití takových dat skladeb můžete nacvičovat levou ruku tak, že zapnete pouze part pravé ruky, a naopak pravou ruku tak, že zapnete pouze part levé ruky – takto lze nacvičovat party zvlášť, abyste snadno zvládli náročnou skladbu.

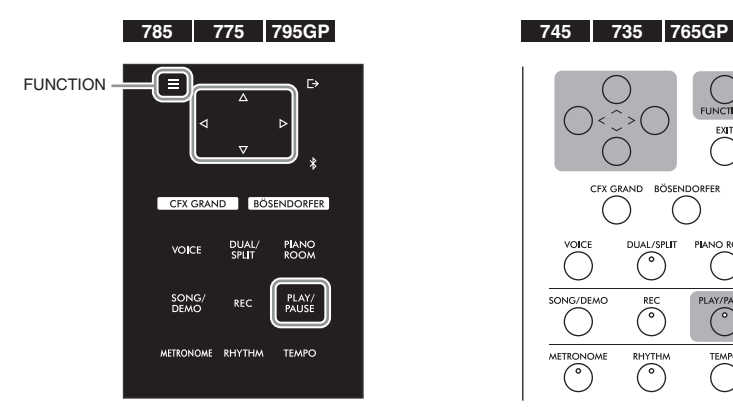

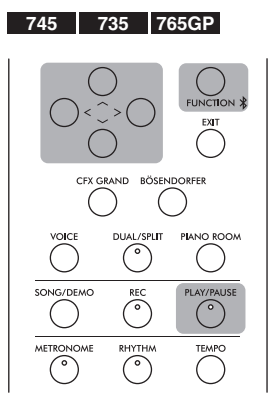

## 1. **Vyberte skladbu, kterou chcete procvičovat.**

Pokyny naleznete na [str. 44](#page-43-0). K procvičování doporučujeme kategorie skladeb "50 Classical" (50 klasických skladeb) a "Lesson" (Cvičení).

## 2. **Vyberte part, který chcete procvičovat, a pak tento part nastavte na možnost Off (Vypnuto).**

Opakovaným stisknutím tlačítka [FUNCTION] vyvolejte nabídku Song (Skladba) a v jednotlivých nabídkách zvolte zvýrazněnou položku, jak je znázorněno níže.

Na displeji L/R (Levá/Pravá) zvolte part (stopu), který chcete ztlumit, když jej budete cvičit. Vyberte R pro cvičení partu pro pravou ruku, nebo L pro cvičení partu pro levou ruku.

### Nabídka Song (Skladba)

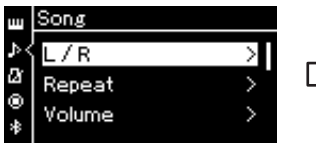

- 2-1. Tlačítky  $[\wedge]/[\vee]$  vyberte možnost L/R.
- 2-2. Stisknutím tlačítka [>] zobrazte další displej.

### Nabídka L/R (Levá/Pravá)

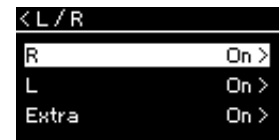

- 2-3. Tlačítky [ $\wedge$ ]/[ $\vee$ ] vyberte požadovanou stopu.
- 3. **Pomocí tlačítka [>] vyberte možnost Off (Vypnuto) pro vybraný part.**

### POZNÁMKA

Party lze zapínat a vypínat i během přehrávání.

### POZNÁMKA

Kanál 1 je obvykle přiřazen k části R (Pravá), kanál 2 je obvykle přiřazen k části L (Levá) a kanály 3 až 16 jsou přiřazeny k částem Extra (Další). Přiřazení se však může lišit v závislosti na konkrétní skladbě. Kanály přiřazené k částem Extra nelze zapínat nebo vypínat samostatně.

### POZNÁMKA

Některé skladby v kategoriích "50 Classical" (50 klasických skladeb) a "Lesson" (Cvičení) jsou duety. Informace o přiřazení partů pro duety naleznete na [str. 109.](#page-108-0)

### POZNÁMKA

Jakmile si vyberete jinou skladbu MIDI, oba party se automaticky zapnou.

- 4. **Stisknutím tlačítka [PLAY/PAUSE] spusťte přehrávání.** Hrajte a procvičujte part, který jste právě ztlumili.
- 5. **Přehrávání zastavíte opětovným stisknutím tlačítka [PLAY/PAUSE].**

I v případě, že nestisknete tlačítko [PLAY/PAUSE], skladba se automaticky zastaví, když se přehraje do konce.

## **Opakované přehrávání skladby**

Lze zvolit jednu ze tří možností pro opakování. Lze je použít pro opakovaný nácvik obtížných pasáží skladby. Pomocí této funkce a funkce potlačení partu (viz výše) lze v případě skladeb MIDI nacvičovat obtížné pasáže.

- **Repeat A–B**...........Umožňuje skladbu MIDI opakovaně přehrávat označením určitého rozsahu v rámci skladby.
- **Repeat Phrase** ......Umožňuje skladbu MIDI opakovaně přehrávat označením určité fáze nebo fází v rámci skladby.
- **Repeat Song**..........Umožňuje opakovaně přehrávat skladbu MIDI / audioskladbu nebo přehrávat všechny skladby MIDI / audioskladby uložené v určené složce opakovaně v uvedeném nebo náhodném pořadí.

Zde uvedená vysvětlení se vztahují pouze na možnosti opakování A–B a Song. Informace o opakování fráze (možnost Phrase) naleznete na [str.](#page-91-0) 92.

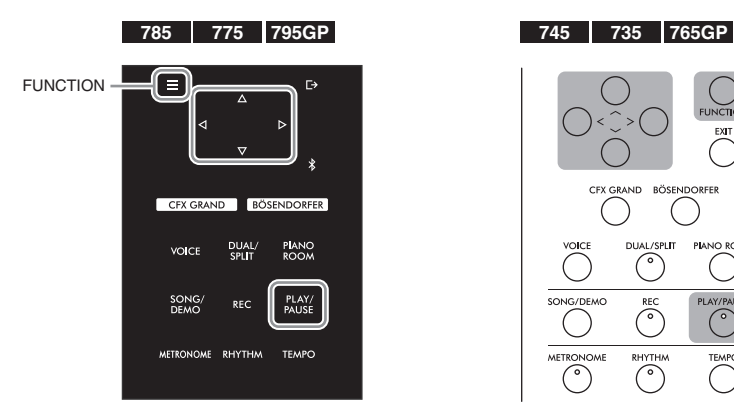

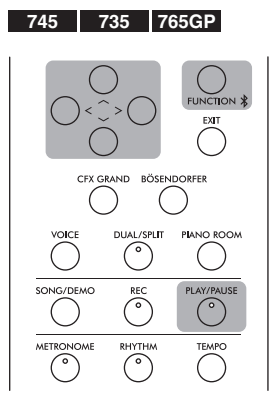

## 1. **Vyberte skladbu, kterou chcete přehrát.** Pokyny naleznete na [str. 44](#page-43-0).

## 2. **Vyvolejte nabídku Repeat (Opakování).**

Opakovaným stisknutím tlačítka [FUNCTION] vyvolejte nabídku Song (Skladba). Vyberte možnost Repeat (Opakování) a stiskněte tlačítko [>].

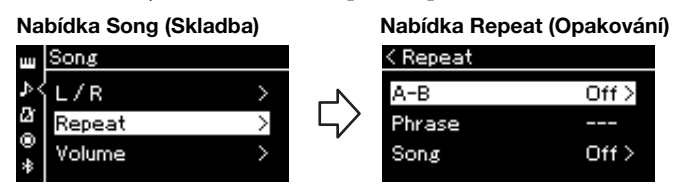

3. **V nabídce Repeat vyberte požadovanou položku pomocí**   $t$ lačítek  $[\wedge] / [\vee]$  a potom stiskněte tlačítko  $[\neg]$ .

Pokud chcete nastavit opakování mezi body A a B, vyberte možnost A – B. Pokud chcete nastavit opakování skladby, vyberte možnost Song.

- 4. **Vyberte vhodné možnosti nastavení.**
	- **Opakování mezi body A a B** ....................Viz níže.
	- **Song Repeat (Opakování skladby)**..........Viz [strana 51.](#page-50-0)

## **Nastavení opakování mezi body A a B**

### MIDI Audio

Zadejte rozsah pro opakování.

- 4-1. **Stisknutím tlačítka [PLAY/PAUSE] spusťte přehrávání skladby.**
- 4-2. **Stiskněte tlačítko [>] v počátečním bodě (A) rozsahu, který má být opakován.**

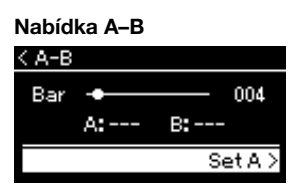

- 4-3. **Znovu stiskněte tlačítko [>] v koncovém bodě (B).** Po automatickém zavedení (které vám pomůže navázat na začátek fráze) se začne opakovaně přehrávat úsek mezi body A a B.
- 5. **Chcete-li funkci opakování vypnout, stiskněte v době, kdy je na displeji zobrazen text Repeat Off (Opakování vypnuto), tlačítko [>] nebo vyberte jinou skladbu.**

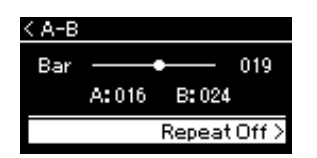

### Zadání začátku skladby jako bodu A

Určete bod A před spuštěním přehrávání, pak spusťte přehrávání a určete bod B.

Zadání konce skladby jako bodu B

Pokud zadáte pouze bod A, bude se opakovaně přehrávat úsek skladby mezi bodem A a koncem skladby (jako bodem B).

### POZNÁMKA

Můžete také zadat opakování rozsahu následujícím postupem.

- 1 Zvýrazněte číslo taktu pomocí tlačítka [^] a potom skladbu převiňte rychle vpřed do bodu A pomocí tlačítek [<]/[>].
- 2 Zvýrazněte možnost Set A (Nastavit bod A) pomocí tlačítka [^] a potom stiskněte tlačítko [>]. Po zadání bodu A se zobrazí displej pro zadání bodu B.
- 3 Zadejte bod B stejným způsobem jako bod A.

## <span id="page-50-0"></span>**Nastavení opakování skladby**

### MIDI Audio

4-1. **Vyberte požadovaný typ opakování pomocí tlačítek [**u**]/ [**d**] na displeji nastavení.**

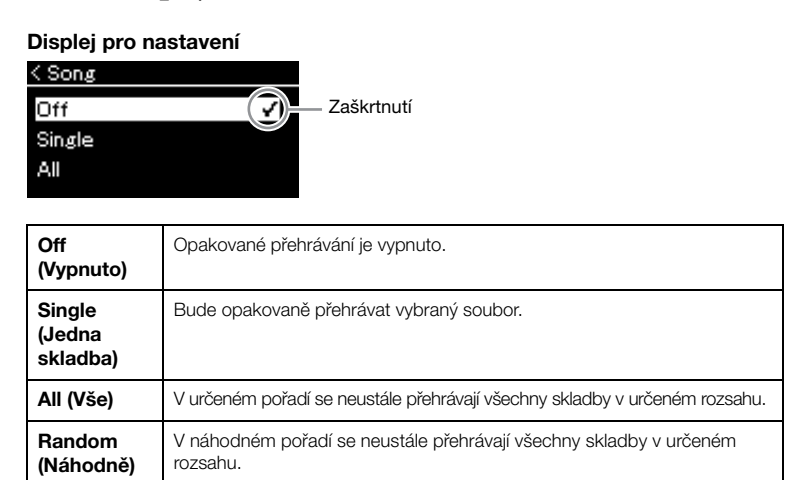

## 4-2. **Stisknutím tlačítka [PLAY/PAUSE] spusťte opakované přehrávání.**

V nabídce Song (Skladba) se zobrazí ikony odpovídající nastavenému typu opakování.

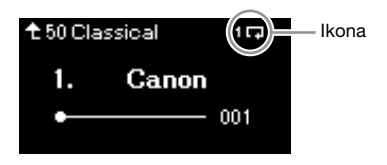

Když je opakování nastaveno na hodnotu On, zobrazí se v pravém horním rohu nabídky Song ikona (F. (Single), F. (All) nebo  $\mathbb{R}$  (Random).

5. **Chcete-li funkci opakování vypnout, zastavte přehrávání opětovným stisknutím tlačítka [PLAY/PAUSE]. Pak vyberte možnost Off v kroku 4-1.** 

## <span id="page-51-1"></span><span id="page-51-0"></span>**Nastavení vyvážení hlasitosti**

### MIDI Audio

Když je vybrána skladba MIDI, můžete upravit vyvážení hlasitosti mezi přehráváním skladby a zvukem, který se bude přehrávat při hraní na klaviatuře, nebo mezi pravým a levým partem vybrané skladby. Když je vybrána audioskladba, můžete upravit hlasitost audioskladby.

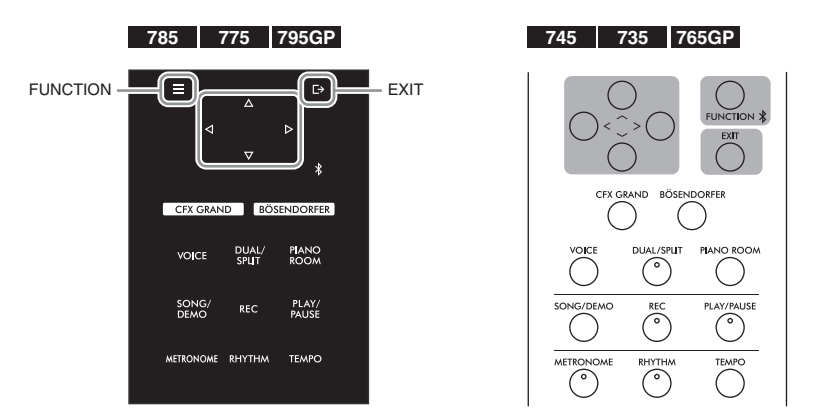

Nejdříve vyberte požadovanou skladbu. Pokyny naleznete na [str.](#page-43-0) 44.

1. **Opakovaným stisknutím tlačítka [FUNCTION] vyvolejte nabídku Song (Skladba). Vyberte možnost Volume (Hlasitost) a poté stiskněte tlačítko [>].**

Nabídka Song (když je vybrána skladba MIDI)

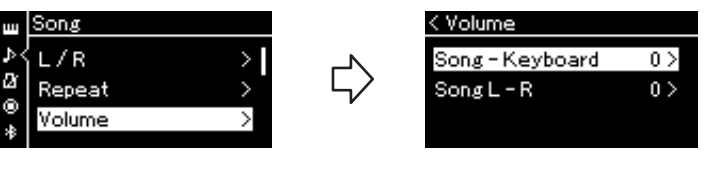

Nabídka Song (když je vybrána audioskladba)

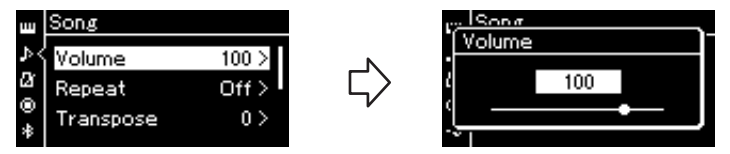

2. **Když je vybrána skladba MIDI, vyberte možnost Song – Keyboard (Skladba – Klaviatura) nebo Song L – R**   $(Skladba - L/P)$  pomocí tlačítek  $\lceil \wedge \rceil / |\vee|$  a potom **stisknutím tlačítka [>] vyvolejte displej s nastavením. Když je vybrána audioskladba, nastavte pomocí tlačítek [<]/[>] hlasitost přehrávání zvuku. Po nastavení hodnoty přejděte ke kroku 4.**

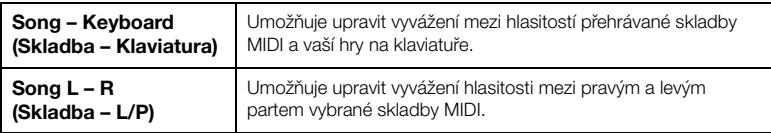

### POZNÁMKA

Některá komerčně dostupná hudební data mají mimořádně vysokou hlasitost. Při používání takových dat (skladba MIDI) upravte nastavení Song – Keyboard (Skladba – Klaviatura).

## 3. **Upravte vyvážení hlasitosti pomocí tlačítek [<]/[>].**

## **V případě možnosti Song – Keyboard:**

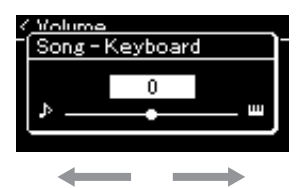

Hlasitost vaší hry na klaviatuře bude nižší. Hlasitost přehrávání skladby bude nižší.

## **V případě možnosti Song L – R:**

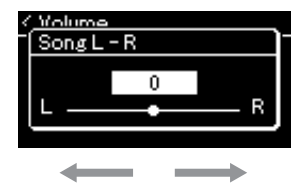

Hlasitost partu R bude nižší. Hlasitost partu L bude nižší.

## 4. **Nabídku Song (Skladba) zavřete dvojitým stisknutím tlačítka [EXIT].**

Když vyberete jinou skladbu MIDI, bude obnoveno výchozí nastavení Song L – R. V případě možnosti Song – Keyboard a z hlediska hlasitosti zvuku nedojde při výběru další skladby k obnovení původní hodnoty.

## <span id="page-52-0"></span>**Vžitečné funkce přehrávání** na [str. 104.](#page-103-0)

MIDI Audio

## **Spuštění nebo pozastavení přehrávání za použití pedálu**

Funkci spuštění a pozastavení přehrávání skladby (která odpovídá funkci tlačítka [PLAY/PAUSE] na ovládacím panelu) můžete přiřadit prostřednímu nebo levému pedálu. Opakovaným stisknutím tlačítka [FUNCTION] vyvolejte nabídku System (Systém) a potom výběrem možností Pedal (Pedál) → Play/Pause (Přehrát/Pozastavit) proveďte přiřazení. Podrobnosti naleznete na [str.](#page-97-1) 98. To se hodí pro spuštění nebo pozastavení přehrávání, když hrajete a nemůže dát ruce z klaviatury.

## **Transpozice výšky tónu u skladby**

Můžete posunout výšku tónu u přehrávané skladby nahoru nebo dolů v půltónových krocích. Opakovaným stisknutím tlačítka [FUNCTION] vyvolejte nabídku Song (Skladba) → Transpose (Transpozice). Podrobnosti naleznete na [str.](#page-91-1) 92.

### POZNÁMKA

Vybrané parametry "Song – Keyboard" (Skladba – Klaviatura) se uchovají (dle nastavení zálohování) i po vypnutí nástroje. Přesvědčte se, že jste nenastavili minimální úroveň hlasitosti. V takovém případě by nebyl slyšet zvuk při hře na klávesy nebo při přehrávání skladeb. Změnou nastavení můžete určit, zda chcete vybrané parametry uchovávat či nikoli. Podrobnosti naleznete<br>v části Nastavení zálohování

# <span id="page-53-0"></span>**Nahrávání vlastní hry**

Tento nástroj vám umožňuje nahrávat vaši hru následujícími dvěma způsoby.

## • Nahrávání MIDI <u>– mn</u>

Pomocí této metody jsou nahrávky vaší hry na klaviatuře uloženy v nástroji nebo na jednotce USB flash ve formátu souborů MIDI SMF (formát 0). Jestliže chcete předem nahrát konkrétní část nebo upravit parametry, jako např. u rejstříků, použijte tuto metodu. Můžete také nahrát svou vlastní hru na klávesy po jednotlivých stopách. Vzhledem k tomu, že skladbu MIDI můžete po nahrání převést na audioskladbu [\(strana](#page-68-0) 69), je vhodné nejprve použít funkci nahrávání MIDI (overdubbing a použití několika partů). Vytvoříte tak komplexní skladbu, jakou byste jinak při živé hře nezahráli, a poté ji převedete na audioskladbu. Tento nástroj umožňuje nahrát skladbu o velikosti přibližně 500 kB.

## **• Nahrávání zvuku** Audio

Pomocí této metody jsou nahrané hry uloženy jako zvukové soubory na jednotce USB flash. Nahrávání probíhá bez vyznačení nahrávané části. Vzhledem k tomu, že se záznam ukládá ve stereofonním formátu WAV v běžné kvalitě CD (44,1 kHz / 16 bitů), lze jej za pomoci počítače přenášet a přehrávat na přenosných hudebních přehrávačích. Vzhledem k tomu, že je zaznamenáván také zvukový vstup\* z externího zařízení, můžete nahrát svou hru spolu se zvukem z připojeného zvukového zařízení, počítače, mobilního zařízení apod. Tento nástroj umožňuje nahrát až 80 minutovou skladbu.

\* Zvukový vstup: Zvuková data odesílaná do tohoto nástroje z externích zařízení, například počítače nebo mobilního zařízení, k nimž je tento nástroj připojen prostřednictvím konektoru [AUX IN], konektoru [USB TO HOST], bezdrátové sítě LAN nebo funkce Bluetooth). Informace o připojení k těmto zařízením najdete v části Připojení na [str.](#page-70-0) 71.

Podrobné informace o rozdílu mezi skladbami MIDI a audioskladbami naleznete na [str.](#page-42-0) 43

## <span id="page-53-1"></span>**Způsoby nahrávání**

Tato kapitola obsahuje informace o následujících čtyřech způsobech nahrávání. Formát vytvořených dat se liší v závislosti na způsobu nahrávání a na tom, zda se jedná o nahrávání dat MIDI nebo zvukových dat.

**• [Rychlé nahrávání MIDI](#page-54-0) .................................... [strana 55](#page-54-0)** MIDI Tato metoda umožňuje začít nahrávat nejrychleji. Vaše hra na klaviatuře bude zaznamenána a uložena do kategorie User (Uživatel) v interní paměti tohoto nástroje.

**• [Nahrávání MIDI – samostatné stopy](#page-56-0) ............... [strana 57](#page-56-0)** MIDI Takto můžete odděleně nahrát party levé ruky, pravé ruky a další party. Protože je možné nahrávat part levé ruky a přitom přehrávat part pravé ruky, lze tak nahrát oba party duetu. Jelikož lze nahrát až šestnáct partů odděleně, můžete postupně nahrát hru všech nástrojů a vytvořit tak plně instrumentovanou skladbu.

**• [Nahrávání MIDI na jednotku USB flash](#page-58-0) ......... [strana 59](#page-58-0)** MIDI Tento způsob nahrávání je užitečný, pokud chcete přepsat již nahranou skladbu MIDI v jednotce USB flash nebo vytvořit novou skladbu MIDI v jednotce USB flash.

**• [Nahrávání zvuku na jednotku USB flash](#page-59-0) ......... [strana 60](#page-59-0)** AudioTento způsob vám umožňuje nahrát hru na klávesy jako zvuková data na jednotku USB flash připojenou ke konektoru USB [TO DEVICE].

## <span id="page-54-0"></span>**Rychlé nahrávání MIDI**

### MIDI

Toto je nejrychlejší způsob, jak začít nahrávat.

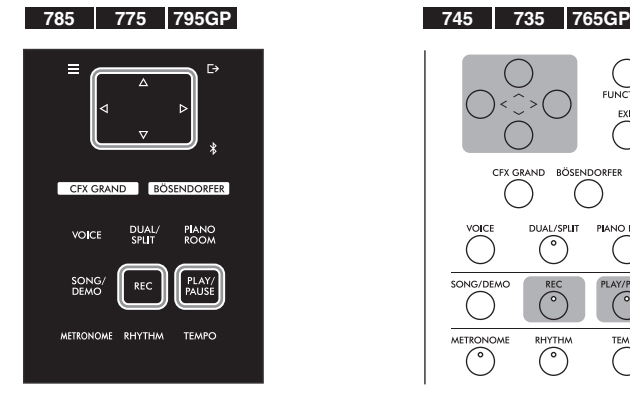

<span id="page-54-1"></span>1. **Proveďte nezbytná nastavení, jako je výběr rejstříku a taktu.**

Před spuštěním operace nahrávání vyberte rejstřík ([strana 30](#page-29-0)) pro hru na klávesy, podle potřeby zapněte nebo vypněte duální režim, rozdělení klaviatury nebo režim dua, nastavte tempo a takt metronomu/rytmického doprovodu ([strana 39](#page-38-0)) a poté vyberte typ dozvuku, chorusu a efektu.

## 2. **Stisknutím tlačítka [REC] (Nahrávání) přepněte do režimu nahrávání.**

Pro nahrávání se automaticky nastaví prázdná nová skladba.

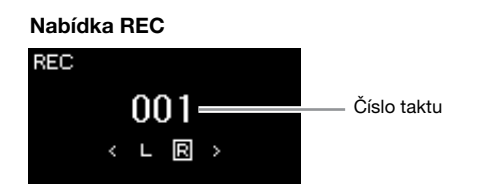

Tlačítko [PLAY/PAUSE] bude blikat v aktuálním tempu. Režim nahrávání ukončíte opětovným stisknutím tlačítka [REC] (Nahrávání).

## 3. **V okamžiku, kdy začnete hrát nebo stisknete tlačítko [PLAY/PAUSE], se nahrávání spustí.**

Chcete-li na začátku skladby nahrát prázdnou část, stisknutím tlačítka [PLAY/PAUSE] spusťte nahrávání.

### Nabídka REC (během nahrávání)

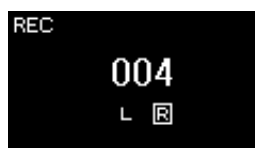

### POZNÁMKA

Pokud chcete nahrát part pro levou a pravou ruku samostatně, najdete další informace v části "Nahrávání MIDI – samostatné stopy" ([strana 57\)](#page-56-0), protože u tohoto způsobu záznamu se předpokládá, že part pro levou a pravou ruku jsou zaznamenány najednou.

### Použití metronomu/rytmu

Při nahrávání můžete použít funkci Metronome/Rhythm. Zvuk metronomu zaznamenat nelze, rytmický doprovod však nahrát můžete. Přehrávání rytmického doprovodu spusťte až po přepnutí do režimu nahrávání, protože po přepnutí do režimu nahrávání během přehrávání rytmického doprovodu se přehrávání doprovodu zastaví.

### POZNÁMKA

Vyvážení hlasitosti Song – Keyboard [\(strana 52\)](#page-51-1) se nebude nahrávat.

### POZNÁMKA

Při nahrávání MIDI bude hra zaznamenána do stopy 1. V duálním režimu, při rozdělení klaviatury nebo v režimu dua se však stopy určené pro nahrávání a stopy skutečně pro ně použité liší. Podrobnosti naleznete v části "Přiřazení stop při nahrávání" na [str. 57](#page-56-1).

### Režim:

Režim představuje stav, ve kterém lze spouštět určité funkce. V režimu nahrávání můžete nahrávat skladby.

### POZNÁMKA

Stisknutím a podržením tlačítka [REC] na jednu sekundu vyvoláte displej se seznamem cílových skladeb pro nahrávání. V tomto případě vyberte možnost "New Song" (Nová skladba) a potom stiskněte tlačítko [>], přičemž použijte tabulku na [str. 59.](#page-58-1)

### Spuštění nahrávání v okamžiku, kdy se začne přehrávat rytmický doprovod:

Když je vybrána možnost Rhythm ([strana 42](#page-41-0)) spusťte stisknutím tlačítka [RHYTHM] přehrávání rytmického doprovodu a současně s tím i nahrávání MIDI.

## 4. **Po dokončení hry nahrávání zastavíte opětovným stisknutím tlačítka [REC] (Nahrávání).**

Tato operace ukončí režim nahrávání a vyvolá displej pro uložení nahraných dat hry.

5. **Chcete-li nahranou hru uložit, ukončete operaci ukládání stisknutím tlačítka [>] v době, kdy se na displeji zobrazuje**  text "Save" (Uložení).

Po dokončení operace Save se na displeji zobrazí text "Save Completed" (Ukládání dokončeno). Poté se zobrazení přepne zpět na nabídku Song (Skladba). Zaznamenaná skladba bude pojmenována USERSONGxxx (xxx: číslo) a uložena v kategorii User (Uživatel).

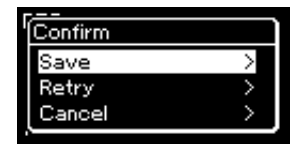

- Pokud nejste spokojeni se svou hrou na klaviatuře, kterou jste nahrávali, a chcete ji nahrát znovu, zvýrazněte možnost Retry (Opakovat) a poté stiskněte tlačítko [>]. Zkuste nahrávat znovu od kroku 3.
- Pokud nechcete nahraná data uložit, zvýrazněte možnost Cancel (Zrušit) a pak stiskněte tlačítko [>].

## 6. **Chcete-li si nahrávku poslechnout, stiskněte tlačítko [PLAY/PAUSE].**

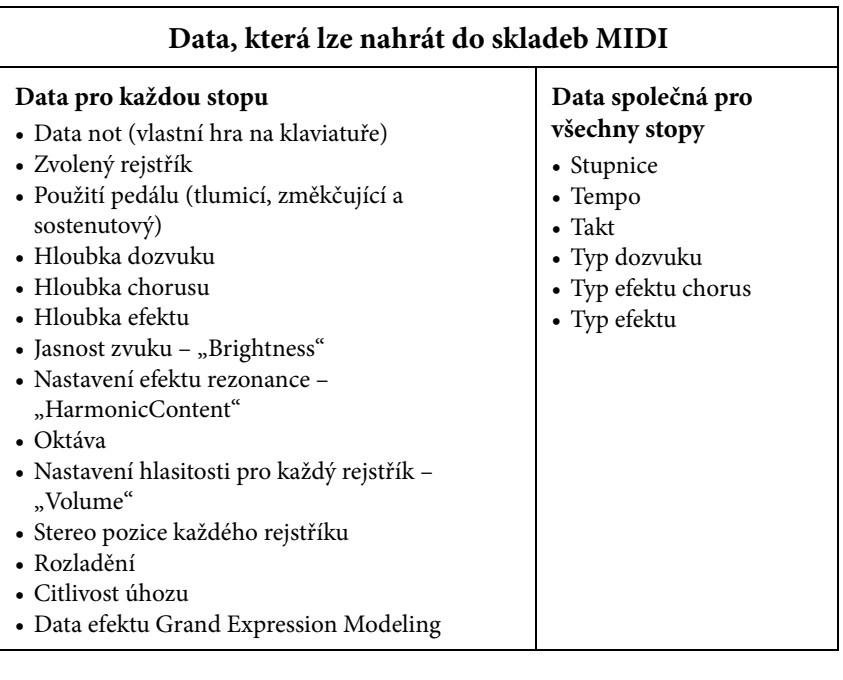

### OZNÁMENÍ

Nahraná skladba MIDI bude ztracena, jestliže přepnete na jinou skladbu nebo vypnete napájení nástroje, aniž byste předtím nahranou skladbu uložili.

### Přejmenování nahrané skladby

Název skladby je zadán automaticky při jejím nahrávání, později jej však můžete podle potřeby měnit ([strana 70](#page-69-0)).

### POZNÁMKA

Informace o odstranění skladby naleznete na [str. 67](#page-66-0).

### POZNÁMKA

Jiné nastavení parametrů než rejstřík a tempo, například data not, data použití pedálu (tlumicí, změkčující a sostenutový), nastavení oktávy a taktu, nelze po nahrávání změnit.

## <span id="page-56-0"></span>**Nahrávání MIDI – samostatné stopy**

### MIDI

Při nahrávání skladby MIDI můžete vytvořit skladbu sestávající z 16 stop tak, že budete hru nahrávat postupně do každé stopy zvlášť. Například při nahrávání hry na klavír můžete zaznamenat část pro pravou ruku do stopy 1 a poté nahrát část pro levou ruku do stopy 2. Můžete tak vytvořit kompletní skladbu, kterou by jinak bylo obtížné zahrát naživo oběma rukama současně. Pokud například chcete nahrát vaši hru s rytmickým doprovodem, zaznamenejte přehrávání rytmického doprovodu a poté při poslechu již nahraného rytmického doprovodu zaznamenejte melodii do stopy 1. Tímto způsobem můžete vytvořit kompletní skladbu, kterou by bylo jinak obtížné nebo dokonce nemožné zahrát naživo.

1 2 3 4 5 6 7 8 9 10 11 12 13 14 15 16 Příklad:

# Part pro pravou ruku

Part pro levou ruku Rytmický doprovod

**Nahrávání nové stopy do již nahrané skladby MIDI:**

Po výběru cílové skladby MIDI (kroky 1–4 na stránkách [44–](#page-43-1)[45](#page-44-0)) stiskněte a podržte na sekundu tlačítko [REC] (Nahrávání). Tím vyvoláte displej se seznamem cílových skladeb pro nahrávání. Vyberte 4. položku (vybraná skladba MIDI), stiskněte tlačítko [>] a potom přejděte ke kroku 2 popisovanému na této stránce.

1. **Provedením stejné operace jako v kroku 1 a 2 na [str. 55](#page-54-1)  přepněte do režimu nahrávání s vybranou novou prázdnou skladbou.**

## 2. **Pomocí tlačítek [<]/[>] vyberte stopu pro nahrávání.**

Pokud chcete nahrávat part pro pravou ruku, zvýrazněte možnost R (stopa 1).

Pokud chcete nahrávat part pro levou ruku, zvýrazněte možnost L (stopa 2). Chcete-li nahrávat svou hru do stopy 3 až 16, vyvolejte požadovanou stopu opakovaným stisknutím tlačítek [<]/[>]. Pokud byl před ostatními skladbami nejprve nahrán rytmický doprovod, je automaticky nahrán do některé ze stop 9–11 (nebo do všech tří stop). V takovém případě vyberte stopu, kterou chcete nahrát, z libovolné jiné stopy.

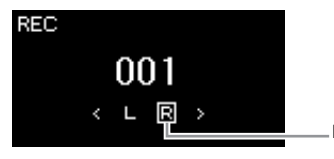

### Stav dat stopy

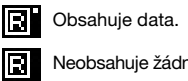

Nahrávaná stopa

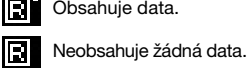

## 3. **V okamžiku, kdy začnete hrát, se nahrávání spustí.**

Pokud chcete nejprve nahrát rytmický doprovod, zahajte nahrávání stisknutím tlačítka [RHYTHM]. Chcete-li na začátku skladby nahrát prázdnou část, zahajte nahrávání stisknutím tlačítka [PLAY/PAUSE].

### POZNÁMKA

Pokud chcete nahrát svou hru na jednotku USB flash nebo pokud chcete přidat nahrávku do skladby MIDI na jednotce USB flash, naleznete další informace v části "Nahrávání MIDI na jednotku USB flash" [\(strana 59\)](#page-58-0).

### POZNÁMKA

Rytmický doprovod nelze přidat do nahrané skladby. Chcete-li nahrát rytmický doprovod, je nutné nejprve nahrát přehrávání rytmického doprovodu.

### POZNÁMKA

Basový doprovod je jako rytmus přidán pouze při hraní na klaviatuře. Pokud tedy chcete nahrát basový doprovod, je nutné nahrát i vaši hru.

### POZNÁMKA

Jestliže nahrajete svou hru oběma rukama nejdříve do stopy R a pak do stopy L, budou se obě stopy přehrávat najednou jako jedna skladba.

### <span id="page-56-1"></span>Přiřazení stop při nahrávání

- Při nahrávání rymického doprovodu nemůžete volně vybrat požadované stopy. Rytmický doprovod je nahráván do stop 9–11.
- Když je zapnut duální režim, rozdělení klaviatury nebo režim dua, bude do vybrané stopy nahrána pouze hra rejstříku R1. Hra rejstříku R2 bude zaznamenána do stopy, jejíž číslo je o 6 vyšší než číslo vybrané stopy, a hra rejstříku L bude zaznamenána do stopy s číslem o 3 vyšším, než je číslo vybrané stopy.

### OZNÁMENÍ

Nezapomeňte, že pokud svou hru nahrajete do stopy, která obsahuje data, přepíšete tím již dříve zaznamenaná data.

## 4. **Po dokončení hry nahrávání zastavíte stisknutím tlačítka [REC] (Nahrávání).**

Tato operace ukončí režim nahrávání a vyvolá displej pro uložení nahraných dat hry.

<span id="page-57-0"></span>5. **Chcete-li nahranou hru na klaviatuře uložit, ukončete operaci ukládání stisknutím tlačítka [>] v době, kdy se na**  displeji zobrazuje text "Save" (Uložení).

Po dokončení operace Save se na displeji zobrazí text "Save Completed" (Ukládání dokončeno). Poté se zobrazení přepne zpět na nabídku Song (Skladba). Zaznamenaná skladba bude pojmenována USERSONGxxx (xxx: číslo) a uložena v kategorii User (Uživatel).

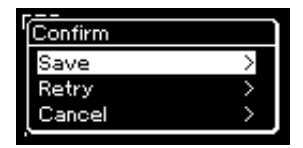

- Pokud se svou hrou na klaviatuře, kterou jste nahrávali, nejste spokojeni a chcete ji nahrát znovu, zvýrazněte kurzorem možnost Retry (Opakovat) a poté stiskněte tlačítko [>]. Zkuste nahrávat znovu od kroku 3.
- Pokud nechcete nahraná data uložit, zvýrazněte možnost Cancel (Zrušit) a pak stiskněte tlačítko [>].
- 6. **Chcete-li si nahrávku poslechnout, stiskněte tlačítko [PLAY/PAUSE].**
- 7. **Chcete-li nahrát další stopu, přepněte znovu do režimu nahrávání skladby.**
	- 7-1. **Stiskněte a přidržte tlačítko [REC] (Nahrávání) po dobu jedné sekundy.**

Na displeji se zobrazí seznam cílových skladeb pro nahrávání.

7-2. **Pomocí tlačítka [**d**] vyberte existující skladbu MIDI (v dolní části seznamu) a potom stiskněte tlačítko [>].**

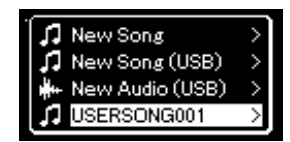

Podle značky, která se zobrazí v pravé horní části každé stopy, můžete zkontrolovat, zda konkrétní stopa obsahuje zaznamenaná data. Další informace o značkách

získáte v části Stav dat stopy na straně 57.

8. **Opakováním kroků 2 až 6 v této části nahrajte vaši hru na klávesy do další stopy.**

V rámci kroku 2 vyberte stopu, která neobsahuje nahrávku. Během kroku 3 poslouchejte stávající nahrávku a hrajte při tom na klaviaturu.

### OZNÁMENÍ

Nahraná skladba MIDI bude ztracena, jestliže přepnete na jinou skladbu nebo vypnete napájení nástroje, aniž byste předtím nahranou skladbu uložili.

### Přejmenování nahrané skladby

Název skladby je zadán automaticky při jejím nahrávání, později jej však můžete podle potřeby měnit ([strana 70](#page-69-0)).

### POZNÁMKA

Pokyny pro posun zpět, převíjení dopředu a přechod na začátek nabídky Song během přehrávání skladby získáte na [str. 46](#page-45-0).

### OZNÁMENÍ

Nezapomeňte, že pokud svou hru nahrajete do stopy, která obsahuje data, přepíšete tím již dříve zaznamenaná data.

### POZNÁMKA

Informace o odstranění skladby naleznete na [str. 67](#page-66-0). Informace o odstranění stopy naleznete v popisu funkce Odstranění stopy na [str. 93](#page-92-0).

## <span id="page-58-0"></span>**Nahrávání MIDI na jednotku USB flash**

### MIDI

Tyto pokyny popisují, jak přepsat již nahranou skladbu MIDI na jednotce USB flash nebo jak vytvořit novou skladbu MIDI na jednotce USB flash.

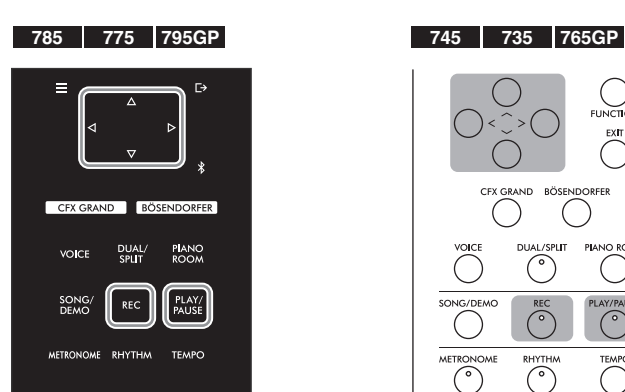

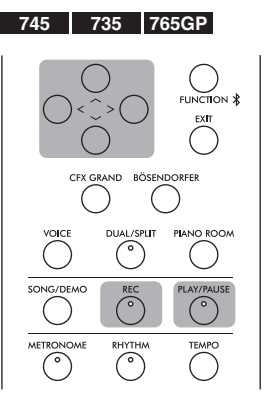

- 1. **Připojte jednotku USB flash ke konektoru USB [TO DEVICE].**
- 2. **Vyberte skladbu MIDI jako cíl nahrávání a potom přepněte do režimu nahrávání.**
	- 2-1. **Chcete-li nahrát další stopu do již zaznamenané skladby MIDI, vyberte požadovanou skladbu MIDI na jednotce USB flash Chcete-li začít nahrávat od začátku, tento krok vynechejte.**
	- 2-2. **Stisknutím a podržením tlačítka [REC] (Nahrávání) na jednu sekundu vyvoláte displej se seznamem cílových skladeb pro nahrávání.**

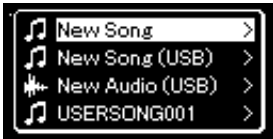

<span id="page-58-1"></span>2-3. **V seznamu cílových skladeb pro nahrávání vyberte možnost**  "New Song (USB)" nebo "MIDI Song" (skladba vybraná v **kroku 2-1, 4. položka v níže uvedené tabulce) pomocí tlačítek [**u**]/[**d**] a potom stisknutím tlačítka [>] přepněte do režimu nahrávání.**

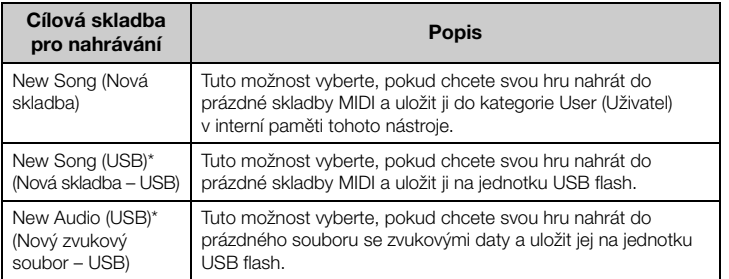

### POZNÁMKA

Před připojením jednotky USB flash si nezapomeňte přečíst část "Připojení zařízení USB (konektor USB [TO DEVICE])" na [str. 74.](#page-73-0)

### POZNÁMKA

Před spuštěním nahrávání zkontrolujte zbývající kapacitu jednotky USB flash. Nabídka System: Utility (Doplňující  $funkce)$   $\rightarrow$  USB Properties (Vlastnosti USB) [\(strana 100\)](#page-99-1).

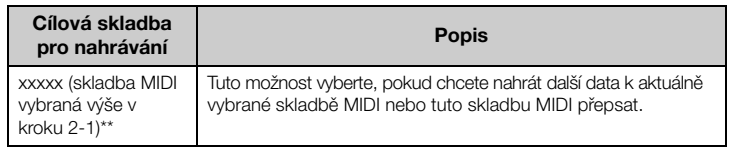

\* Lze vybrat pouze tehdy, když je jednotka USB flash připojena ke konektoru USB [TO DEVICE]. \*\* Nezobrazí se, pokud v kroku 2-1 výše není vybrána již zaznamenána skladba MIDI nebo pokud je v kroku 2-1 vybrána přednastavená skladba.

## 3. **Proveďte operaci nahrávání a nahranou hru pak uložte.**

- **Pokud chcete nahrávat dále k aktuálně vybrané skladbě MIDI nebo nahrávat do zadané stopy do prázdné skladby MIDI:** Proveďte kroky 2–8 v části "Nahrávání MIDI – samostatné stopy" na [str. 57.](#page-56-0)
- **Pokud chcete rychle nahrávat do prázdné skladby MIDI:** Proveďte kroky 3–6 v části "Rychlé nahrávání MIDI" na [str. 55.](#page-54-0)

## <span id="page-59-0"></span>**Nahrávání zvuku na jednotku USB flash**

### Audio

Tyto pokyny popisují, jak nahrát hru jako zvuková data. Nezapomeňte, že zvukový soubor, do kterého lze uložit vaši hru, lze uložit pouze na jednotku USB flash. Z tohoto důvodu byste si měli před spuštěním operace nahrávání připravit jednotku USB flash.

- 1. **Připojte jednotku USB flash ke konektoru USB [TO DEVICE].**
- 2. **Stisknutím a podržením tlačítka [REC] (Nahrávání) na jednu sekundu vyvoláte displej se seznamem cílových skladeb pro nahrávání.**
- $\beta$ . Pomocí tlačítek  $[\wedge] / [\vee]$  vyberte možnost "New Audio **(USB)" a potom stiskněte tlačítko [>].**
- 4. Proveďte kroky 3–6 v části "Rychlé nahrávání MIDI" **[\(strana 55](#page-54-0)).**

Na rozdíl od nahrávání MIDI se při nahrávání zvuku na displeji zobrazuje uplynulý čas.

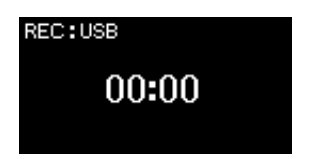

### OZNÁMENÍ

Nezapomeňte, že pokud svou hru nahrajete do stopy, která obsahuje data, přepíšete tím již dříve zaznamenaná data.

### POZNÁMKA

Takt a tempo není možné při nahrazování části stávající skladby MIDI měnit.

### POZNÁMKA

Před připojením jednotky USB flash si nezapomeňte přečíst část "Připojení zařízení USB (konektor USB [TO DEVICE])" na [str. 74.](#page-73-0)

### POZNÁMKA

Před spuštěním nahrávání zkontrolujte zbývající kapacitu jednotky USB flash. Nabídka System: Utility (Doplňující  $funkce)$   $\rightarrow$  USB Properties (Vlastnosti USB) [\(strana 100\)](#page-99-1).

### POZNÁMKA

Při nahrávání zvuku může dojít ke zkreslení výsledného zvuku, pokud je hlasitost rejstříku nastavena na hodnotu vyšší, než určuje výchozí nastavení. Před zahájením nahrávání v nabídce Voice (Rejstřík) ověřte, že je hlasitost rejstříku nastavena nejvýše na výchozí hodnotu: Voice Edit (Úprava rejstříku) Volume (Hlasitost) ([strana 88\)](#page-87-0).

### POZNÁMKA

V případě nahrávání zvuku se nahrávají také zvukové signály, jako jsou například vstupy z konektoru [AUX IN].

## **Další nahrávací techniky**

## **Opětovné nahrání části skladby MIDI**

### MIDI

Tento nástroj umožňuje znovu nahrát určitý rozsah skladby MIDI.

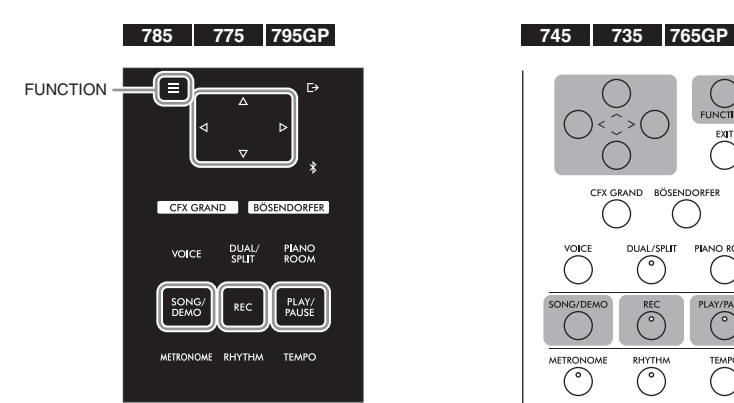

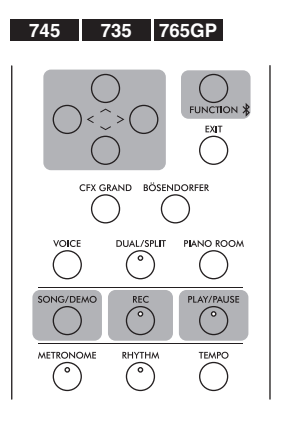

- 1. **Nastavte parametry, které určují, jak se spustí a zastaví nahrávání.**
	- 1-1. **Opakovaným stisknutím tlačítka [FUNCTION] vyvolejte nabídku Recording (Nahrávání).**

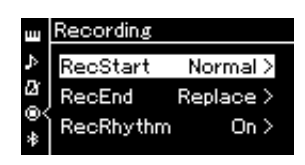

1-2. **Pomocí tlačítek [**u**]/[**d**] vyberte možnost RecStart (Začátek nahrávání) a potom pomocí tlačítka [>] vyberte hodnotu, která určuje, jakým způsobem se nahrávání spustí.**

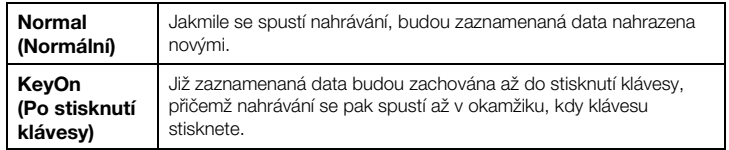

1-3. **Pomocí tlačítek [**u**]/[**d**] vyberte možnost RecEnd (Konec nahrávání) a potom pomocí tlačítka [>] vyberte hodnotu, která určuje, jakým způsobem se nahrávání ukončí.**

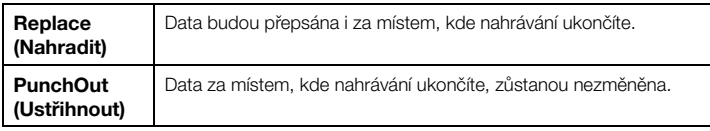

- 2. **Pomocí tlačítka [SONG/DEMO] vyvolejte displej se seznamem skladeb.**
- 3. **Vyberte požadovanou skladbu MIDI.** Pokyny naleznete na [str. 44](#page-43-2).
- 4. **Určete počáteční bod, od kterého chcete opětovně nahrávat.** Pomoc tlačítek [<]/[>] přesuňte pozici přehrávání (číslo taktu) na požadovaní bod. Můžete také stisknutím tlačítka [PLAY/PAUSE] spustit přehrávání a potom opětovně stisknout tlačítko [PLAY/PAUSE] těsně před požadovaným bodem.

V případě potřeby vyberte nastavení (rejstřík a další parametry). Chcete-li změnit předchozí nastavení, vyberte požadované nastavení.

- 5. **Stisknutím a podržením tlačítka [REC] na jednu sekundu vyvoláte nabídku se zobrazeným seznamem cílových skladeb pro nahrávání. Pak vyberte 4. položku (skladbu vybranou v kroku 3) a následně stisknutím tlačítka [>] přepněte do režimu nahrávání.**
- 6. **Pomocí tlačítek [<]/[>] vyberte stopu pro opětovné nahrávání.**
- 7. **Spusťte nahrávání zahájením hry na klaviatuře nebo stisknutím tlačítka [PLAY/PAUSE].**
- 8. **Stisknutím tlačítka [REC] (Nahrávání) ukončíte nahrávání.**
- 9. **Uložte zaznamenanou hru podle postupu v kroku 5 na [str. 58.](#page-57-0)**
- 10.**Chcete-li si nahrávku poslechnout, stiskněte tlačítko [PLAY/PAUSE].**

POZNÁMKA

Takt není možné při nahrazování části stávající skladby měnit.

## **Změna tempa nebo rejstříku dříve nahrané skladby MIDI**

### MIDI

U skladeb MIDI můžete po nahrání změnit tempo a rejstřík a tím změnit atmosféru nebo nastavit vhodnější tempo.

## **Změna tempa:**

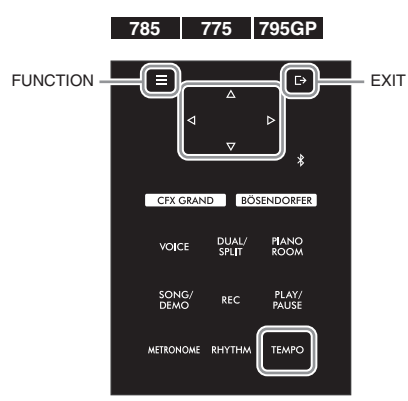

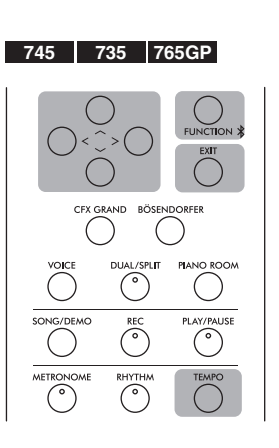

- 1. **Vyberte skladbu MIDI, kterou chcete změnit.** Pokyny naleznete na [str. 44](#page-43-2).
- 2. **Stisknutím tlačítka [TEMPO] zobrazte nabídku Tempo a poté nastavte požadované tempo.** Pokyny naleznete na [str. 39](#page-38-0).
- 3. **Opakovaným stisknutím tlačítka [FUNCTION] vyvolejte nabídku Song (Skladba) a v jednotlivých nabídkách zvolte zvýrazněnou položku, jak je znázorněno níže.**

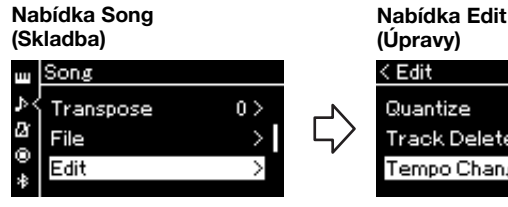

3-1. Tlačítky [∧]/[∨] vyberte možnost Edit. 3-2. Stisknutím tlačítka [>]

zobrazte další displej.

- Quantize Track Delete Tempo Change 3-3. Tlačítky [∧]/[∨] vyberte
- možnost Tempo Change. 3-4. Stisknutím tlačítka [>] zobrazte další displej.

### Nabídka Tempo Change (Změna tempa)

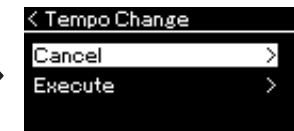

4. **Použijte vybranou hodnotu tempa na data aktuální skladby MIDI.**

Stisknutím tlačítka [V] zvýrazněte možnost Execute a potom stisknutím tlačítka [>] použijte novou hodnotu tempa pro data aktuální skladby MIDI.

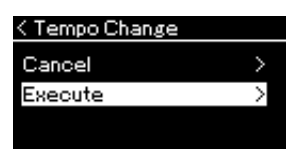

Po dokončení této operace se na displeji zobrazí text "Completed" (Dokončeno) a po chvíli se obnoví nabídka Tempo Change.

5. **Nabídku Song zavřete stisknutím tlačítka [EXIT].**

## **Změna rejstříku:**

- 1. **Vyberte skladbu MIDI, kterou chcete změnit.** Pokyny naleznete na [str. 44](#page-43-2).
- 2. **Vyberte požadovaný rejstřík.** Pokyny naleznete na [str. 30](#page-29-0).
- 3. **Opakovaným stisknutím tlačítka [FUNCTION] vyvolejte nabídku Song (Skladba) a v jednotlivých nabídkách zvolte zvýrazněnou položku, jak je znázorněno níže.**

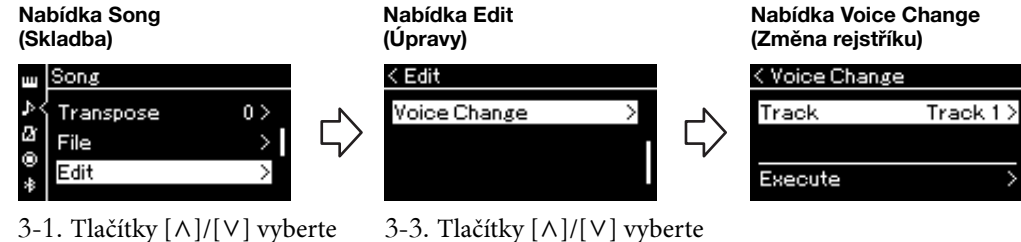

- možnost Edit. 3-2. Stisknutím tlačítka [>] zobrazte další displej.
- možnost Voice Change. 3-4. Stisknutím tlačítka [>] zobrazte další displej.
- 4. **Stisknutím tlačítka [>] vyvolejte displej pro nastavení a vyberte požadovanou stopu pomocí tlačítek [** $\wedge$ **]/[** $\vee$ **].**
- 5. **Použijte rejstřík vybraný v kroku 2 pro skladbu vybranou v kroku 4 na data aktuální skladby MIDI.**

Stisknutím tlačítka [<] se vraťte do nabídky Voice Change. Stisknutím tlačítka [V] zvýrazněte možnost Execute a potom stisknutím tlačítka [>] použijte nový rejstřík pro data aktuální skladby MIDI.

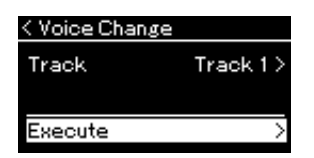

Po dokončení této operace se na displeji zobrazí text "Completed" (Dokončeno) a po chvíli se obnoví nabídka Voice Change.

6. **Nabídku Song zavřete stisknutím tlačítka [EXIT].**

### CLP-785, CLP-775, CLP-745, CLP-735, CLP-795GP, CLP-765GP Uživatelská příručka  $65$

## <span id="page-64-0"></span>**Manipulace se soubory skladeb**

Nabídka File (Soubor) na displeji Song (Skladba) [\(strana](#page-91-2) 92) vám umožňuje použít u souborů skladeb různé operace – a to jak v případě skladeb zaznamenaných na tomto nástroji, tak skladeb komerčně dostupných. Před připojením jednotky USB flash si nezapomeňte přečíst část "Bezpečnostní zásady při použití konektoru USB [TO DEVICE]" na [str.](#page-73-0) 74.

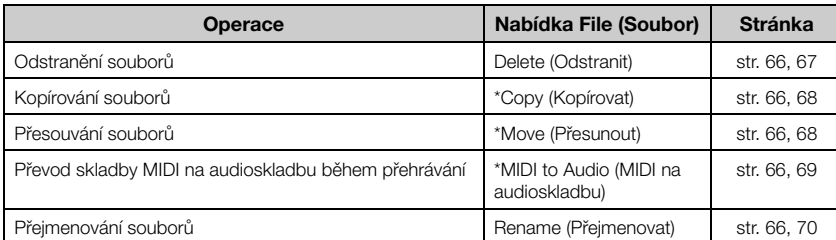

### Soubor

Soubor obsahuje množinu dat. V tomto nástroji je soubor skladby tvořen daty skladby a názvem skladby.

Nastavení označená hvězdičkou "\*" jsou účinná pouze v případě, že je vybrána skladba MIDI.

## <span id="page-64-1"></span>**Typy skladeb a omezení operací se soubory**

Typy skladeb jsou označeny jako název kategorie a ikona na displeji pro skladbu. Následující tabulka vysvětluje druh skladby a omezení operací se soubory.

\* Ikona se zobrazí pouze tehdy, když skladbu vyberete v kategorii User (Uživatel) nebo USB.

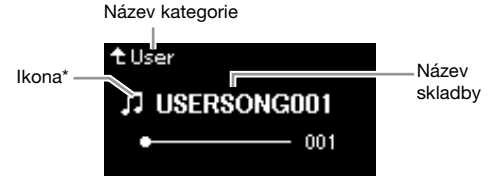

: Ano, ×: Ne

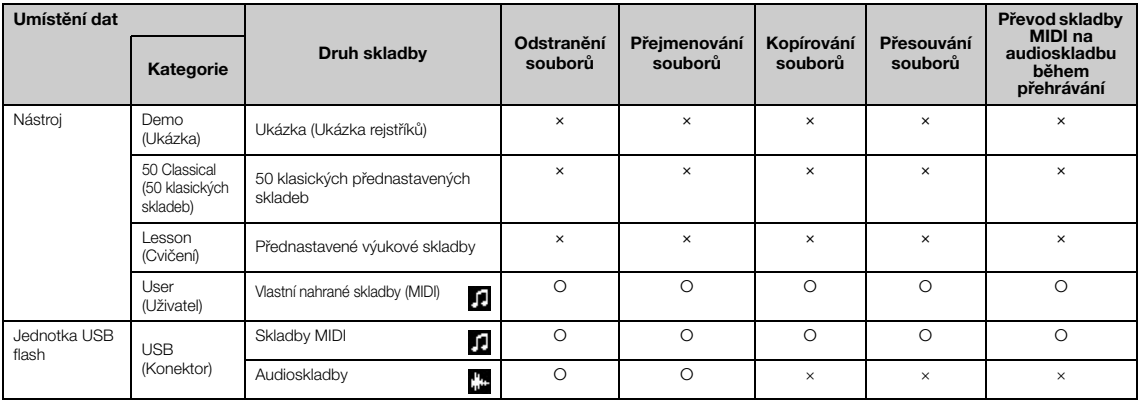

## **Rozsah operace Copy/Move (Kopírovat/Přesunout)**

U skladeb MIDI v kategorii User (Uživatel) v nástroji můžete používat operace Copy/Move pouze pro složku USER FILES na jednotce USB flash. V případě, že pro kopírování/přesunutí vyberete skladbu MIDI z kategorie User, automaticky je jako cíl určena složka USER FILES.

V případě skladby MIDI na jednotce USB flash můžete skladbu zkopírovat/ přesunout do kategorie User v nástroji.

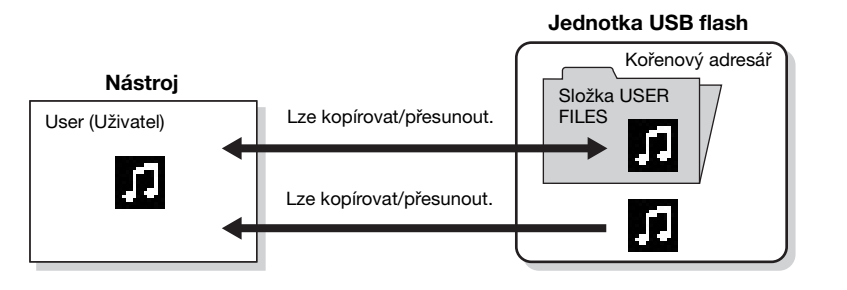

### Složka USER FILES

Pokud jednotka USB flash připojená k nástroji neobsahuje žádnou složku USER FILES (Uživatelské soubory), tato složka se automaticky vytvoří při formátování nebo nahrání skladby na toto zařízení. Nahraná skladba se poté uloží do této složky.

### POZNÁMKA

Nezapomínejte, že funkce kopírování jsou určeny pouze pro vaše osobní použití.

### POZNÁMKA

Složky nelze kopírovat.

### Kořenový adresář:

Nejvyšší úroveň hierarchické struktury. Představuje oblast, která nepatří k žádné složce.

## <span id="page-65-0"></span>**Základy práce se soubory skladeb**

K práci se soubory skladeb lze použít následující pokyny.

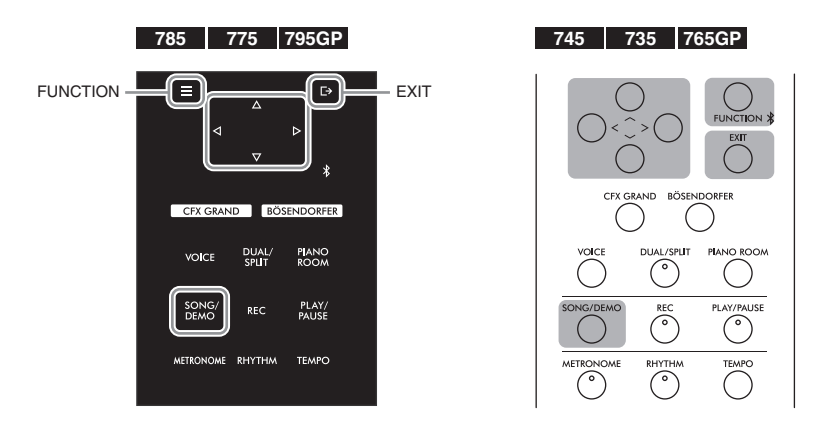

- 1. **Připojte jednotku USB flash s požadovaným souborem ke konektoru USB [TO DEVICE].**
- 2. **Vyberte skladbu, se kterou chcete pracovat.** Informace o výběru skladeb naleznete na [str. 44.](#page-43-2)

## 3. **Aktivujte režim práce se soubory.**

3-1. **Opakovaným stisknutím tlačítka [FUNCTION] vyvolejte nabídku Song (Skladba). Pomocí tlačítek [**u**]/[**d**] vyberte možnost File (Soubor) a potom stiskněte tlačítko [>].**

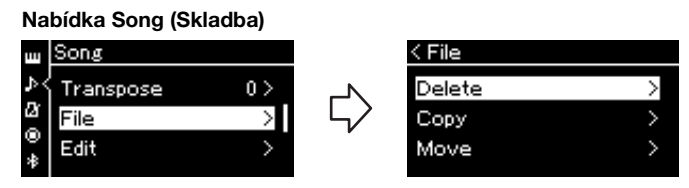

3-2. **Vyberte požadovanou operaci: Delete (Odstranit), Copy (Kopírovat), Move (Přesunout), MIDI to Audio (MIDI na audioskladbu) nebo Rename (Přejmenovat).**

Příklad: Přejmenování souborů

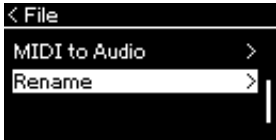

Režim práce se soubory můžete v případě potřeby ukončit jedním nebo dvěma stisknutími tlačítka [EXIT].

## 4. **Proveďte vybranou operaci.**

Konkrétní pokyny najdete v odpovídající části.

- **Delete (Odstranit)** .................................................... [strana 67](#page-66-1)
- **Copy (Kopírovat)**...................................................... [strana 68](#page-67-0)
- **Move (Přesunout)**..................................................... [strana 68](#page-67-1)
- **MIDI to Audio (MIDI na audioskladbu)**........... [strana 69](#page-68-1)
- **Rename (Přejmenovat)** ........................................... [strana 70](#page-69-1)

Během provozu se na displeji mohou zobrazovat zprávy (informace, potvrzení atd.). Vysvětlení a podrobné informace naleznete v části "Seznam zpráv" na [str. 111.](#page-110-0)

## 5. **Stisknutím tlačítka [EXIT] ukončete režim práce se soubory.**

## <span id="page-66-1"></span><span id="page-66-0"></span>**Odstranění souborů – Delete (Odstranit)**

Podrobné informace o typech skladeb, které lze odstranit, najdete na [str.](#page-64-1) 65.

Bližší informace o základních operacích naleznete na [str.](#page-65-0) 66. V následujícím textu je podrobně popsán krok 4 na této stránce.

## 4-1. **Když je zvýrazněna možnost Delete (Odstranit), stisknutím tlačítka [>] vyvoláte displej nastavení.**

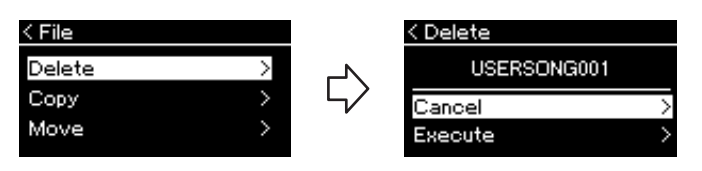

## 4-2. **Stisknutím tlačítka [**d**] zvýrazněte možnost Execute a potom stiskněte tlačítko [>].**

Po odstranění skladby se znovu zobrazí displej se seznamem skladeb.

### OZNÁMENÍ

Nevyjímejte jednotku USB flash při práci se soubory nebo když je jednotka USB flash připojena. Mohlo by dojít ke smazání všech dat na jednotce USB flash i v nástroji.

POZNÁMKA

najednou.

Nelze odstranit více skladeb

OZNÁMENÍ Dokud se na displeji zobrazuje zpráva "Executing" (Provádění operace), nevypínejte nástroj a neodpojujte jednotku USB flash.

## <span id="page-67-0"></span>**Kopírování souborů – Copy (Kopírovat)**

Podrobné informace o typech skladeb a rozsazích, které lze kopírovat, najdete na [str.](#page-64-1) 65.

Bližší informace o základních operacích naleznete na [str.](#page-65-0) 66. V následujícím textu je podrobně popsán krok 4 na této stránce.

## 4-1. **Když je zvýrazněna možnost Copy (Kopírovat), stisknutím tlačítka [>] vyvoláte displej nastavení.**

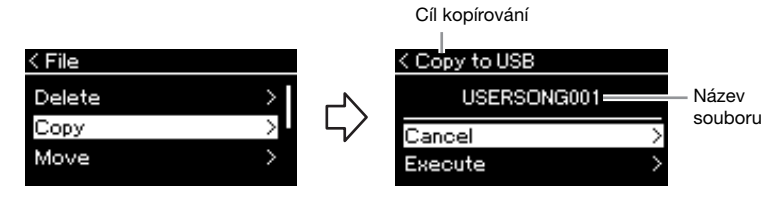

## 4-2. **Stisknutím tlačítka [**d**] zvýrazněte možnost Execute a potom stiskněte tlačítko [>].**

Vybraná skladba bude zkopírována do cíle se stejným názvem, jaký má kopírovaný zdrojový soubor.

## <span id="page-67-1"></span>**Přesouvání souborů – Move (Přesunout)**

Podrobné informace o typech skladeb a rozsazích, které lze přesunout, najdete na [str.](#page-64-1) 65.

Bližší informace o základních operacích naleznete na [str.](#page-65-0) 66.

V následujícím textu je podrobně popsán krok 4 na této stránce.

## 4-1. **Když je zvýrazněna možnost Move (Přesunout), stisknutím tlačítka [>] vyvoláte displej nastavení.**

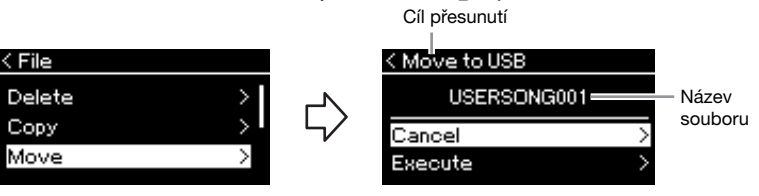

## 4-2. **Stisknutím tlačítka [**d**] zvýrazněte možnost Execute a potom stiskněte tlačítko [>].**

Vybraná skladba bude přesunuta do cílového umístění a na displeji se obnoví zobrazení seznamu skladeb.

### Cíl kopírování:

Pokud je cílem kopírování jednotka USB flash, zobrazí se možnost USB. Pokud je cílem kopírování nástroj, zobrazí se možnost User (Uživatel). Soubor zkopírovaný na jednotku USB flash se uloží do složky USER FILES, která se na ní nachází.

### POZNÁMKA

Pokud již v cíli kopírování existuje skladba se stejným názvem, zobrazí se příslušná zpráva. Pokud chcete vybranou skladbu přepsat, vyberte možnost Overwrite. Pokud chcete operaci zrušit, vyberte možnost Cancel. Možnost vyberte pomocí tlačítek [^]/[V] a pak stiskněte tlačítko [>].

### OZNÁMENÍ

Operace přepsání vymaže všechna existující data ze souboru, který je cílem kopírování, a přepíše jej daty v souboru, který je zdrojem kopírování.

### OZNÁMENÍ

Dokud se na displeji zobrazuje zpráva "Executing" (Provádění operace), nevypínejte nástroj a neodpojujte jednotku USB flash.

### Cíl přesunutí

Pokud je cílem přesunutí jednotka USB flash, zobrazí se možnost USB. Pokud je cílem přesunutí nástroj, zobrazí se možnost User (Uživatel). Soubor přesunutý na jednotku USB flash se uloží do složky USER FILES, která se na ní nachází.

### POZNÁMKA

Pokud již v cíli přesunutí existuje skladba se stejným názvem, zobrazí se příslušná zpráva. Pokud chcete vybranou skladbu přepsat, vyberte možnost Overwrite. Pokud chcete operaci zrušit, vyberte možnost Cancel. Možnost vyberte pomocí tlačítek [^]/[V] a pak stiskněte tlačítko [>].

### OZNÁMENÍ

Operace přepsání vymaže všechna existující data ze souboru, který je cílem přesunutí, a přepíše jej daty v souboru, který je zdrojem přesunutí.

### OZNÁMENÍ

Dokud se na displeji zobrazuje zpráva "Executing" (Provádění operace), nevypínejte nástroj a neodpojujte jednotku USB flash.

## <span id="page-68-1"></span><span id="page-68-0"></span>**Převod skladby MIDI na audioskladbu během přehrávání – MIDI to AUDIO (MIDI na audioskladbu)**

Skladbu MIDI v uživatelské paměti (User) nástroje nebo na jednotce USB flash lze převést na audioskladbu následně uloženou do složky USER FILES (Uživatelské soubory) na jednotce USB flash. Informace o typech skladeb, které lze převést, najdete na [str.](#page-64-1) 65.

Bližší informace o základních operacích naleznete na [str.](#page-65-0) 66. V následujícím textu je podrobně popsán krok 4 na této stránce.

4-1. **Když je zvýrazněna možnost MIDI to Audio (MIDI na audioskladbu), stisknutím tlačítka [>] vyvoláte displej nastavení.**

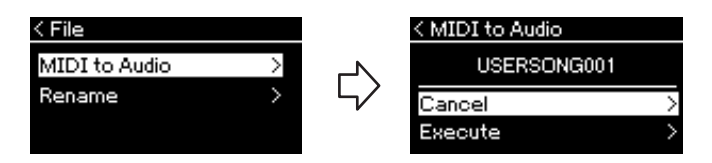

## 4-2. **Stisknutím tlačítka [**d**] zvýrazněte možnost Execute a potom stiskněte tlačítko [>].**

Spustíte tak přehrávání a převod ze skladby MIDI na audioskladbu. Tato operace je v podstatě stejná jako u nahrávání audioskladby a umožňuje nahrávat vaši hru na klaviaturu a jiné zvukové vstupy ([strana 54](#page-53-1)). Po převedení skladby se zobrazí zpráva "Convert completed" (Převod dokončen) a na displeji se obnoví zobrazení seznamu skladeb.

### POZNÁMKA

Po převodu zůstává skladba MIDI v původním umístění dat.

### OZNÁMENÍ

Během převodu nikdy nevypínejte napájení ani neodpojujte jednotku USB flash. V opačném případě dojde ke ztrátě všech dat.

### POZNÁMKA

Pokud již v cíli kopírování existuje skladba se stejným názvem, zobrazí se příslušná zpráva. Pokud chcete vybranou skladbu přepsat, vyberte možnost Overwrite pomocí tlačítek [^]/[V] a pak stiskněte tlačítko [>].

### POZNÁMKA

Chcete-li operaci zrušit, stiskněte během převodu tlačítko [EXIT]. Pokud operace zrušíte, převáděná audioskladba nebude uložena.

## <span id="page-69-1"></span><span id="page-69-0"></span>**Přejmenování souborů – Rename (Přejmenovat)**

Podrobné informace o typech skladeb, které lze přejmenovat, najdete na [str.](#page-64-1) 65.

Bližší informace o základních operacích naleznete na [str.](#page-65-0) 66. V následujícím textu je podrobně popsán krok 4 na této stránce.

## 4-1. **Když je zvýrazněna možnost Rename (Přejmenovat), stisknutím tlačítka [>] vyvoláte displej nastavení.**

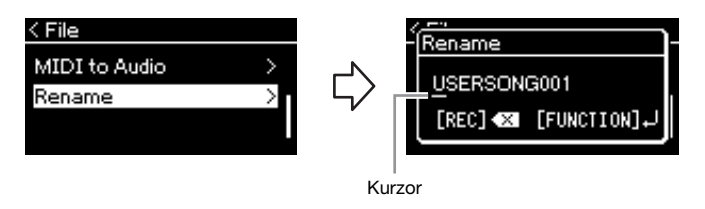

## 4-2. **Přiřaďte skladbě název.**

Pomocí tlačítek  $\lfloor \langle \cdot \rangle \rfloor$  posuňte zvýraznění kurzoru (podtržení). Pomocí tlačítek [ $\Lambda$ ]/[V] změňte znak na aktuální pozici kurzoru. Stisknutím tlačítka [REC] odstraníte znak na aktuální pozici kurzoru. Název skladby může obsahovat až 46 znaků. Znaky, které překračují kapacitu displeje a které tak nejsou viditelné, lze vyvolat posunutím zvýraznění pomocí tlačítek [<]/[>].

## 4-3. **Stiskněte tlačítko [FUNCTION].**

Po přejmenování skladby se na displeji znovu zobrazí seznam skladeb, ze kterého lze přejmenovanou skladbu vybrat.

### POZNÁMKA

Informace o typech znaků, které jsou k dispozici pro název skladby, najdete v části "Jazyk" na [str. 101.](#page-100-0)

### OZNÁMENÍ

Dokud se na displeji zobrazuje zpráva "Executing" (Provádění operace), nevypínejte nástroj a neodpojujte jednotku USB flash.

# <span id="page-70-0"></span>**Připojení**

## **Konektory** VAROVÁNÍ **A** VAROVÁNÍ

Ke konektorům tohoto nástroje můžete připojit další zařízení. Informace o umístění těchto konektorů najdete v části "Ovládací prvky a konektory na panelu" na [str.](#page-13-0) 14. Pokud nástroj podporuje funkci Bluetooth\*, můžete jej připojit k mobilnímu zařízení, jako je smartphone, prostřednictvím rozhraní Bluetooth [\(strana](#page-76-0) 77).

\*Informace o tom, zda nástroj podporuje funkci Bluetooth, získáte na [str. 142](#page-141-0).

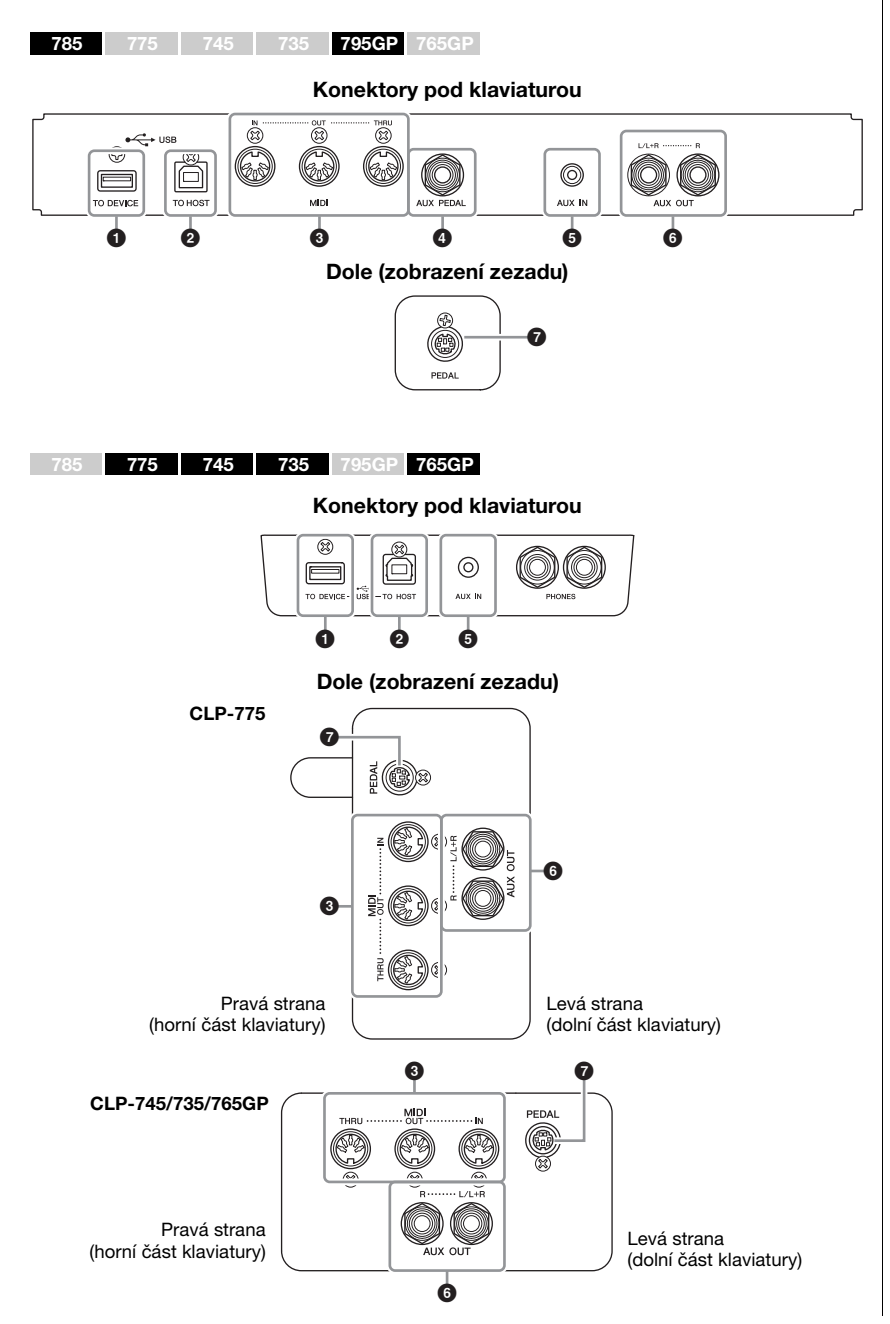

Před připojením nástroje k jiným elektronickým zařízením vždy vypněte napájení všech zařízení. Před zapnutím či vypnutím jakéhokoli zařízení nastavte úrovně hlasitosti na minimum (0). V opačném případě může dojít k poškození komponent, úrazu elektrickým proudem nebo trvalému poškození sluchu.

### POZNÁMKA

Před použitím funkce Bluetooth si přečtěte téma Informace o Bluetooth na [str. 142](#page-141-0).

## 1 **Konektor USB [TO DEVICE] (USB k zařízení)**

K tomuto konektoru můžete připojit jednotku USB flash nebo můžete použít adaptér USB bezdrátové sítě LAN UD-WL01 (prodávaný samostatně) a připojit se k mobilnímu zařízení, jako je smartphone. Podrobnosti naleznete v části "Připojení k počítači" [\(strana](#page-75-0) 76) nebo "Používání aplikace pro mobilní zařízení" ([strana](#page-79-0) 80). Než začnete konektor USB [TO DEVICE] používat, přečtěte si část "Bezpečnostní zásady při použití konektoru USB [TO DEVICE]" na [str.](#page-73-1) 74.

## 2 **Konektor USB [TO HOST] (USB k hostiteli)**

Tento konektor slouží k připojení k počítači nebo mobilnímu zařízení, jako je smartphone nebo tablet. Podrobnosti naleznete v části "Připojení k počítači" [\(strana](#page-75-0) 76) nebo "Připojení k mobilnímu zařízení" ([strana](#page-76-0) 77).

## 3 **Konektory MIDI [IN], [OUT], [THRU]**

Tyto konektory umožňují připojit externí zařízení MIDI, například syntezátor nebo sekvencer. Podrobnosti naleznete v části "Připojení externích zařízení MIDI" na [str.](#page-74-0) 75.

## 4 **Konektor [AUX PEDAL] (CLP-785/795GP)**

K tomuto konektoru lze připojit samostatně prodávaný nožní ovladač FC7 nebo pedálový spínač FC4A/FC5. Pomocí ovladače FC7 můžete během hry ovládat hlasitost a dodat tak své hře výraz, případně můžete ovládat řadu dalších funkcí. Pomocí spínače FC4A/ FC5 můžete zapínat a vypínat zvolené funkce. Funkci, kterou chcete ovládat, zvolíte pomocí možnosti Aux Assign (Přiřazení AUX) [\(strana](#page-97-2) 98) v nabídce System (Systém).

## 5 **Konektor [AUX IN]**

Tento konektor se používá k připojení audiopřehrávače, například smartphonu nebo přenosného audiopřehrávače (viz níže).

## 6 **Konektory AUX OUT [L/L+R] [R] (CLP-785/795GP) Konektory AUX OUT [R] [L/L+R] (CLP-775/745/735/765GP)**

Tyto konektory umožňují připojení k externím aktivním reproduktorovým systémům [\(strana](#page-72-0) 73).

## 7 **Konektor [PEDAL]**

K tomuto konektoru lze připojit pedálový kabel (CLP-785: [strana](#page-117-0) 118, CLP-775: [strana](#page-120-0) 121, CLP-745/735: [strana](#page-123-0) 124, CLP-795GP: [strana](#page-128-0) 129, CLP-765GP: [strana](#page-131-0) 132).

## **Připojení k audiopřehrávači (konektor [AUX IN])**

Ke konektoru [AUX IN] tohoto nástroje můžete připojit konektor sluchátek audiopřehrávače, například smartphonu nebo přenosného audiopřehrávače. Zvuk přehrávaný v připojeném zařízení bude přenášen do vestavěných reproduktorů nástroje.

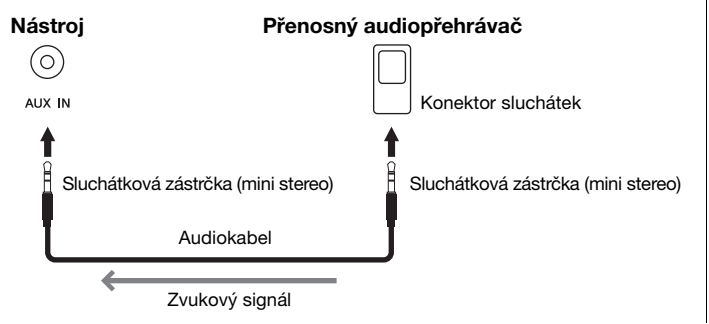

### POZNÁMKA

Nástroj je vybaven dvěma typy konektorů USB: USB [TO DEVICE] a USB [TO HOST]. Dbejte, abyste nezaměnili tyto konektory a odpovídající konektory kabelů. Dejte pozor, abyste konektor na kabelu zapojili do správné zdířky.

### POZNÁMKA

- Pedál připojujte nebo odpojujte při vypnutém napájení nástroje.
- Pedálový spínač nebo nožní pedál nepoužívejte během zapínání napájení. Mohli byste změnit polaritu pedálového spínače – spínač by potom fungoval obráceně.

### OZNÁMENÍ

Po připojení externího zařízení ke konektoru [AUX IN] nástroje Clavinova nejprve zapněte externí zařízení a až poté nástroj. Při vypínání postupujte v opačném pořadí.

### POZNÁMKA

Nastavení [MASTER VOLUME] nástroje ovlivňuje zvukový signál vedený z konektoru [AUX IN].

### POZNÁMKA

Používejte audiokabely a adaptéry s nulovým odporem.
# **Přehrávání hudby z externích reproduktorů (konektory AUX OUT [L/L+R]/[R])** POZNÁMKA

Tyto konektory umožňují připojení nástroje Clavinova k externím aktivním reproduktorovým systémům, díky čemuž je možné hrát na větších prostranstvích s vyšší hlasitostí.

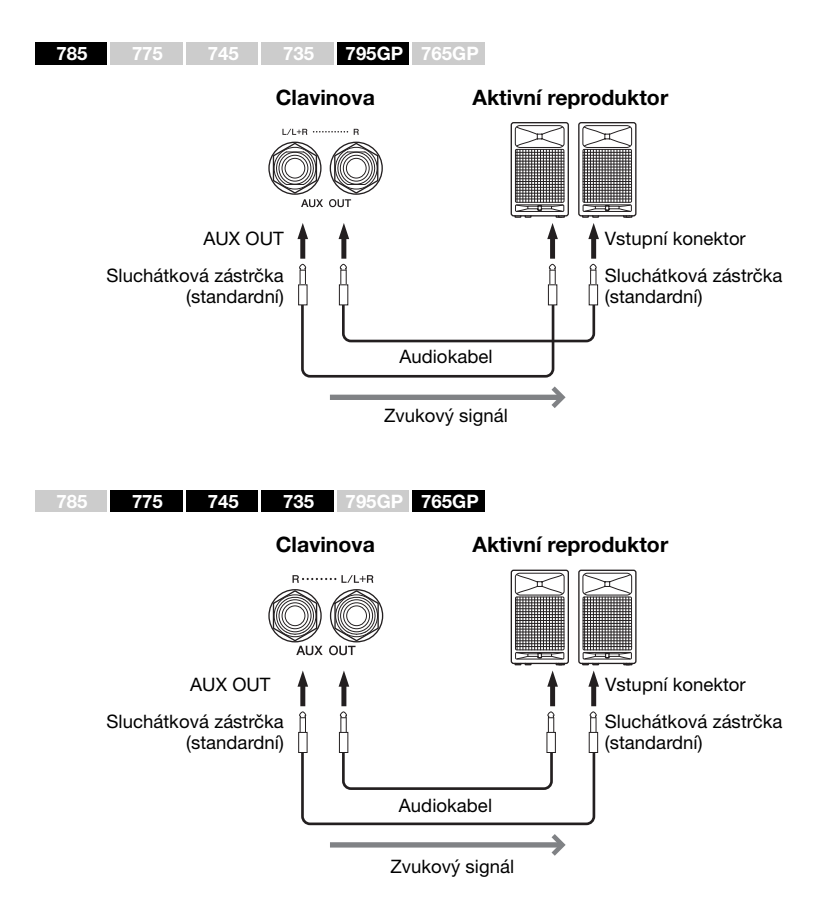

Nastavení [MASTER VOLUME] nástroje Clavinova ovlivňuje zvuk, který vychází z konektorů AUX OUT. Jsou-li konektory AUX OUT připojeny k externímu reproduktoru a vy chcete vypnout zvuk reproduktoru nástroje Clavinova, jednoduše vypněte parametr "speaker" (reproduktor) prostřednictvím nabídky System (Systém): Utility (Doplňující funkce) → Speaker (Reproduktor) ([strana](#page-99-0) 100).

Konektor [L/L+R] používejte jen k připojení monofonního zařízení.

#### OZNÁMENÍ

- Abyste předešli možnému poškození, zapněte nejprve napájení nástroje a teprve poté externího zařízení. Při vypínání napájení nejprve vypněte externí zařízení a až poté nástroj. Protože se nástroj může díky funkci automatického vypnutí sám vypnout [\(strana 17\)](#page-16-0), nezapomeňte ve chvíli, kdy už nástroj nechcete dál používat, vypnout napájení externího zařízení nebo deaktivovat funkci automatického vypnutí.
- Nepropojujte výstup konektorů AUX OUT s konektorem [AUX IN]. Pokud tak učiníte, signál vedený ke konektoru [AUX IN] bude veden z konektorů AUX OUT. Toto spojení může způsobit zpětnou vazbu, která znemožní normální použití nástroje, a dokonce může dojít i k poškození zařízení.

#### POZNÁMKA

Používejte audiokabely a adaptéry s nulovým odporem.

#### POZNÁMKA

Pokud zvukový výstup konektorů AUX OUT monitorujete na sluchátkách připojených k nástroji, doporučujeme nastavit binaurální samplování a stereofonní optimalizaci na hodnotu "off" (vypnuto). Podrobnosti naleznete na [str. 22](#page-21-0).

# **Připojení zařízení USB (konektor USB [TO DEVICE])**

Ke konektoru USB [TO DEVICE] můžete připojit jednotku USB flash nebo adaptér USB bezdrátové sítě LAN UD-WL01 (prodávaný samostatně). Data vytvořená v nástroji můžete uložit na jednotku USB flash (str. [65,](#page-64-0) [104](#page-103-0)) nebo můžete nástroj připojit k mobilnímu zařízení (např. iPad) prostřednictvím bezdrátové sítě LAN ([strana](#page-80-0) 81).

## <span id="page-73-0"></span>**Bezpečnostní zásady při použití konektoru USB [TO DEVICE]**

Tento nástroj je vybaven vestavěným konektorem USB [TO DEVICE]. Při připojování zařízení USB ke konektoru zacházejte s daným zařízením USB opatrně. Postupujte v souladu s následujícími bezpečnostními zásadami.

### POZNÁMKA

Další informace o zacházení s USB zařízeními naleznete v uživatelské příručce k USB zařízení.

## **Kompatibilní zařízení USB**

- Jednotka USB flash
- Rozbočovač USB
- Adaptér USB bezdrátové sítě LAN UD-WL01 (prodávaný samostatně, v některých oblastech nemusí být dostupný)

Jiná zařízení USB, například počítačovou klávesnici nebo myš, používat nelze.

Nástroj nemusí podporovat všechna komerčně dostupná zařízení USB. Společnost Yamaha neručí za funkčnost všech zakoupených zařízení USB. Před zakoupením zařízení USB pro použití s tímto nástrojem navštivte následující webové stránky: <https://download.yamaha.com/>

S tímto nástrojem lze používat zařízení standardu USB 2.0 až 3.0. V závislosti na typu dat nebo stavu nástroje se však může lišit doba nutná pro ukládání na zařízení USB nebo načítání z něj. Zařízení USB 1.1 s tímto nástrojem nelze používat.

### OZNÁMENÍ

Jmenovité napětí konektoru USB [TO DEVICE] je maximálně 5 V / 500 mA. Nepřipojujte zařízení USB s vyššími hodnotami, než jsou tyto, nástroj by se mohl poškodit.

## **Připojení zařízení USB**

Při připojení zařízení USB ke konektoru USB [TO DEVICE] se ujistěte, že zařízení má odpovídající konektor a a že ho zapojujete ve správné orientaci.

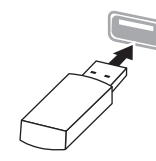

#### OZNÁMENÍ

- Zařízení USB nepřipojujte a neodpojujte během přehrávání/ nahrávání, práce se soubory (např. ukládání, kopírování, odstraňování, formátování) či přístupu k zařízení USB. V opačném případě by mohlo dojít k "zamrznutí" činnosti nástroje nebo poškození zařízení USB nebo dat.
- Jestliže zařízení USB připojujete a odpojujete (nebo obráceně), vždy mezi těmito operacemi vyčkejte několik sekund.

## POZNÁMKA

Plánuje-li připojit k nástroji současně dvě zařízení, měli byste použít rozbočovač USB s vlastním napájením. Lze použít pouze jeden rozbočovač USB. Zobrazí-li se při používání rozbočovače USB chybová zpráva, odpojte rozbočovač od nástroje, potom nástroj zapněte a znovu rozbočovač připojte.

#### OZNÁMENÍ

K připojení zařízení USB nepoužívejte prodlužovací kabel.

# **Používání jednotek USB flash**

Když k nástroji připojíte jednotku USB flash, můžete ukládat vytvořená data na připojenou jednotku USB flash a rovněž z ní načítat data.

## **Počet jednotek USB flash, které lze použít**

Ke konektoru USB [TO DEVICE] lze připojit pouze jednu jednotku USB flash. (V případě potřeby použijte rozbočovač USB. Současně mohou hudební nástroje používat pouze jednu jednotku USB flash, a to i v případě použití rozbočovače USB.)

## **Formátování jednotky USB flash**

Jednotku USB flash byste měli formátovat pouze s tímto nástrojem [\(strana 100\)](#page-99-1). Jednotka USB flash naformátovaná na jiném zařízení nemusí fungovat správně.

### OZNÁMENÍ

Při formátování budou přepsána všechna existující data. Zkontrolujte, zda formátovaná jednotka USB flash neobsahuje důležitá data.

## **Ochrana dat (ochrana proti zápisu)**

Chcete-li zabránit nechtěnému vymazání důležitých dat, použijte ochranu proti zápisu, která je součástí každé jednotky USB flash. Pokud budete na jednotku USB flash ukládat data, nezapomeňte ochranu proti zápisu vypnout.

## **Vypnutí nástroje**

Před vypnutím nástroje se ujistěte, že nástroj zrovna NEPŘISTUPUJE k jednotce USB flash – tzn. že na jednotku nic nenahrává, nic z ní nepřehrává ani nijak nepracuje se soubory (ukládání, kopírování, mazání či formátování). V opačném případě by mohlo dojít k poškození jednotky USB flash a dat.

# **Připojení externích zařízení MIDI (konektory MIDI)**

Pokročilé funkce MIDI nabízí výkonné nástroje pro rozšíření možností při hře na nástroj a při vytváření hudebních dat. Pro připojení externích zařízení MIDI (klaviatury, sekvenceru atd.) používejte konektory MIDI a standardní kabely MIDI.

- **MIDI [IN]**..........Přijímá zprávy MIDI z jiných zařízení MIDI.
- **MIDI [OUT]**......Odesílá zprávy MIDI generované na tomto nástroji do jiného zařízení MIDI.
- **MIDI [THRU]** ...Pouze předává zprávy MIDI přijaté na vstupu MIDI IN.

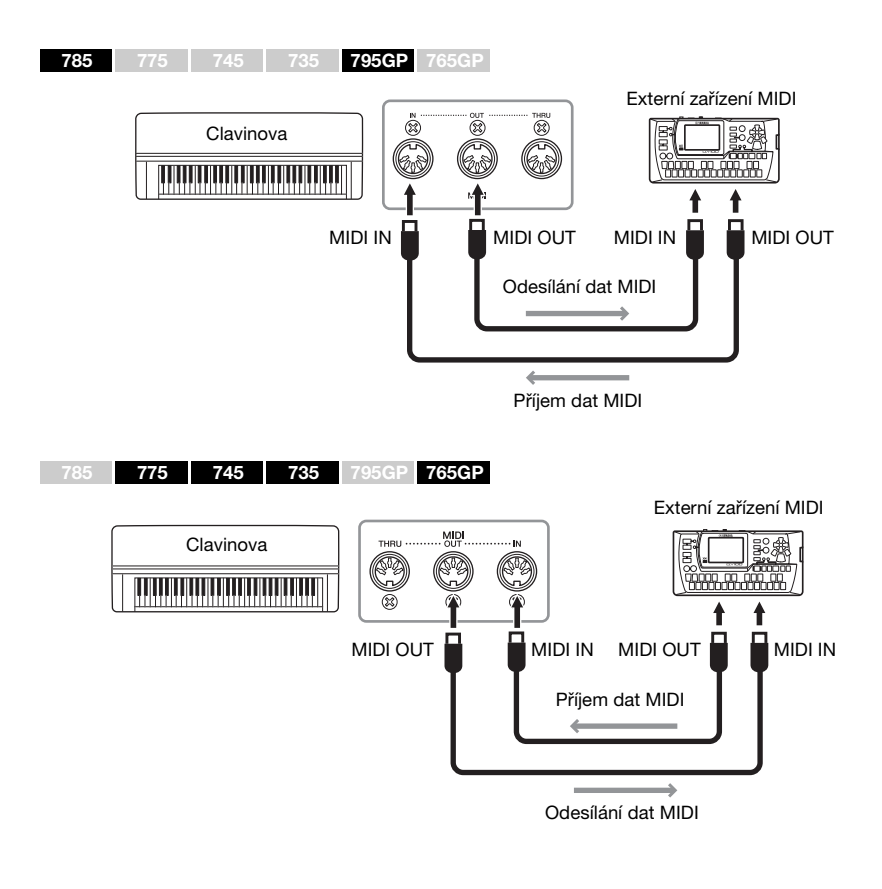

# /!\ VAROVÁNÍ

Před připojením nástroje k jiným zařízením MIDI vždy vypněte napájení všech zařízení.

#### POZNÁMKA

Podrobné informace o MIDI naleznete v dokumentu "MIDI Basics" (Základní informace o rozhraní MIDI), který je k dispozici ke stažení z webových stránek společnosti Yamaha ([strana 8](#page-7-0)).

- Data MIDI, která lze odeslat nebo přijmout, jsou závislá na typu zařízení MIDI. Chcete-li zjistit, jaká data mohou zařízení odesílat a přijímat, prohlédněte si tabulku formátů dat MIDI. Tabulka formátů dat MIDI je uvedena v příručce "MIDI Reference" (Referenční příručka MIDI), která je k dispozici ke stažení z webových stránek společnosti Yamaha [\(strana 8\)](#page-7-0).
- Při odesílání dat MIDI z tohoto nástroje do externího zařízení MIDI se mohou ozvat neočekávané zvuky kvůli datům souvisejících s efektem Grand Expression Modeling.

# **Připojení k počítači (konektor USB [TO HOST])** Používejte ka

Po připojení počítače ke konektoru USB [TO HOST] pomocí kabelu USB můžete přenášet data MIDI a zvuková data mezi tímto nástrojem a počítačem. Podrobnosti o používání počítače s tímto nástrojem najdete v dokumentu "Computer-related Operations" (Operace prováděné s počítačem) na našem webu [\(strana](#page-7-1) 8).

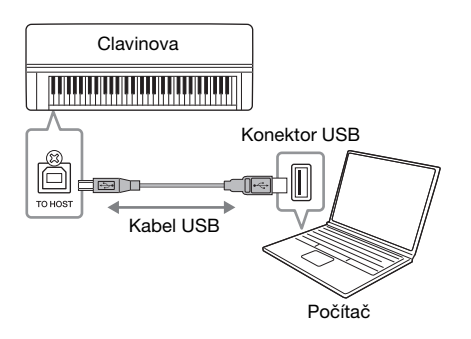

# <span id="page-75-0"></span>**Přenos/příjem zvukových dat (funkce Zvukové rozhraní USB)**

Po připojení počítače nebo mobilního zařízení ke konektoru USB [TO HOST] pomocí kabelu USB můžete přenášet a přijímat digitální zvuková data. Funkce Zvukové rozhraní USB nabízí následující výhody:

- **Přehrávání zvukových dat ve vysoké kvalitě** Díky této funkci získáte přímý a čistý vysoce kvalitní zvuk obsahující méně šumu a artefaktů než zvuk z konektoru [AUX IN]
- **Nahrávání hry na nástroji ve formě zvukových dat pomocí nahrávacího softwaru nebo softwaru pro hudební produkci** Zaznamenaná zvuková data si můžete přehrát na počítači nebo mobilním zařízení.

Pokyny pro připojení naleznete v části Computer-related Operations (Operace prováděné s počítačem) nebo v dokumentu Smart Device Connection Manual (Příručka pro připojení k mobilnímu zařízení) na webové stránce ([strana](#page-7-2) 8).

# <span id="page-75-2"></span><span id="page-75-1"></span>**Zapnutí/vypnutí zvukové smyčky**

Díky této funkci můžete určit, zda se při hraní na nástroj zvukový vstup z připojeného počítače nebo mobilního zařízení vrací do počítače nebo mobilního zařízení, či nikoli. Chcete-li vstupní zvuk vracet zpět, nastavte funkci Zvuková smyčka na hodnotu On (Zapnuto).

Jestliže například chcete pomocí počítače nebo mobilního zařízení nahrávat zvukový vstup spolu se zvukem přehrávaným na nástroji, nastavte tuto funkci na hodnotu On (Zapnuto). Pokud však chcete pomocí počítače nebo mobilního zařízení nahrávat pouze zvuk přehrávaný na nástroji, nastavte tuto funkci na hodnotu Off (Vypnuto). Podrobnosti naleznete v popisu funkce Zvuková smyčka na str. [101.](#page-100-0)

- Používejte kabel USB typu AB o maximální délce 3 metry. Kabely USB 3.0 nelze použít.
- Pokud s tímto nástrojem používáte nějakou aplikaci DAW (digitální zvukovou pracovní stanici), nastavte funkci Zvuková smyčka na hodnotu Off (Vypnuto) (viz níže). Jinak se může ozvat hlasitý zvuk (podle nastavení počítače nebo softwaru).

#### POZNÁMKA

- Používáte-li k připojení nástroje k počítači kabel USB, propojte zařízení přímo bez využití rozbočovače USB.
- Informace o nastavení sekvenčního softwaru naleznete v uživatelské příručce daného programu.
- Nástroj zahájí přenos krátce po připojení počítače nebo mobilního zařízení.
- Při úpravách dat MIDI souvisejících s efektem Grand Expression Modeling na počítači se mohou ozvat neočekávané zvuky.

#### POZNÁMKA

- Pokud k přenosu nebo příjmu zvukových signálů používáte počítač se systémem Windows, je nutné v počítači nainstalovat ovladač Yamaha Steinberg USB Driver. Podrobné informace naleznete na našem webu v příručce "Computer-related Operations" (Operace prováděné s počítačem).
- Hlasitost zvukového vstupu lze upravit v počítači nebo mobilním zařízení.

- Funkce Zvuková smyčka má vliv také na zvukový vstup v případě, že používáte funkci Bluetooth Audio ([strana 78\)](#page-77-0) nebo připojení k bezdrátové síti LAN [\(strana 81\)](#page-80-0).
- Přehrávaný zvuk audioskladby [\(strana 43\)](#page-42-0) je také odesílán jako výstup do počítače nebo mobilního zařízení, pokud je tato funkce nastavena na hodnotu On (Zapnuto). Pokud je nastavena hodnota Off (Vypnuto), zvuk jako výstup odesílán není.
- V případě nahrávání zvuku [\(strana 54\)](#page-53-0) je zvukový vstup z připojeného počítače nebo mobilního zařízení nahráván, pokud je tato funkce nastavena na hodnotu On (Zapnuto). Pokud je nastavena hodnota Off (Vypnuto), zvuk nahráván není.

# **Připojení k mobilnímu zařízení**

Připojení nástroje k mobilnímu zařízení, jako je smartphone nebo tablet, vám umožní využívat níže uvedené funkce. Můžete poslouchat zvuk přehrávaný z mobilního zařízení prostřednictvím reproduktorů vašeho nástroje nebo pomocí kompatibilní aplikace pro mobilní zařízení snadným a zábavným způsobem ovládat nástroj. Způsob připojení se liší v závislosti na zamýšleném použití.

- **Používání kompatibilní aplikace pro mobilní zařízení** Připojte zařízení k nástroji prostřednictvím rozhraní Bluetooth\* nebo jiným způsobem. Podrobnosti naleznete na [str. 80](#page-79-0).
- **Poslech zvukových dat přehrávaných v mobilním zařízení prostřednictvím reproduktorů tohoto nástroje (funkce Bluetooth\* Audio)**

Připojte zařízení k nástroji prostřednictvím rozhraní Bluetooth. Podrobnosti naleznete na [str. 78.](#page-77-0)

**• Přenos/příjem zvukových dat (funkce Zvukové rozhraní USB)** Připojte zařízení ke konektoru USB [TO HOST] tohoto nástroje pomocí kabelu USB. Podrobnosti naleznete na [str. 76](#page-75-0).

\*Informace o tom, zda nástroj podporuje funkci Bluetooth, získáte na [str. 142](#page-141-0).

#### **OZNÁMENÍ**

- Používejte kabel USB typu AB o maximální délce 3 metry. Kabely USB 3.0 nelze použít.
- Neumísťujte mobilní zařízení do nestabilní polohy. V opačném případě by mohlo dojít k pádu zařízení, a tím k jeho poškození.
- Pokud s tímto nástrojem používáte nějakou aplikaci DAW (digitální zvukovou pracovní stanici), nastavte funkci Zvuková smyčka ([strana 76\)](#page-75-1) na hodnotu Off (Vypnuto). Jinak se může ozvat hlasitý zvuk (v závislosti na nastavení softwaru).

- Než začnete konektor USB [TO DEVICE] používat, přečtěte si část "Bezpečnostní zásady při použití konektoru USB [TO DEVICE]" na [str. 74.](#page-73-0)
- Jestliže nástroj používáte spolu se svým mobilním zařízením, doporučujeme na zařízení zapnout letový režim a poté zapnout Wi-Fi/Bluetooth. Vyhnete se tak rušení způsobenému komunikačním signálem zařízení.
- Nástroj zahájí přenos krátce po připojení počítače nebo mobilního zařízení.
- Používáte-li pro připojení nástroje k mobilnímu zařízení kabel USB, propojte zařízení přímo bez využití rozbočovače USB.

# <span id="page-77-1"></span><span id="page-77-0"></span>**Poslech zvukových dat uložených na mobilním zařízení prostřednictvím tohoto nástroje (funkce Bluetooth Audio)**

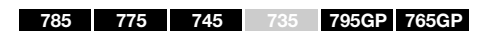

## **Funkce Bluetooth**

Modely CLP-785, CLP-775, CLP-745, CLP-795GP a CLP-765GP jsou vybaveny funkcí Bluetooth; nicméně v závislosti na zemi, ve které jste svůj produkt zakoupili, i tyto modely nemusí funkci Bluetooth podporovat. Pokud je na ovládacím panelu vytištěno logo Bluetooth, je příslušný produkt vybaven funkcí Bluetooth.

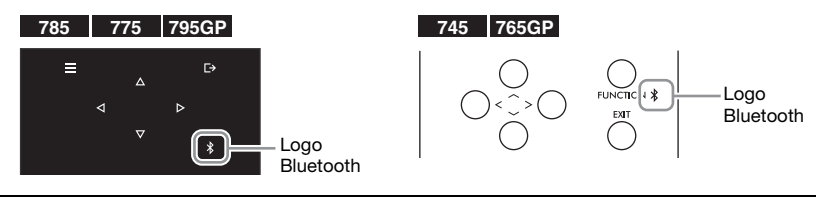

Před použitím funkce Bluetooth si přečtěte téma Informace o Bluetooth na [str. 142.](#page-141-0)

Do nástroje můžete odesílat zvuková data uložená v zařízení s funkcí Bluetooth, jako je smartphone nebo digitální audiopřehrávač, a zvuk poslouchat prostřednictvím vestavěných reproduktorů nástroje.

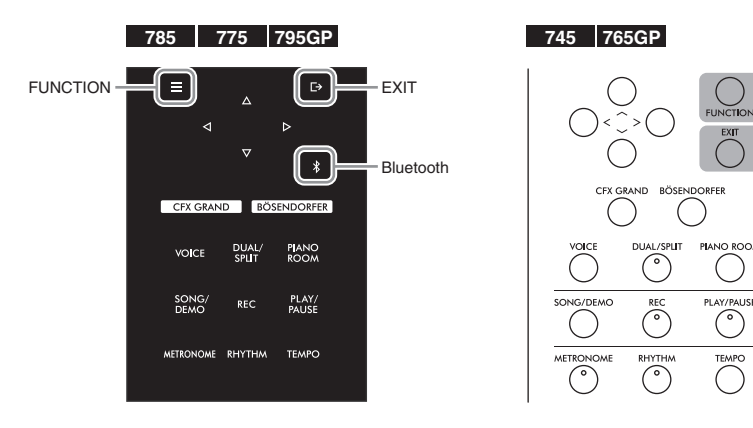

1. (CLP-785/775/795GP) Podržte stisknuté tlačítko [  $\frac{1}{2}$  ] **(Bluetooth) po dobu 3 sekund. (CLP-745/765GP) Podržte stisknuté tlačítko [FUNCTION] po dobu 3 sekund.**

Zobrazí se místní okno označující, že nástroj je připraven k párování.

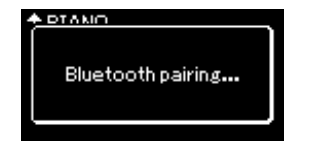

Párování můžete zrušit stisknutím tlačítka [EXIT].

#### POZNÁMKA

- V této příručce "zařízení s funkcí Bluetooth" znamená zařízení, které dokáže přenášet zvuková data, jež jsou v něm uložená, do nástroje pomocí funkce Bluetooth prostřednictvím bezdrátové komunikace. V zájmu zajištění řádného fungování musí být zařízení kompatibilní s profilem A2DP (Advanced Audio Distribution Profile). K vysvětlení funkce Bluetooth Audio je zde použito mobilní zařízení, což je příklad takovýchto zařízení s funkcí Bluetooth.
- Informace o přenosu/příjmu dat MIDI mezi tímto nástrojem a mobilním zařízením pomocí Bluetooth získáte na [str. 80.](#page-79-1)
- Sluchátka nebo reproduktory Bluetooth nelze spárovat.
- Pokud je na tomto nástroji funkce Bluetooth nastavena na Off (Vypnuto), nelze mobilní zařízení připojit přes Bluetooth. Nejprve nastavte funkci Bluetooth na On (Zapnuto) [\(strana 79](#page-78-0)).

#### Párování

"Párování" znamená registraci mobilních zařízení s funkcí Bluetooth v tomto nástroji a ustanovení vzájemného uznávání pro bezdrátovou komunikaci mezi nimi.

- K nástroji lze současně připojit vždy pouze jedno mobilní zařízení (párovat s nástrojem však lze až 8 mobilních zařízení). Při úspěšném párování devátého mobilního zařízení budou odstraněny údaje párování pro zařízení s nejstarším datem připojení.
- Nastavení na mobilním zařízení je potřeba dokončit během 5 minut.
- Pokud se zobrazí výzva k zadání hesla, zadejte číslice "0000".

## 2. **V mobilním zařízení povolte funkci Bluetooth a v seznamu**  připojení vyberte položku "CLP-xxx AUDIO".

Podrobné informace naleznete v uživatelské příručce k mobilnímu zařízení. Po dokončení párování se na displeji zobrazí stav připojení.

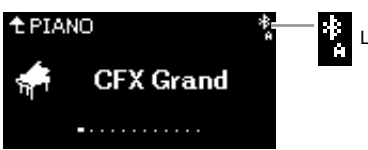

Lze přijímat zvuková data

## 3. **Přehráním zvukových dat v mobilním zařízení ověřte, že vestavěné reproduktory nástroje mohou přehrávat zvuk.**

Při příštím zapnutí nástroje se automaticky připojí naposledy připojené mobilní zařízení, pokud je v něm i v nástroji zapnuta funkce Bluetooth. Pokud není zařízení automaticky připojeno, vyberte v mobilním zařízení v seznamu připojení název modelu tohoto nástroje.

# <span id="page-78-1"></span><span id="page-78-0"></span>**Zapnutí nebo vypnutí funkce Bluetooth**

## 785 775 745 735 795GP 765GP

Informace o tom, zda nástroj podporuje funkci Bluetooth, získáte na [str. 142](#page-141-0).

Před použitím funkce Bluetooth si přečtěte téma Informace o Bluetooth na [str. 142.](#page-141-0)

Ve výchozím nastavení je funkce Bluetooth zapnuta ihned po zapnutí nástroje. Nastavení funkce však můžete změnit na hodnotu Off (Vypnuto).

1. **Opakovaným stisknutím tlačítka [FUNCTION] vyvolejte nabídku System (Systém) a v jednotlivých nabídkách zvolte zvýrazněnou položku, jak je znázorněno níže.** 

### Nabídka System (Systém)

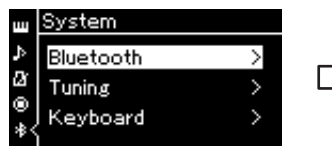

1-1. Ověřte, že je vybrána položka Bluetooth.

1-2. Stisknutím tlačítka [>] zobrazte další displej.

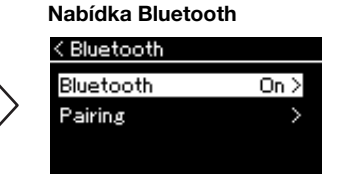

1-3. Ověřte, že je vybrána položka Bluetooth.

## 2. **Stisknutím tlačítka [>] zapněte nebo vypněte funkci Bluetooth.**

Nabídku System zavřete stisknutím tlačítka [EXIT].

#### POZNÁMKA

Hlasitost zvukového vstupu prostřednictvím funkce Bluetooth můžete upravit jezdcem [MASTER VOLUME]. Chcete-li upravit vyvážení hlasitosti mezi hrou na klávesy a zvukovým vstupem prostřednictvím funkce Bluetooth, upravte hlasitost na mobilním zařízení.

# <span id="page-79-0"></span>**Používání aplikace pro mobilní zařízení**

Použitím kompatibilní aplikace pro mobilní zařízení můžete rozšířit nástroj o další možnosti. V aplikaci Smart Pianist (zdarma ke stažení) můžete snadno vybírat rejstříky a intuitivně nastavovat metronom. Tato aplikace vám také v závislosti na vybraných datech umožní zobrazovat notový zápis. Na webové stránce příslušných aplikací na následujícím webu naleznete informace o jednotlivých aplikacích, včetně aplikací, jako je Smart Pianist, které jsou kompatibilní s tímto nástrojem, a také informace o podporovaných mobilních zařízeních.

<https://www.yamaha.com/kbdapps/>

Připojte zařízení k nástroji prostřednictvím rozhraní Bluetooth nebo jiným způsobem.

# <span id="page-79-1"></span>**Připojení prostřednictvím rozhraní Bluetooth**

## 785 775 745 735 795GP 765GP

Informace o tom, zda nástroj podporuje funkci Bluetooth, získáte na [str. 142](#page-141-0).

Před použitím funkce Bluetooth si přečtěte téma Informace o Bluetooth na [str. 142.](#page-141-0)

Připojte se z obrazovky nastavení aplikace, kterou budete používat. V aplikaci Smart Pianist postupujte podle pokynů v průvodci připojením (viz níže). Jako zařízení Bluetooth, s nímž se chcete spárovat, vyberte položku "CLP-XXX (název modelu) MIDI". Po připojení budou zařízení schopna přenášet a přijímat data MIDI. Informace o přehrávání zvukových dat v mobilním zařízení prostřednictvím tohoto nástroje, získáte na [str.](#page-77-0) 78. Po navázání připojení pomocí Bluetooth se na displeji nástroje zobrazí stav připojení.

Nabídka Voice

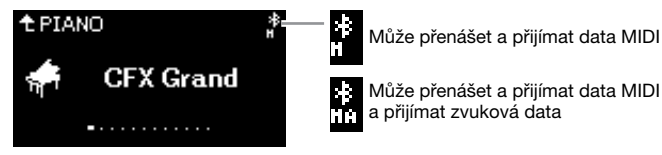

# **Připojení pomocí jiných metod**

Informace o připojení pomocí jiných metod naleznete v dokumentu Smart Device Connection Manual (Příručka pro připojení k mobilnímu zařízení) ([strana](#page-7-2) 8) na webu. Při připojování pomocí adaptéru UD-WL01 (prodávaný samostatně) budete muset provést nastavení na nástroji podle kroků ve výše uvedené příručce Smart Device Connection Manual. Podrobnosti naleznete na [str.](#page-80-0) 81. Chcete-li použít aplikaci Smart Pianist, postupujte při připojení podle pokynů v průvodci připojením v aplikaci (viz níže).

## **Průvodce připojením aplikace Smart Pianist**

Stáhněte aplikaci Smart Pianist do mobilního zařízení a spusťte ji. Klepnutím na ikonu (Nabídka) v levém horním rohu obrazovky aplikace Smart Pianist otevřete nabídku a potom klepnutím na Instrument (Nástroj) → Start Connection Wizard (Spustit Průvodce připojením) spusťte průvodce připojením.

#### OZNÁMENÍ

Pokud aplikaci Smart Pianist aktivujete, když je nástroj připojen k mobilnímu zařízení, dojde k přepsání nastavení v nástroji nastavením v aplikaci Smart Pianist. Uložte si důležitá data nastavení jako záložní soubor na jednotku USB flash ([strana 104\)](#page-103-0).

#### POZNÁMKA

Při používání aplikace Smart Pianist je možné na nástroji používat pouze tlačítko [EXIT]. K ovládání nástroje použijte aplikaci Smart Pianist. Stisknutím tlačítka [EXIT] na nástroji odpojíte nástroj od aplikace Smart Pianist a k ovládání nástroje můžete opět používat jeho tlačítka.

#### POZNÁMKA

Pokud je funkce Bluetooth tohoto nástroje vypnutá, nelze mobilní zařízení připojit. (Výchozí nastavení: On (Zapnuto)). Informace o zapnutí a vypnutí funkce Bluetooth naleznete na [str. 79.](#page-78-0)

# <span id="page-80-0"></span>**Připojení prostřednictvím bezdrátové sítě LAN (s adaptérem UD-WL01\*)**

\*Adaptér USB bezdrátové sítě LAN UD-WL01(prodávaný samostatně) v některých oblastech nemusí být dostupný.

Při připojení mobilního zařízení pomocí adaptéru USB bezdrátové sítě LAN spusťte bezdrátové připojení v souladu s pokyny v dokumentu Smart Device Connection Manual (Příručka pro připojení k mobilnímu zařízení) na našem webu a pak v nástroji nastavte příslušné možnosti pomocí pokynů v částech Zobrazení bezdrátových sítí LAN a připojení k vybrané síti, Automatické nastavení pomocí služby WPS, Ruční nastavení nebo Připojení pomocí režimu AccessPoint Mode (přístupový bod). Informace o požadovaných operacích prováděných s tímto nástrojem získáte na stranách [81](#page-80-1) až [85](#page-84-0) v této uživatelské příručce.

# <span id="page-80-1"></span>**Zobrazení bezdrátových sítí LAN a připojení k vybrané síti**

Připojte adaptér USB bezdrátové sítě LAN (nutno dokoupit) k portu USB [TO DEVICE], jinak se nezobrazí níže uvedené nabídky pro nastavení.

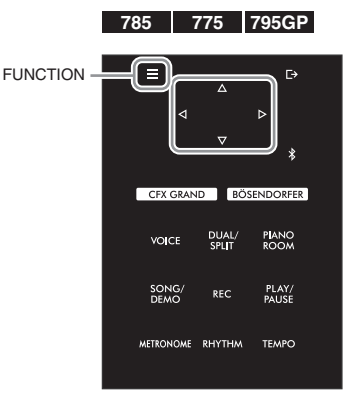

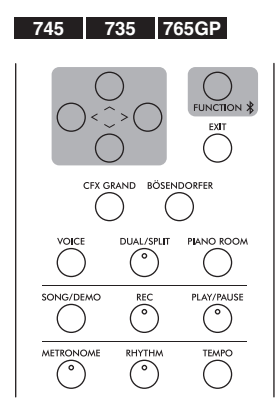

1. **Opakovaným stisknutím tlačítka [FUNCTION] vyvolejte nabídku System (Systém) a v jednotlivých nabídkách zvolte zvýrazněnou položku, jak je znázorněno níže.**

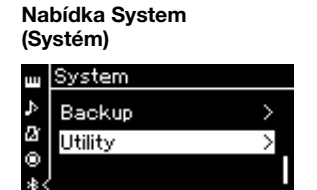

- 1-1. Tlačítky  $[\wedge]/[\vee]$  vyberte možnost Utility.
- 1-2. Stisknutím tlačítka [>] zobrazte další displej.

## Nabídka Utility (Doplňující funkce)

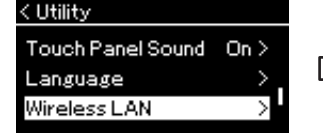

- 1-3. Tlačítky  $[\wedge]/[\vee]$  vyberte možnost Wireless LAN.
- 1-4. Stisknutím tlačítka [>] zobrazte další displej.

Nabídka Wireless LAN (Bezdrátová síť LAN)

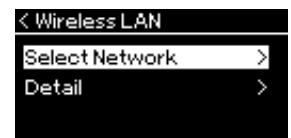

1-5. Tlačítky  $\lceil \wedge \rceil / \lceil \vee \rceil$  vyberte možnost Select Network.

#### OZNÁMENÍ

Nepřipojujte tento nástroj k veřejným Wi-Fi nebo přímo k internetu. Připojte jej k internetu pouze prostřednictvím směrovače chráněného silným heslem. Informace o doporučených postupech zabezpečení získáte u výrobce směrovače.

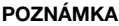

Pokud se nabídky zobrazené na obrazovce Wireless LAN liší od nabídek zobrazených v této příručce, nástroj se nachází v režimu přístupového bodu. Nastavte parametr Wireless LAN Mode (Režim bezdrátové sítě LAN) na hodnotu Infrastructure Mode (Režim Infrastruktura), jak je popsáno v kroku 1 na [str. 84](#page-83-0).

# 2. **Stisknutím tlačítka [>] vyvolejte seznam sítí.**

Pro sítě s ikonou zámku  $\overline{\mathbf{r}}$  je nutné zadat příslušné heslo.

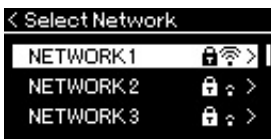

# 3. **Připojte nástroj k síti.**

## 3-1. **Vyberte požadovanou síť a poté stiskněte tlačítko [>].** Na displeji se zobrazí celý název vybrané sítě, abyste mohli zkontrolovat, že se jedná o síť, kterou chcete použít.

- 3-2. **Stiskněte tlačítko [>].**
- **V případě sítě bez ikony zámku:** Je iniciováno připojování.

## **• V případě sítě s ikonou zámku:**

Je nutné zadat správné heslo. Podrobnosti o tom, jak zadávat znaky, naleznete v části "Přejmenování souborů" na [str. 70.](#page-69-0) Po zadání hesla potvrďte nastavení stisknutím tlačítka [FUNCTION]. Tato operace spustí automatické připojování.

Je-li připojení úspěšné, zobrazí na displeji text "Completed" (Dokončeno) a zobrazení se přepne zpět do nabídky Select Network.

# 4. **Připojte mobilní zařízení k přístupovému bodu.**

Pokyny k nastavení pro mobilní zařízení naleznete v dokumentu "Smart Device Connection Manual" (Příručka pro připojení k mobilnímu zařízení) na webu [\(strana 8](#page-7-2)).

# **Automatické nastavení pomocí služby WPS**

Připojte adaptér USB bezdrátové sítě LAN (nutno dokoupit) k portu USB [TO DEVICE], jinak se nezobrazí nabídky pro nastavení.

Pokud váš přístupový bod podporuje službu WPS, můžete snadno připojit nástroj k přístupovému bodu pomocí služby WPS, aniž by bylo nutné konfigurovat jakékoli nastavení, například zadávat heslo apod. Podržte stisknuté tlačítko WPS na adaptéru USB bezdrátové sítě LAN déle než 3 sekundy a potom během dvou minut stiskněte tlačítko WPS na přístupovém bodu.

Je-li připojení úspěšné, zobrazí na displeji text "Completed" (Dokončeno) a zobrazí se displej Voice (Rejstřík).

Nakonec připojte mobilní zařízení k přístupovému bodu. Pokyny k nastavení pro mobilní zařízení naleznete v dokumentu "Smart Device Connection Manual" (Příručka pro připojení k mobilnímu zařízení) na webu [\(strana](#page-7-2) 8).

## POZNÁMKA

Na displeji se nezobrazí ty přístupové body, jejichž signál nebyl nalezen. Nezobrazí se ani uzavřené přístupové body.

#### POZNÁMKA

Nastavení WPS nebude k dispozici, když je nástroj v následujících režimech nebo stavech:

- Pokud se přehrává skladba nebo ukázková skladba, pokud je skladba nebo ukázková skladba dočasně pozastavena nebo když je nástroj v režimu nahrávání skladby.
- Pokud je v nastavení Wireless LAN nastaven režim Accesspoint Mode v nabídce System.

## **Ruční nastavení**

Připojte adaptér USB bezdrátové sítě LAN (nutno dokoupit) k portu USB [TO DEVICE], jinak se nezobrazí nabídky pro nastavení.

1. **Chcete-li vyvolat seznam sítí, proveďte kroky 1–2 v části "Zobrazení bezdrátových sítí LAN a připojení k vybrané síti" ([strana 81\)](#page-80-1).**

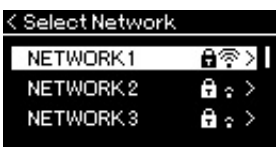

- 2. **Vyberte možnost Other v dolní části seznamu sítí a poté stiskněte tlačítko [>].**
- 3. **Nastavte možnosti SSID, Security a Password na stejné hodnoty jako pro přístupový bod.**

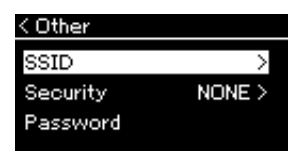

3-1. **Vyberte možnost SSID, stisknutím tlačítka [>] vyvolejte displej pro zadání identifikátoru SSID a pak zadejte identifikátor SSID.**

Podrobnosti o tom, jak zadávat znaky, naleznete v části "Přejmenování souborů" na [str. 70.](#page-69-0) Po zadání identifikátoru SSID potvrďte nastavení stisknutím tlačítka [FUNCTION]. Nástroj znovu zobrazí displej Other.

- 3-2. **Vyberte možnost Security a stisknutím tlačítka [>] vyvolejte seznam možností zabezpečení. Vyberte zabezpečení a pak se stisknutím tlačítka [<] vraťte na displej Other.**
- 3-3. **Vyberte možnost Password a pak nastavte heslo stejným způsobem jako SSID.**
- 4. **Vyberte možnost Connect > v dolní části displeje zobrazeného v kroku 3 a poté stisknutím tlačítka [>] spusťte připojování.**

Je-li připojení úspěšné, zobrazí na displeji text "Completed" (Dokončeno) a zobrazení se přepne zpět do nabídky Select Network.

# 5. **Připojte mobilní zařízení k přístupovému bodu.**

Pokyny k nastavení pro mobilní zařízení naleznete v dokumentu "Smart Device Connection Manual" (Příručka pro připojení k mobilnímu zařízení) na webu [\(strana 8](#page-7-2)).

#### POZNÁMKA

Heslo nelze nastavit, pokud zvolíte nastavení zabezpečení None.

## **Připojení pomocí režimu Accesspoint Mode (přístupový bod)**

Připojte adaptér USB bezdrátové sítě LAN (nutno dokoupit) k portu USB [TO DEVICE], jinak se nezobrazí nabídky pro nastavení.

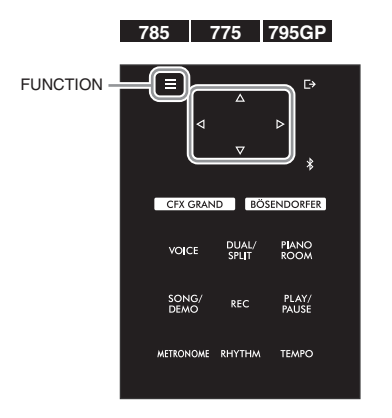

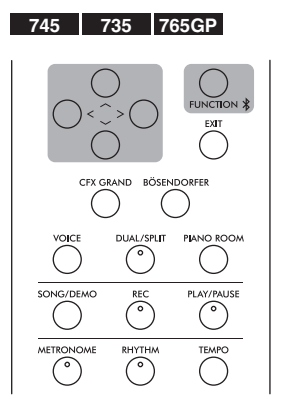

# <span id="page-83-0"></span>1. **Přepněte nástroj do režimu Accesspoint Mode.**

Opakovaným stisknutím tlačítka [FUNCTION] vyvolejte nabídku System (Systém) a v jednotlivých nabídkách zvolte zvýrazněnou položku, jak je znázorněno níže.

## Nabídka System (Systém)

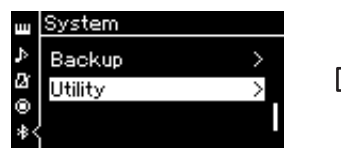

- 1-1. Tlačítky [ $\wedge$ ]/[ $\vee$ ] vyberte možnost Utility.
- 1-2. Stisknutím tlačítka [>] zobrazte další displej.

#### Nabídka Wireless LAN Option (Volby bezdrátové sítě LAN)

< Wireless LAN Option Wireless LAN Mode ⋋ Initialize Ñ Detail

- 1-5. Tlačítky  $\lceil \wedge \rceil / \lceil \vee \rceil$  vyberte možnost Wireless LAN Mode.
- 1-6. Stisknutím tlačítka [>] zobrazte další displej.

#### Nabídka Utility (Doplňující funkce)

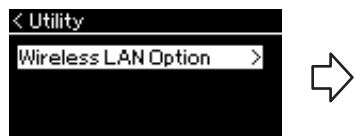

- 1-3. Tlačítky  $[\wedge]/[\vee]$  vyberte možnost Wireless LAN Option.
- 1-4. Stisknutím tlačítka [>] zobrazte
	- další displej.

#### Nabídka Wireless LAN Mode (Režim bezdrátové sítě LAN)

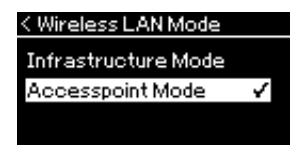

1-7. Tlačítky  $\lceil \wedge \rceil / \lceil \vee \rceil$  vyberte možnost Accesspoint Mode.

Je-li změna režimu úspěšná, zobrazí na displeji text "Completed" (Dokončeno) a zobrazení se přepne zpět na displej Wireless LAN Mode.

## POZNÁMKA

Tuto možnost nelze použít pro připojení k internetu nebo jinému zařízení bezdrátové sítě LAN.

\*\*\*\* )

# 2. **Nastavte možnosti SSID, Security, Password a Channel.**

2-1. **Vyvolejte nabídku System a v jednotlivých nabídkách zvolte zvýrazněnou položku, jak je znázorněno níže.**

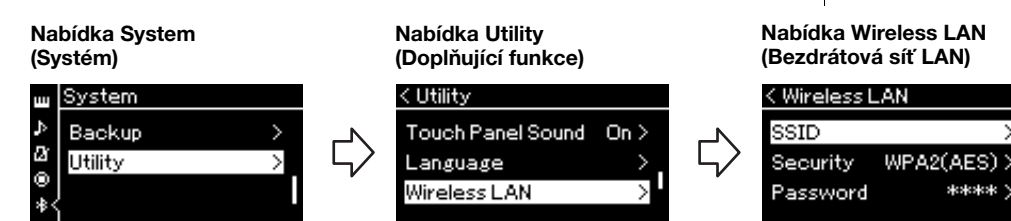

## 2-2. **Nastavte možnosti SSID, Security, Password a Channel.**

Vyberte a zadejte jednotlivé hodnoty/nastavení stejným způsobem jako v kroku 3 v části "Ruční nastavení". Informace o rozsahu nastavení pro každou položku naleznete v popisu položky Wireless LAN (v režimu AccessPoint Mode) na [str. 102](#page-101-0).

# <span id="page-84-0"></span>3. **Uložte nastavení.**

Vyberte možnost Save > v dolní části displeje Wireless LAN a poté stisknutím tlačítka [>] spusťte ukládání. Je-li uložení úspěšné, zobrazí na displeji text "Completed" (Dokončeno) a zobrazení se přepne zpět na displej Utility.

# 4. **Připojte mobilní zařízení k nástroji (jako přístupový bod).**

Pokyny k nastavení pro mobilní zařízení naleznete v dokumentu "Smart Device Connection Manual" (Příručka pro připojení k mobilnímu zařízení) na webu [\(strana 8](#page-7-2)).

Stisknutím tlačítka [FUNCTION] vyvoláte některou z pěti nabídek – Voice (Rejstřík), Song (Skladba), Metronome/Rhythm (Metronom/Rytmus), Recording (Nahrávání) a System (Systém). V těchto nabídkách můžete nastavit různé funkce.

# <span id="page-85-0"></span>**Běžné postupy v nabídkách**

Jestliže chcete upravovat položky související s rejstříkem nebo skladbou, budete muset před otevřením nabídky provést potřebné přípravy.

- Chcete-li změnit parametry týkající se rejstříků (otevřením nabídky Voice), vyberte Voice. Pokud chcete změnit parametry týkající se rejstříků R1/R2/L, například vyvážení hlasitosti, zapněte duální režim, rozdělení klaviatury nebo režim dua a vyberte požadované rejstříky.
- Jestliže chcete nastavit parametry přehrávání skladby, například opakování, vyberte Song.
- Pokud chcete upravit nahraná data skladby MIDI (možnost Edit v nabídce Song), vyberte nahranou skladbu MIDI.

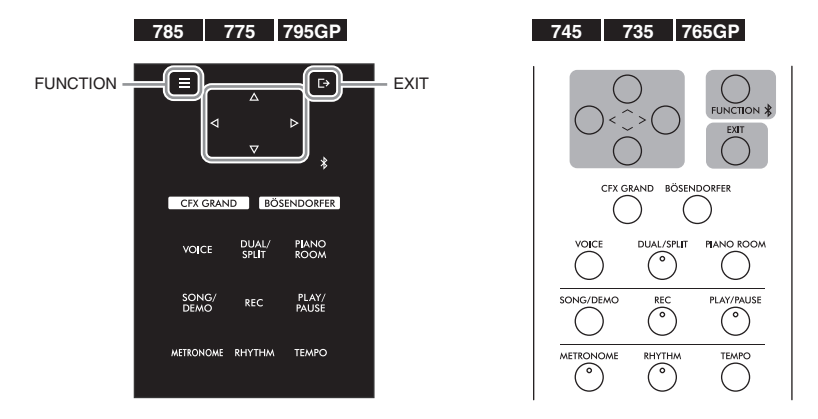

- 1. **Opakovaným stisknutím tlačítka [FUNCTION] vyberte požadovanou nabídku.** Opakovaným stisknutím tlačítka [FUNCTION] postupně otevřete následující nabídky, které odpovídají svislé nabídce v levé části displeje.
	- $\mathbf{m}$ **Nabídka Voice (Rejstřík) [\(strana 87](#page-86-0))**
	- $\overline{\mathbf{F}}$ **Nabídka Song (Skladba) [\(strana 92](#page-91-0))**

М **Nabídka Metronome/Rhythm (Metronom/ Rytmus) ([strana 95\)](#page-94-0)**

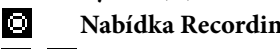

**Nabídka Recording (Nahrávání) [\(strana 96\)](#page-95-0) / Nabídka System (Systém) ([strana 97](#page-96-0))**

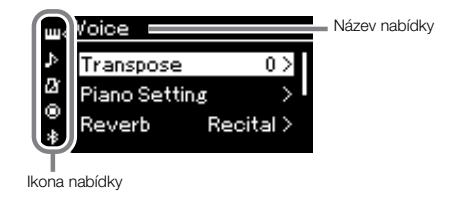

2. **Tlačítky [**u**]/[**d**]/[<]/[>] vyberte požadovaný parametr.**

Když potřebujete otevřít seznam parametrů uvedených ve 1. kroku, použijte tlačítka  $\lceil \Lambda \rceil / \lceil V \rceil$  ke svislému pohybu po displeji nebo tlačítka [<]/[>] k vodorovnému pohybu po displeji.

# $\beta$ . Na displeji otevřeném ve 2. kroku pomocí tlačítek  $[\wedge] / [\vee] / [\wedge] / [\vee]$  vyberte **hodnotu nebo proveďte operaci.**

Ve většině nabídek vybíráte hodnotu pomocí tlačítek [A]/[V]. Ale některé nabídky, jako Edit (Úpravy) v nabídce Song nebo Backup (Záloha) v nabídce System, umožňují provádět operace. Pokud se zobrazí místní okno, nastavte hodnotu tlačítky [<]/[>] a potom okno zavřete tlačítkem [EXIT]. Jestliže vybraný parametr nabízí jen dvě možnosti (například zapnout/vypnout), stisknutím tlačítka [>] přepínáte mezi oběma možnostmi.

4. **Když chcete nabídku zavřít, stiskněte tlačítko [EXIT].**

## <span id="page-86-0"></span> $\mathbf{m}$ **Nabídka Voice (Rejstřík)**

V této nabídce můžete upravit nebo nastavit různé parametry hry na klávesy, včetně parametrů rejstříku. Po zapnutí duálního režimu, rozdělení klaviatury nebo režimu dua můžete nastavit každý rejstřík nebo každou kombinaci rejstříků. Hodnotu parametru změňte, když hrajete na klaviaturu a slyšíte zvuk, abyste dosáhli požadovaného zvuku. Duální režim, rozdělení klaviatury nebo režim dua byste měli zapnout dříve, než otevřete nabídku Voice (Rejstřík).

#### POZNÁMKA

Parametry označené hvězdičkou (\*) se zobrazí jen při zapnutém duálním režimu, rozdělení klaviatury nebo režimu dua.

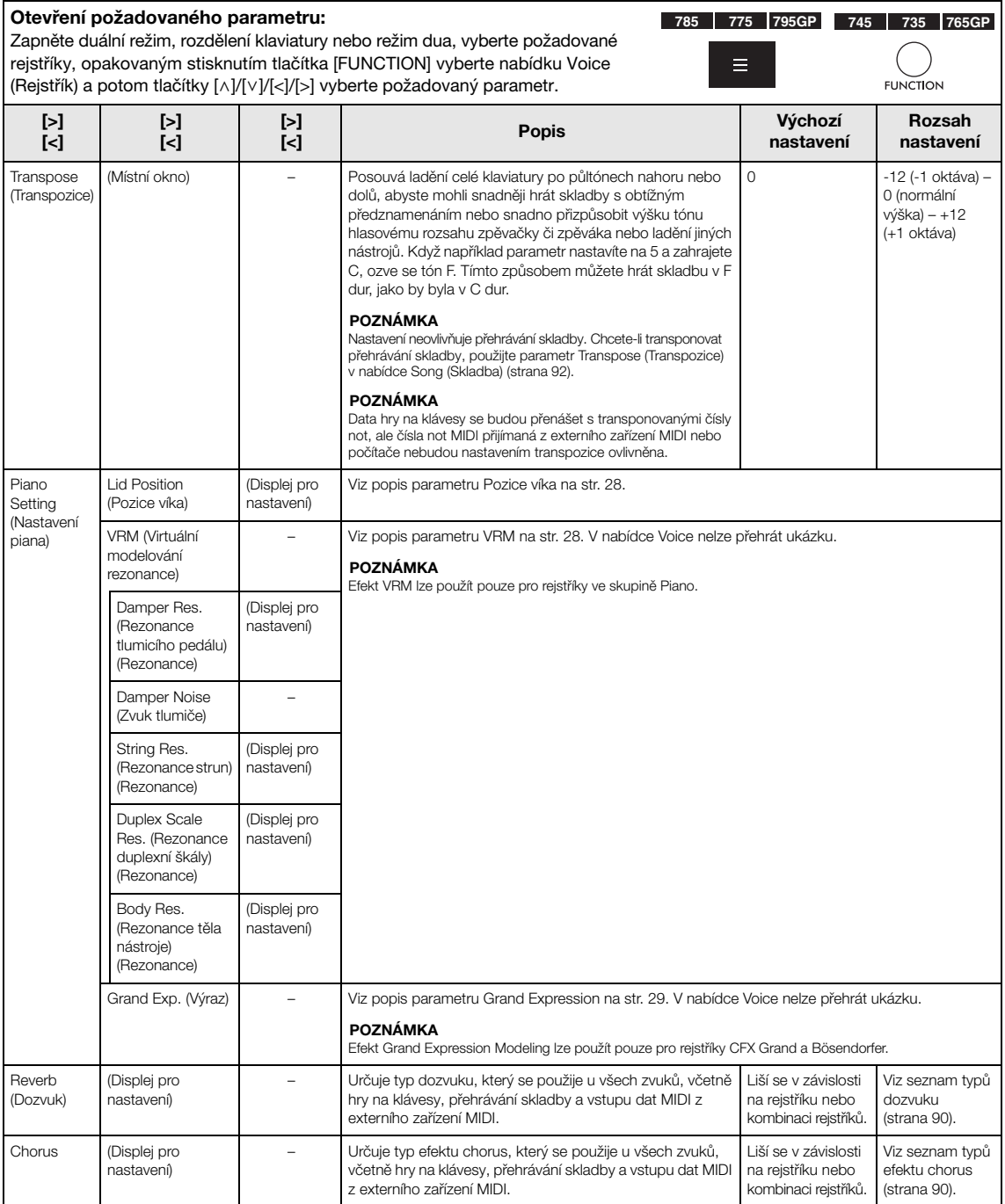

## Otevření požadovaného parametru:

Zapněte duální režim, rozdělení klaviatury nebo režim dua, vyberte požadované rejstříky, opakovaným stisknutím tlačítka [FUNCTION] vyberte nabídku Voice (Rejstřík) a potom tlačítky [^]/[v]/[<]/[>] vyberte požadovaný parametr.

**785 775 795GP 745 735 765GP** $\equiv$ 

**FUNCTION** 

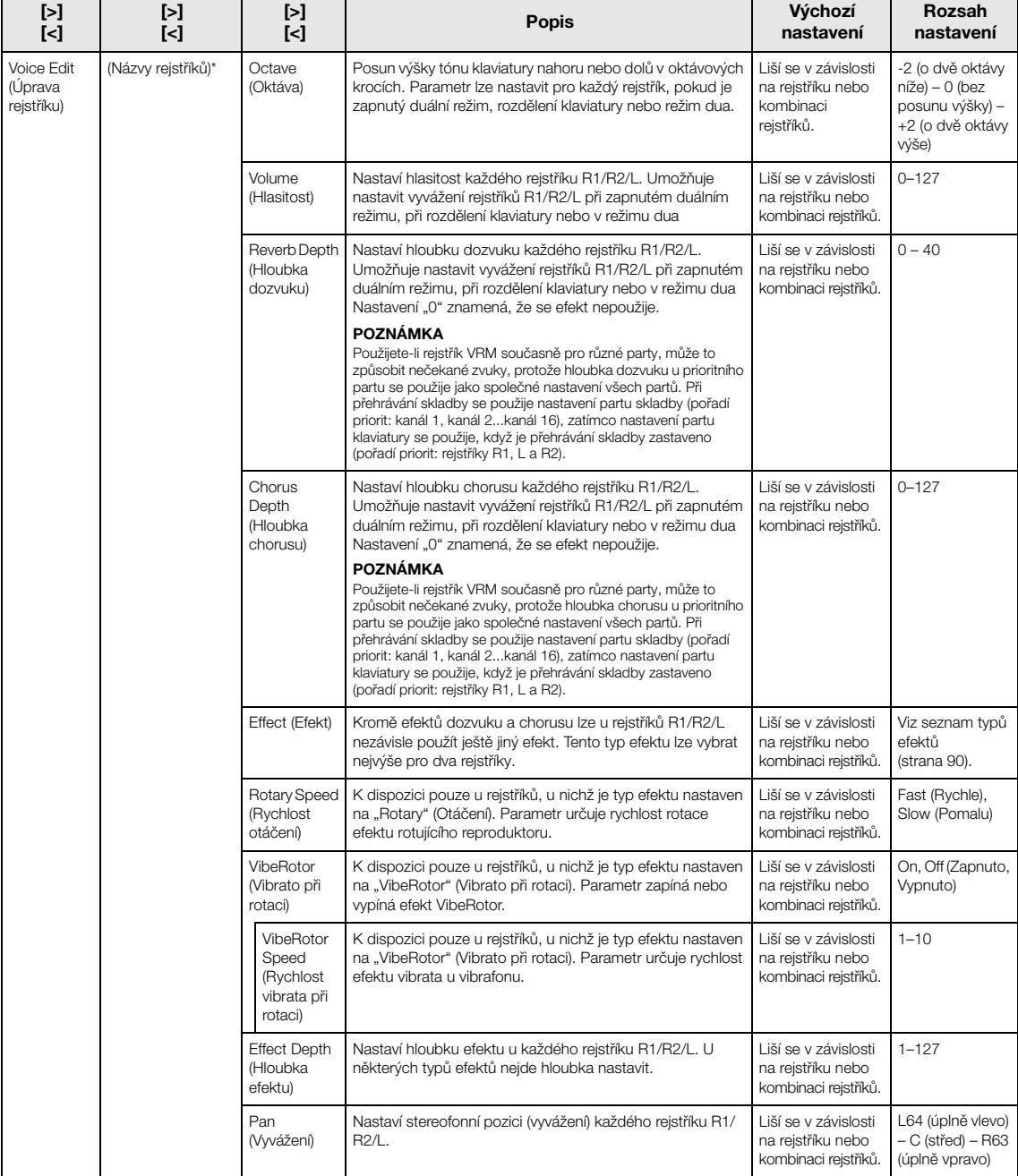

<span id="page-88-0"></span>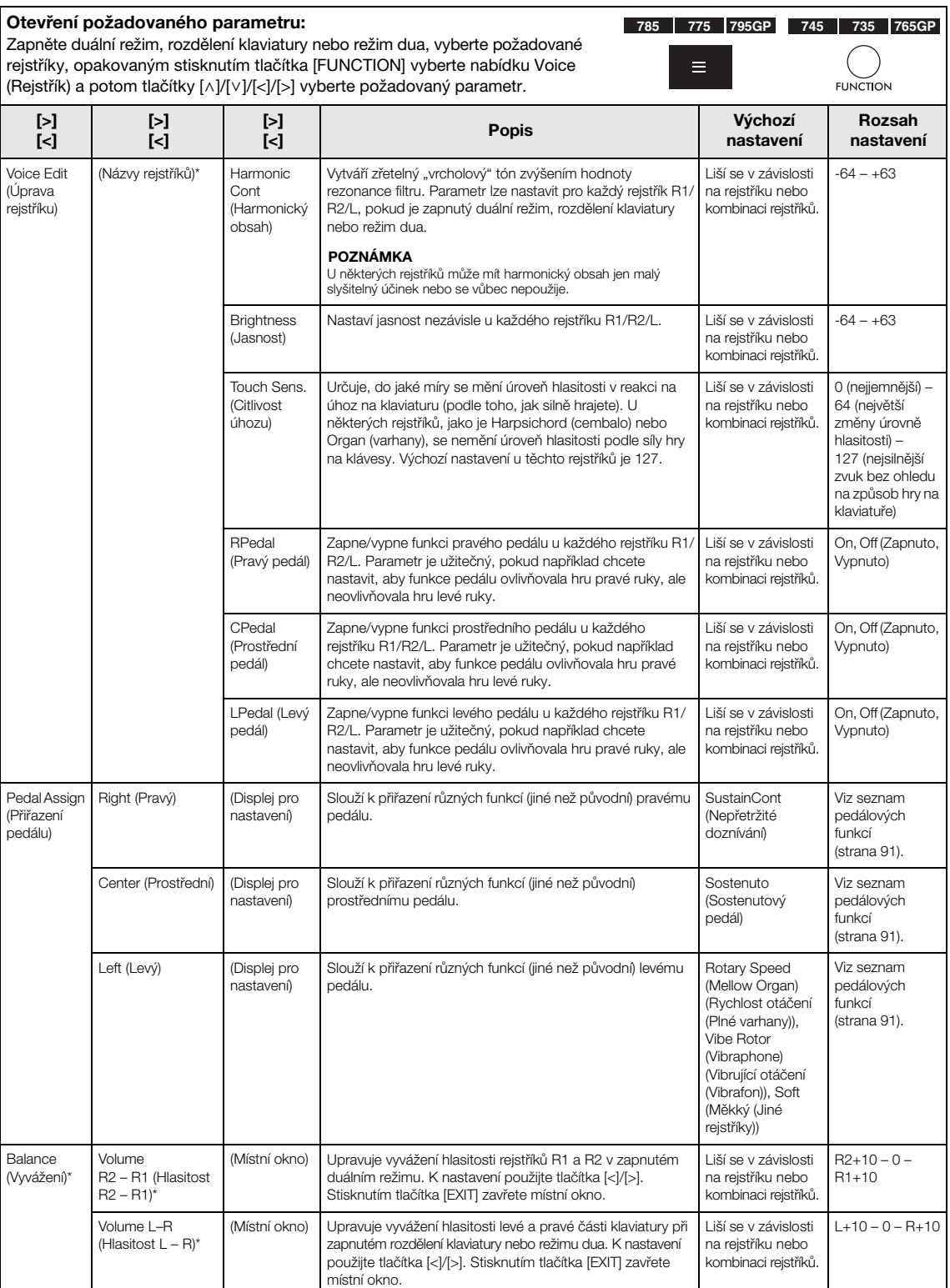

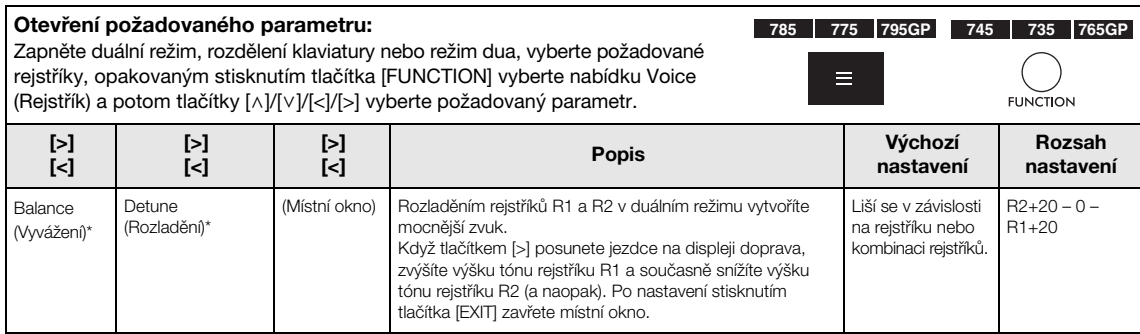

# <span id="page-89-0"></span>**Seznam typů dozvuku**

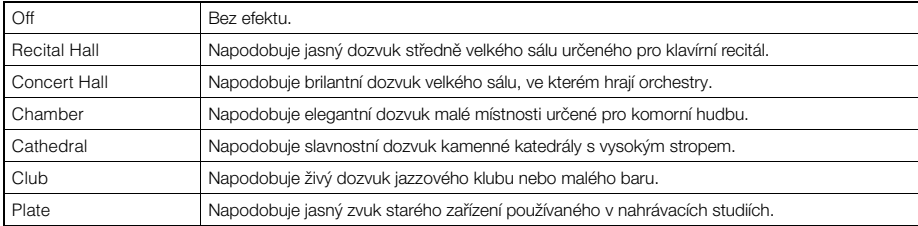

# <span id="page-89-1"></span>**Seznam typů efektu chorus**

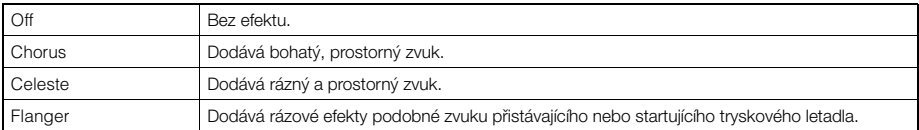

## <span id="page-89-2"></span>**Seznam typů efektů**

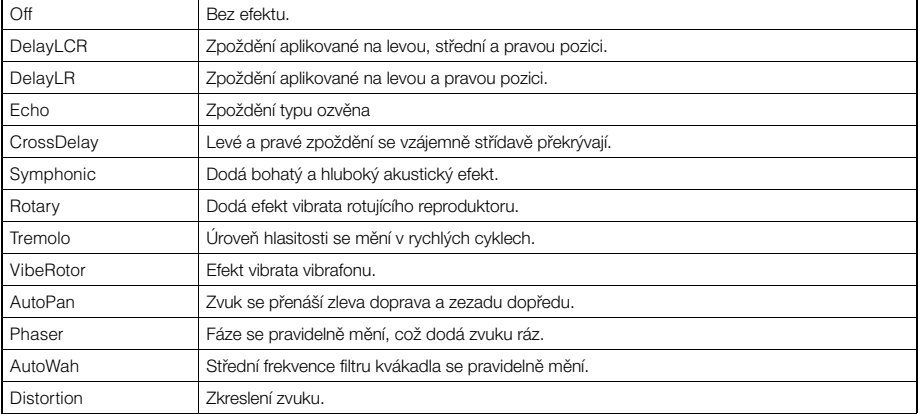

## <span id="page-90-0"></span>**Seznam funkcí pedálu**

<span id="page-90-1"></span>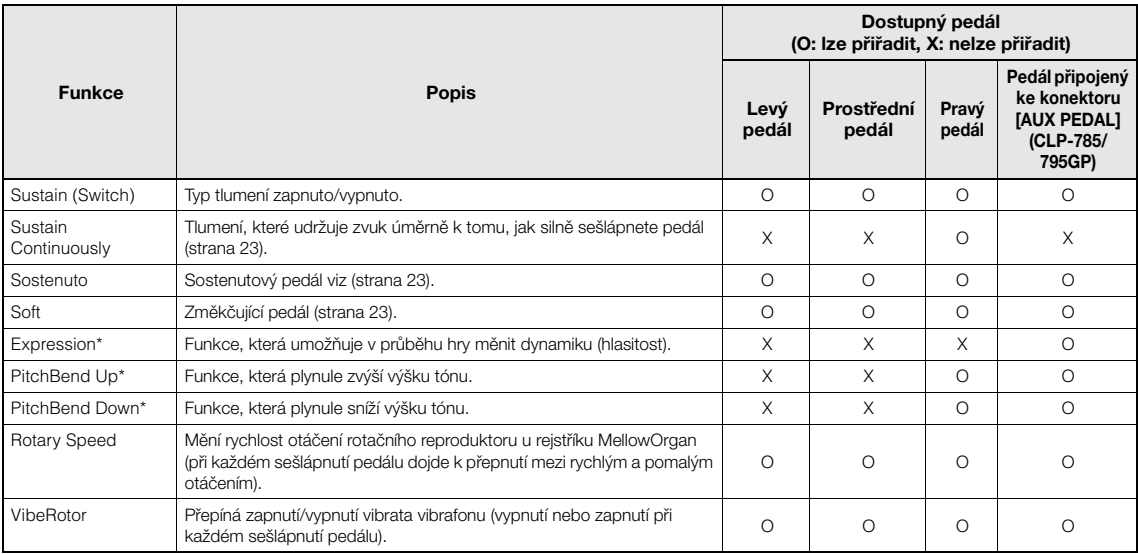

<span id="page-90-3"></span><span id="page-90-2"></span>Pokud chcete pedálu připojenému ke konektoru [AUX PEDAL] (CLP-785/795GP) přiřadit funkci označenou hvězdičkou, použijte nožní ovladač [\(strana 72](#page-71-0)). U ostatních funkcí použijte pedálový spínač ([strana 72](#page-71-0)).

# <span id="page-91-0"></span>**Nabídka Song (Skladba)**

V této nabídce můžete jedním dotekem nastavit různé parametry přehrávání skladby a úpravy dat skladby. Před zahájením operace vyberte požadovanou skladbu.

#### POZNÁMKA

• Parametry označené hvězdičkou jsou k dispozici pouze v případě, že je vybrána skladba MIDI. Tyto parametry se nezobrazují, pokud je vybraná audioskladba.

**785 775 795GP 745 735 765GP**

- Parametry označené dvěma hvězdičkami jsou k dispozici pouze v případě, že je vybrána audioskladba.
- Když používáte nabídku "Edit" (Úpravy), vyberte jinou než přednastavenou skladbu MIDI.
- Funkce Execute (Provést) upraví nebo změní aktuální data skladby. Stisknutím tlačítka [>] skutečně změníte data skladby.
- Obsah nabídky Song (Skladba) závisí na typu aktuálně vybrané skladby (MIDI/audio).

Otevření požadovaného parametru:

Vyberte některou skladbu, opakovaným stisknutím tlačítka [FUNCTION] vyberte nabídku Song (Skladba) a potom tlačítky [^]/[v]/[<]/[>] vyberte požadovaný parametr.

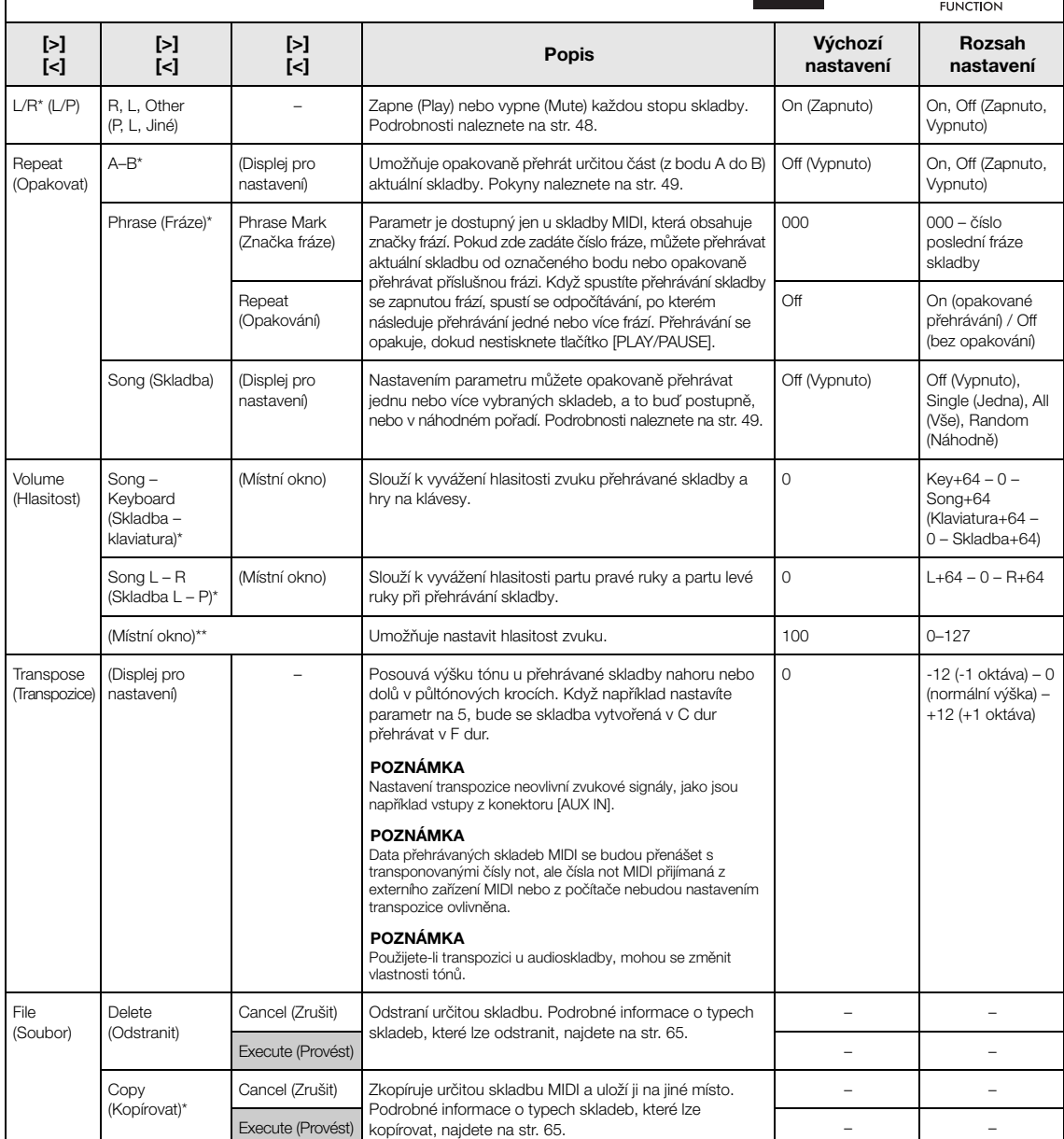

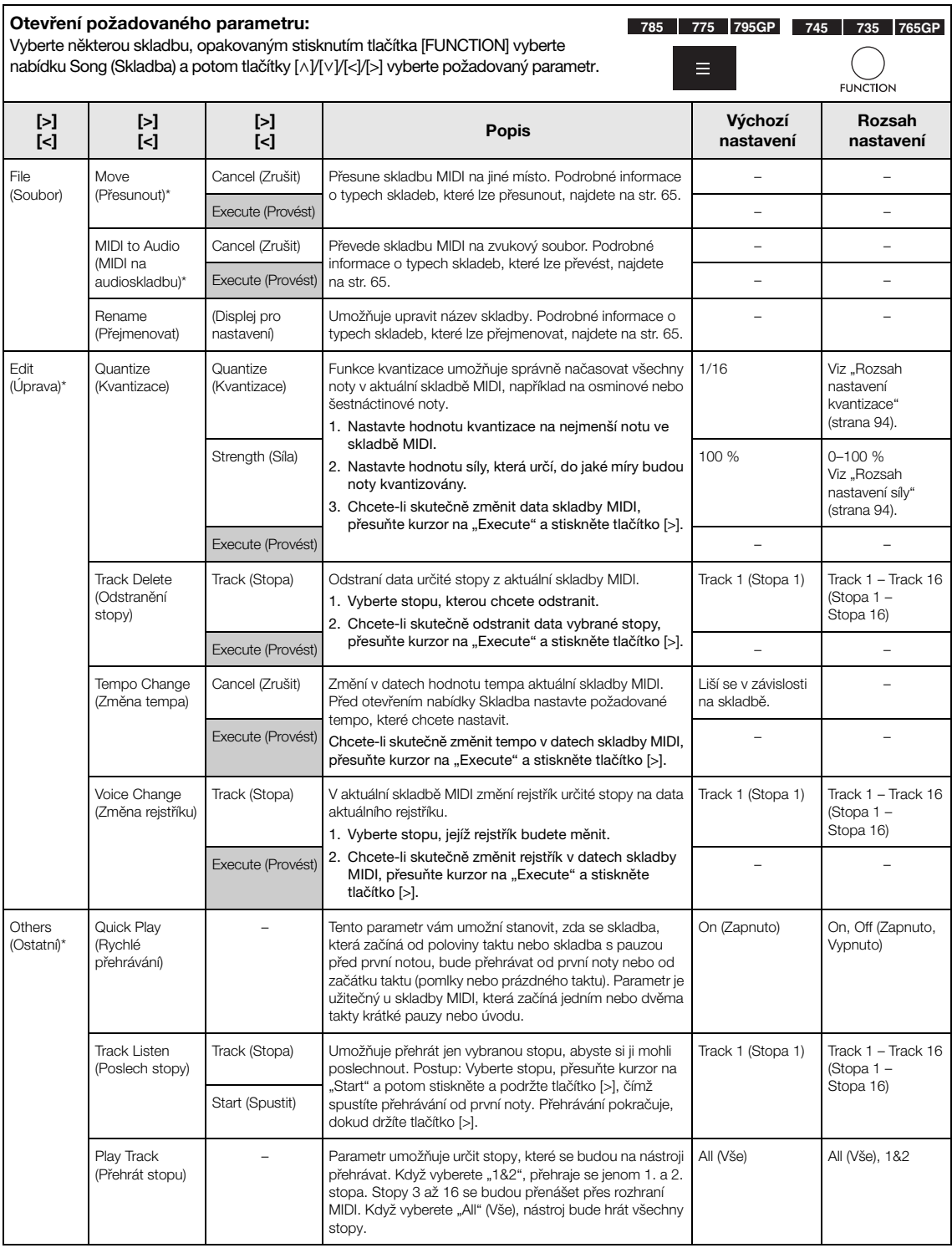

### POZNÁMKA

Tempo přehrávání skladby lze nastavit na displeji zobrazeném stisknutím tlačítka [TEMPO]. Pokyny naleznete na [str.](#page-46-0) 47.

# ■ Dodatek o kvantizaci

## <span id="page-93-0"></span>**Rozsah nastavení kvantizace**

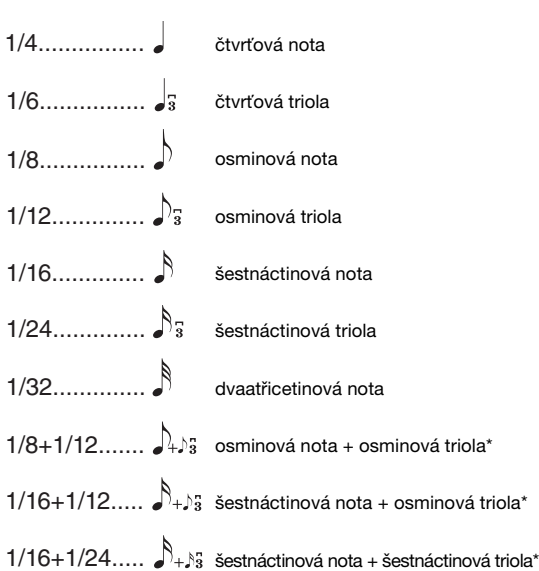

Tři nastavení kvantizace, která jsou označena hvězdičkou (\*), jsou mimořádně užitečná, protože vám umožňují kvantizovat dvě různé hodnoty not současně. Když například jeden part obsahuje normální osminové noty i osminové trioly, pokud kvantizujete podle normálních osminových not, všechny noty v partu se kvantizují na normální osminové noty – čímž dojde k úplnému odstranění použitých triol. Pokud ale použijete nastavení osminová nota + osminová triola, budou se jak normální noty, tak trioly kvantizovat správně.

## <span id="page-93-1"></span>**Rozsah nastavení síly**

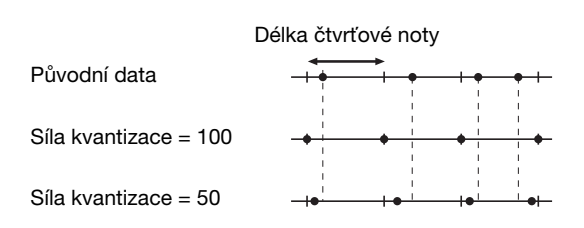

# <span id="page-94-0"></span>**Nabídka Metronome/Rhythm (Metronom/ Rytmus)**

V této nabídce můžete nastavit hlasitost a formát udávaného tempa metronomu [\(strana](#page-38-0) 39) nebo rytmus ([strana](#page-41-0) 42). Můžete také nastavit zvonek metronomu, který se ozývá na první dobu, a upravit parametry spojené s odchylkami přehrávaného rytmu.

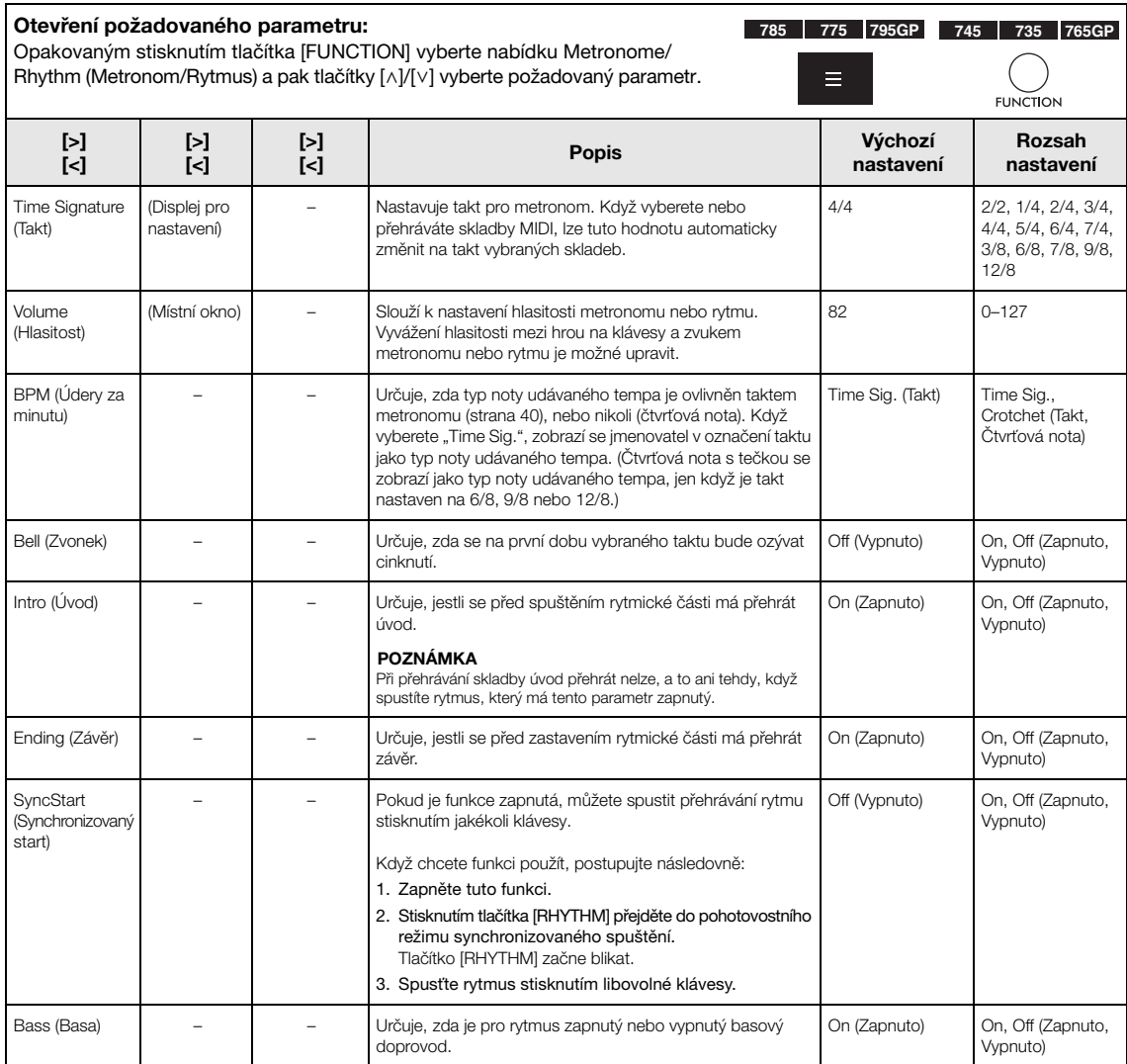

## **Nastavení tempa**

Tempo metronomu nebo rytmu lze nastavit na displeji zobrazeném stisknutím tlačítka [TEMPO]. Podrobnosti o nastavení tempa metronomu nebo rytmu naleznete na [str.](#page-38-1) 39.

# <span id="page-95-0"></span>**Nabídka Recording (Nahrávání)**

V této nabídce můžete podrobně nastavit nahrávání MIDI ([strana](#page-53-1) 54).

#### POZNÁMKA

Nastavení v této nabídce neovlivní nahrávání zvuku.

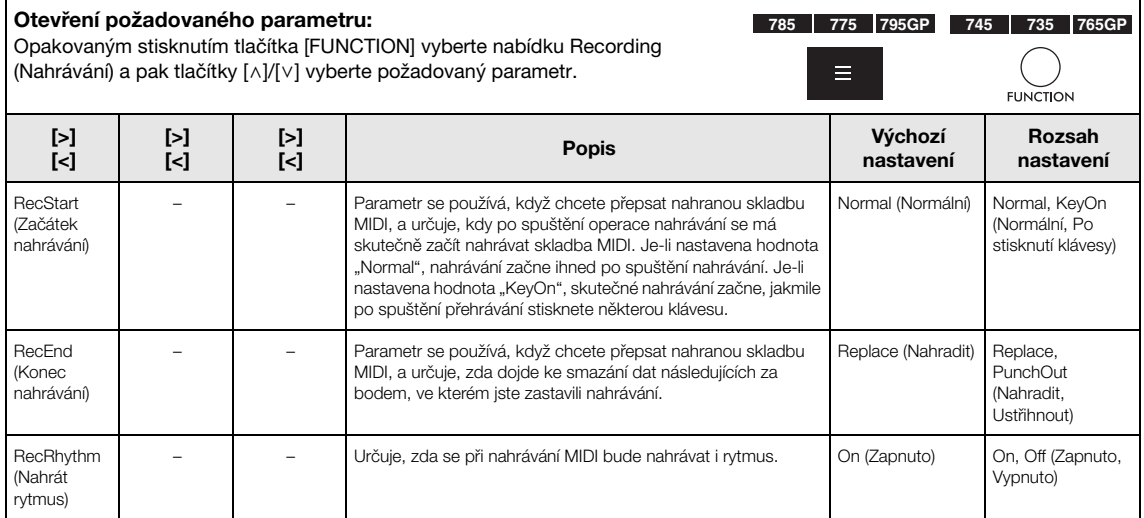

# <span id="page-96-0"></span>**Nabídka System (Systém)**

Tato nabídka slouží k celkovému nastavení, které se týká celého nástroje. Níže uvedené ikony označují kompatibilitu se standardem Bluetooth. (Podrobnosti o kompatibilitě se standardem Bluetooth naleznete na str. [142.](#page-141-0))

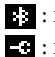

 $\blacksquare$ : modely podporující Bluetooth

: modely nepodporující Bluetooth

#### POZNÁMKA

Parametry označené hvězdičkou (\*) jsou dostupné, pouze pokud je nástroj vybaven funkcí Bluetooth.

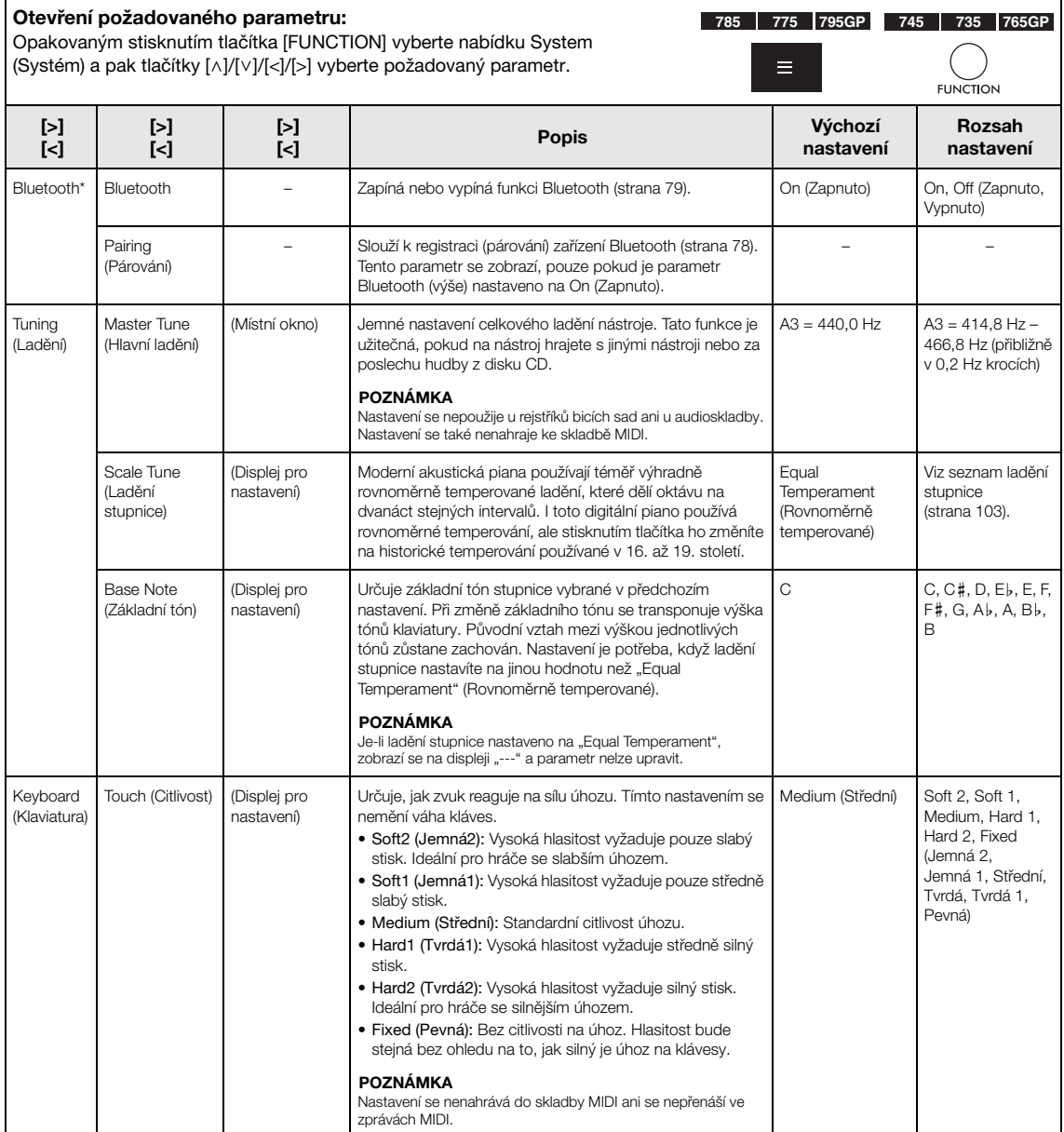

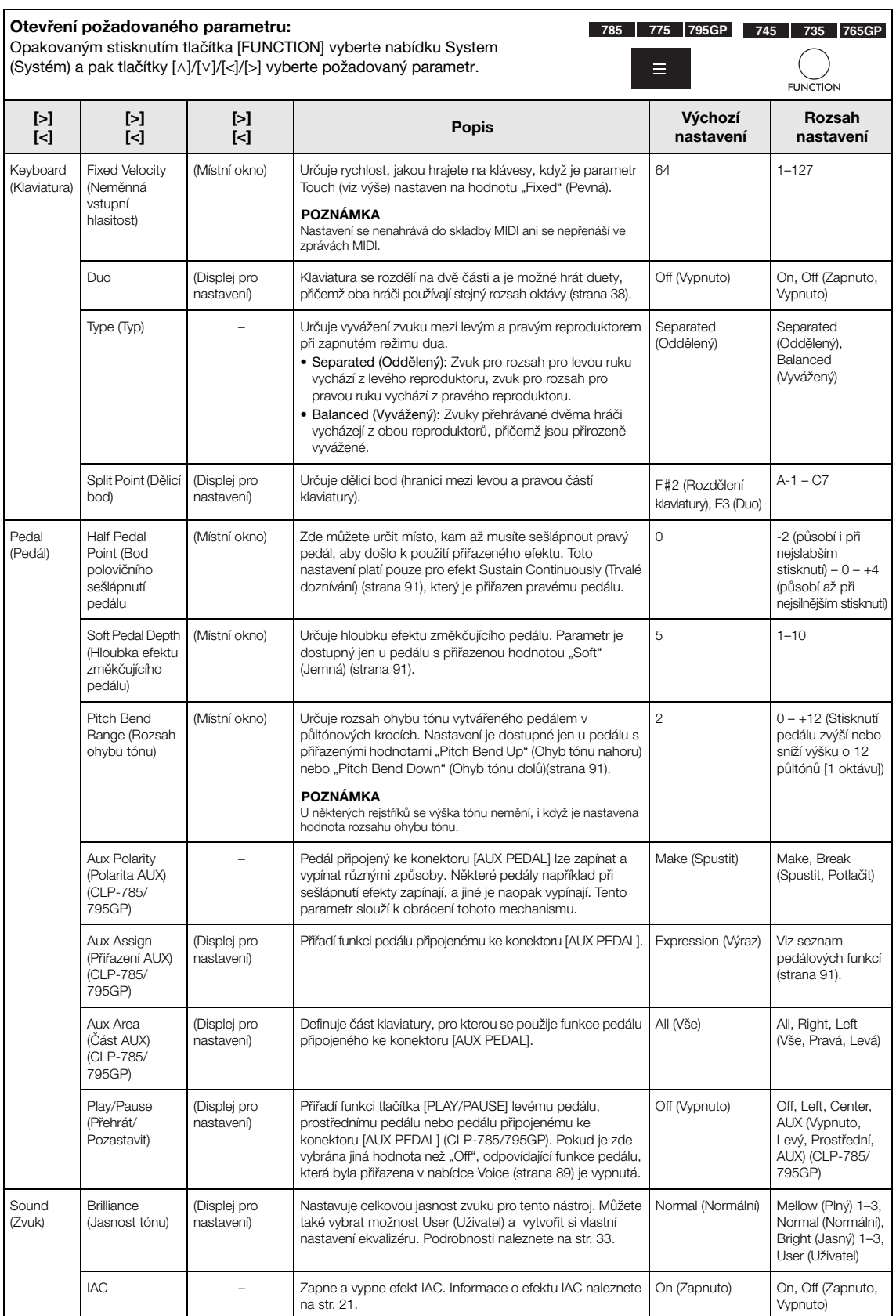

<span id="page-98-0"></span>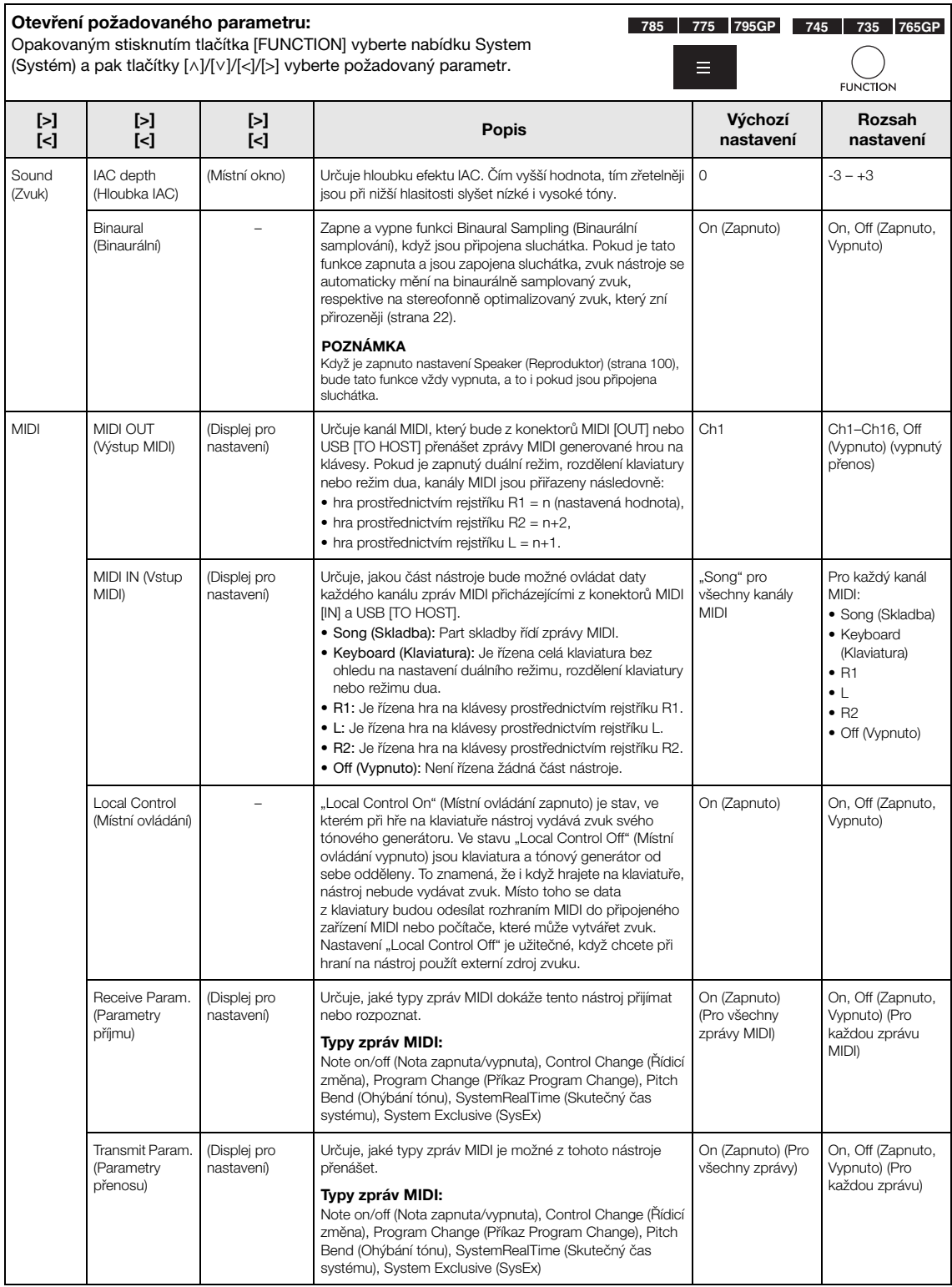

<span id="page-99-2"></span><span id="page-99-1"></span><span id="page-99-0"></span>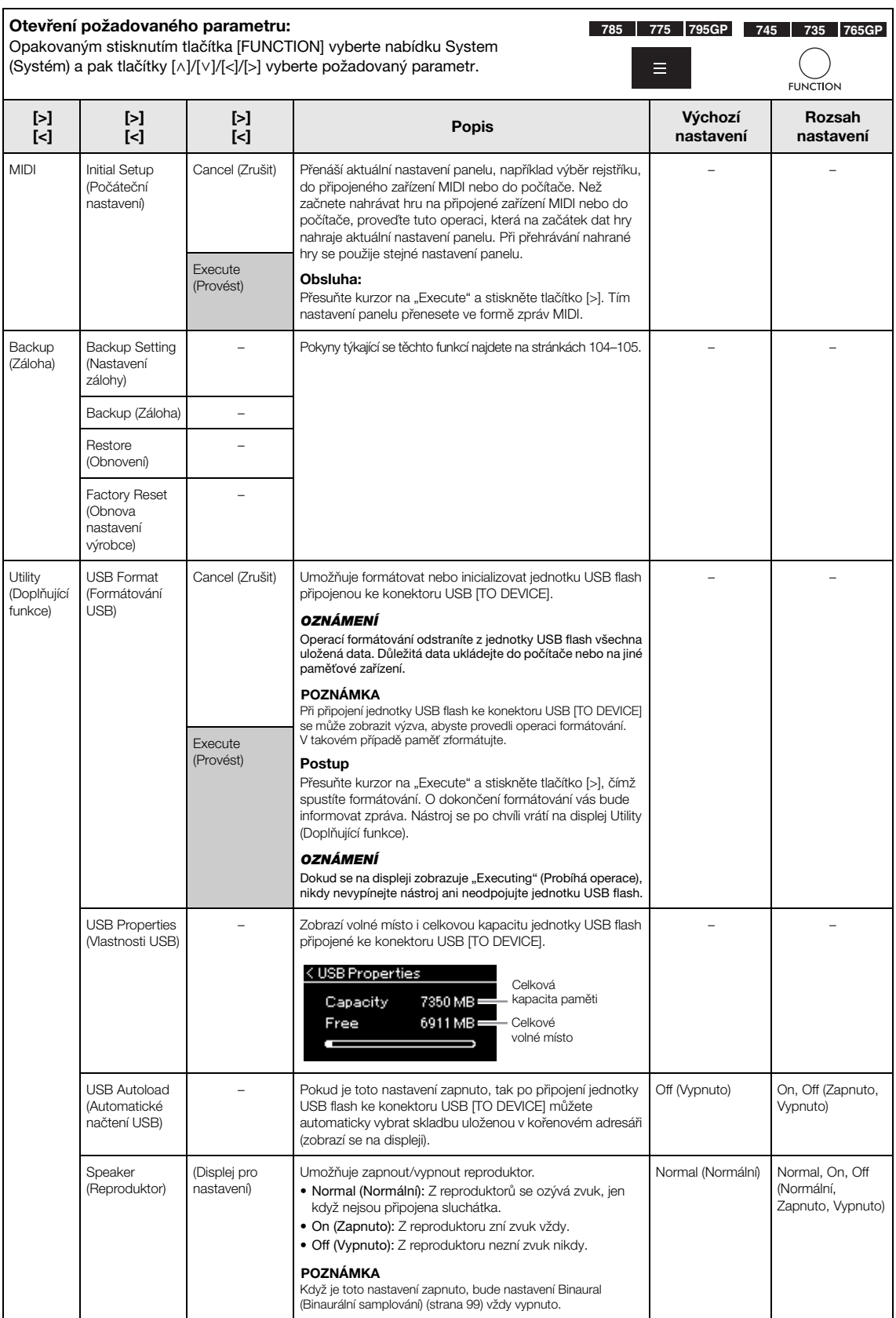

<span id="page-100-0"></span>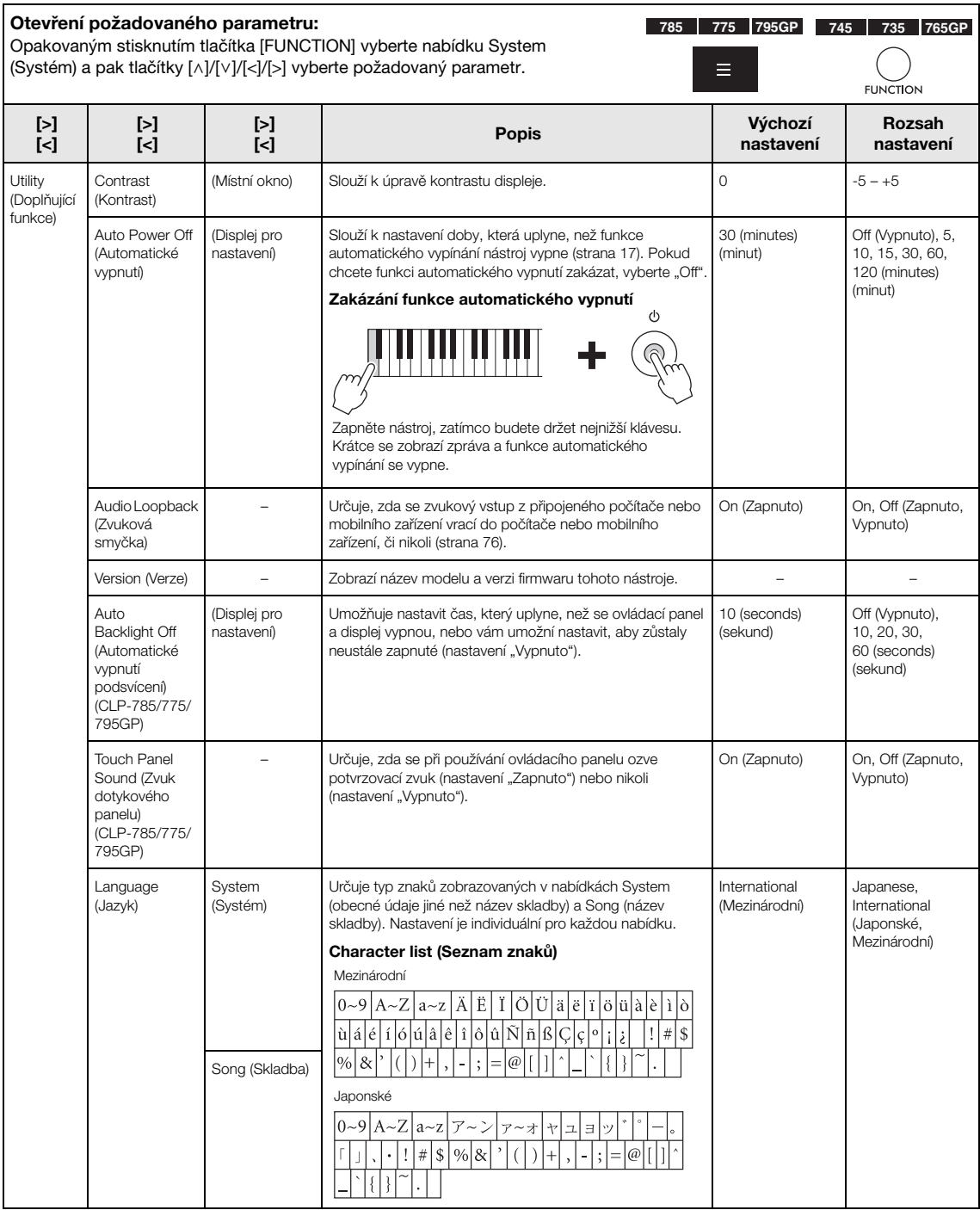

<span id="page-101-0"></span>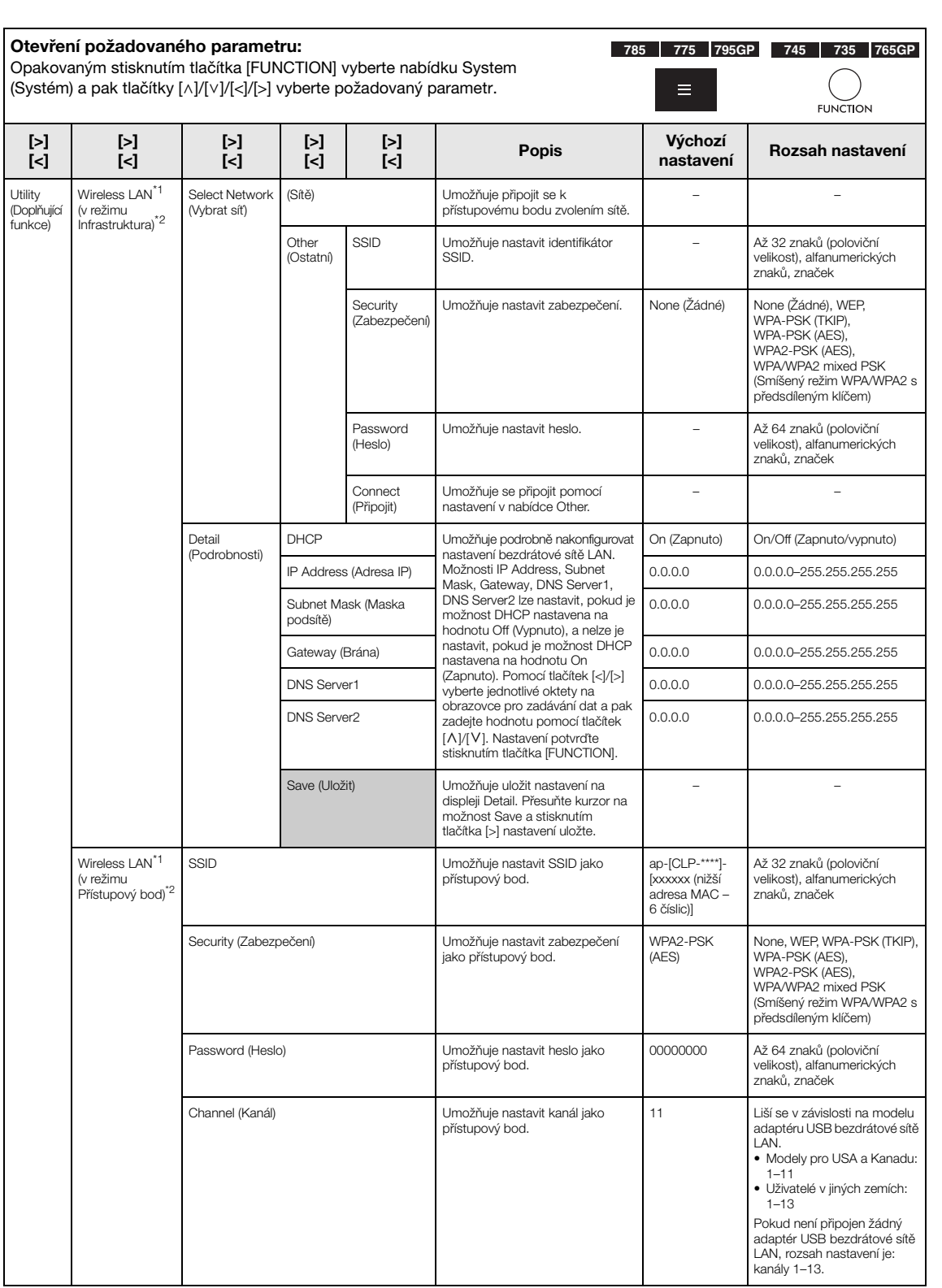

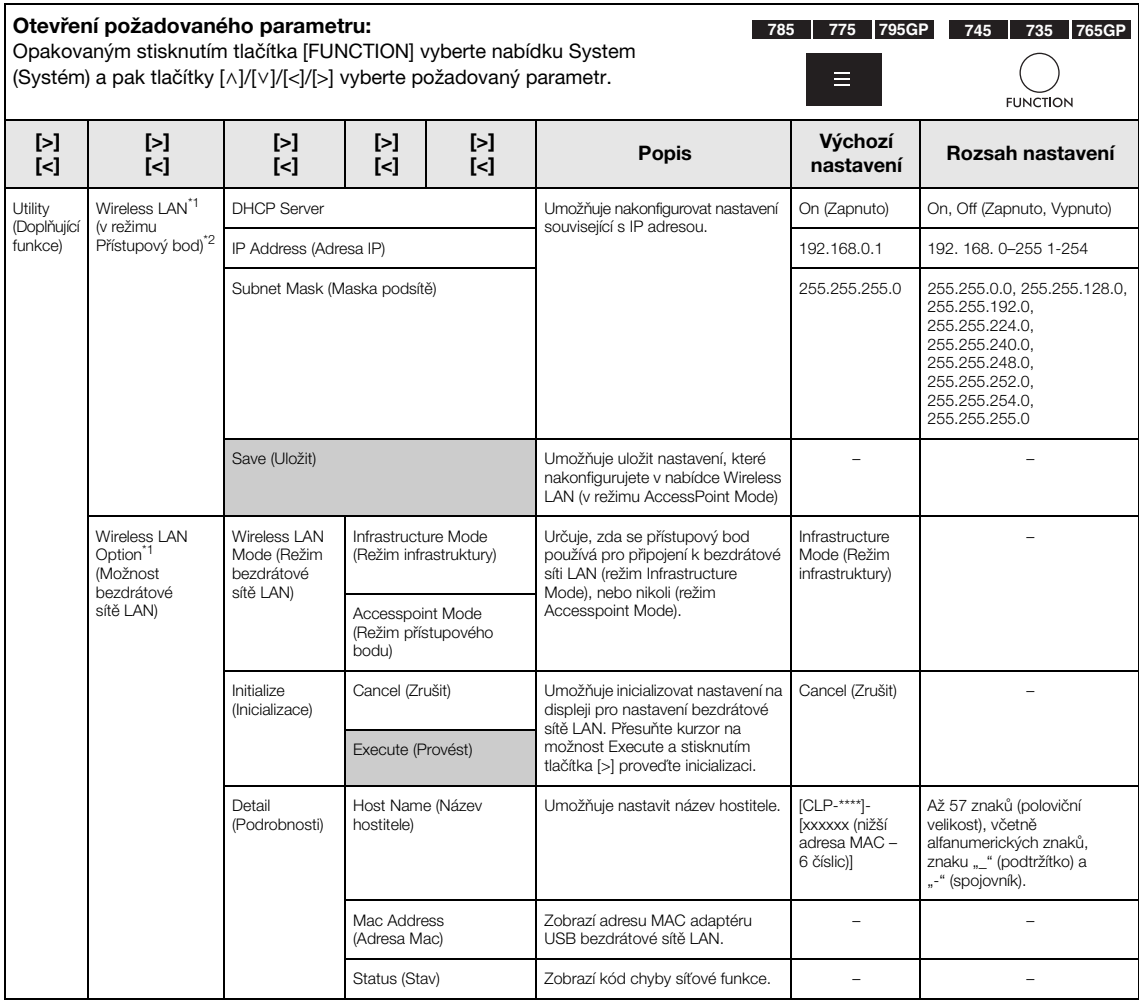

\*1 Nastavení "Wireless LAN" a "Wireless LAN option" se se zobrazí, pouze pokud připojíte adaptér USB bezdrátové LAN UD-WL01 (prodávaný samostatně) ke konektoru USB [TO DEVICE] na tomto nástroji.

\*2 Nabídky Wireless LAN se liší v parametrech režimu Wireless LAN (Bezdrátová síť LAN) mezi dvěma režimy: Infrastructure (Infrastruktura) a Accesspoint (Přístupový bod). Výchozím nastavením pro režim Wireless LAN (Bezdrátová síť LAN) je nastavení Infrastructure.

## <span id="page-102-0"></span>**Seznam ladění stupnice (seznam temperovaného ladění)**

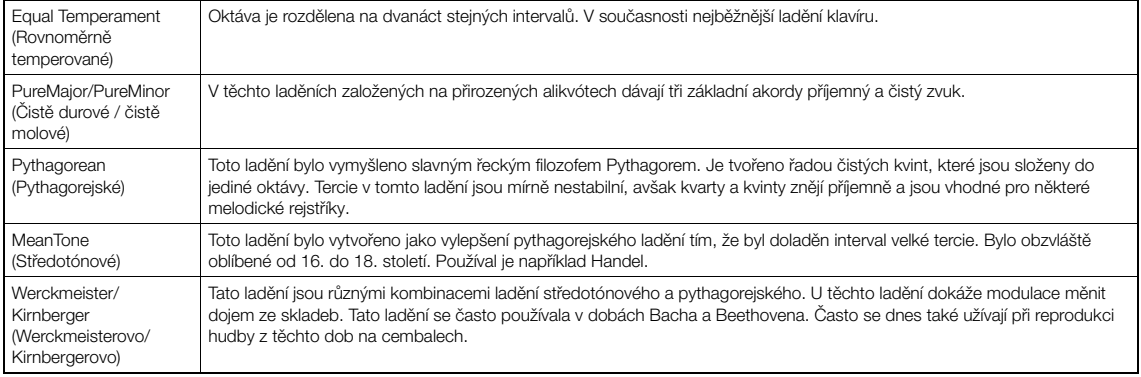

## <span id="page-103-1"></span>**Backup Setting (Nastavení zálohy)**

### (Výběr parametrů uchovávaných i po vypnutí nástroje)

Určuje, zda se některá nastavení zálohování (viz níže) mají uchovávat, když dojde k vypnutí nástroje. Nastavení zálohy se skládá ze dvou skupin: "Voice" (zahrnuje nastavení spojené s rejstříky, jako je výběr rejstříku) a "Other" (zahrnuje různá nastavení, jako je opakování skladby a ladění). Každou skupinu lze nastavit individuálně.

#### **Data a nastavení uchovávaná i po vypnutí nástroje:**

- uživatelská skladba MIDI (uložená v paměti "User" tohoto nástroje),
- System Menu (Systém), Bluetooth\* Zapnuto/Vypnuto, Keyboard (Klaviatura) (pouze Duo Type (Typ dua)), Utility (Doplňující funkce),
- nastavení zálohy (vysvětleno zde).

\*Informace o tom, zda nástroj podporuje funkci Bluetooth, získáte na [str. 142](#page-141-0).

- 1. **Opakovaným stisknutím tlačítka [FUNCTION] vyberte nabídku "System" (Systém) [\(strana 86\)](#page-85-0).**
- 2. Tlačítky  $[\wedge]/[\vee]$  vyberte "Backup". Tlačítkem [>] **přejděte na další obrazovku a potom tlačítky [**u**]/[**d**] vyberte "Backup Setting".**
- 3. Použijte tlačítko  $\lceil \cdot \rceil$  a potom tlačítky  $\lceil \wedge \rceil / \lceil \vee \rceil$ vyberte "Voice" a potom tlačítkem [>] vyberte **"On" nebo "Off ".**

#### Každá položka "Voice" obsahuje následující nastavení:

- výběr rejstříku pro R1, R2 a L;
- všechny ostatní parametry nabídky Voice (Rejstřík) kromě Transpose (Transpozice).
- **4. Tlačítky** [∧]/[∨] vyberte "Other" a potom tlačítkem [>] vyberte "On" nebo "Off".

#### Nabídka "Other" obsahuje následující nastavení:

- V nabídce Song (Skladba): Song Repeat (Opakování skladby), Volume (Song-Keyboard) (Hlasitost (Skladba – Klaviatura)), Audio Volume (Hlasitost zvuku), Quick Play (Rychlé přehrávání), Play Track (Přehrávání stopy)
- V nabídce Metronome/Rhythm (Metronom/Rytmus): Volume (Hlasitost), BPM (Počet dob za minutu), Bell On/ Off (Zapnutí/vypnutí zvonku), Intro (Úvod), Ending (Závěr), Bass (Basy)
- V nabídce System (Systém): Tuning (Ladění), Keyboard (Klaviatura) (kromě Duo a Duo Type (Typ dua)), Pedal (Pedál), Sound (Zvuk), MIDI
- 5. **Nabídku System zavřete stisknutím tlačítka [EXIT].**

## <span id="page-103-2"></span><span id="page-103-0"></span>**Backup (Záloha)**

## (Uložení záložního souboru s interními daty)

Uloží data z interní paměti do připojené jednotky USB flash jako záložní soubor (pojmenovaný "clp-\*\*\*.bup"). Záložní soubor lze v budoucnosti nahrát do nástroje funkcí Restore (Obnovení) [\(strana 105](#page-104-1)).

#### OZNÁMENÍ

- Tato operace může trvat jednu až dvě minuty. Při této operaci nikdy nástroj nevypínejte (dokud se zobrazuje "Executing"). Mohlo by dojít k poškození dat.
- Pokud je záložní soubor (clp-\*\*\*.bup) v jednotce USB flash již uložen, tato operace soubor přepíše nebo ho nahradí novým.
- 1. **Připojte jednotku USB flash ke konektoru USB [TO DEVICE].**
- 2. **Opakovaným stisknutím tlačítka**  [FUNCTION] vyberte nabídku "System" **(Systém) [\(strana 86](#page-85-0)).**
- 3. **Tlačítky [**u**]/[**d**] vyberte "Backup". Tlačítkem [>] přejděte na další obrazovku a potom tlačítky**  $\lceil \wedge \rceil /$ **[**d**] vyberte "Backup".**
- 4. **Tlačítkem [>] otevřete další obrazovku a potom tlačítky**  $[\wedge] / [\vee]$  vyberte "Execute".
- 5. **Stisknutím tlačítka [>] spusťte operaci zálohování.**
- 6. **Nabídku System zavřete stisknutím tlačítka [EXIT].**

#### POZNÁMKA

Chcete-li obnovit nastavení ze záložního souboru, použijte funkci Restore (Obnovení).

## <span id="page-104-1"></span>**Restore (Obnovení)**

(Restartování nástroje načtením záložního souboru)

Umožňuje načíst do nástroje záložní soubor (clp-\*\*\*.bup) uložený funkcí Backup (Záloha) [\(strana 104\)](#page-103-2).

#### OZNÁMENÍ

- Tato operace může trvat jednu až dvě minuty. Při této operaci nikdy nástroj nevypínejte (dokud se zobrazuje "Executing"). Mohlo by dojít k poškození dat.
- Pokud nahrané skladby nacházejí v paměti "User", přesuňte před spuštěním této operace skladby do jednotky USB flash podle pokynů na [str. 68](#page-67-0). Pokud to neuděláte, dojde při této operaci k odstranění skladeb.
- 1. **Připojte jednotku USB flash se záložním souborem ke konektoru USB [TO DEVICE].**
- 2. **Opakovaným stisknutím tlačítka [FUNCTION]**  vyberte nabídku "System" (Systém) **[\(strana 86](#page-85-0)).**
- 3. **Tlačítky [**u**]/[**d**] vyberte "Backup". Tlačítkem [>] přejděte na další obrazovku a potom**  tlačítky [ $\wedge$ ]/[ $\vee$ ] vyberte "Restore".
- 4. **Tlačítkem [>] otevřete další obrazovku a potom tlačítky**  $[\wedge] / [\vee]$  vyberte "Execute".
- 5. **Stisknutím tlačítka [>] proveďte operaci obnovení.**

Po dokončení operace se zobrazí zpráva a nástroj se po chvíli restartuje.

## <span id="page-104-0"></span> **Factory Reset (Obnova nastavení výrobce)**

(Restartování nástroje načtením původního továrního nastavení)

Umožňuje obnovit tovární nastavení nástroje, což je původní předem naprogramované nastavení vytvořené před expedicí nástroje ze závodu. Nastavení se použije při prvním zapnutí nástroje.

#### Věnujte pozornost následujícím bodům:

- Tato operace obnoví výchozí nastavení zálohování ([strana 104\)](#page-103-1).
- Tato operace neodstraní skladby uložené v paměti User.

• Tato operace neodstraní informace o párování Bluetooth\* ([strana 78\)](#page-77-1).

\*Informace o tom, zda nástroj podporuje funkci Bluetooth, získáte na str. [142.](#page-141-0)

#### OZNÁMENÍ

Při této operaci nikdy nástroj nevypínejte (dokud se zobrazuje "Factory reset executing"). Mohlo by dojít k poškození dat.

- 1. **Opakovaným stisknutím tlačítka**  [FUNCTION] vyberte nabídku "System" **(Systém) [\(strana 86](#page-85-0)).**
- 2. **Tlačítky [**u**]/[**d**] vyberte "Backup". Tlačítkem [>] přejděte na další obrazovku a potom**  tlačítky [∧]/[∨] vyberte "Factory Reset".
- 3. **Tlačítkem [>] otevřete další obrazovku a potom tlačítky**  $\lceil \wedge \rceil / |\vee|$  vyberte "Execute".
- 4. **Stisknutím tlačítka [>] proveďte operaci obnovení.**

Po dokončení operace se zobrazí zpráva a nástroj se po chvíli restartuje.

## **Alternativní metoda obnovení výchozího nastavení**

Stiskněte a přidržte bílou klávesu úplně vpravo (C7) a stisknutím přepínače  $[\mathcal{O}]$  (Pohotovostní režim/ zapnuto) nástroj zapněte. Tato operace neodstraní skladby uložené v paměti User.

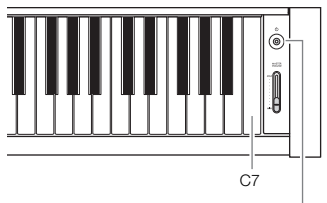

[P] Přepínač pohotovostního režimu / zapnuto

# **Seznam přednastavených rejstříků**

Přednastavené rejstříky, které jsou k dispozici, se mezi jednotlivými modely liší. Řádky názvů modelů označují, zda jsou pro dané modely přednastavené rejstříky<br>k dispozici, či nikoli.

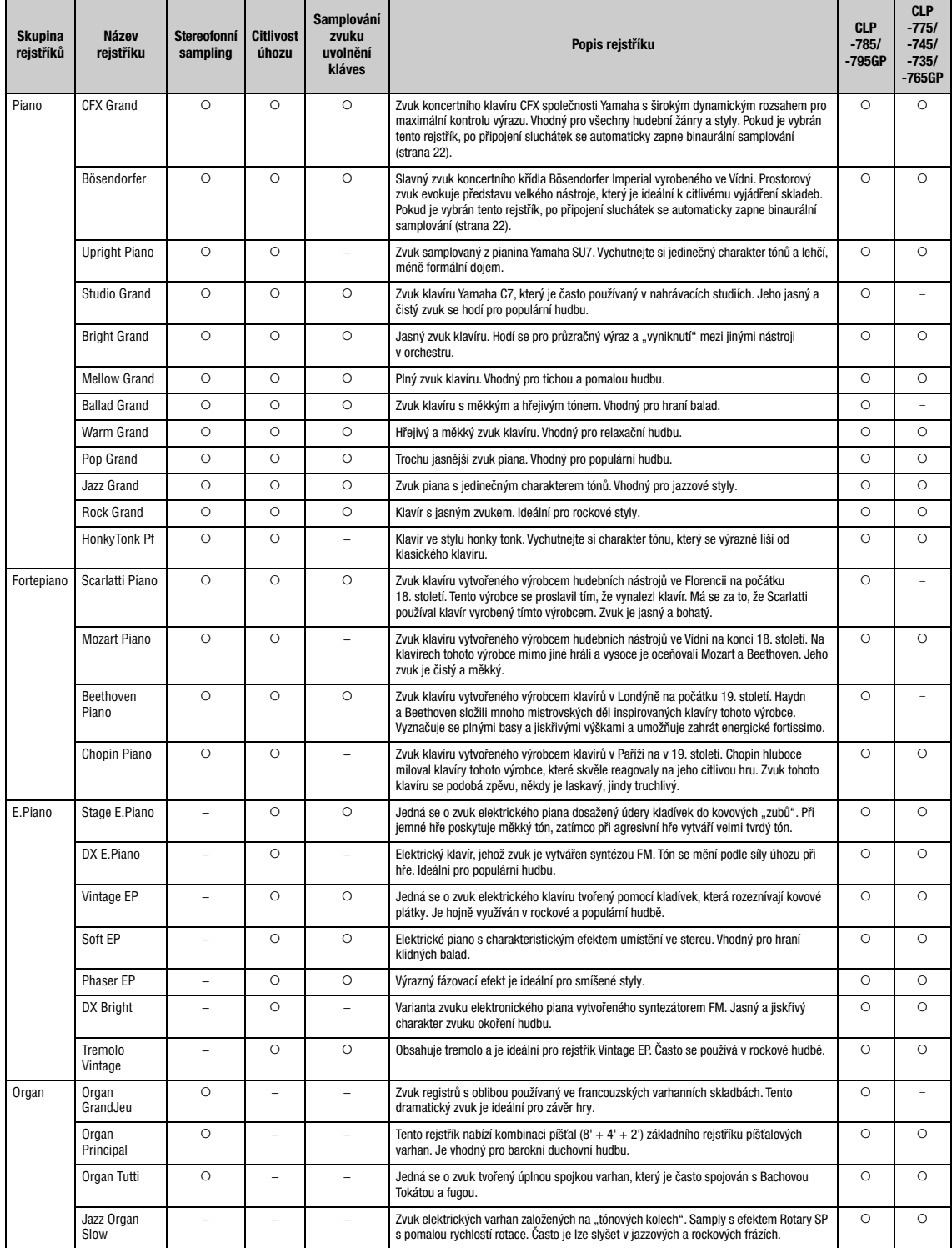

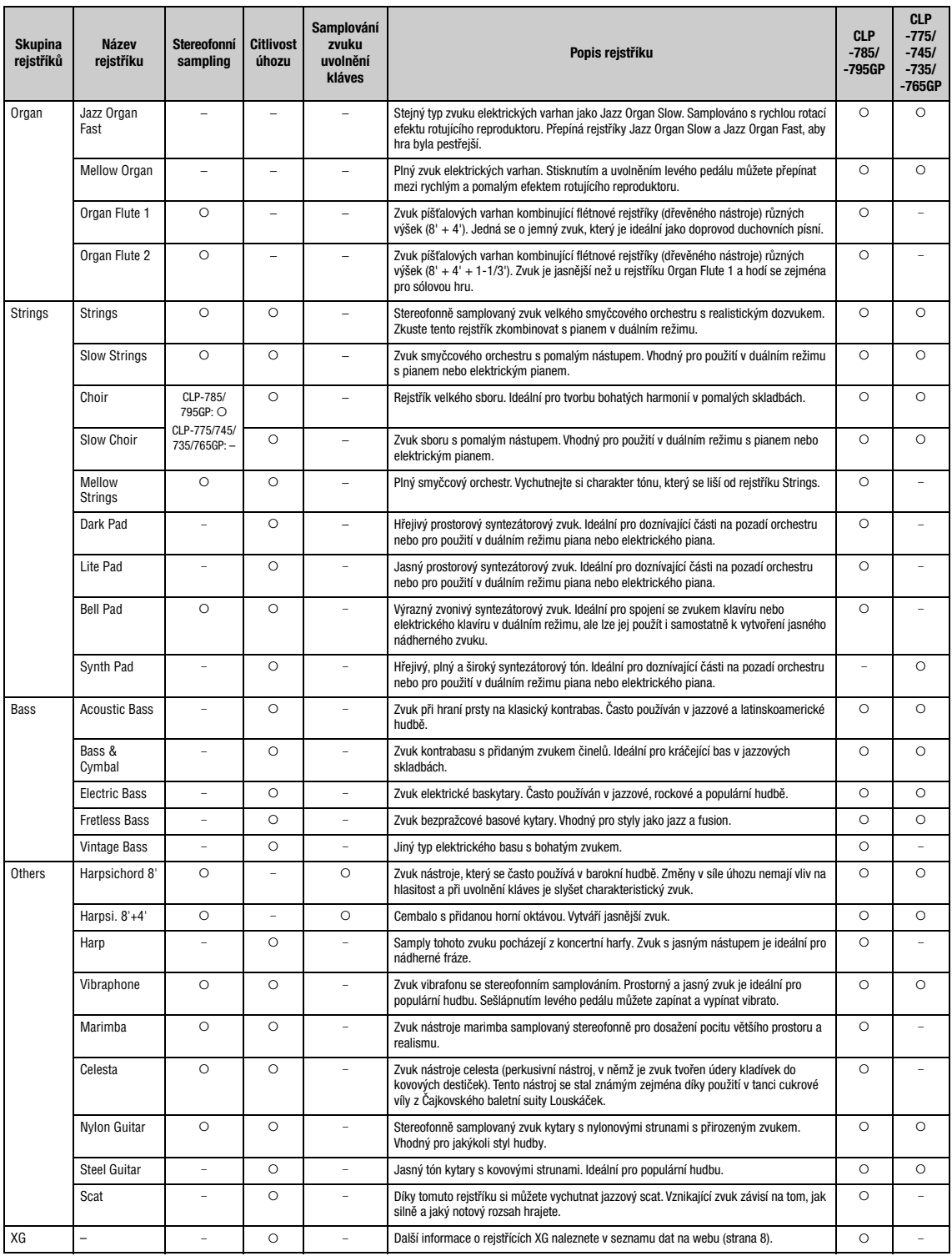

**Samplování zvuku uvolnění kláves**<br>Samply velmi jemných zvuků, které klávesy vydávají při uvolnění.

- Efekt Grand Expression Modeling lze použít pouze pro rejstříky CFX Grand a Bösendorfer. Podrobnosti o efektu Grand Expression Modeling naleznete na [str. 29.](#page-28-2)
- Efekt VRM lze použít pouze pro rejstříky ve skupině Piano. Podrobnosti o efektu VRM naleznete na [str. 29.](#page-28-1)

# **Seznam ukázkových skladeb rejstříků**

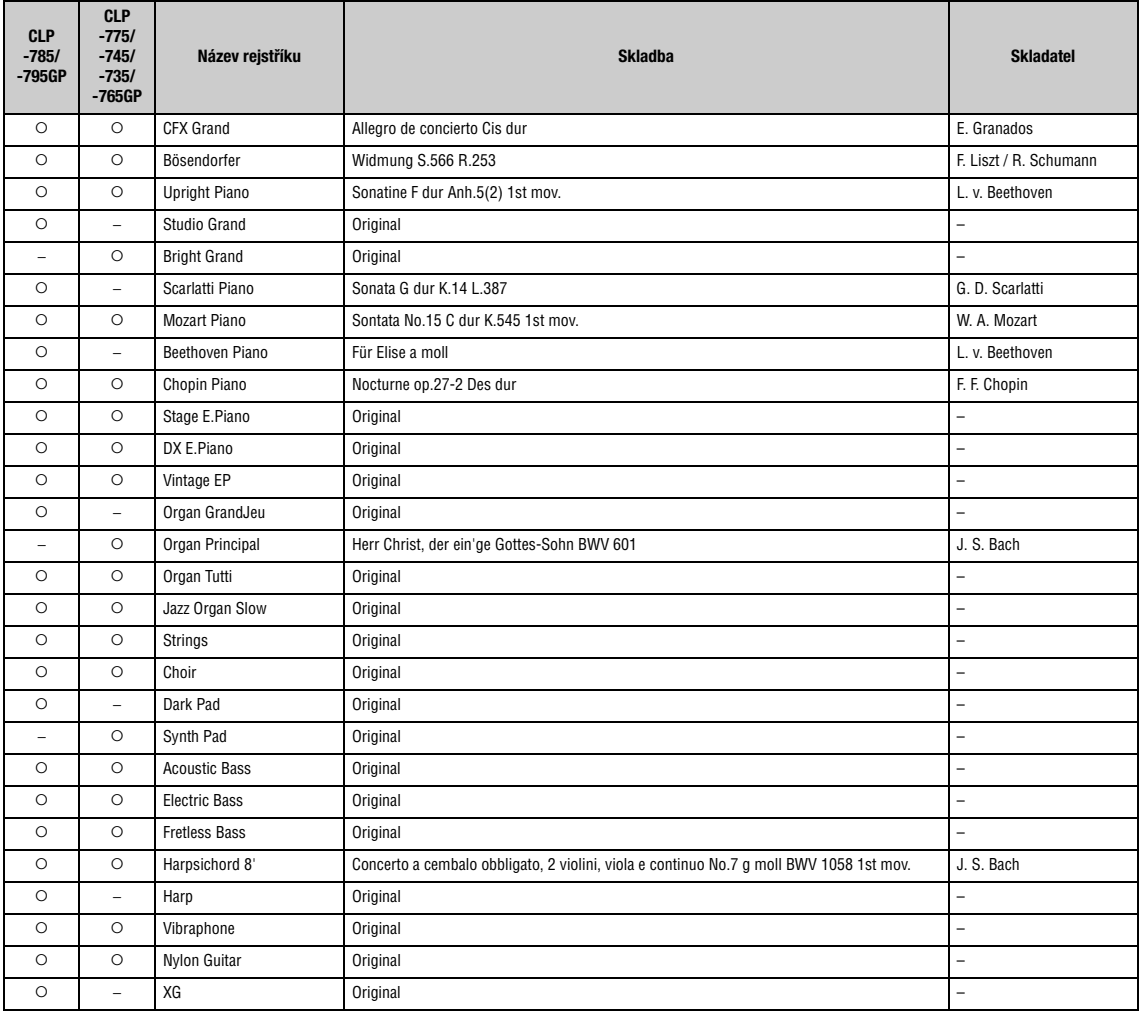

Ukázkové skladby (s výjimkou původních skladeb) jsou krátké přearanžované verze původních skladeb. Původní ukázkové skladby jsou původní skladby patřící společnosti Yamaha (© Yamaha Corporation).
# <span id="page-108-2"></span>**Seznam skladeb**

# <span id="page-108-0"></span>**50 klasických skladeb Cvičné skladby**

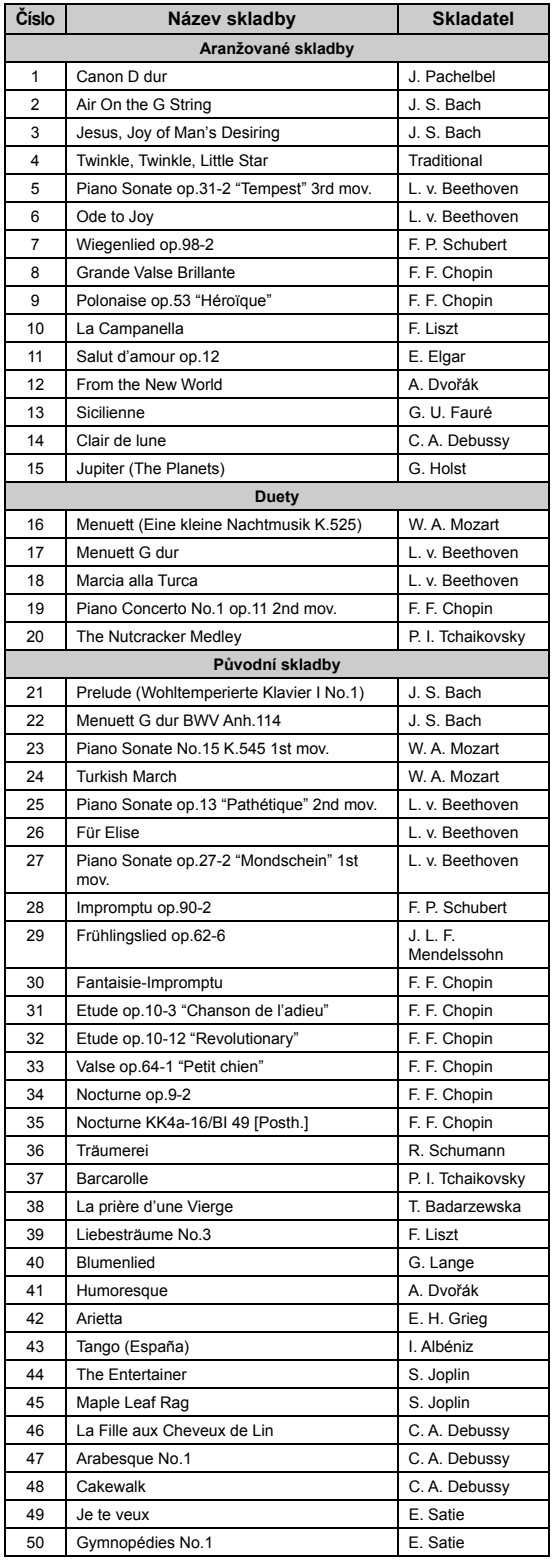

<span id="page-108-1"></span>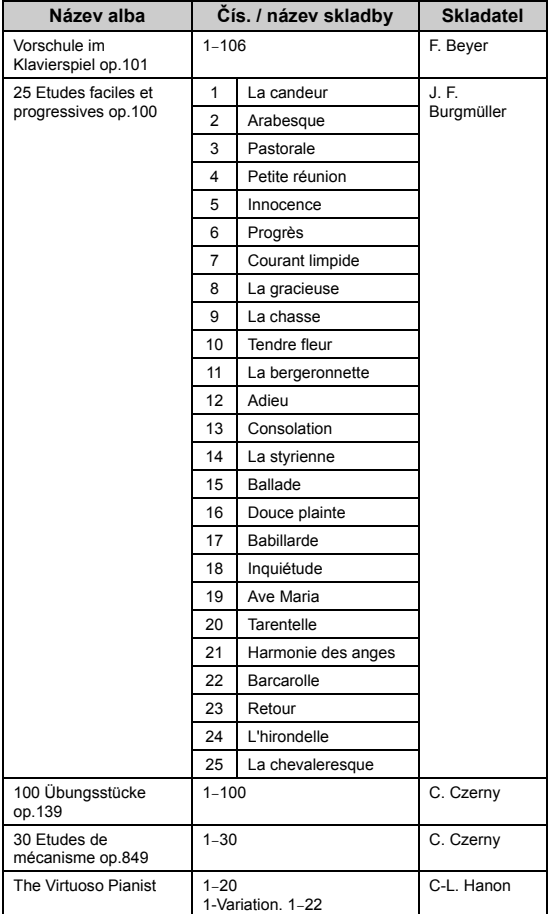

### **Informace o duetech**

Níže uvedené skladby jsou duety.

- Č. 16–20 z 50 klasických skladeb
- Č. 1–11 z Vorschule im Klavierspiel op.101 z cvičných skladeb, a dále č. 32–34, 41–44, 63–64 a 86–87

První hráč hraje pravou rukou part pro pravou ruku a levou rukou hraje part pro levou ruku. Další part hraje oběma rukama druhý hráč.

# <span id="page-109-0"></span>**Seznam rytmů**

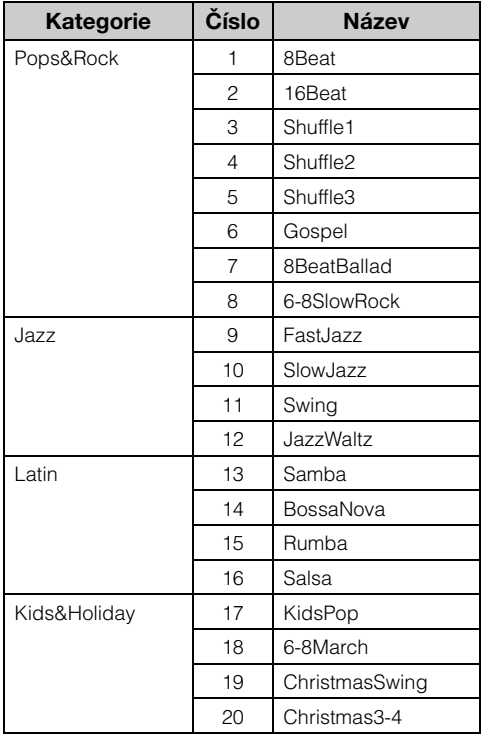

# <span id="page-110-0"></span>**Seznam zpráv**

Některé zprávy zůstanou na displeji otevřené. V takovém případě zprávu zavřete stisknutím tlačítka [EXIT].

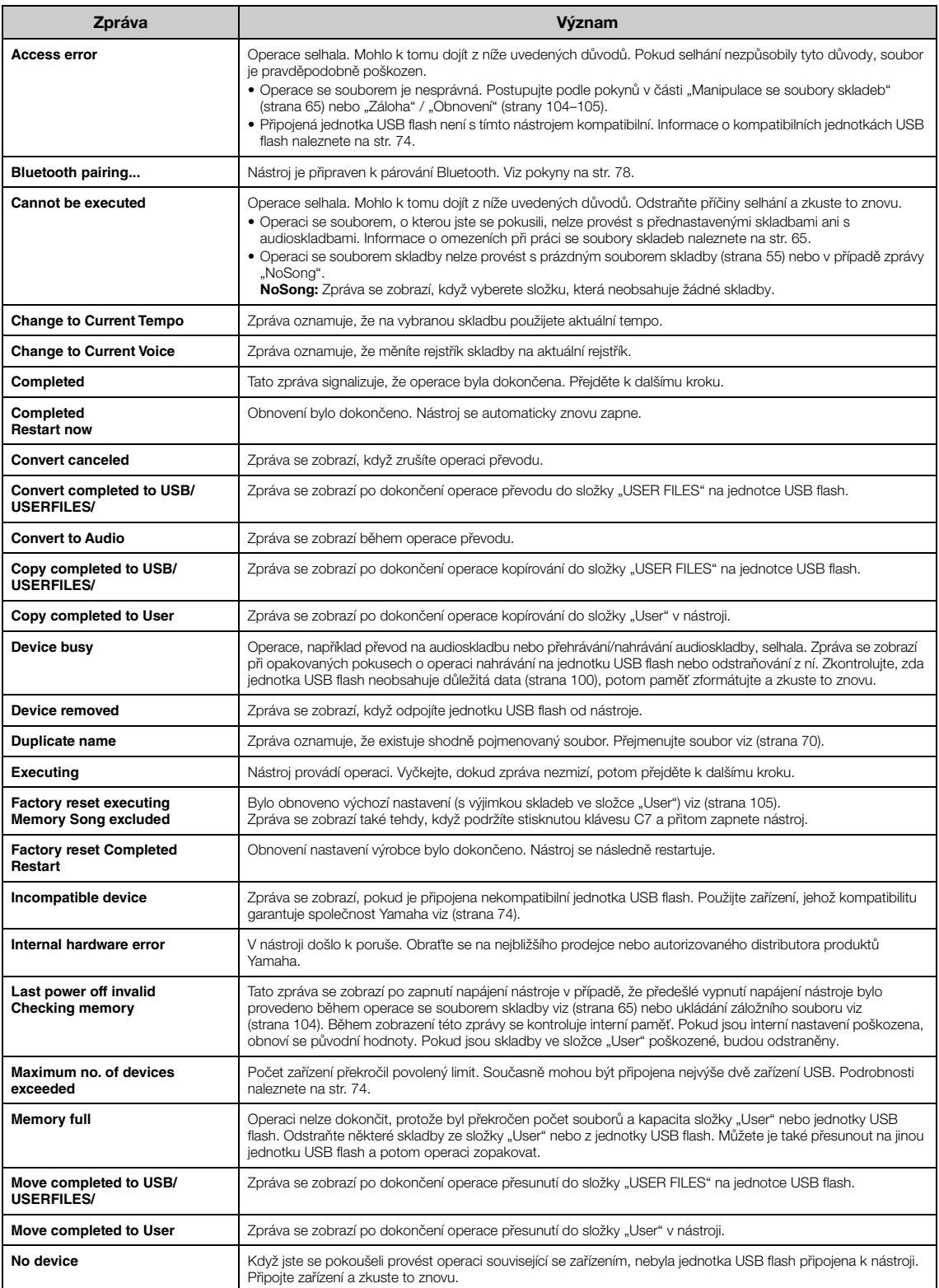

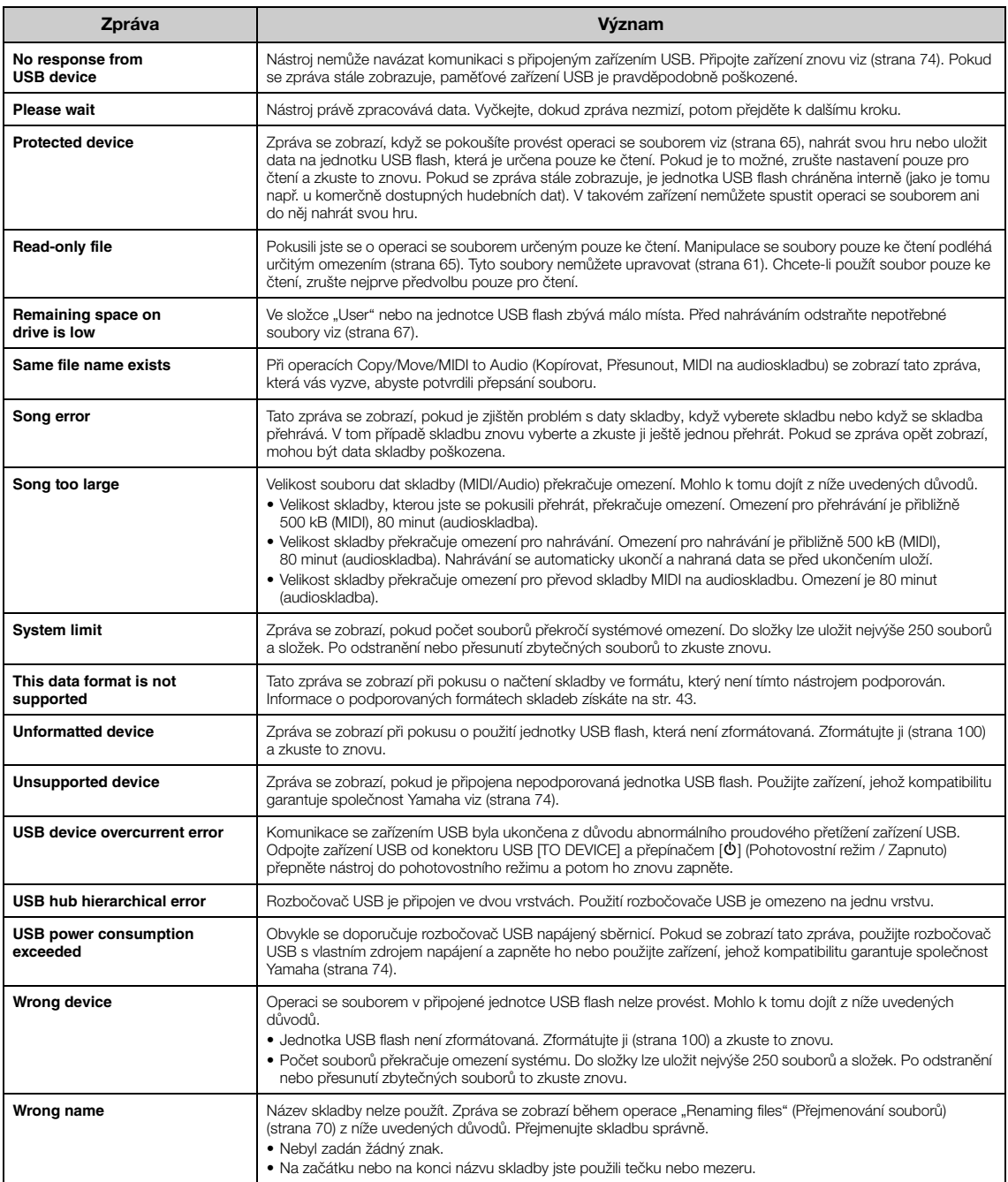

# <span id="page-112-0"></span>**Řešení problémů**

Když zobrazí některá zpráva, vyhledejte řešení problému v "Seznamu zpráv" [\(strana](#page-110-0) 111).

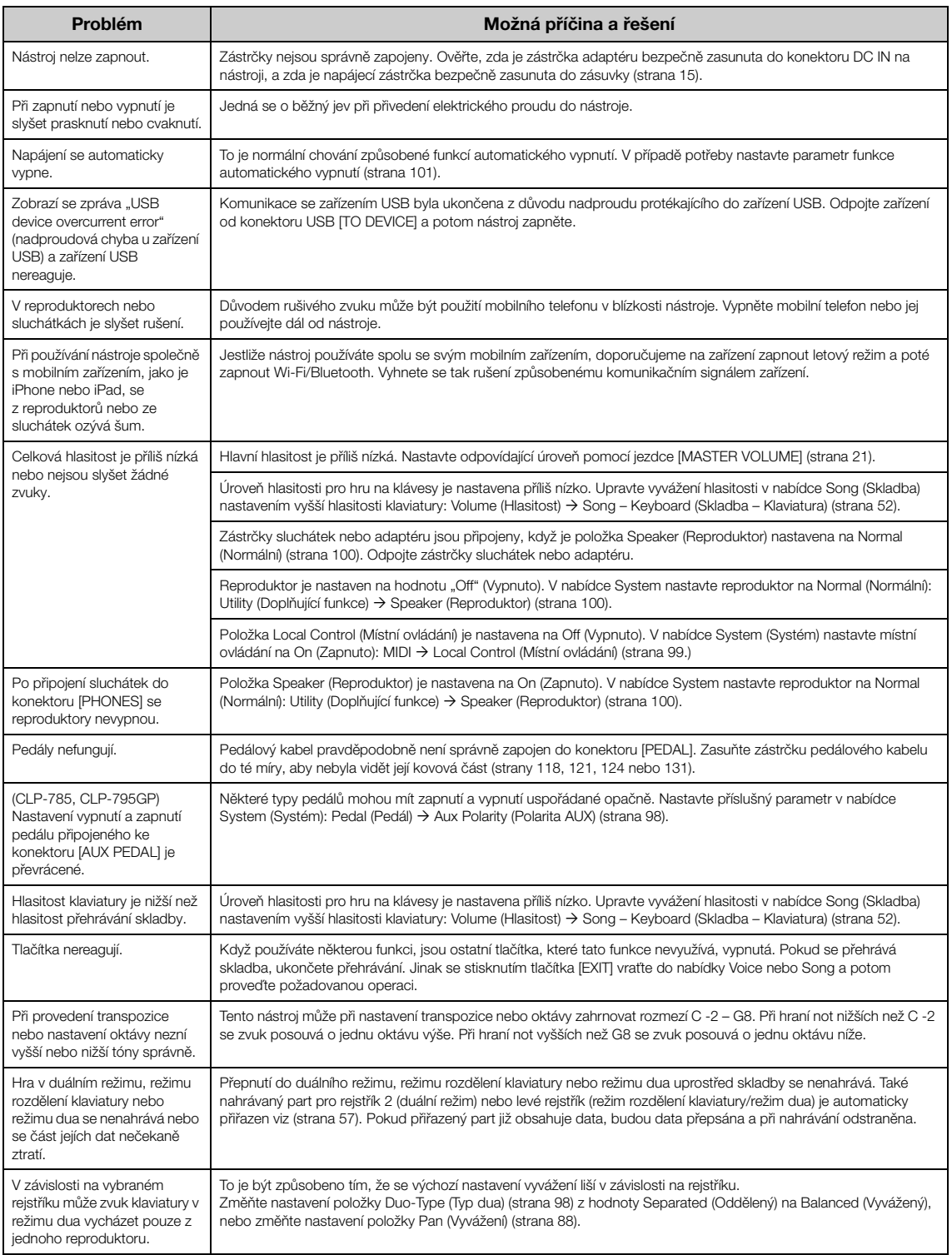

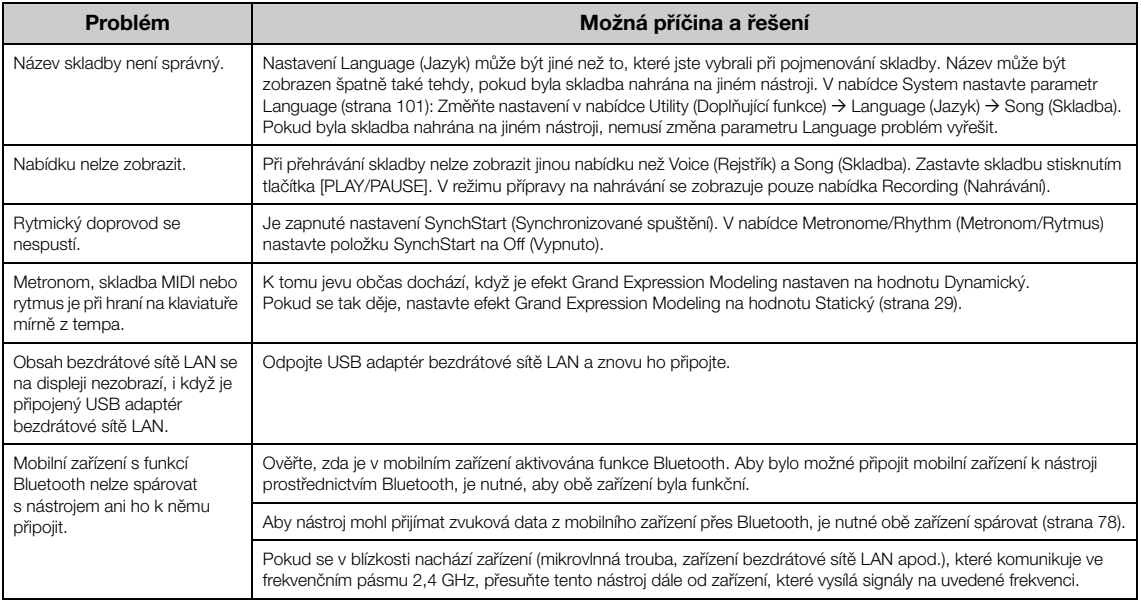

\*Informace o tom, zda nástroj podporuje funkci Bluetooth, získáte na str. [142](#page-141-0).

# <span id="page-114-0"></span>**Sestavení nástroje Clavinova**

# **Bezpečnostní zásady při sestavování**

### ∕!∖ varování

- Díly sestavte na tvrdé a ploché podlaze, která je dostatečně prostorná.
- Dejte pozor, abyste díly nezaměnili, a zkontrolujte jejich správnou orientaci při montáži. Při sestavování nástroje dodržujte pořadí úkonů uvedené v pokynech.
- (CLP-785, CLP-775, CLP-745, CLP-735) Sestavení by měly provádět alespoň dvě osoby.
- (CLP-795GP, CLP-765GP) Sestavení by měly provádět alespoň čtyři osoby.
- Používejte jen přiložené šrouby uvedené velikosti. Nepoužívejte žádné jiné šrouby. Použití nesprávných šroubů může vést k poškození nebo nesprávnému fungování výrobku.
- Po sestavení jednotky důkladně utáhněte všechny šrouby.
- Pokud chcete jednotku rozebrat, postupujte podle následujících pokynů, avšak v obráceném pořadí. Jinak by mohlo dojít k poškození nástroje nebo ke zranění uživatele.

K montáži budete potřebovat křížový šroubovák odpovídající velikosti.

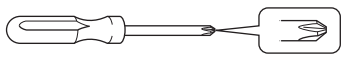

# **Sestavení nástroje Clavinova**

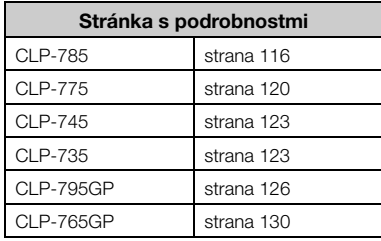

### **Po dokončení montáže zkontrolujte následující body.**

- **Zbyly nějaké součástky?** Projděte znovu postup sestavení a napravte chyby.
- **Je nástroj dostatečně daleko od dveří a jiných pohyblivých předmětů?** Přesuňte nástroj na vhodné místo.
- **Vydává nástroj neobvyklé zvuky, když s ním zatřesete?** Dotáhněte všechny šrouby.
- **Třese se nebo je uvolněné pouzdro pedálů, když sešlápnete některý pedál?** Otáčejte stavěcím kolečkem, až se pevně usadí na podlaze.
- **Je pedálový kabel i napájecí kabel řádně zapojený do zásuvky?** Zkontrolujte připojení.

# **Přesunutí nástroje po sestavení**

### $\sqrt{N}$  varování

- Chcete-li nástroj přesunout po sestavení, držte jej vždy za spodní část hlavní jednotky.
- Nedržte nástroj za kryt kláves ani za horní část. Nesprávná manipulace může vést k poškození nástroje nebo ke zranění.

### OZNÁMENÍ

Otáčejte stavěcím kolečkem pod pedálem, dokud se neoddělí od podlahy. Kdyby se stavěcí kolečko dotýkalo podlahy, může ji poškodit.

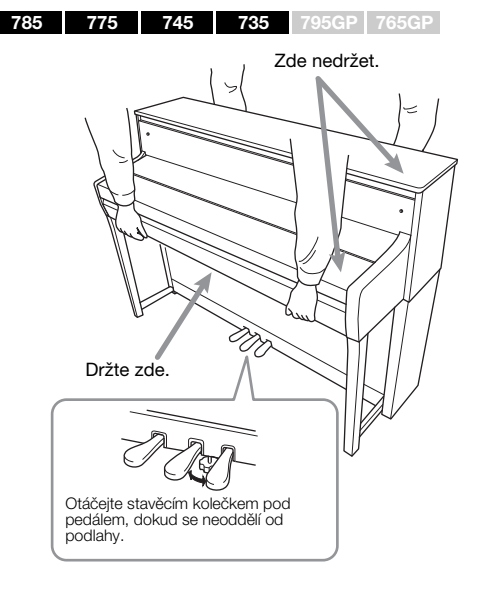

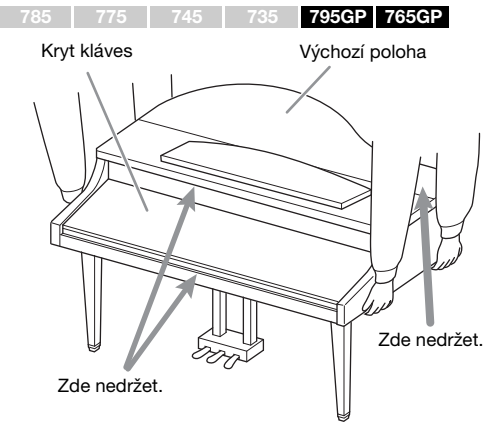

### VAROVÁNÍ

Pokud hlavní jednotka při hraní vrže nebo je nestabilní, projděte si obrázky k sestavení a znovu utáhněte všechny šrouby.

### **Přeprava**

Při případném stěhování můžete postupujte podle pokynů v části Přeprava na [str. 133.](#page-132-0)

# <span id="page-115-0"></span>**Sestavení modelu CLP-785**

Vyjměte všechny součásti z balení a zkontrolujte, zda nic nechybí.

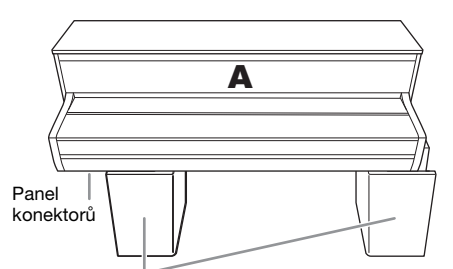

Polystyrénové vložky

Vyjměte polystyrénové vložky z balení, položte je na podlahu a díl A položte na ně. Umístěte vložky tak, aby nezakrývaly panel konektorů ve spodní části dílu A.

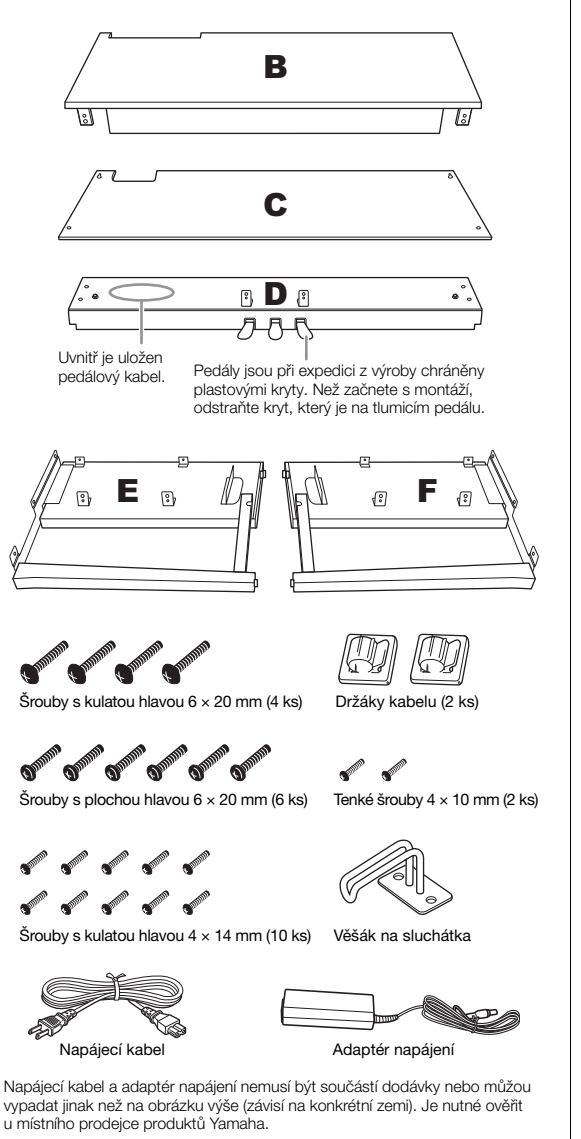

**1. Připevněte díly E a F k dílu D.**

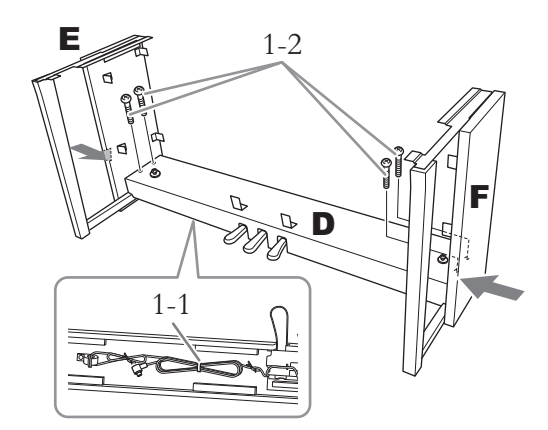

1-1. **Odstraňte ze složeného pedálového kabelu vázací drátek.**

> Vázací drátek nevyhazujte, budete jej potřebovat později v kroku 6.

1-2. **Zatlačte z vnější strany na spodek bočnic E a F a připevněte díl D čtyřmi šrouby s kulatou hlavou (6 × 20 mm).**

## **2. Připevněte díl B.**

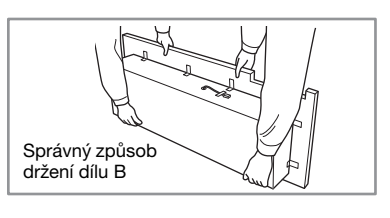

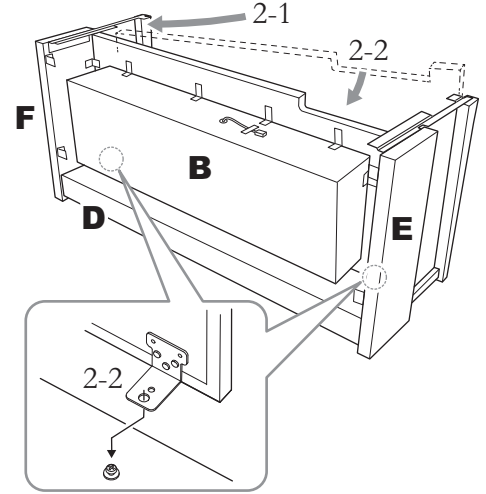

2-1. **Umístěte díl B mezi díly E a F (viz obrázek).**

2-2. **Zarovnejte a připevněte díl B k přední straně dílů D, E a F a potom zarovnejte větší otvory na úchytech dílu B se šrouby na dílu D.**

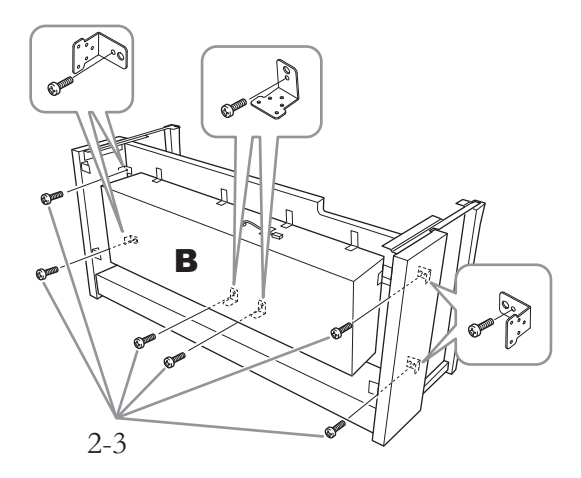

2-3. **Částečně utáhněte šest šroubů s kulatou hlavou o rozměrech 4 × 14 mm.** Vložte šest šroubů do menších otvorů na úchytech.

### **3. Nasaďte díl A.**

Při manipulaci s hlavní jednotkou mějte ruce aspoň 15 cm od obou konců.

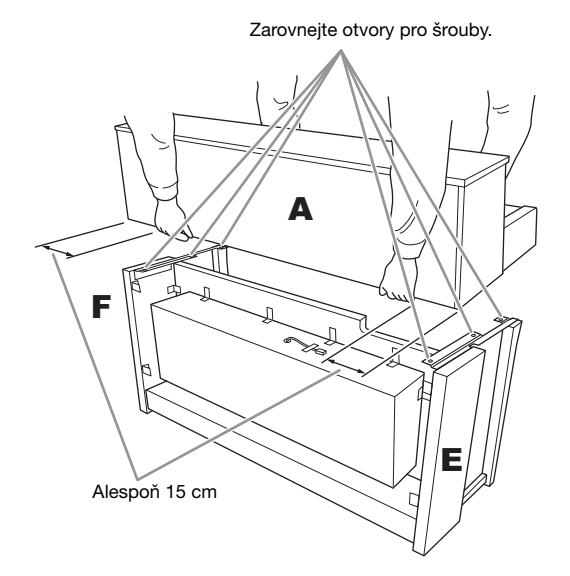

### ∕<sup>≬</sup>∖ varování

- Postupujte velice opatrně, abyste nástroj neupustili nebo si neskřípli prsty pod hlavní jednotku.
- Hlavní jednotku držte jen v poloze popsané výše.

**4. Připevněte díl A.**

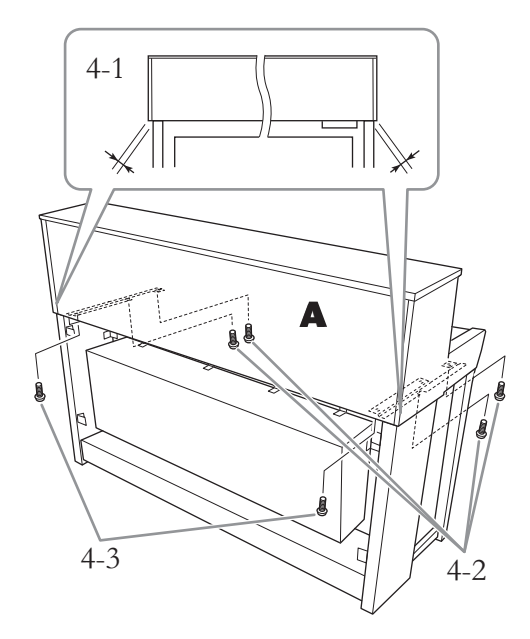

- 4-1. **Upravte polohu dílu A tak, aby jeho pravý a levý konec přesahoval rovnoměrně za díly E a F (při pohledu zezadu).**
- 4-2. **Zepředu připevněte díl A čtyřmi šrouby s plochou hlavou (6 × 20 mm).**
- 4-3. **Zezadu připevněte díl A dvěma šrouby s plochou hlavou (6 × 20 mm).**

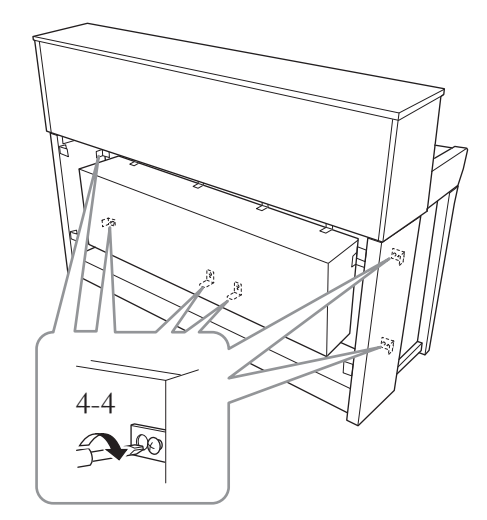

4-4. **Pevně utáhněte šrouby na horních dílech, které jste částečně zašroubovali v kroku 2-3 (montáž dílu B).**

**5. Připojte kabel reproduktorů.**

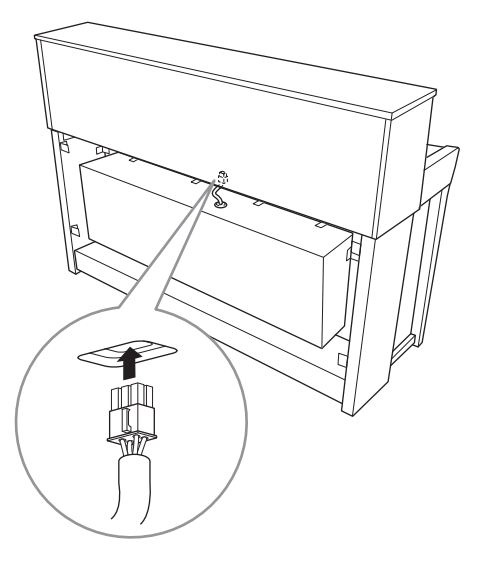

- 5-1. **Odstraňte z kabelu reproduktorů vázací drátek.**
- 5-2. **Zasuňte zástrčku kabelu reproduktoru do konektoru tak, aby při pohledu zezadu směřoval výstupek dopředu.**
- <span id="page-117-0"></span>**6. Připojte pedálový kabel a adaptér napájení.**

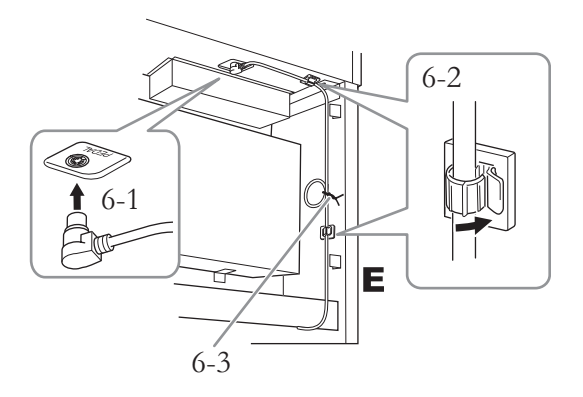

6-1. **Zapojte pedálový kabel do konektoru [PEDAL].**

Opatrně zastrčte pedálový kabel do konektoru, dokud se kovová část konektoru kabelu zcela neschová. V opačném případě nemusí pedál fungovat správně.

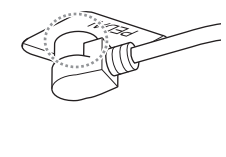

- 6-2. **Připojte držáky kabelu k nástroji a potom zatlačte kabel do držáků. Během tohoto kroku se ujistěte, že pedálový kabel není mezi zástrčkou a držákem kabelu prověšený.**
- 6-3. **Svažte pedálový kabel vázacím drátkem.**
- 6-4. **Zapojte konec napájecího kabelu do adaptéru napájení.**

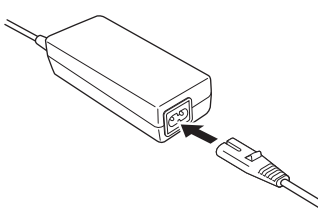

6-5. **Zapojte zástrčku adaptéru napájení do konektoru DC-IN.** 

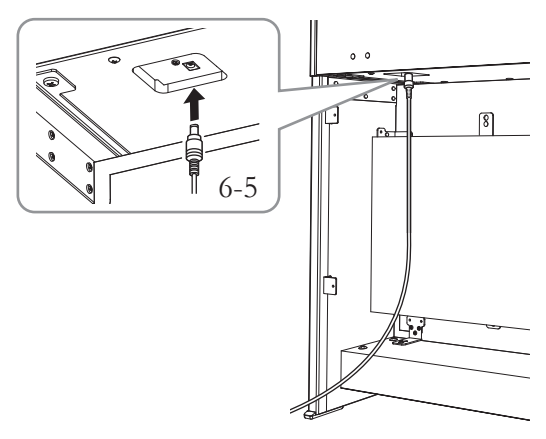

**7. Připevněte díl C.**

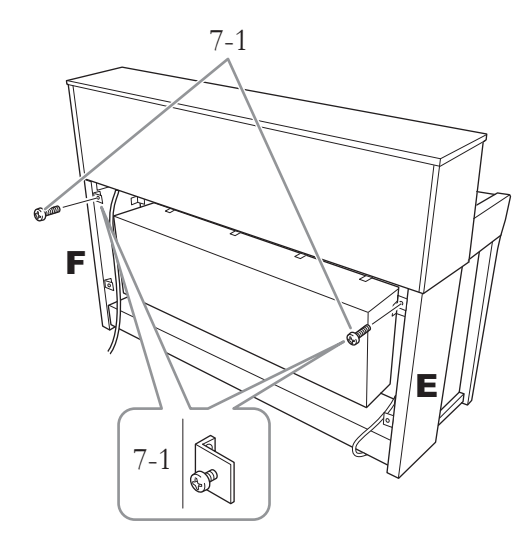

7-1. **Zašroubujte čtyři šrouby s kulatou hlavou (4 × 14 mm) do úchytů na horní straně dílu E a F.**

Neutahujte šroubky až úplně do konce, ale nechte jim malou vůli.

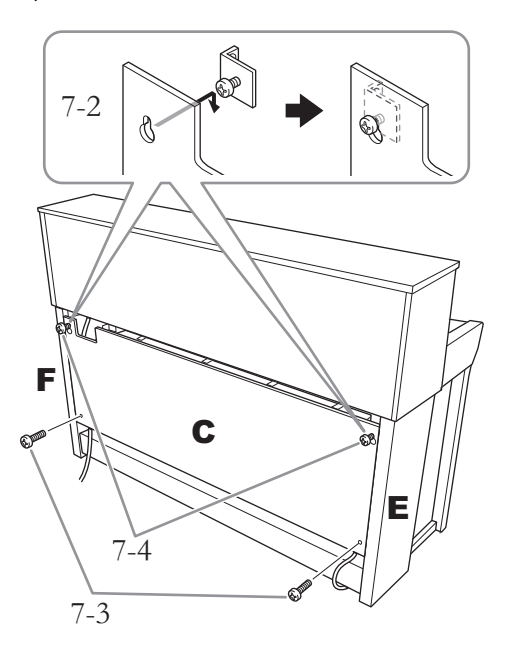

- 7-2. **Díl C zavěste na šrouby připevněné v kroku 7-1.**
- 7-3. **Upevněte dolní část dílu C čtyřmi šrouby s kulatou hlavou 4 x 14 mm.**
- 7-4. **Pevně utáhněte šrouby na horní části dílu C.**

### **8. Nastavte stavěcí kolečko.**

Otáčejte seřizovacím kolečkem, až bude v pevném kontaktu s podlahou.

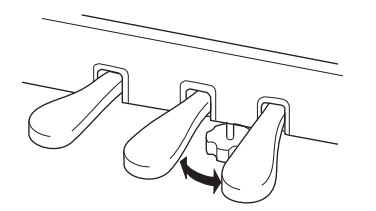

## **9. Připevněte věšák na sluchátka.**

Podle návodu na obrázku připevněte věšák na sluchátka dvěma tenkými šrouby (4 × 10 mm).

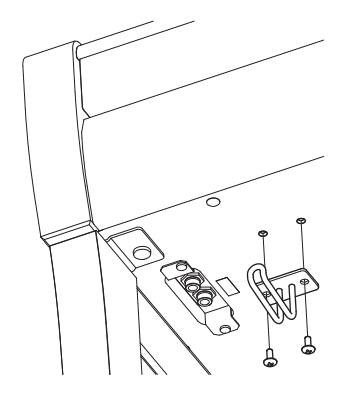

# <span id="page-119-0"></span>**Sestavení modelu CLP-775**

Vyjměte všechny součásti z balení a zkontrolujte, zda nic nechybí.

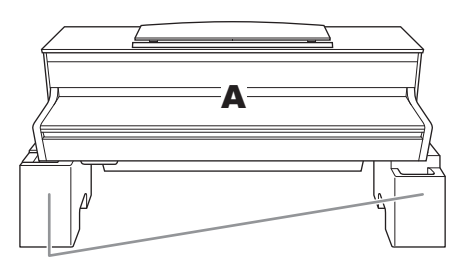

Polystyrénové vložky

Vyjměte polystyrénové vložky z balení, položte je na podlahu a díl A položte na ně. Umístěte vložky tak, aby neblokovaly reproduktor ve spodní části dílu A.

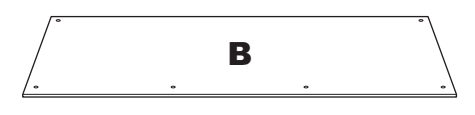

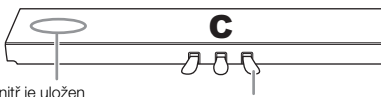

Uvnitř je uložen<br>pedálový kabel.

Pedály jsou při expedici z výroby chráněny plastovými kryty. Než začnete s montáží, odstraňte kryt, který je na tlumicím pedálu.

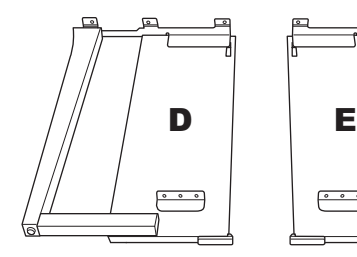

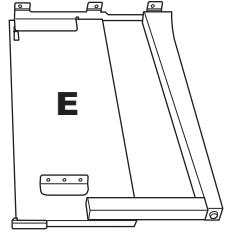

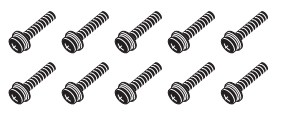

Silné šrouby 6 × 20 mm (10 ks)

**SUPPORTER DESCRIPTION** 

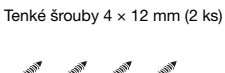

Sunning Sunning Sunning Sunning

Samořezné šrouby 4 × 20 mm (4 ks)

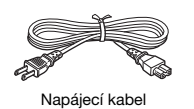

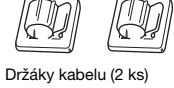

CALL  $C^{\text{pmb}}$ Tenké šrouby 4 × 10 mm (2 ks)

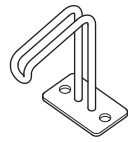

Věšák na sluchátka

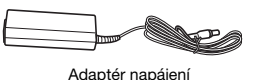

Napájecí kabel a adaptér napájení nemusí být součástí dodávky nebo můžou vypadat jinak než na obrázku výše (závisí na konkrétní zemi). Je nutné ověřit u místního prodejce produktů Yamaha.

**1. Připevněte díl C k dílům D a E.**

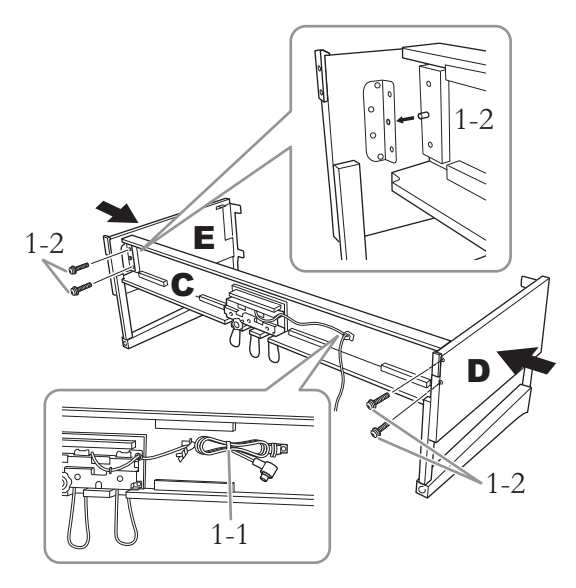

- 1-1. **Rozbalte a narovnejte dodaný pedálový kabel. Nevyhazujte plastový pásek. Budete ho potřebovat v kroku 5.**
- 1-2. **Zasuňte kolíky do otvorů v úchytech a připevněte díly D a E k dílu C čtyřmi silnými šrouby (6 × 20 mm).**

# **2. Připevněte díl B.**

V závislosti na zakoupeném modelu digitálního piana se může jedna strana dílu B barevně lišit od druhé strany. Pokud tomu tak je, otočte díl B tak, aby strana s barvou odpovídající barvě dílů D a E byla směrem k hráči.

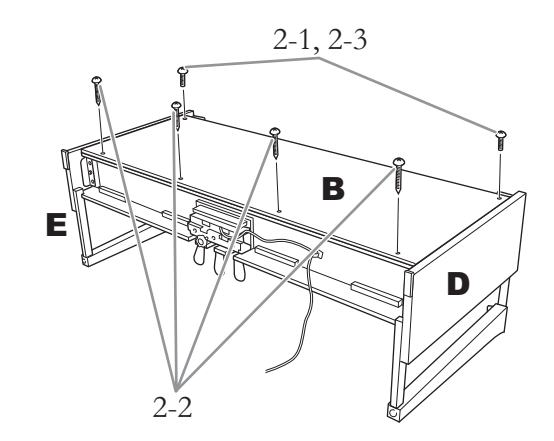

2-1. **Zarovnejte otvory šroubů na horní straně dílu B s otvory v dílech D a E a připojte horní rohy dílu B k dílům D a E ručním utažením dvou tenkých šroubů (4 × 12 mm).**

- 2-2. **Připevněte spodní část dílu B čtyřmi samořeznými šrouby (4 × 20 mm).**
- 2-3. **Pevně utáhněte šrouby na horní straně dílu B, které jste připevnili v kroku 2-1.**

## **3. Nasaďte díl A.**

Při manipulaci s hlavní jednotkou mějte ruce aspoň 15 cm od obou konců.

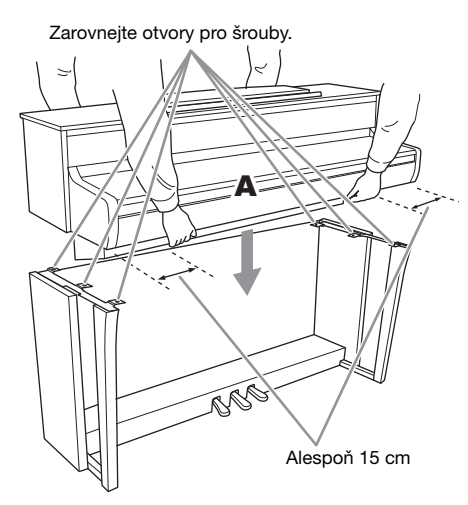

# ∕!∖ varování

- Postupujte velice opatrně, abyste nástroj neupustili nebo si neskřípli prsty pod hlavní jednotku.
- Hlavní jednotku držte jen v poloze popsané výše.

# **4. Zajistěte díl A.**

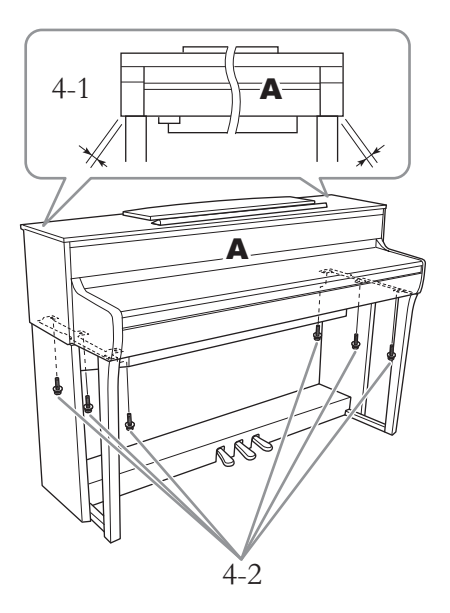

- 4-1. **Upravte polohu dílu A tak, aby jeho pravý i levý okraj při pohledu zepředu rovnoměrně přesahoval díly D a E.**
- 4-2. **Zepředu připevněte díl A dotažením šesti krátkých šroubů (6 × 20 mm).**
- <span id="page-120-0"></span>**5. Připojte pedálový kabel a adaptér napájení.**

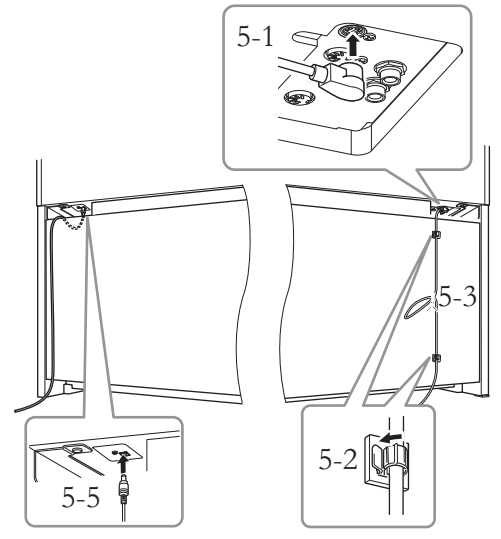

5-1. **Zapojte pedálový kabel do konektoru pedálu.**

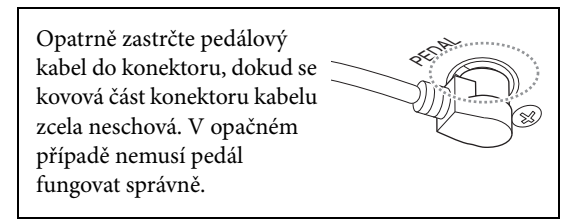

- 5-2. **Připojte držáky kabelu k zadnímu panelu podle obrázku a potom zatlačte kabel do držáků.**
- 5-3. **Plastovým páskem svažte volnou část pedálového kabelu.**
- 5-4. **Zapojte konec napájecího kabelu do adaptéru napájení.**

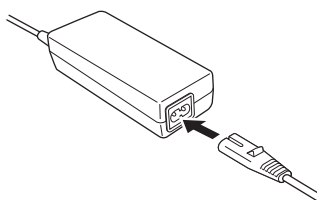

5-5. **Zapojte zástrčku adaptéru napájení do konektoru DC-IN.**

# **6. Nastavte seřizovací šroub.**

Otáčejte seřizovacím šroubem, až bude v pevném kontaktu s podlahou.

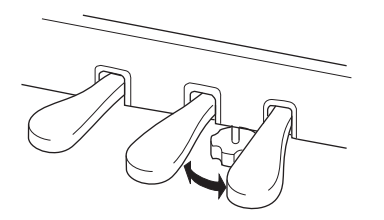

# **7. Připevněte věšák na sluchátka.**

Podle návodu na obrázku připevněte věšák na sluchátka dvěma tenkými šrouby (4  $\times$  10 mm).

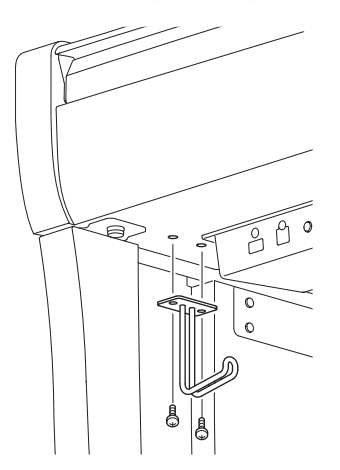

# <span id="page-122-0"></span>**Sestavení modelu CLP-745/ CLP-735**

Vyjměte všechny součásti z balení a zkontrolujte, zda nic nechybí.

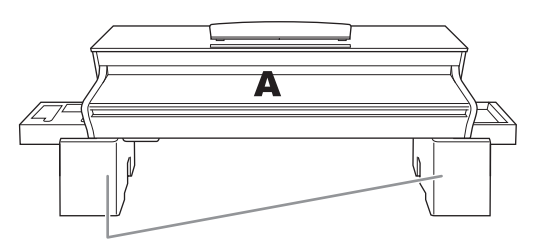

Polystyrénové vložky

Vyjměte polystyrénové vložky z balení, položte je na podlahu a díl A položte na ně. Umístěte vložky tak, aby nezakrývaly konektory ve spodní části dílu A.

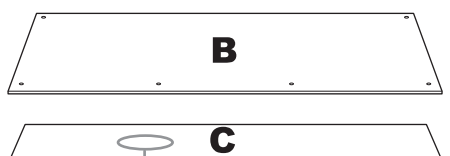

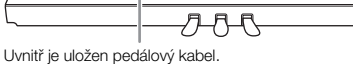

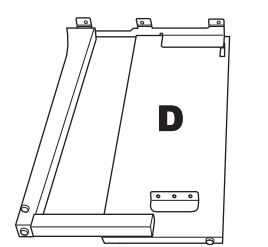

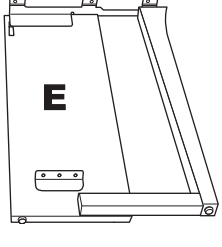

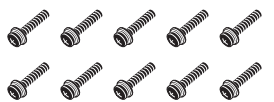

Silné šrouby 6 × 20 mm (10 ks)

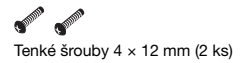

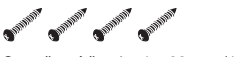

Samořezné šrouby 4 × 20 mm (4 ks)

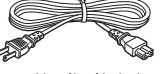

Napájecí kabel

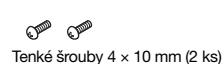

Držáky kabelu (2 ks)

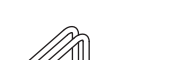

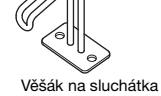

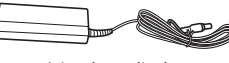

Adaptér napájení

Napájecí kabel a adaptér napájení nemusí být součástí dodávky nebo můžou vypadat jinak než na obrázku výše (závisí na konkrétní zemi). Je nutné ověřit u místního prodejce produktů Yamaha.

**1. Připevněte díl C k dílům D a E.**

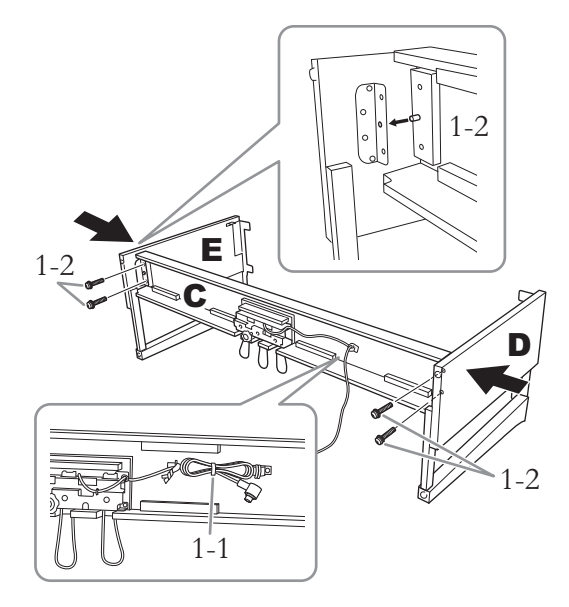

- 1-1. **Rozbalte a narovnejte dodaný pedálový kabel. Nevyhazujte plastový pásek. Budete ho potřebovat v kroku 5.**
- 1-2. **Zasuňte kolíky do otvorů v úchytech a připevněte díly D a E k dílu C čtyřmi silnými šrouby (6 × 20 mm).**

# **2. Připevněte díl B.**

V závislosti na zakoupeném modelu digitálního piana se může jedna strana dílu B barevně lišit od druhé strany. Pokud tomu tak je, otočte díl B tak, aby strana s barvou odpovídající barvě dílů D a E byla směrem k hráči.

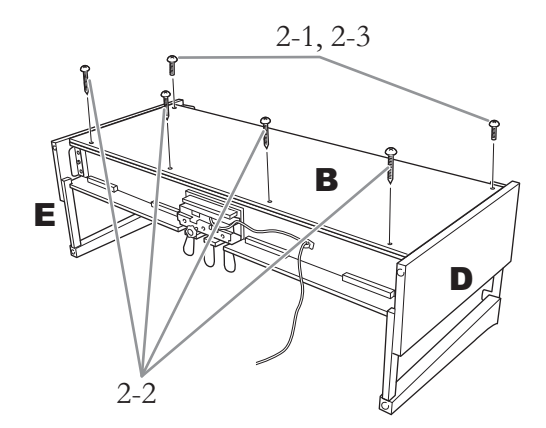

- 2-1. **Zarovnejte otvory šroubů na horní straně dílu B s otvory v dílech D a E a připojte horní rohy dílu B k dílům D a E ručním utažením dvou tenkých šroubů (4 × 12 mm).**
- 2-2. **Připevněte spodní část dílu B čtyřmi samořeznými šrouby (4 × 20 mm).**
- 2-3. **Pevně utáhněte šrouby na horní straně dílu B, které jste připevnili v kroku 2-1.**

### **3. Nasaďte díl A.**

Při manipulaci s hlavní jednotkou mějte ruce aspoň 15 cm od obou konců.

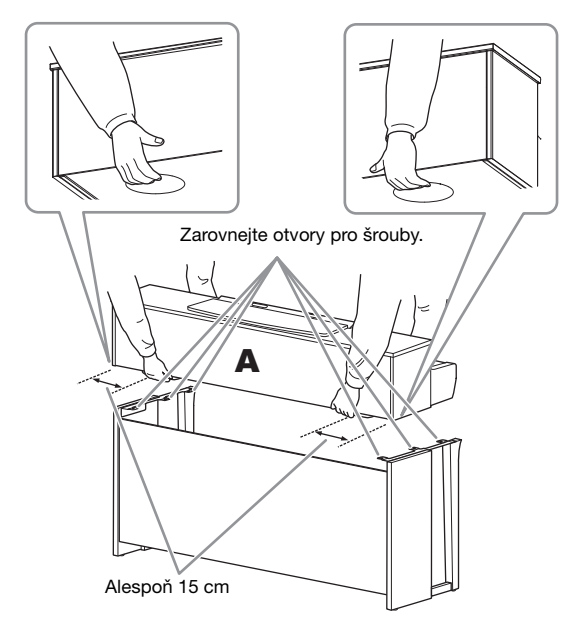

# $\sqrt{N}$  varování

- Postupujte velice opatrně, abyste nástroj neupustili nebo si neskřípli prsty pod hlavní jednotku.
- Hlavní jednotku držte jen v poloze popsané výše.

**4. Zajistěte díl A.**

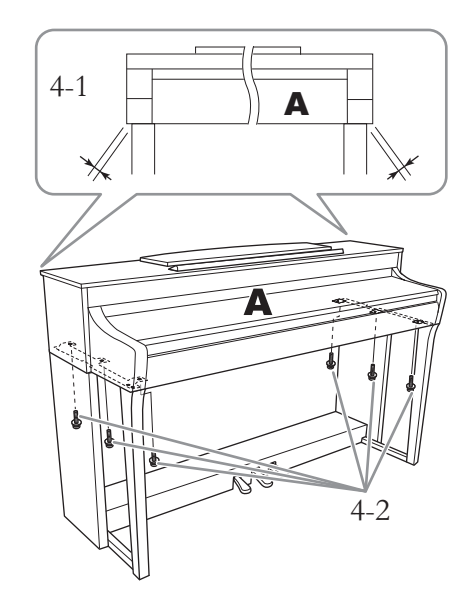

- 4-1. **Upravte polohu dílu A tak, aby jeho pravý i levý okraj při pohledu zepředu rovnoměrně přesahoval díly D a E.**
- 4-2. **Zepředu připevněte díl A dotažením šesti krátkých šroubů (6 × 20 mm).**
- <span id="page-123-0"></span>**5. Připojte pedálový kabel a adaptér napájení.**

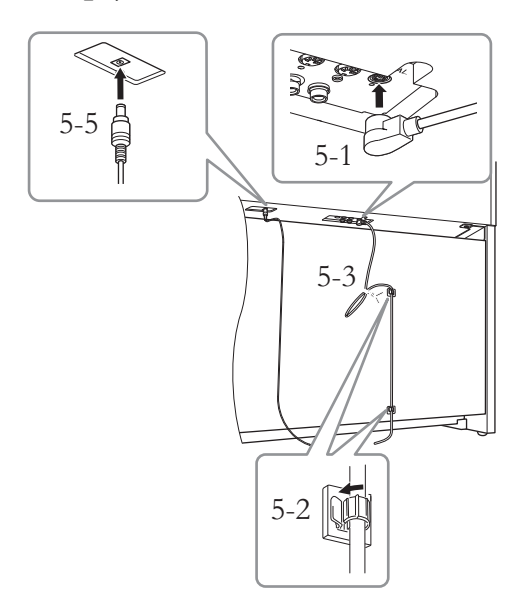

### 5-1. **Zapojte pedálový kabel do konektoru pedálu.**

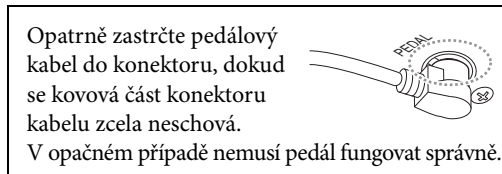

- 5-2. **Připojte držáky kabelu k zadnímu panelu podle obrázku a potom zatlačte kabel do držáků.**
- 5-3. **Plastovým páskem svažte volnou část pedálového kabelu.**
- 5-4. **Zapojte konec napájecího kabelu do adaptéru napájení.**

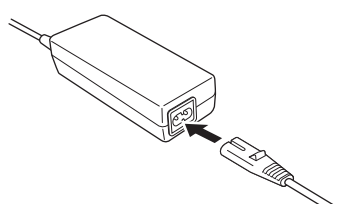

5-5. **Zapojte zástrčku adaptéru napájení do konektoru DC-IN.**

### **6. Nastavte seřizovací šroub.**

Otáčejte seřizovacím šroubem, až bude v pevném kontaktu s podlahou.

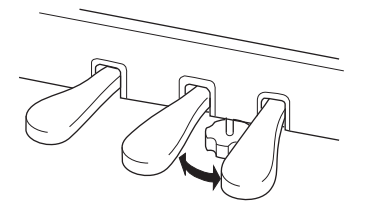

**7. Připevněte věšák na sluchátka.**

Podle návodu na obrázku připevněte věšák na sluchátka dvěma tenkými šrouby (4 × 10 mm).

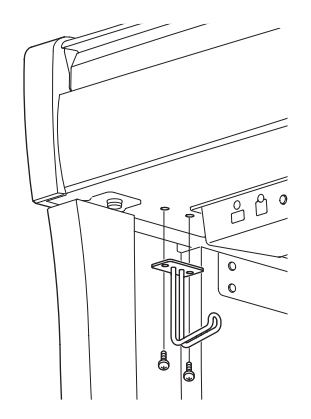

# <span id="page-125-0"></span>**Sestavení modelu CLP-795GP**

### Vyjměte všechny součásti z balení a zkontrolujte, zda nic nechybí.

#### Hlavní jednotka

Aby nedošlo k poškození panelů konektorů ve spodní části hlavní jednotky, umístěte hlavní jednotku na polystyrénové vložky. Zároveň zkontrolujte, zda se vložky nedotýkají panelů konektorů.

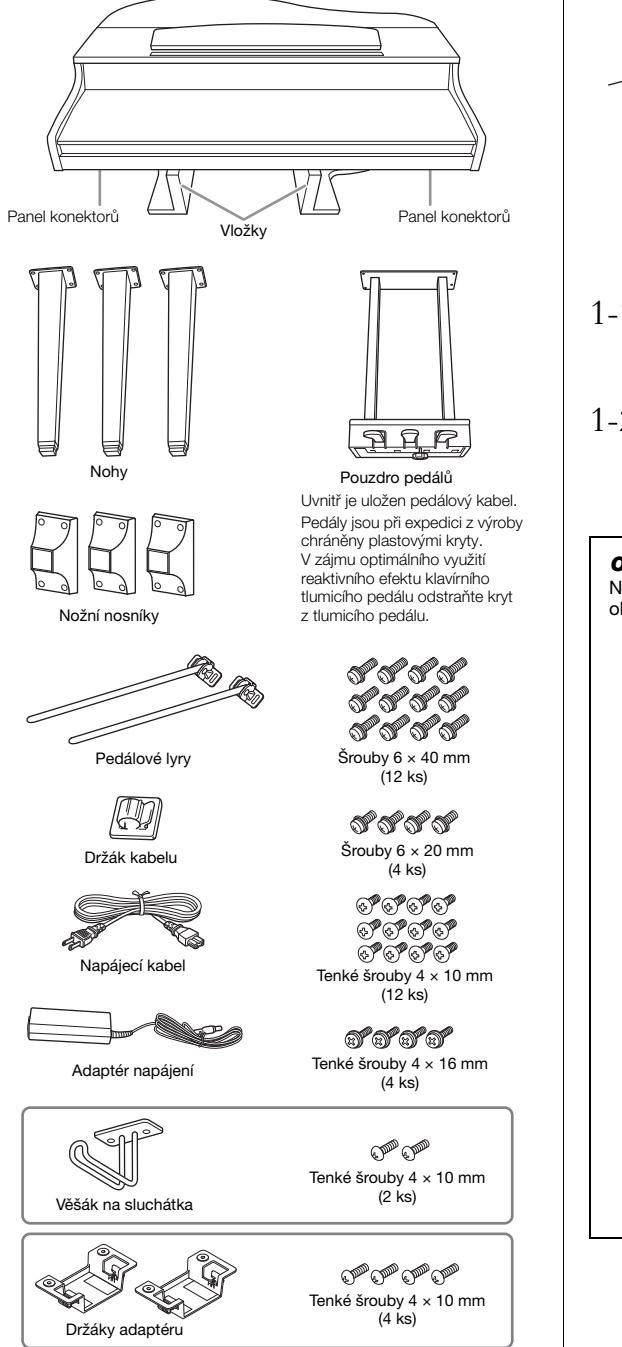

Napájecí kabel a adaptér napájení nemusí být součástí dodávky nebo můžou vypadat jinak než na obrázku výše (závisí na konkrétní zemi). Je nutné ověřit u místního prodejce produktů Yamaha.

### **1. Opřete hlavní jednotku o zeď, jak je zobrazeno na obrázku.**

### VAROVÁNÍ

Dejte pozor, abyste si neskřípli prsty.

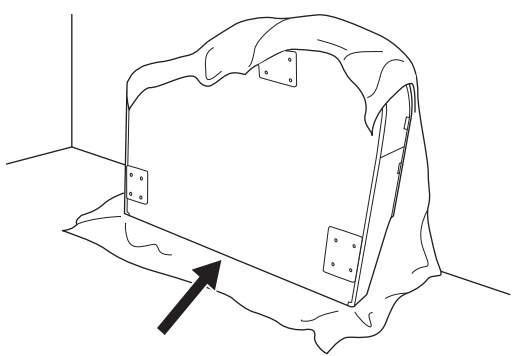

- 1-1. **Podle obrázku rozprostřete na podlaze a na stěně z důvodu ochrany měkkou látku větších rozměrů, například deku.**
- 1-2. **Opřete hlavní jednotku o stěnu tak, že bude kryt kláves zavřený a klaviatura bude dole.**

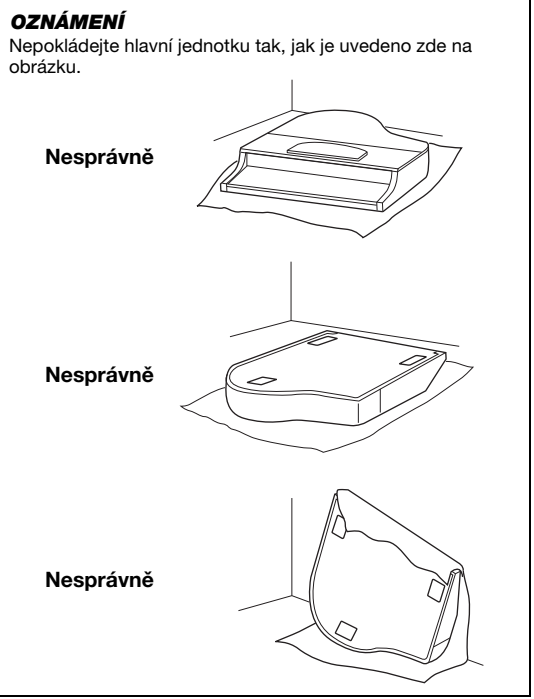

### **2. Připevněte tři nohy a tři nožní nosníky.**

Orientaci nohou zkontrolujte podle nákresu uvedeného níže.

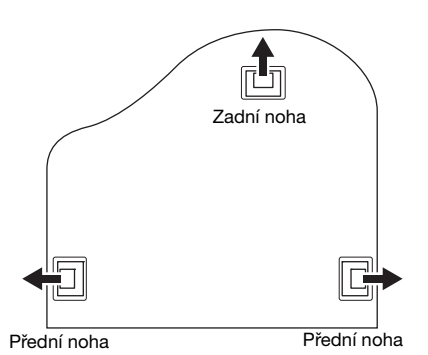

2-1. **Začněte od předních nohou a vložte a utáhněte čtyři šrouby pro každou nohu.**

Šrouby 6 × 40 mm

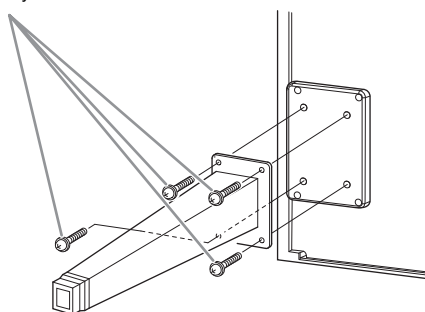

2-2. **Posuňte nožní nosníky nad nohy a pomocí čtyř tenkých šroubů (4 × 10 mm) je připevněte ke každé noze.**

Ujistěte se, že pozvolně nakloněná strana nožních nosníků směřuje dovnitř jednotky, jak je znázorněno na obrázku.

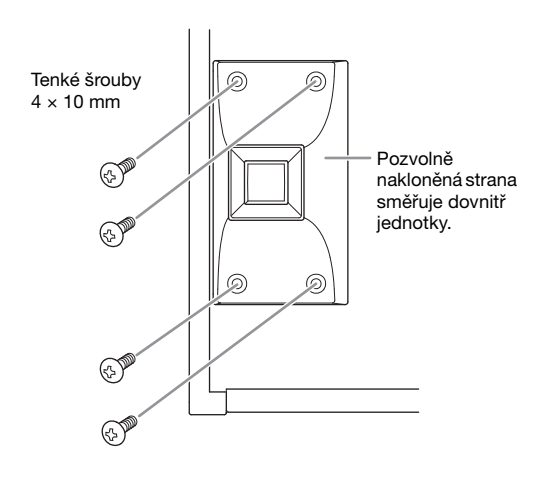

**3. Připevněte pedálové lyry.**

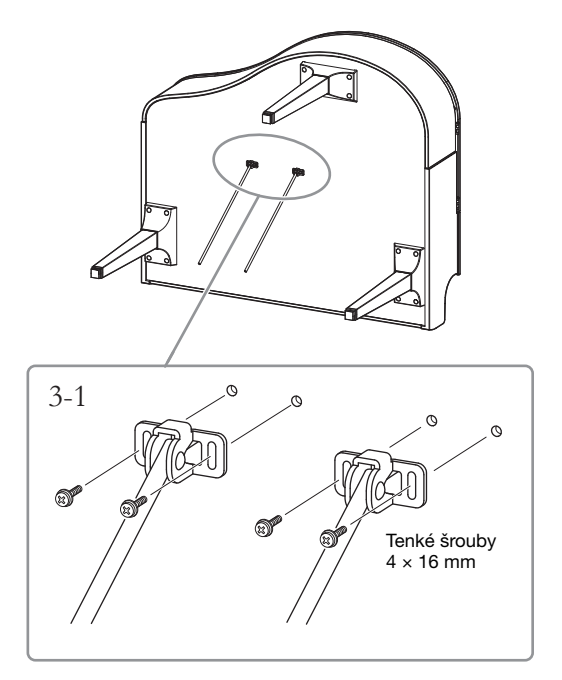

3-1. **Připevněte pedálové lyry pomocí čtyř tenkých šroubů (4 × 16 mm).**

### **4. Zvedněte nástroj do vzpřímené polohy.**

Při zvedání nástroje používejte přední nohy jako oporu.

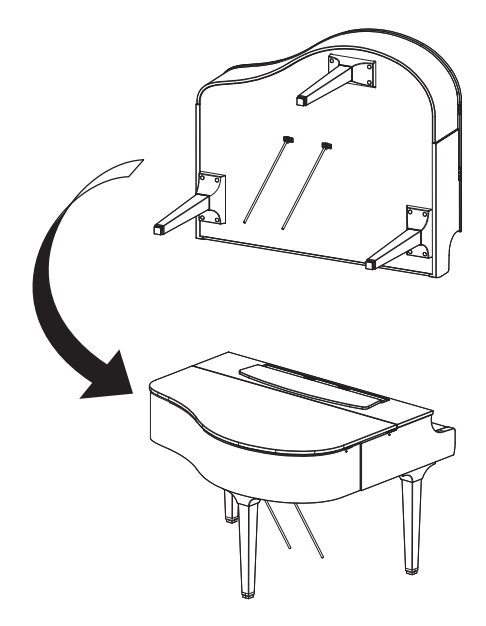

- **5. Namontujte pouzdro pedálů.**
- 5-1. **Odstraňte vázací drátek a pásku upevňující pedálový kabel k horní části pouzdra pedálů.**

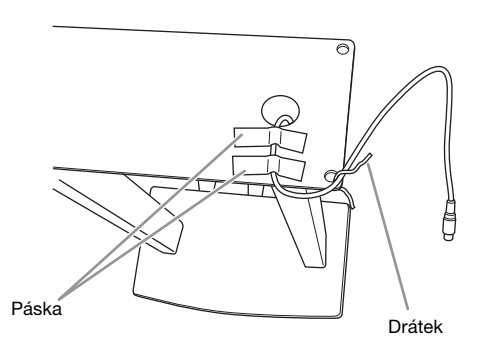

5-2. **Připevněte přední stranu pouzdra pedálů ke spodní části jednotky pomocí dvou šroubů (6 × 20 mm). Šrouby utáhněte rukou.**

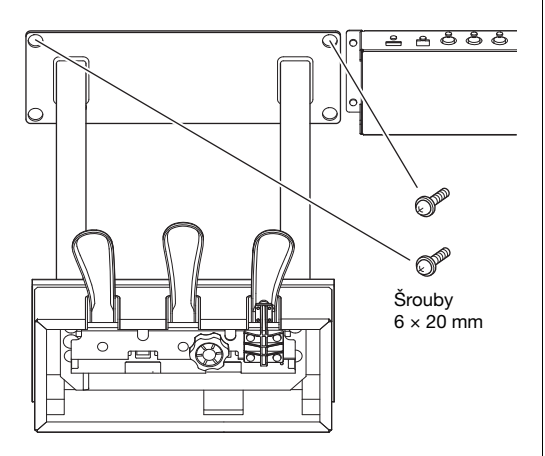

5-3. **Zasuňte pedálové lyry do otvorů v pouzdru pedálů a zkontrolujte, že pevně drží.**

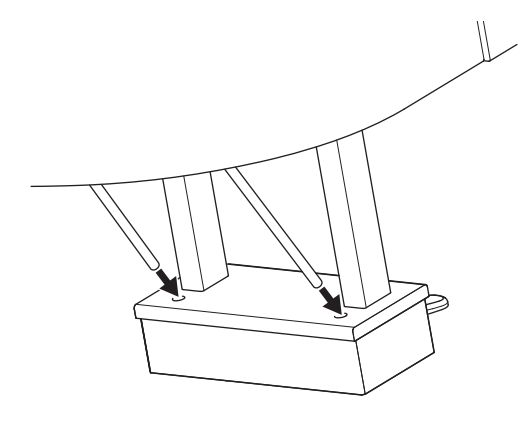

5-4. **Srovnejte kabel s drážkou v jednotce a pomocí dvou šroubů (6 × 20 mm) připevněte zadní stranu pouzdra pedálů. Potom pevně utáhněte dva šrouby v přední části pouzdra pedálů, které jste připevnili v kroku 5-2.**

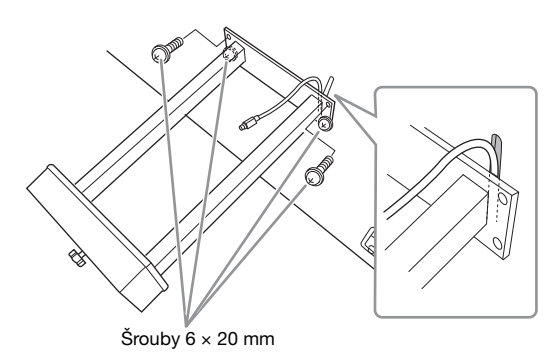

5-5. **Uvolněte čtyři šrouby, které jste připevnili v kroku 3, a potom je znovu pevně utáhněte a zároveň tlačte pedálové lyry ve směru šipek, jak je zobrazeno na obrázku.**

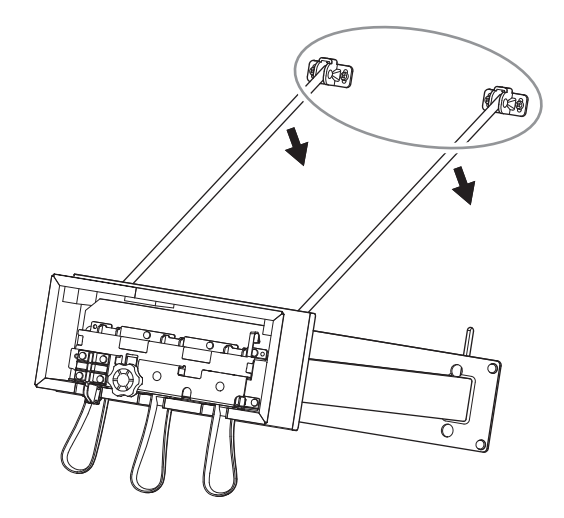

5-6. **Zapojte pedálový kabel do pedálového konektoru. Zasuňte zástrčku tak, aby strana opatřená šipkou směřovala dopředu (směrem ke klaviatuře).**

Pokud konektor klade při zasunování odpor, nepoužívejte nadměrné násilí. Ještě jednou zkontrolujte orientaci konektoru a zkuste to znovu.

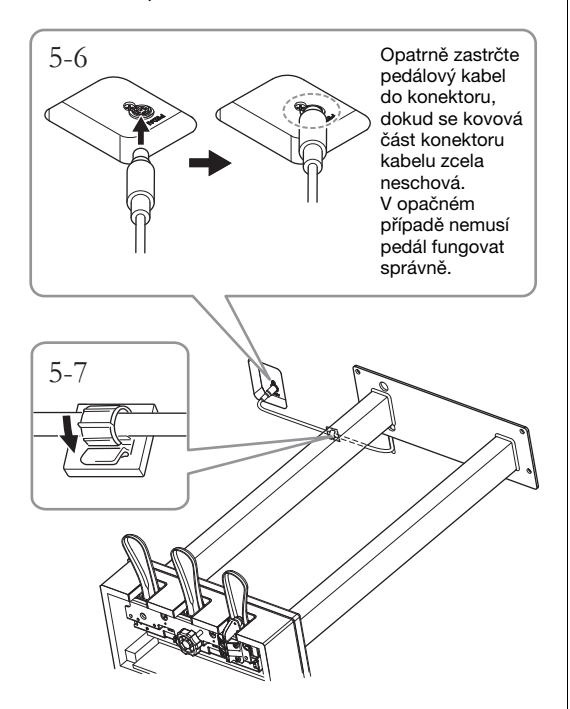

5-7. **Připevněte držák kabelu ke spodní části hlavní jednotky, jak je uvedeno na obrázku. Potom zajistěte držák okolo kabelu.**

### **6. Připojte adaptér napájení.**

6-1. **Zapojte konec napájecího kabelu do adaptéru napájení.**

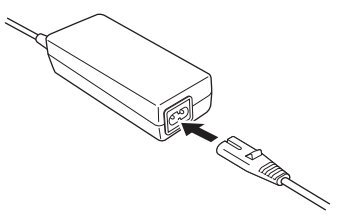

6-2. **Zapojte zástrčku adaptéru napájení do konektoru DC-IN.**

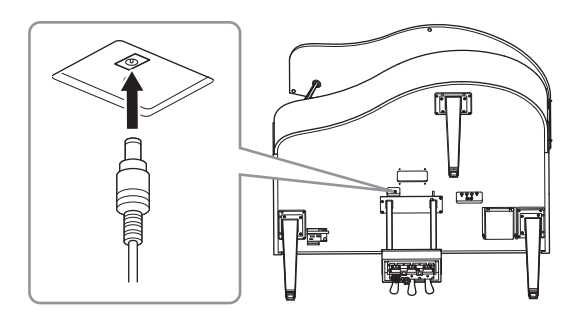

**7. Otáčejte seřizovacím šroubem, až bude v pevném kontaktu s podlahou.**

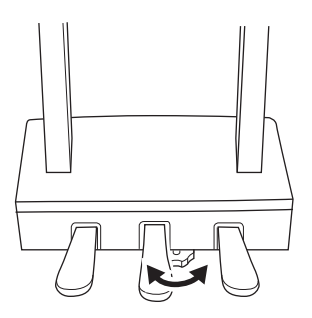

**8. Připevněte věšák na sluchátka.**

Pomocí dvou tenkých šroubů (4 × 10 mm) připevněte věšák na sluchátka podle následujícího obrázku.

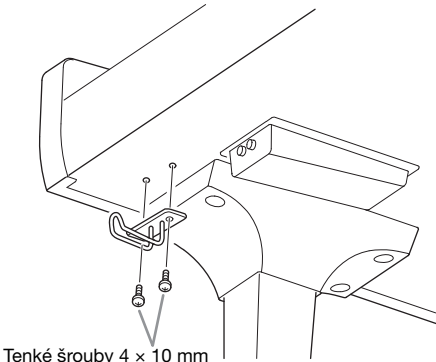

**9. V případě potřeby můžete připojit adaptér napájení ke spodní části jednotky pomocí držáků adaptéru.**

Konkrétní pokyny naleznete v letáku přiloženém k držákům adaptéru.

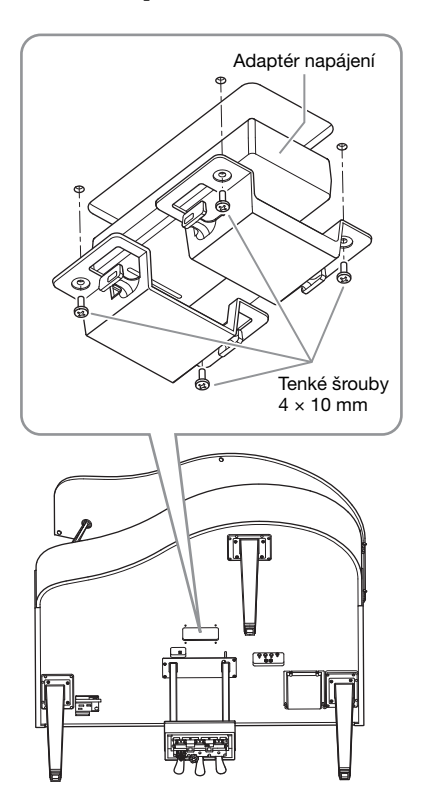

### ∕!∖ varování

Pokud chcete díly rozebrat, postupujte podle pokynů v obráceném pořadí. Jinak by mohlo dojít k poškození nástroje nebo ke zranění uživatele. Zejména dbejte na to, abyste hlavní jednotku nepoložili bez odpojení pouzdra pedálů, protože by se pedály polámaly.

# <span id="page-129-0"></span>**Sestavení modelu CLP-765GP**

### Vyjměte všechny součásti z balení a zkontrolujte, zda nic nechybí.

#### Hlavní jednotka

Aby nedošlo k poškození panelů konektorů ve spodní části hlavní jednotky, umístěte hlavní jednotku na polystyrénové vložky. Zároveň zkontrolujte, zda se vložky nedotýkají panelů konektorů.

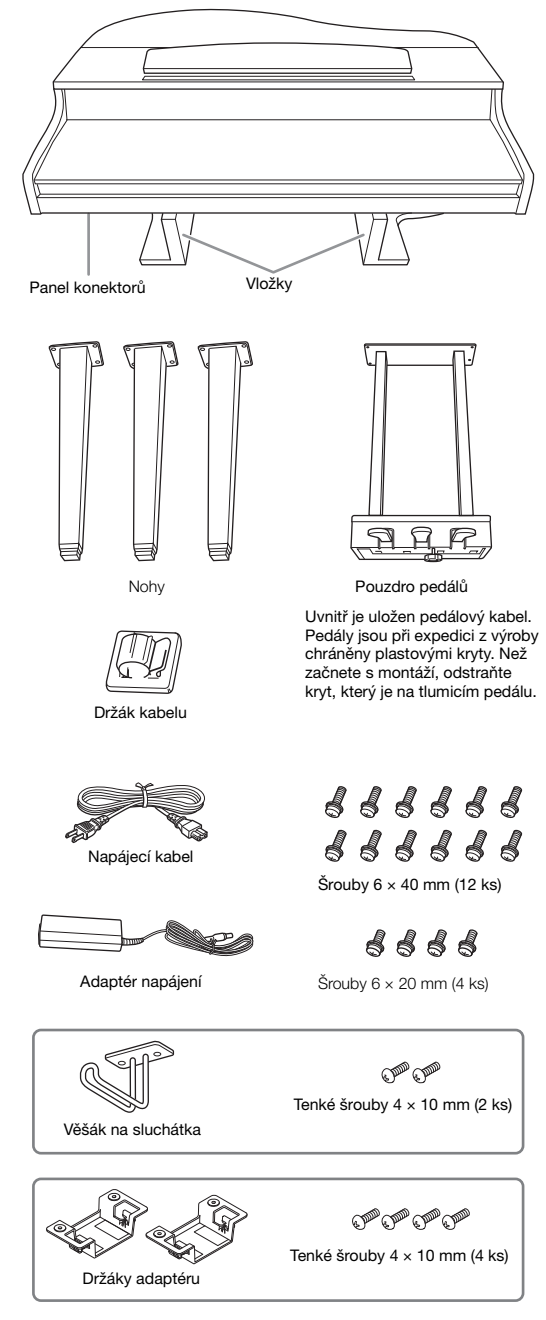

Napájecí kabel a adaptér napájení nemusí být součástí dodávky nebo můžou vypadat jinak než na obrázku výše (závisí na konkrétní zemi). Je nutné ověřit u místního prodejce produktů Yamaha.

### **1. Opřete nástroj o zeď podle následujícího obrázku.**

### ∕<sup>≬</sup>∖ varování

Dejte pozor, abyste si neskřípli prsty.

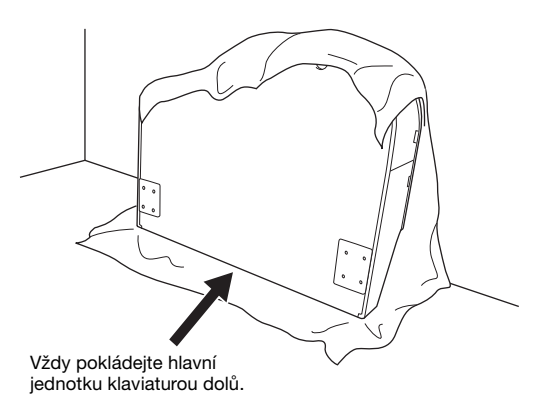

- 1-1. **Podle obrázku rozprostřete na podlaze a na stěně z důvodu ochrany měkkou látku větších rozměrů, například deku.**
- 1-2. **Opřete hlavní jednotku o stěnu tak, že bude kryt kláves zavřený a klaviatura bude dole.**

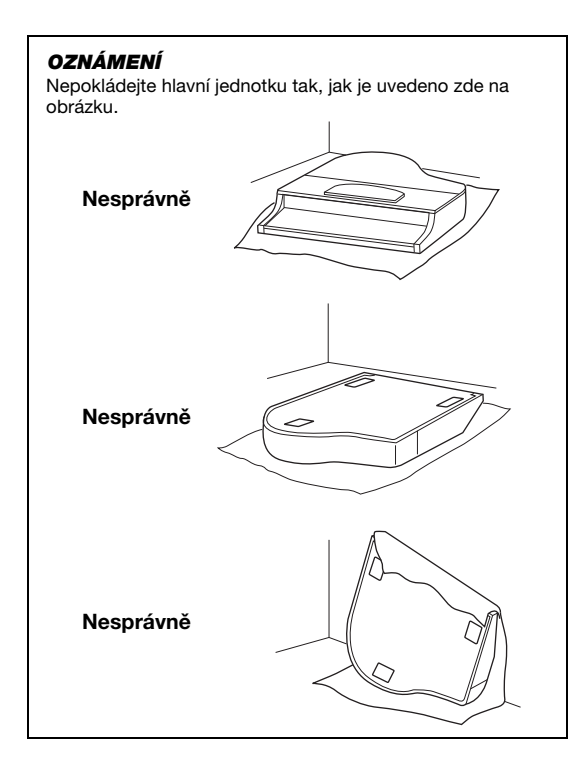

### **2. Připojte dvě přední nohy a také zadní nohu.**

Orientaci nohou zkontrolujte podle nákresu uvedeného níže.

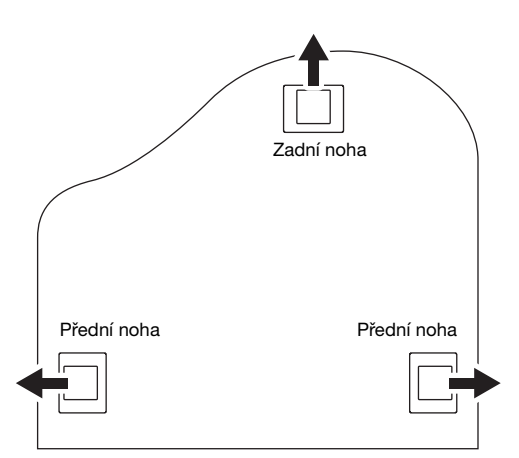

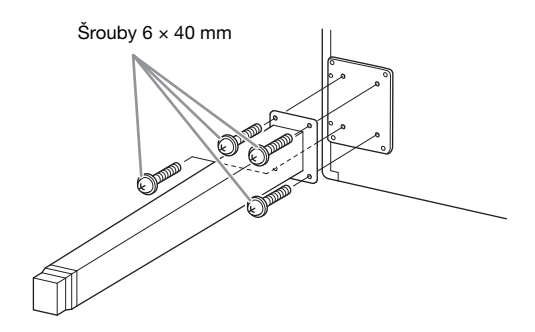

2-1. **Začněte od předních nohou a vložte a utáhněte čtyři šrouby pro každou nohu.**

### <span id="page-130-0"></span>**3. Namontujte pouzdro pedálů.**

3-1. **Odstraňte drátek, kterým je pedálový kabel připevněn k horní části pouzdra pedálů.**

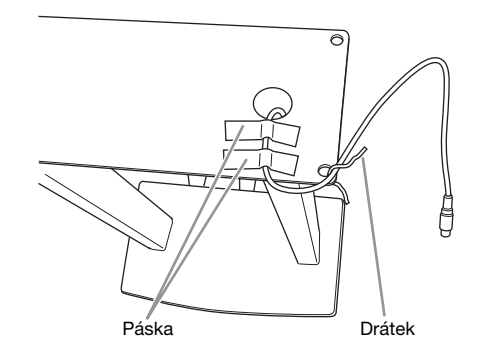

3-2. **Vyrovnejte kabel podle drážky v jednotce a čtyřmi šrouby připevněte pouzdro pedálů.**

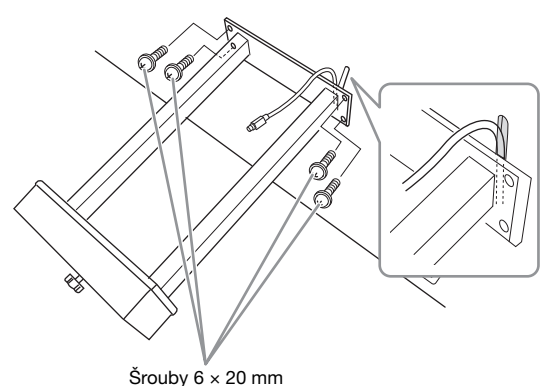

- 3-3. **Zapojte pedálový kabel do pedálového konektoru. Zasuňte zástrčku tak, aby strana opatřená šipkou směřovala dopředu (směrem ke klaviatuře). Pokud konektor klade při zasunování odpor, nepoužívejte nadměrné násilí. Ještě jednou zkontrolujte orientaci konektoru a zkuste to znovu.** Opatrně zastrčte pedálový kabel do konektoru, dokud se kovová část konektoru kabelu zcela neschová. V opačném případě nemusí pedál
- 3-4. **Připevněte držák kabelu ke spodní části hlavní jednotky, jak je uvedeno na obrázku. Potom zajistěte držák okolo kabelu.**

fungovat správně.

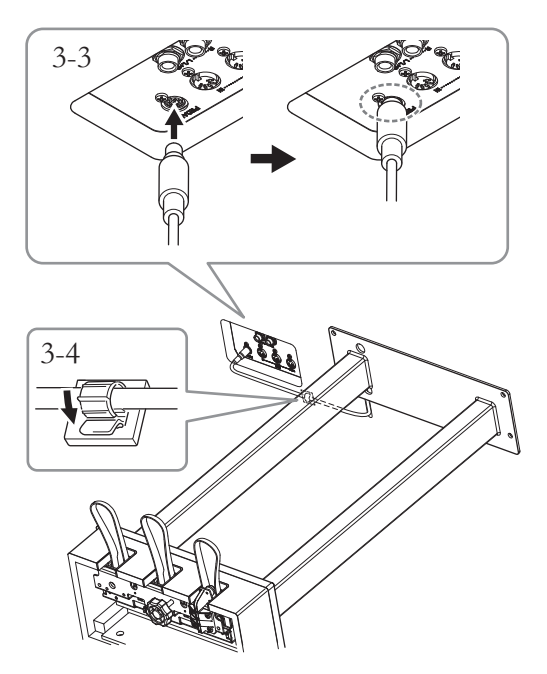

## **4. Zvedněte nástroj do vzpřímené polohy.**

Při zvedání nástroje používejte přední nohy jako oporu.

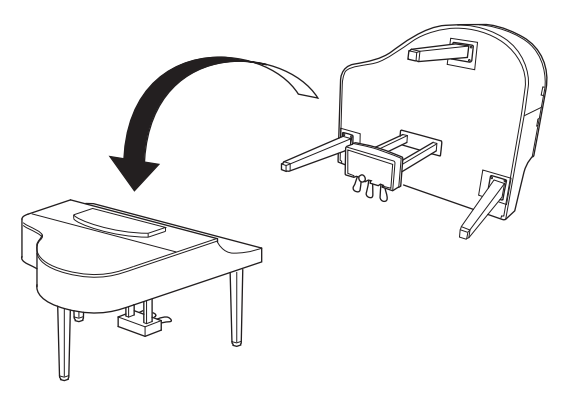

### VAROVÁNÍ

Dejte pozor, abyste si neskřípli prsty. Při zvedání nedržte jednotku za kryt kláves.

- **5. Připojte adaptér napájení.**
- 5-1. **Zapojte konec napájecího kabelu do adaptéru napájení.**

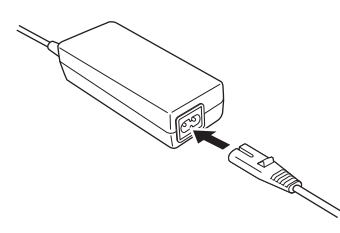

5-2. **Zapojte zástrčku adaptéru napájení do konektoru DC-IN.**

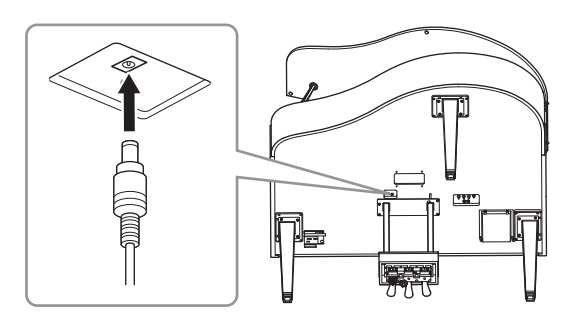

**6. Otáčejte seřizovacím šroubem, až bude v pevném kontaktu s podlahou.**

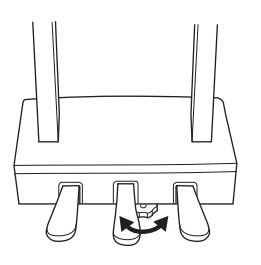

### **7. Připevněte věšák na sluchátka.**

Pomocí dvou tenkých šroubů (4 × 10 mm) připevněte věšák na sluchátka podle následujícího obrázku.

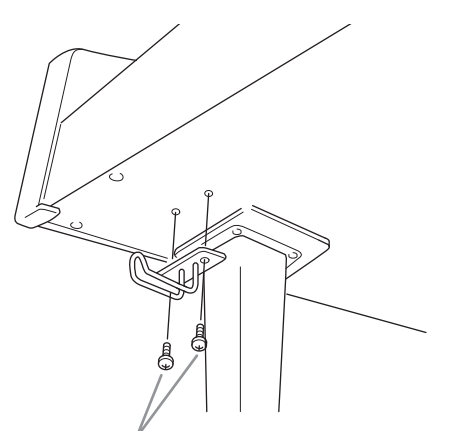

Tenké šrouby 4 × 10 mm

**8. V případě potřeby můžete připojit adaptér napájení ke spodní části jednotky pomocí držáků adaptéru.**

> Konkrétní pokyny naleznete v letáku přiloženém k držákům adaptéru.

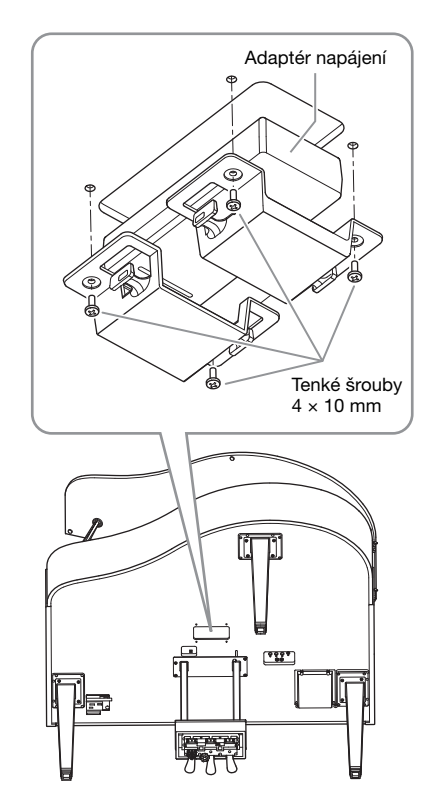

### <span id="page-132-0"></span>**Přeprava**

Stěhování a přeprava nástroje jsou velmi snadné. Můžete jej transportovat sestavený, případně jej můžete rozložit do stavu, ve kterém byl, když jste jej poprvé vybalili z krabice. Nástroj přepravujte ve vodorovné poloze. Neopírejte jej o zeď ani jej nestavějte na boční stranu. Nevystavuje nástroj nadměrným vibracím nebo nárazům. Pokud jste přepravovali sestavený nástroj, zkontrolujte, zda jsou všechny šrouby řádně dotažené, protože se mohly povolit při stěhování.

# **Technické údaje**

### <span id="page-133-0"></span>Technické údaje (CLP-785, CLP-775, CLP-745, CLP-735)

Technické údaje pro modely CLP-795GP a CLP-765GP najdete na str. [137](#page-136-0).

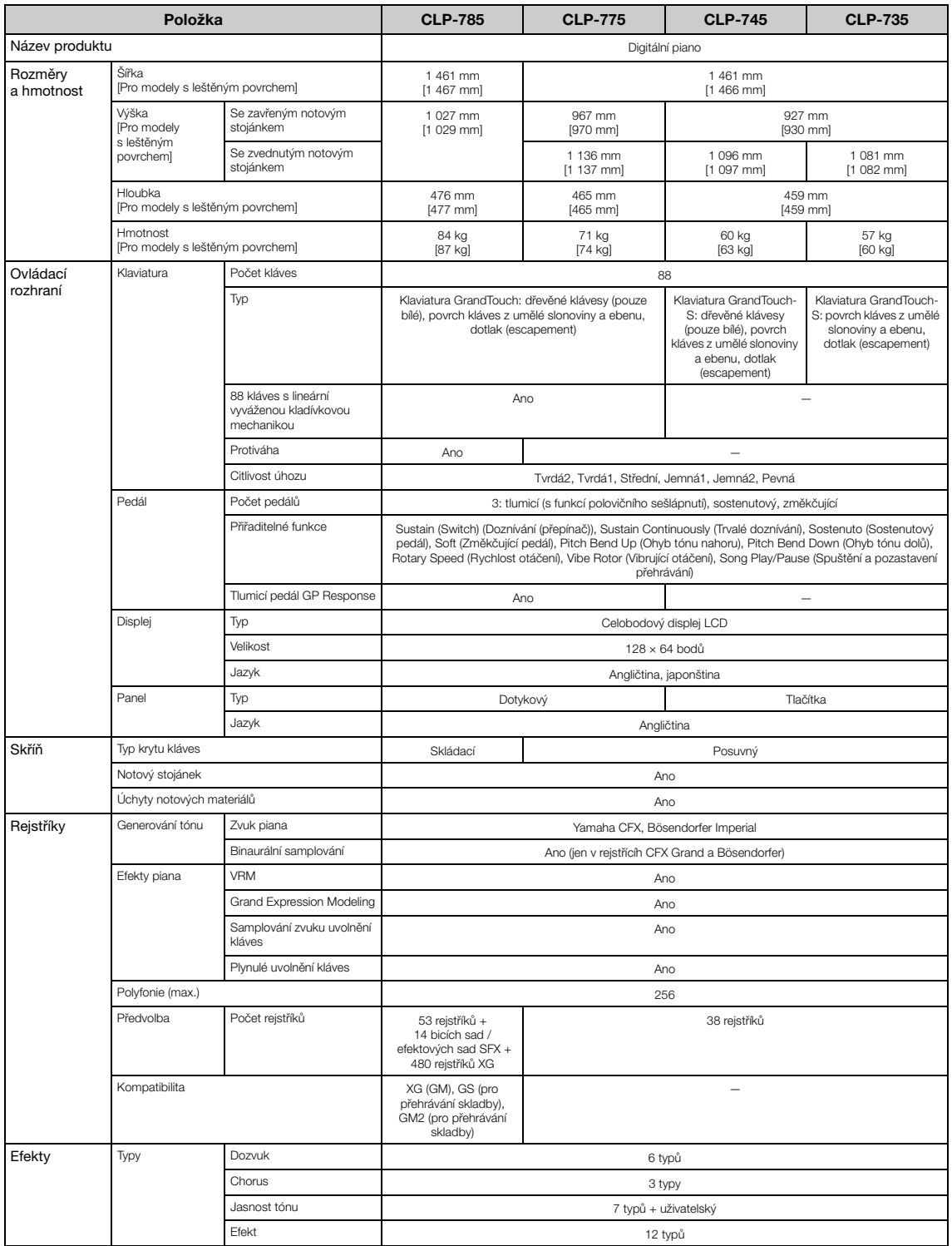

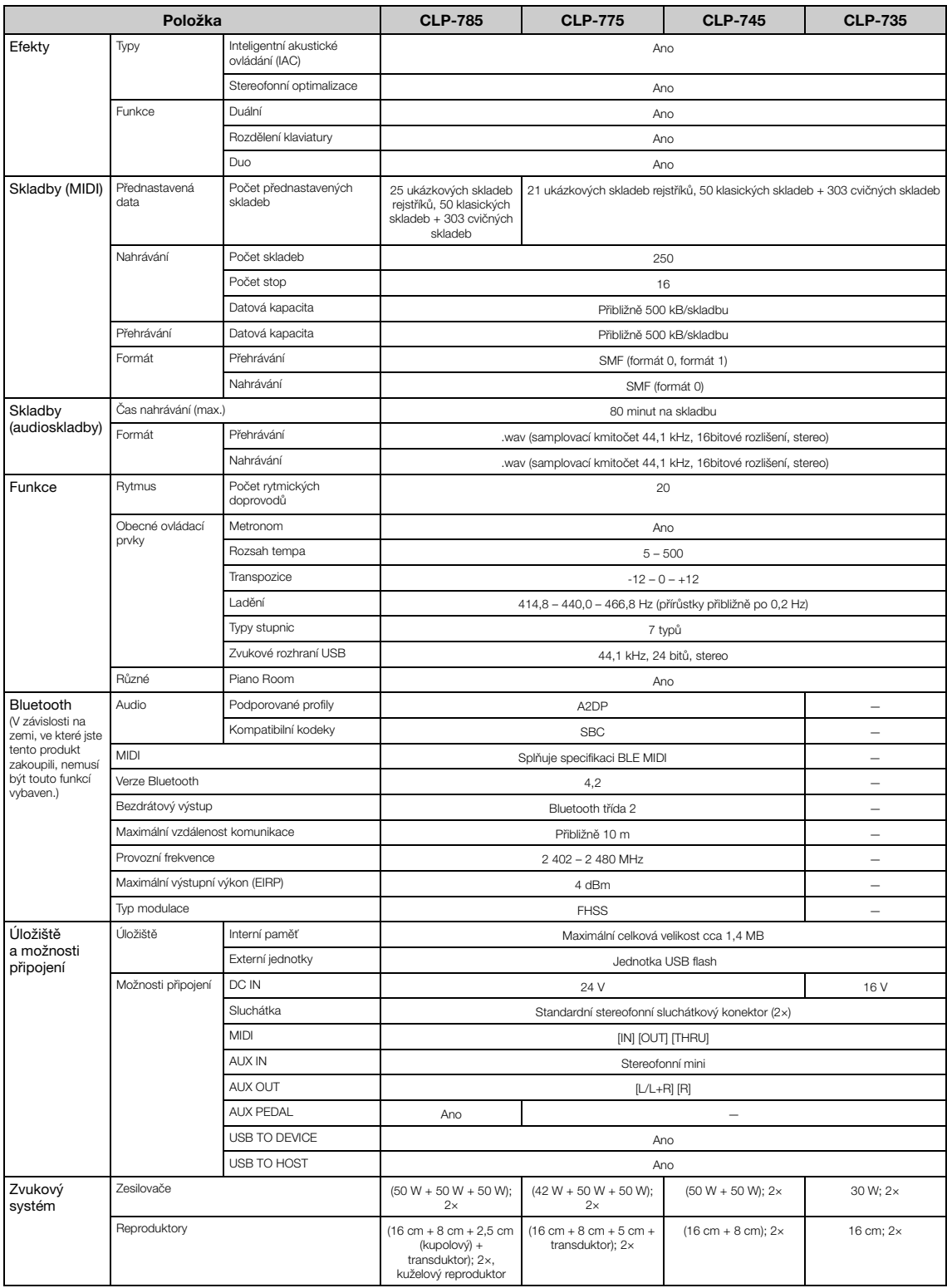

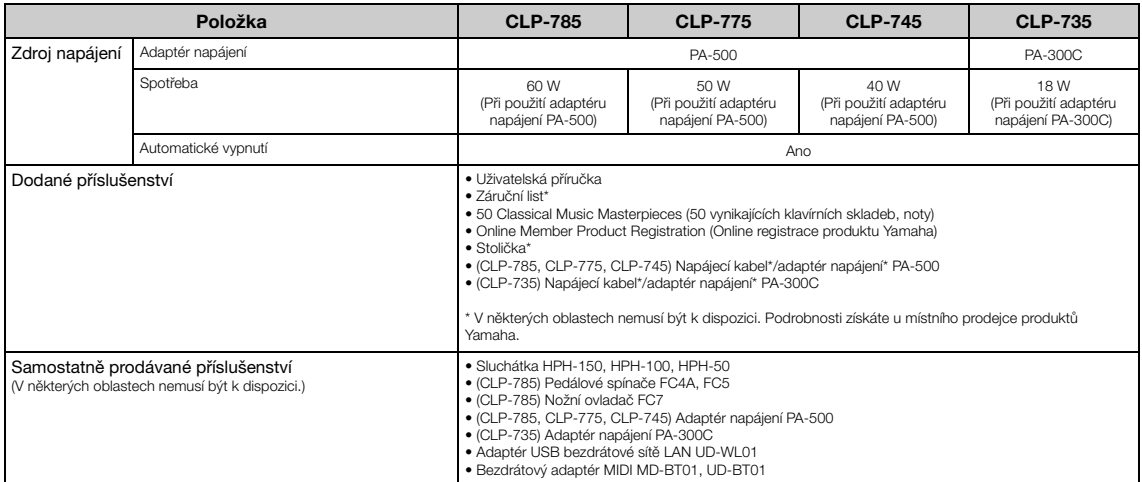

\*Tato příručka obsahuje technické údaje platné k datu publikace. Chcete-li získat nejnovější říručku, navštíve webovou stránku společnosti Yamaha a stáhněte si příslušný soubor.<br>Technické údaje, zařízení a samostatně prodá

### <span id="page-136-0"></span>Technické údaje (CLP-795GP, CLP-765GP)

Technické údaje pro modely CLP-785, CLP-775, CLP-745 a CLP-735 najdete na str. [134](#page-133-0).

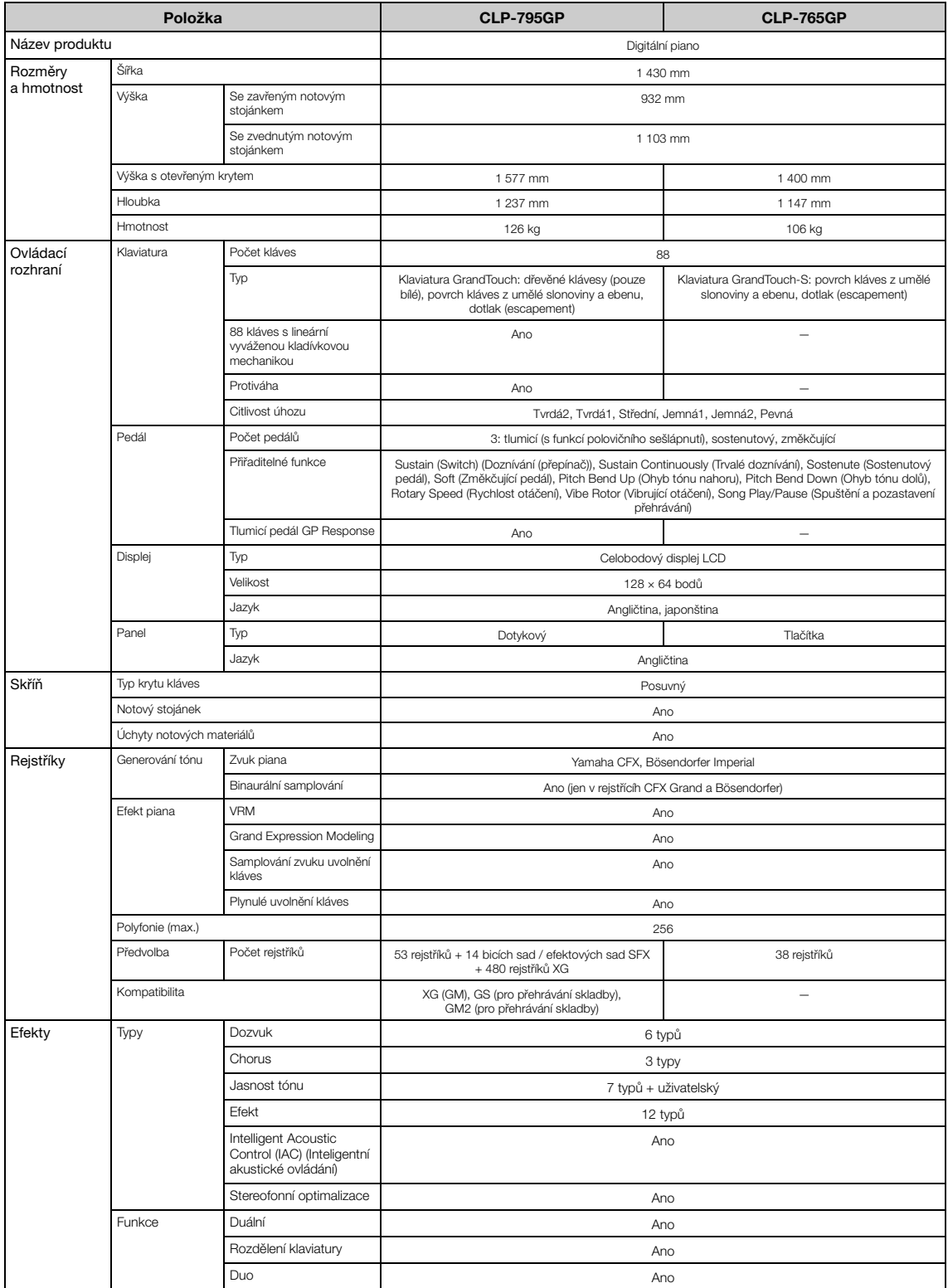

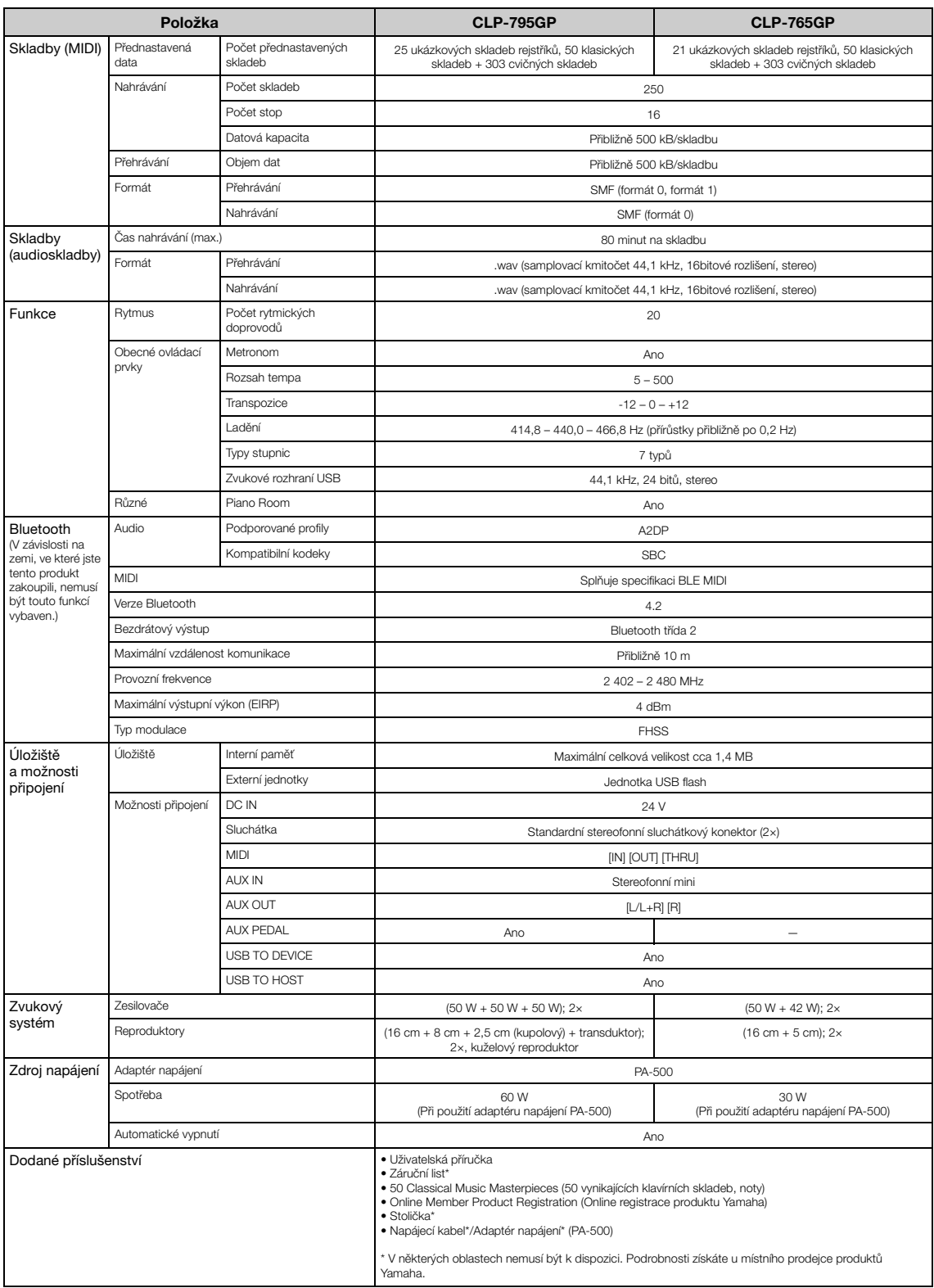

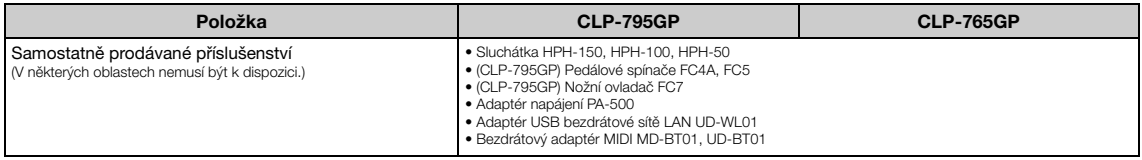

\*Tato příručka obsahuje technické údaje platné k datu publikace. Chcete-li získat nejnovější níručku, navštívte webovou stránku společnosti Yamaha a stáhněte si příslušný soubor.<br>Technické údaje, zařízení a samostatně prod

# Rejstřík

# Číselné hodnoty

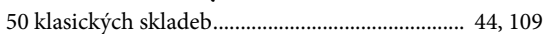

# $\mathbf{A}$

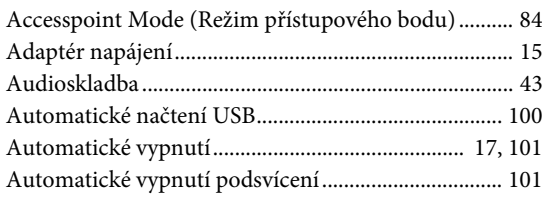

### $\bf{B}$

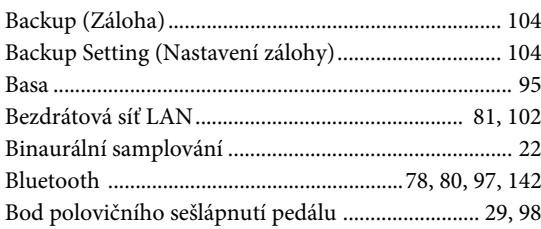

# $\mathbf C$

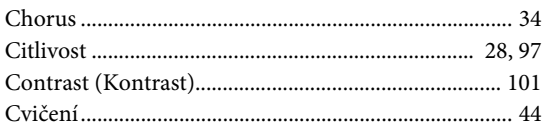

### $\mathbf{D}%$

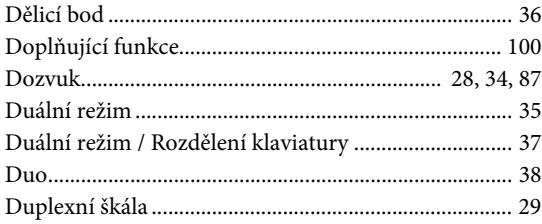

### ${\bf E}$

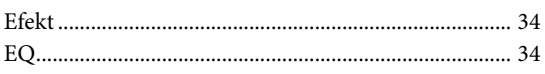

### $\mathbf F$

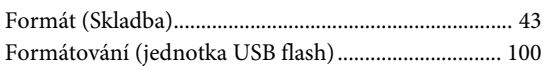

# $\mathbf G$

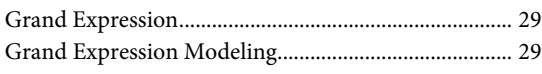

### $\mathbf H$

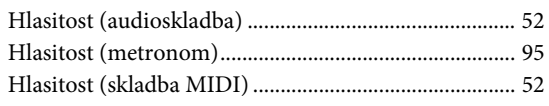

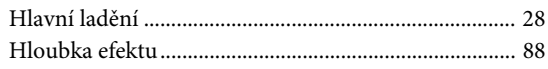

# $\mathbf I$

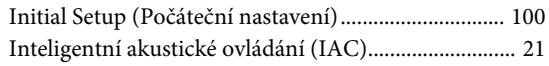

## $\mathbf{J}$

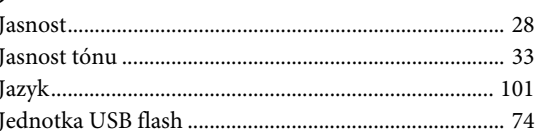

### $\mathbf K$

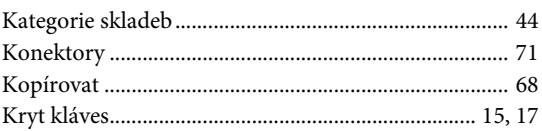

### ${\bf L}$

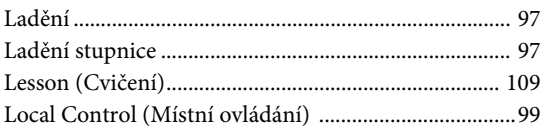

## $\mathbf{M}$

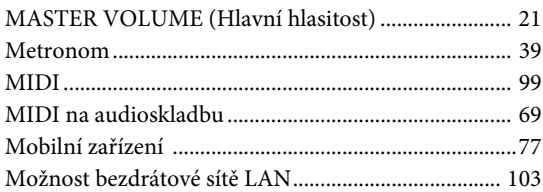

### ${\bf N}$

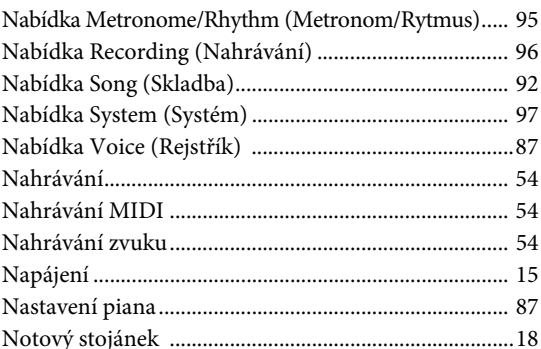

### $\mathbf O$

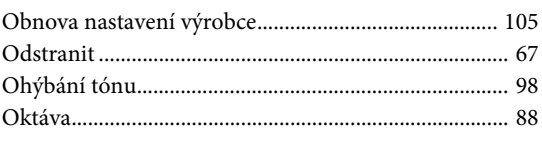

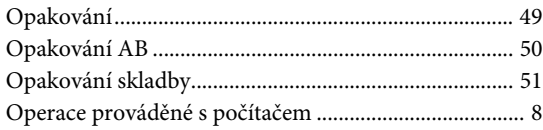

### $\mathbf{P}$

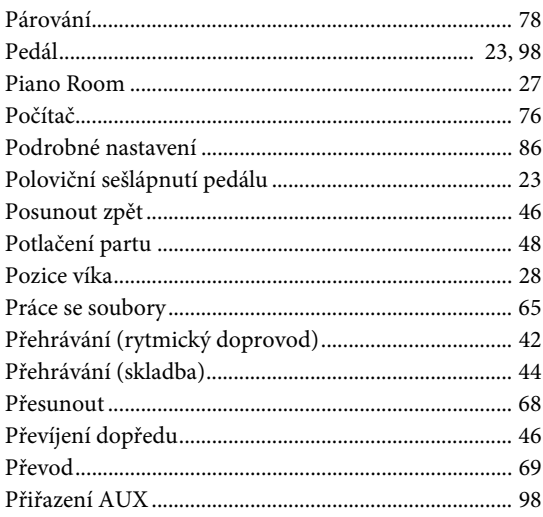

# $\overline{\mathbf{R}}$

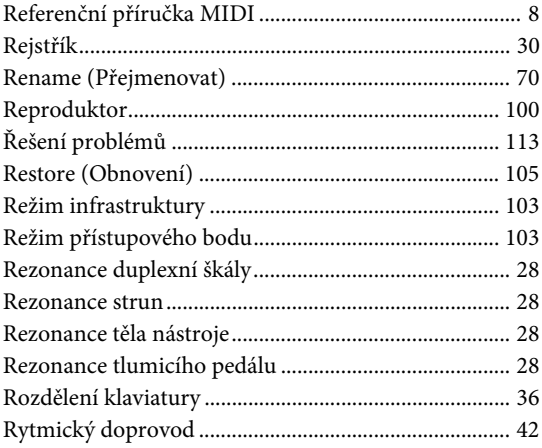

### $\mathbf S$

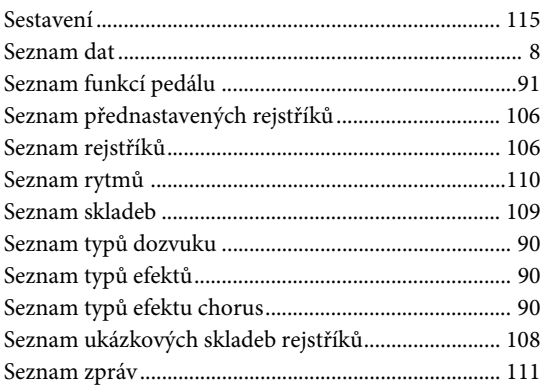

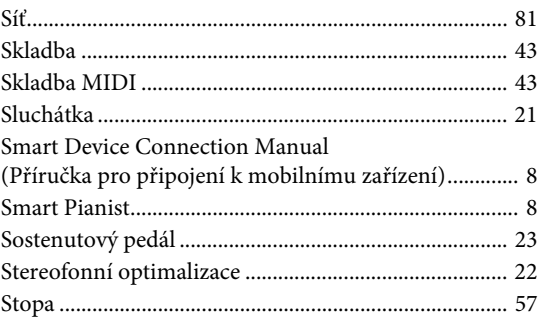

### $\overline{T}$

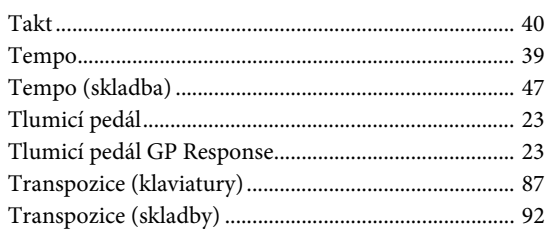

### $\overline{U}$

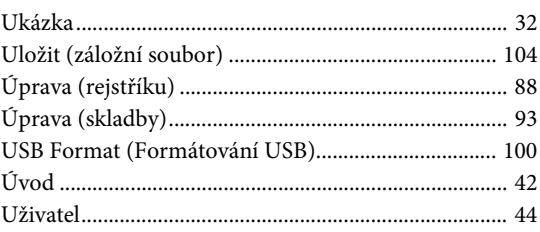

### $\overline{\mathbf{V}}$

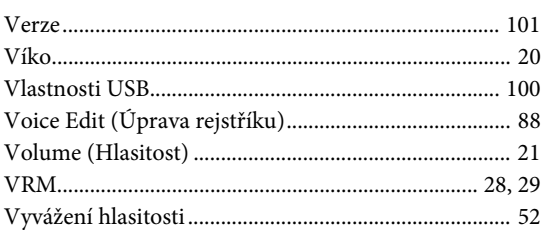

### W

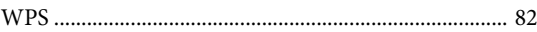

### $\mathbf X$

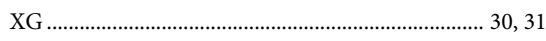

# Z

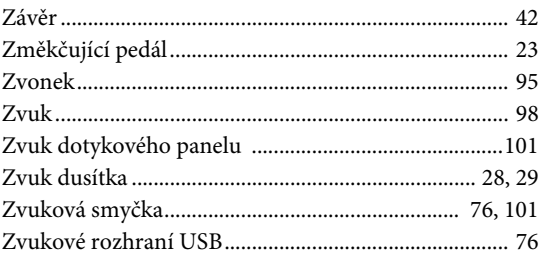

# <span id="page-141-1"></span><span id="page-141-0"></span>**Informace o Bluetooth**

### **Funkce Bluetooth**

Modely CLP-785, CLP-775, CLP-745, CLP-795GP a CLP-765GP jsou vybaveny funkcí Bluetooth; nicméně v závislosti na zemi, ve které jste svůj produkt zakoupili, i tyto modely nemusí funkci Bluetooth podporovat. Pokud je na ovládacím panelu vytištěno logo Bluetooth, je příslušný produkt vybaven funkcí Bluetooth.

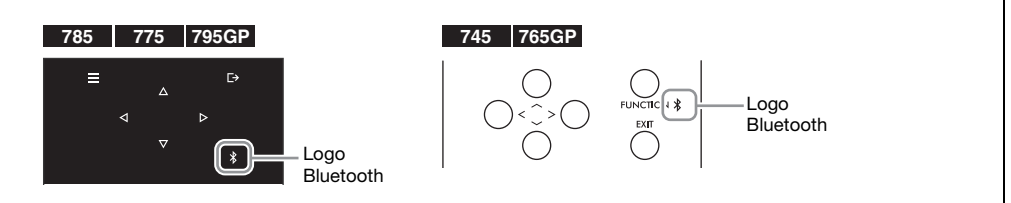

• Bluetooth je technologie pro bezdrátovou komunikaci mezi zařízeními na vzdálenost do 10 metrů ve frekvenčním pásmu 2,4 GHz.

### **Informace o komunikaci Bluetooth**

- Pásmo 2,4 GHz používané zařízeními kompatibilními se standardem Bluetooth je rádiové pásmo sdílené mnoha typy zařízení. Ačkoli zařízení kompatibilní se standardem Bluetooth využívají technologii minimalizující vliv na jiná zařízení, která využívají stejné rádiové pásmo, může tento vliv snížit rychlost nebo vzdálenost komunikace a v některých případech může způsobit i přerušení komunikace.
- Rychlost přenosu signálu a vzdálenost, na kterou je komunikace možná, se liší v závislosti na vzdálenosti mezi komunikujícími zařízeními, přítomnosti překážek, podmínkách pro rádiové vlny a typu zařízení.
- Společnost Yamaha nezaručuje, že bude vždy úspěšně navázáno bezdrátové připojení mezi touto jednotkou a zařízeními kompatibilními s funkcí Bluetooth.

# **MEMO**

### **For EU countries**

### BG Bulgarian

#### **ОПРОСТЕНА ЕС ДЕКЛАРАЦИЯ ЗА СЪОТВЕТСТВИЕ**

С настоящото Yamaha Music Europe GmbH декларира, че този тип радиосъоръжение [CLP-785, CLP-775, CLP-745, CLP-795GP, CLP-765GP] е в съответствие с Директива 2014/53/ЕС. Цялостният текст на ЕС декларацията за съответствие може да се намери на следния интернет адрес:

https://europe.yamaha.com/en/support/compliance/doc.html

#### ES Spanish

### **DECLARACIÓN UE DE CONFORMIDAD SIMPLIFICADA**

Por la presente, Yamaha Music Europe GmbH declara que el tipo de equipo radioeléctrico<br>[CLP-785, CLP-775, CLP-745, CLP-795GP, CLP-765GP] es conforme con la Directiva<br>2014/53/UE. El texto completo de la declaración UE de co dirección Internet siguiente:

https://europe.yamaha.com/en/support/compliance/doc.html

#### CS Czech

#### **ZJEDNODUŠENÉ EU PROHLÁŠENÍ O SHODĚ**

Tímto Yamaha Music Europe GmbH prohlašuje, že typ rádiového zařízení [CLP-785, CLP-775, CLP-745, CLP-795GP, CLP-765GP] je v souladu se směrnicí 2014/ 53/EU. Úplné znění EU prohlášení o shodě je k dispozici na této internetové adrese: https://europe.yamaha.com/en/support/compliance/doc.html

#### DA Danish

#### **FORENKLET EU-OVERENSSTEMMELSESERKLÆRING**

Hermed erklærer Yamaha Music Europe GmbH, at radioudstyrstypen [CLP-785, CLP-775, CLP-745, CLP-795GP, CLP-765GP] er i overensstemmelse med direktiv 2014/53/EU. EUoverensstemmelseserklæringens fulde tekst kan findes på følgende internetadresse: https://europe.yamaha.com/en/support/compliance/doc.html

#### DE German

#### **VEREINFACHTE EU-KONFORMITÄTSERKLÄRUNG**

Hiermit erklärt Yamaha Music Europe GmbH, dass der Funkanlagentyp [CLP-785, CLP-775, CLP-745, CLP-795GP, CLP-765GP] der Richtlinie 2014/53/EU entspricht. Der vollständige Text der EU-Konformitätserklärung ist unter der folgenden Internetadresse verfügbar:

https://europe.yamaha.com/en/support/compliance/doc.html

#### ET Estonian

#### **LIHTSUSTATUD ELI VASTAVUSDEKLARATSIOON**

Käesolevaga deklareerib Yamaha Music Europe GmbH, et käesolev raadioseadme tüüp [CLP-785, CLP-775, CLP-745, CLP-795GP, CLP-765GP] vastab direktiivi 2014/53/EL nõuetele. ELi vastavusdeklaratsiooni täielik tekst on kättesaadav järgmisel internetiaadressil:

https://europe.yamaha.com/en/support/compliance/doc.html

#### EL Greek

#### **ΑΠΛΟΥΣΤΕΥΜΕΝΗ ΔΗΛΩΣΗ ΣΥΜΜΟΡΦΩΣΗΣ ΕΕ**

Με την παρούσα ο/η Yamaha Music Europe GmbH, δηλώνει ότι ο ραδιοεξοπλισμός [CLP-785, CLP-775, CLP-745, CLP-795GP, CLP-765GP] πληροί την οδηγία 2014/53/ΕΕ. Το πλήρες κείμενο της δήλωσης συμμόρφωσης ΕΕ διατίθεται στην ακόλουθη ιστοσελίδα στο διαδίκτυο:

https://europe.yamaha.com/en/support/compliance/doc.html

#### EN English

#### **SIMPLIFIED EU DECLARATION OF CONFORMITY**

Hereby, Yamaha Music Europe GmbH declares that the radio equipment type [CLP-785, CLP-775, CLP-745, CLP-795GP, CLP-765GP] is in compliance with Directive 2014/53/EU. The full text of the EU declaration of conformity is available at the following internet address:

https://europe.yamaha.com/en/support/compliance/doc.html

#### FR French

#### **DECLARATION UE DE CONFORMITE SIMPLIFIEE**

Le soussigné, Yamaha Music Europe GmbH, déclare que l'équipement radioélectrique du type [CLP-785, CLP-775, CLP-745, CLP-795GP, CLP-765GP] est conforme à la directive 2014/53/UE. Le texte complet de la déclaration UE de conformité est disponible à l'adresse internet suivante:

https://europe.yamaha.com/en/support/compliance/doc.html

#### HR Croatian

#### **POJEDNOSTAVLJENA EU IZJAVA O SUKLADNOSTI**

Yamaha Music Europe GmbH ovime izjavljuje da je radijska oprema tipa [CLP-785, CLP-775, CLP-745, CLP-795GP, CLP-765GP] u skladu s Direktivom 2014/53/EU. Cjeloviti tekst EU izjave o sukladnosti dostupan je na sljedećoj internetskoj adresi: https://europe.yamaha.com/en/support/compliance/doc.html

#### IT Italian

#### **DICHIARAZIONE DI CONFORMITÀ UE SEMPLIFICATA**

Il fabbricante, Yamaha Music Europe GmbH, dichiara che il tipo di apparecchiatura radio [CLP-785, CLP-775, CLP-745, CLP-795GP, CLP-765GP] è conforme alla direttiva 2014/ 53/UE. Il testo completo della dichiarazione di conformità UE è disponibile al seguente indirizzo Internet:

https://europe.yamaha.com/en/support/compliance/doc.html

#### LV Latvian

### **VIENKĀRŠOTA ES ATBILSTĪBAS DEKLARĀCIJA**

Ar šo Yamaha Music Europe GmbH deklarē, ka radioiekārta [CLP-785, CLP-775, CLP-745, CLP-795GP, CLP-765GP] atbilst Direktīvai 2014/53/ES. Pilns ES atbilstības deklarācijas teksts ir pieejams šādā interneta vietnē:

https://europe.yamaha.com/en/support/compliance/doc.html

### LT Lithuanian

#### **SUPAPRASTINTA ES ATITIKTIES DEKLARACIJA**

Aš, Yamaha Music Europe GmbH, patvirtinu, kad radijo įrenginių tipas [CLP-785, CLP-775, CLP-745, CLP-795GP, CLP-765GP] atitinka Direktyvą 2014/53/ES. Visas ES atitikties deklaracijos tekstas prieinamas šiuo interneto adresu: https://europe.yamaha.com/en/support/compliance/doc.html

#### HU Hungarian

#### **EGYSZERŰSÍTETT EU-MEGFELELŐSÉGI NYILATKOZAT**

Yamaha Music Europe GmbH igazolja, hogy a [CLP-785, CLP-775, CLP-745, CLP-795GP, CLP-765GP] típusú rádióberendezés megfelel a 2014/53/EU irányelvnek. Az EU-megfelelőségi nyilatkozat teljes szövege elérhető a következő internetes címen: https://europe.yamaha.com/en/support/compliance/doc.html

#### NL Dutch

#### **VEREENVOUDIGDE EU-CONFORMITEITSVERKLARING**

Hierbij verklaar ik, Yamaha Music Europe GmbH, dat het type radioapparatuur [CLP-785, CLP-775, CLP-745, CLP-795GP, CLP-765GP] conform is met Richtlijn 2014/53/EU. De volledige tekst van de EU-conformiteitsverklaring kan worden geraadpleegd op het volgende internetadres:

https://europe.yamaha.com/en/support/compliance/doc.html

### PL Polish

#### **UPROSZCZONA DEKLARACJA ZGODNOŚCI UE**

Yamaha Music Europe GmbH niniejszym oświadcza, że typ urządzenia radiowego [CLP-785, CLP-775, CLP-745, CLP-795GP, CLP-765GP] jest zgodny z dyrektywą 2014/53/UE. Pełny tekst deklaracji zgodności UE jest dostępny pod następującym adresem internetowym:

https://europe.yamaha.com/en/support/compliance/doc.html

#### PT Portuguese

#### **DECLARAÇÃO UE DE CONFORMIDADE SIMPLIFICADA**

O(a) abaixo assinado(a) Yamaha Music Europe GmbH declara que o presente tipo de equipamento de rádio [CLP-785, CLP-775, CLP-745, CLP-795GP, CLP-765GP] está em conformidade com a Diretiva 2014/53/UE. O texto integral da declaração de conformidade está disponível no seguinte endereço de Internet:

https://europe.yamaha.com/en/support/compliance/doc.html

#### RO Romanian

#### **DECLARAȚIA UE DE CONFORMITATE SIMPLIFICATĂ**

Prin prezenta, Yamaha Music Europe GmbH declară că tipul de echipamente radio [CLP-785, CLP-775, CLP-745, CLP-795GP, CLP-765GP] este în conformitate cu Directiva 2014/ 53/UE. Textul integral al declarației UE de conformitate este disponibil la următoarea adresă internet:

https://europe.yamaha.com/en/support/compliance/doc.html

#### SK Slovak

#### **ZJEDNODUŠENÉ EÚ VYHLÁSENIE O ZHODE**

Yamaha Music Europe GmbH týmto vyhlasuje, že rádiové zariadenie typu [CLP-785, CLP-775, CLP-745, CLP-795GP, CLP-765GP] je v súlade so smernicou 2014/ 53/EÚ. Úplné EÚ vyhlásenie o zhode je k dispozícii na tejto internetovej adrese: https://europe.yamaha.com/en/support/compliance/doc.html

#### SL Slovenian

### **POENOSTAVLJENA IZJAVA EU O SKLADNOSTI**

Yamaha Music Europe GmbH potrjuje, da je tip radijske opreme [CLP-785, CLP-775, CLP-745, CLP-795GP, CLP-765GP] skladen z Direktivo 2014/53/EU. Celotno besedilo izjave EU o skladnosti je na voljo na naslednjem spletnem naslovu: https://europe.yamaha.com/en/support/compliance/doc.html

#### FI Finnish

#### **YKSINKERTAISTETTU EU-VAATIMUSTENMUKAISUUSVAKUUTUS**

Yamaha Music Europe GmbH vakuuttaa, että radiolaitetyyppi [CLP-785, CLP-775, CLP-745, CLP-795GP, CLP-765GP] on direktiivin 2014/53/EU mukainen. EUvaatimustenmukaisuusvakuutuksen täysimittainen teksti on saatavilla seuraavassa internetosoitteessa:

https://europe.yamaha.com/en/support/compliance/doc.html

#### SV Swedish

#### **FÖRENKLAD EU-FÖRSÄKRAN OM ÖVERENSSTÄMMELSE**

Härmed försäkrar Yamaha Music Europe GmbH att denna typ av radioutrustning [CLP-785, CLP-775, CLP-745, CLP-795GP, CLP-765GP] överensstämmer med direktiv 2014/ 53/EU. Den fullständiga texten till EU-försäkran om överensstämmelse finns på följande webbadress:

https://europe.yamaha.com/en/support/compliance/doc.html

### TR Turkey

### **BASİTLEŞTİRİLMİŞ AVRUPA BİRLİĞİ UYGUNLUK BİLDİRİMİ**

İşbu belge ile, Yamaha Music Europe GmbH, radyo cihaz tipinin [CLP-785, CLP-775, CLP-745, CLP-795GP, CLP-765GP], Direktif 2014/53/AB'ye uygunluğunu beyan eder. AB uyumu beyanının tam metni aşağıdaki internet adresinden edinilebilir: https://europe.yamaha.com/en/support/compliance/doc.html
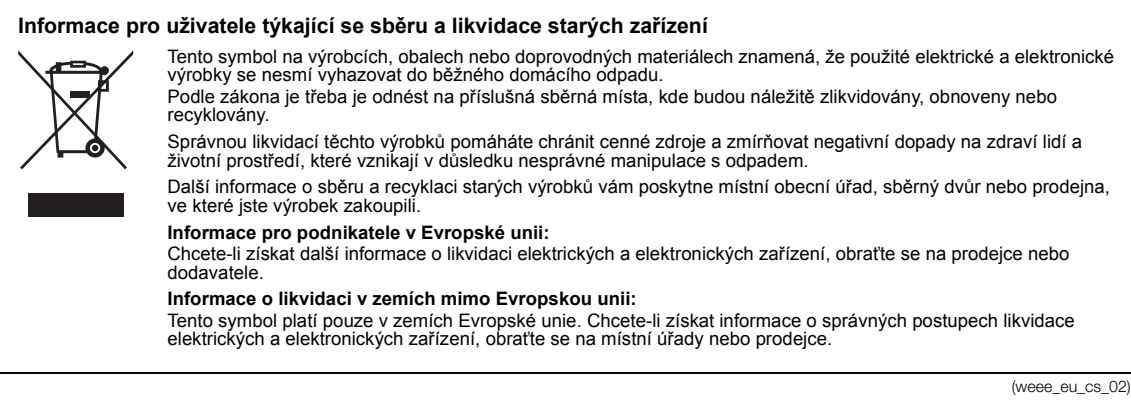

## **Apache License 2.0**

Copyright (c) 2009-2018 Arm Limited. All rights reserved.

SPDX-License-Identifier: Apache-2.0

Licensed under the Apache License, Version 2.0 (the License); you may not use this file except in compliance with the License. You may obtain a copy of the License at www.apache.org/licenses/LICENSE-2.0

Unless required by applicable law or agreed to in writing, software distributed under the License is distributed on an AS IS BASIS, WITHOUT WARRANTIES OR CONDITIONS OF ANY KIND, either express or implied. See the License for the specific language governing permissions and limitations under the License.

## **Modified BSD license**

COPYRIGHT(c) 2016 STMicroelectronics

Redistribution and use in source and binary forms, with or without modification, are permitted provided that the following conditions are met:

- 1. Redistributions of source code must retain the above copyright notice, this list of conditions and the following disclaimer.
- 2. Redistributions in binary form must reproduce the above copyright notice, this list of conditions and the following disclaimer in the documentation and/or other materials provided with the distribution.
- 3. Neither the name of STMicroelectronics nor the names of its contributors may be used to endorse or promote products derived from this software without specific prior written permission.

THIS SOFTWARE IS PROVIDED BY THE COPYRIGHT HOLDERS AND CONTRIBUTORS "AS IS" AND ANY EXPRESS OR IMPLIED<br>WARRANTIES, INCLUDING, BUT NOT LIMITED TO, THE IMPLIED WARRANTIES OF MERCHANTABILITY AND FITNESS FOR A<br>PARTICULAR PURPO

## **Important Notice: Guarantee Information for customers in European Economic Area (EEA) and Switzerland**

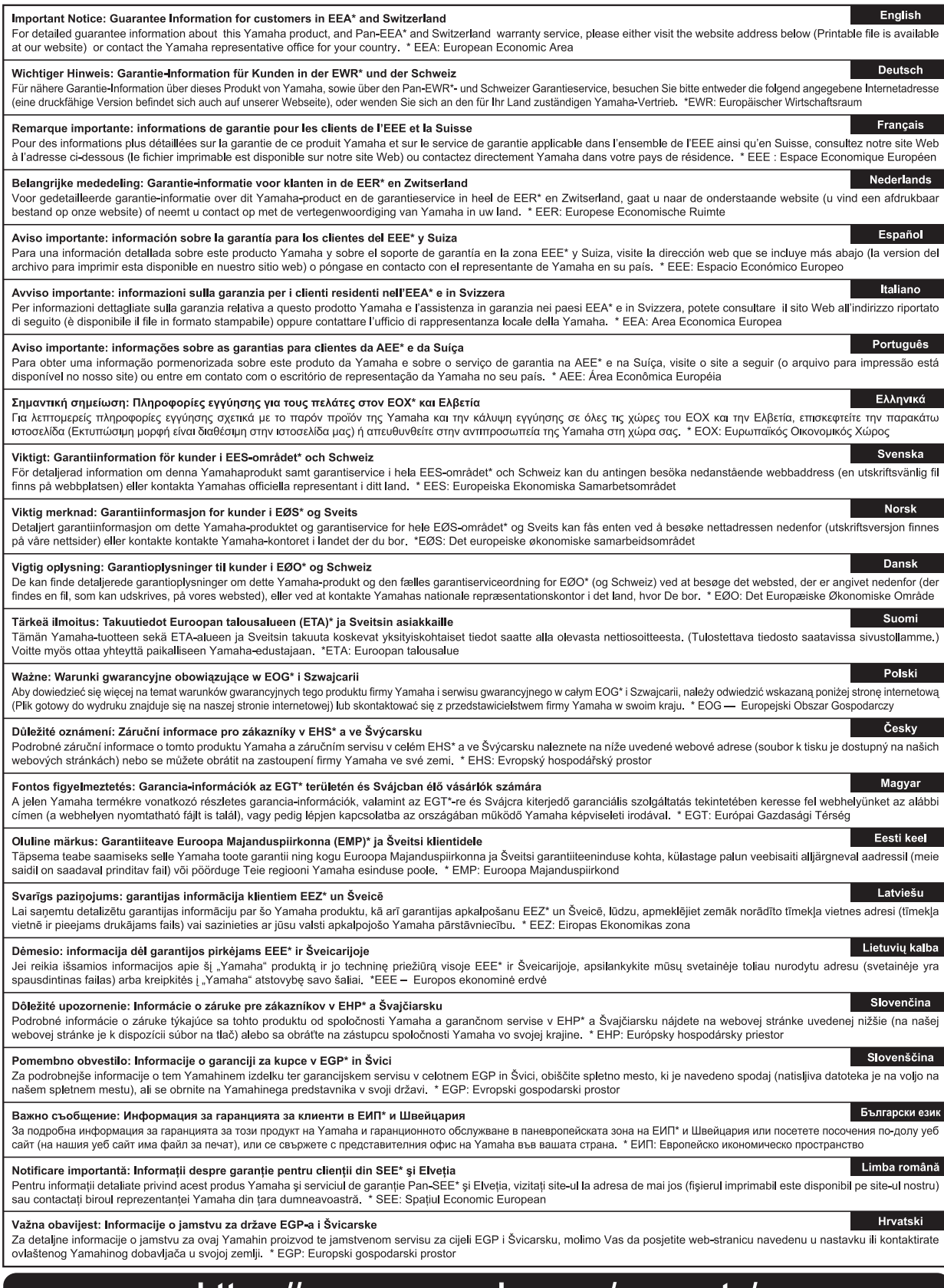

# https://europe.yamaha.com/warranty/

Podrobnosti o produktech získáte od místního zástupce společnosti Yamaha nebo autorizovaného distributora uvedeného níže.

**FRANCE**

#### **NORTH AMERICA**

#### **CANADA**

**Yamaha Canada Music Ltd.** 135 Milner Avenue, Toronto, Ontario M1S 3R1, Canada Tel: +1-416-298-1311

**U.S.A.**

**Yamaha Corporation of America**  6600 Orangethorpe Avenue, Buena Park, CA 90620, U.S.A. Tel: +1-714-522-9011

## **MEXICO CENTRAL & SOUTH AMERICA**

**Yamaha de México, S.A. de C.V.** Av. Insurgentes Sur 1647 Piso 9, Col. San José Insurgentes, Delegación Benito Juárez, México, D.F., C.P. 03900, México Tel: +52-55-5804-0600

## **BRAZIL**

**Yamaha Musical do Brasil Ltda.** Praça Professor José Lannes, 40, Cjs 21 e 22, Brooklin Paulista Novo CEP 04571-100 – São Paulo – SP, Brazil Tel: +55-11-3704-1377 **ARGENTINA**

**Yamaha Music Latin America, S.A., Sucursal Argentina** Olga Cossettini 1553, Piso 4 Norte, Madero Este-C1107CEK Buenos Aires, Argentina Tel: +54-11-4119-7000 **PANAMA AND OTHER LATIN** 

#### **AMERICAN REGIONS/ CARIBBEAN REGIONS**

**Yamaha Music Latin America, S.A.** Edificio Torre Davivienda, Piso: 20 Avenida Balboa, Marbella, Corregimiento de Bella Vista, Ciudad de Panamá, Rep. de Panamá Tel: +507-269-5311

#### **EUROPE**

**THE UNITED KINGDOM/IRELAND Yamaha Music Europe GmbH (UK)** Sherbourne Drive, Tilbrook, Milton Keynes, MK7 8BL, U.K. Tel: +44-1908-366700 **GERMANY Yamaha Music Europe GmbH** Siemensstrasse 22-34, 25462 Rellingen, Germany Tel: +49-4101-303-0 **SWITZERLAND/LIECHTENSTEIN Yamaha Music Europe GmbH, Branch Switzerland in Thalwil** Seestrasse 18a, 8800 Thalwil, Switzerland Tel: +41-44-3878080 **AUSTRIA/CROATIA/CZECH REPUBLIC/ HUNGARY/ROMANIA/SLOVAKIA/ SLOVENIA Yamaha Music Europe GmbH, Branch Austria** Schleiergasse 20, 1100 Wien, Austria Tel: +43-1-60203900 **POLAND Yamaha Music Europe Sp.z o.o. Oddział w Polsce** ul. Wielicka 52, 02-657 Warszawa, Poland Tel: +48-22-880-08-88 **BULGARIA Dinacord Bulgaria LTD.** Bul.Iskarsko Schose 7 Targowski Zentar Ewropa 1528 Sofia, Bulgaria Tel: +359-2-978-20-25 **MALTA Olimpus Music Ltd.** Valletta Road, Mosta MST9010, Malta Tel: +356-2133-2093 **NETHERLANDS/BELGIUM/ LUXEMBOURG Yamaha Music Europe, Branch Benelux** Clarissenhof 5b, 4133 AB Vianen, The Netherlands Tel: +31-347-358040

## **Yamaha Music Europe**  7 rue Ambroise Croizat, Zone d'activités de Pariest, 77183 Croissy-Beaubourg, France Tel: +33-1-6461-4000 **ITALY Yamaha Music Europe GmbH, Branch Italy** Via Tinelli N.67/69 20855 Gerno di Lesmo (MB), Italy Tel: +39-039-9065-1 **SPAIN/PORTUGAL Yamaha Music Europe GmbH Ibérica, Sucursal en España** Ctra. de la Coruña km. 17,200, 28231 Las Rozas de Madrid, Spain Tel: +34-91-639-88-88 **GREECE Philippos Nakas S.A. The Music House** 19th klm. Leof. Lavriou 190 02 Peania – Attiki, Greece Tel: +30-210-6686260 **SWEDEN Yamaha Music Europe GmbH Germany filial Scandinavia** JA Wettergrensgata 1, 400 43 Göteborg, Sweden Tel: +46-31-89-34-00 **DENMARK Yamaha Music Denmark, Fillial of Yamaha Music Europe GmbH, Tyskland** Generatorvej 8C, ST. TH., 2860 Søborg, Denmark Tel: +45-44-92-49-00 **FINLAND F-Musiikki Oy** Antaksentie 4 FI-01510 Vantaa, Finland Tel: +358 (0)96185111 **NORWAY Yamaha Music Europe GmbH Germany - Norwegian Branch** Grini Næringspark 1, 1332 Østerås, Norway Tel: +47-6716-7800 **ICELAND Hljodfaerahusid Ehf.** Sidumula 20 IS-108 Reykjavik, Iceland Tel: +354-525-5050 **CYPRUS Nakas Music Cyprus Ltd.** Nikis Ave 2k 1086 Nicosia Tel: + 357-22-511080 **Major Music Center** 21 Ali Riza Ave. Ortakoy P.O.Box 475 Lefkoşa, Cyprus Tel: (392) 227 9213 **RUSSIA Yamaha Music (Russia) LLC.** Room 37, entrance 7, bld. 7, Kievskaya street, Moscow, 121059, Russia Tel: +7-495-626-5005 **OTHER EUROPEAN REGIONS Yamaha Music Europe GmbH** Siemensstrasse 22-34, 25462 Rellingen, Germany Tel: +49-4101-303-0 **Yamaha Music Gulf FZE** JAFZA-16, Office 512, P.O.Box 17328, Jebel Ali FZE, Dubai, UAE Tel: +971-4-801-1500 **AFRICA**

**TURKEY**

**ISRAEL**

**Yamaha Music Europe GmbH**

Bati Atasehir Istanbul, Turkey Tel: +90-216-275-7960

Tel: (972) 3-925-6900

**RBX International Co., Ltd.** P.O Box 10245, Petach-Tikva, 49002

**Merkezi Almanya Türkiye İstanbul Şubesi** Mor Sumbul Sokak Varyap Meridian Business 1.Blok No:1 113-114-115

**MIDDLE EAST**

## **THE PEOPLE'S REPUBLIC OF CHINA Yamaha Music & Electronics (China) Co., Ltd.** 2F, Yunhedasha, 1818 Xinzha-lu, Jingan-qu, Shanghai, China Tel: +86-400-051-7700 **HONG KONG Tom Lee Music Co., Ltd.** 11/F., Silvercord Tower 1, 30 Canton Road, Tsimshatsui, Kowloon, Hong Kong Tel: +852-2737-7688 **INDIA Yamaha Music India Private Limited** P-401, JMD Megapolis, Sector-48, Sohna Road, Gurugram-122018, Haryana, India Tel: +91-124-485-3300 **INDONESIA PT. Yamaha Musik Indonesia (Distributor)**  Yamaha Music Center Bldg. Jalan Jend. Gatot Subroto Kav. 4, Jakarta 12930, Indonesia Tel: +62-21-520-2577 **KOREA Yamaha Music Korea Ltd.** 11F, Prudential Tower, 298, Gangnam-daero, Gangnam-gu, Seoul, 06253, Korea Tel: +82-2-3467-3300 **MALAYSIA Yamaha Music (Malaysia) Sdn. Bhd.** No.8, Jalan Perbandaran, Kelana Jaya, 47301 Petaling Jaya, Selangor, Malaysia Tel: +60-3-78030900 **SINGAPORE ASIA**

**OTHER REGIONS Yamaha Music Gulf FZE** JAFZA-16, Office 512, P.O.Box 17328, Jebel Ali FZE, Dubai, UAE Tel: +971-4-801-1500

**Yamaha Music (Asia) Private Limited**<br>Block 202 Hougang Street 21, #02-00,<br>Singapore 530202, Singapore<br>Tel: +65-6740-9200

**TAIWAN**

**Yamaha Music & Electronics Taiwan Co., Ltd.** 2F., No.1, Yuandong Rd., Banqiao Dist., New Taipei City 22063, Taiwan (R.O.C.) Tel: +886-2-7741-8888

## **THAILAND**

**Siam Music Yamaha Co., Ltd.** 3, 4, 15, 16th Fl., Siam Motors Building, 891/1 Rama 1 Road, Wangmai, Pathumwan, Bangkok 10330, Thailand

Tel: +66-2215-2622 **VIETNAM Yamaha Music Vietnam Company Limited** 15th Floor, Nam A Bank Tower, 201-203 Cach

Mang Thang Tam St., Ward 4, Dist.3, Ho Chi Minh City, Vietnam Tel: +84-28-3818-1122 **OTHER ASIAN REGIONS** 

https://asia-latinamerica-mea.yamaha.com/ index.html

**OCEANIA**

## **AUSTRALIA**

**Yamaha Music Australia Pty. Ltd.** Level 1, 80 Market Street, South Melbourne, VIC 3205 Australia Tel: +61-3-9693-5111 **NEW ZEALAND Music Works LTD** P.O.BOX 6246 Wellesley, Auckland 4680, New Zealand

#### Tel: +64-9-634-0099 **REGIONS AND TRUST**

**TERRITORIES IN PACIFIC OCEAN** https://asia-latinamerica-mea.yamaha.com/

index.html

DMI28 **Head Office/Manufacturer: Yamaha Corporation** 10-1, Nakazawa-cho, Naka-ku, Hamamatsu, 430-8650, Japan **(For Europe) Importer: Yamaha Music Europe GmbH** Siemensstrasse 22-34, 25462 Rellingen, Germany

Yamaha Global Site **https://www.yamaha.com/**

Yamaha Downloads **https://download.yamaha.com/**

> Manual Development Group © 2020 Yamaha Corporation Published 04/2020 MV-A0

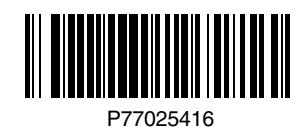